## **Оглавление**

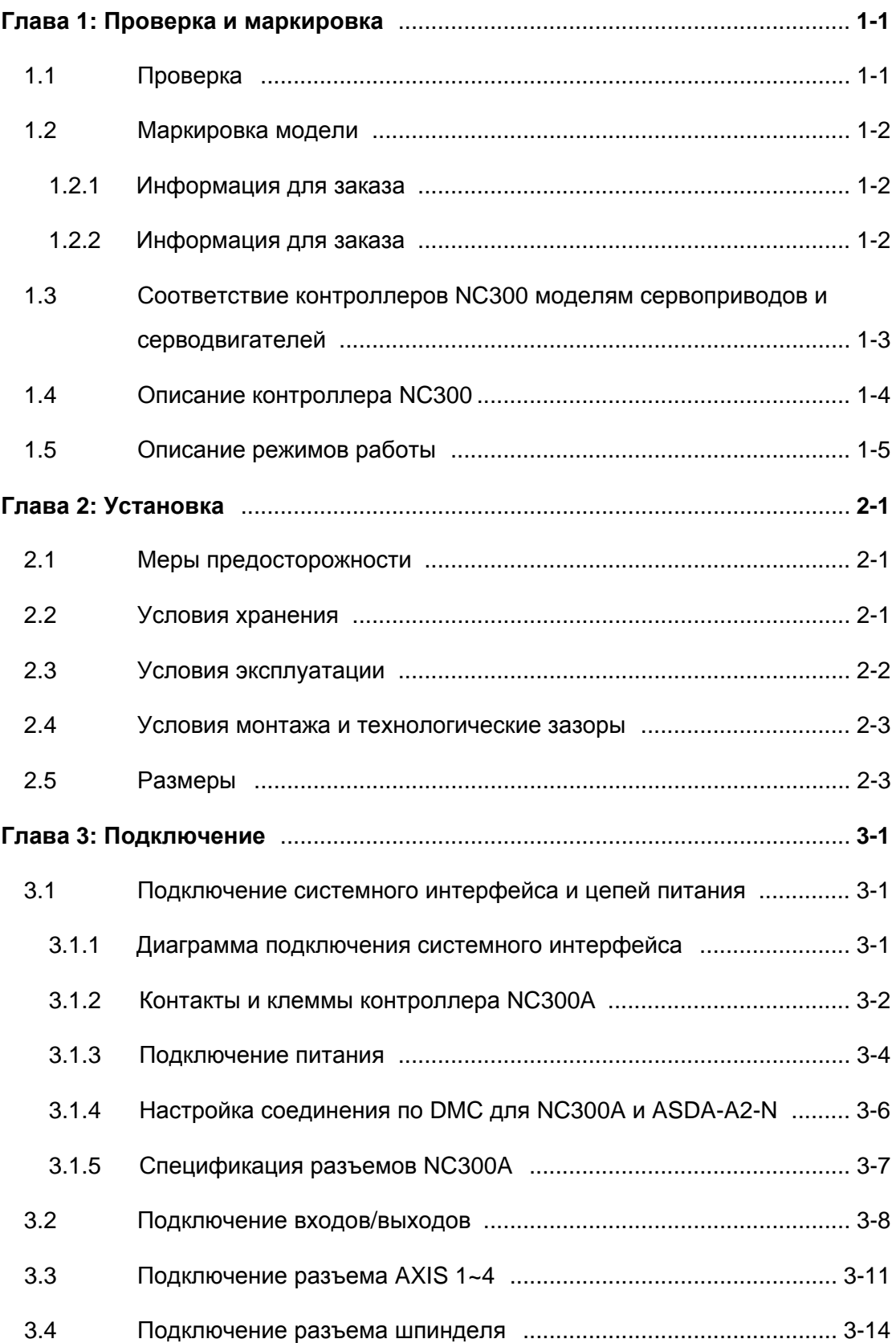

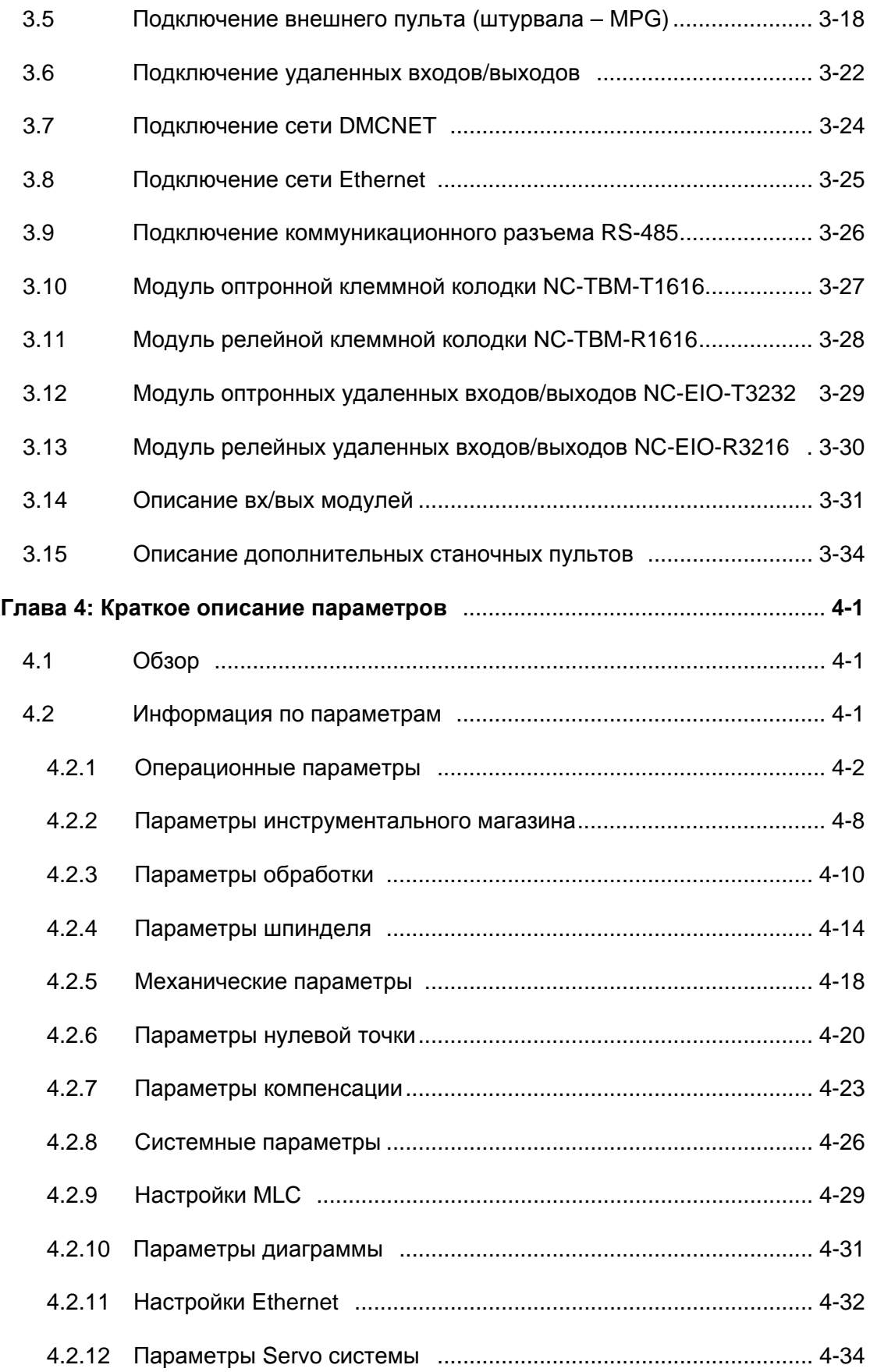

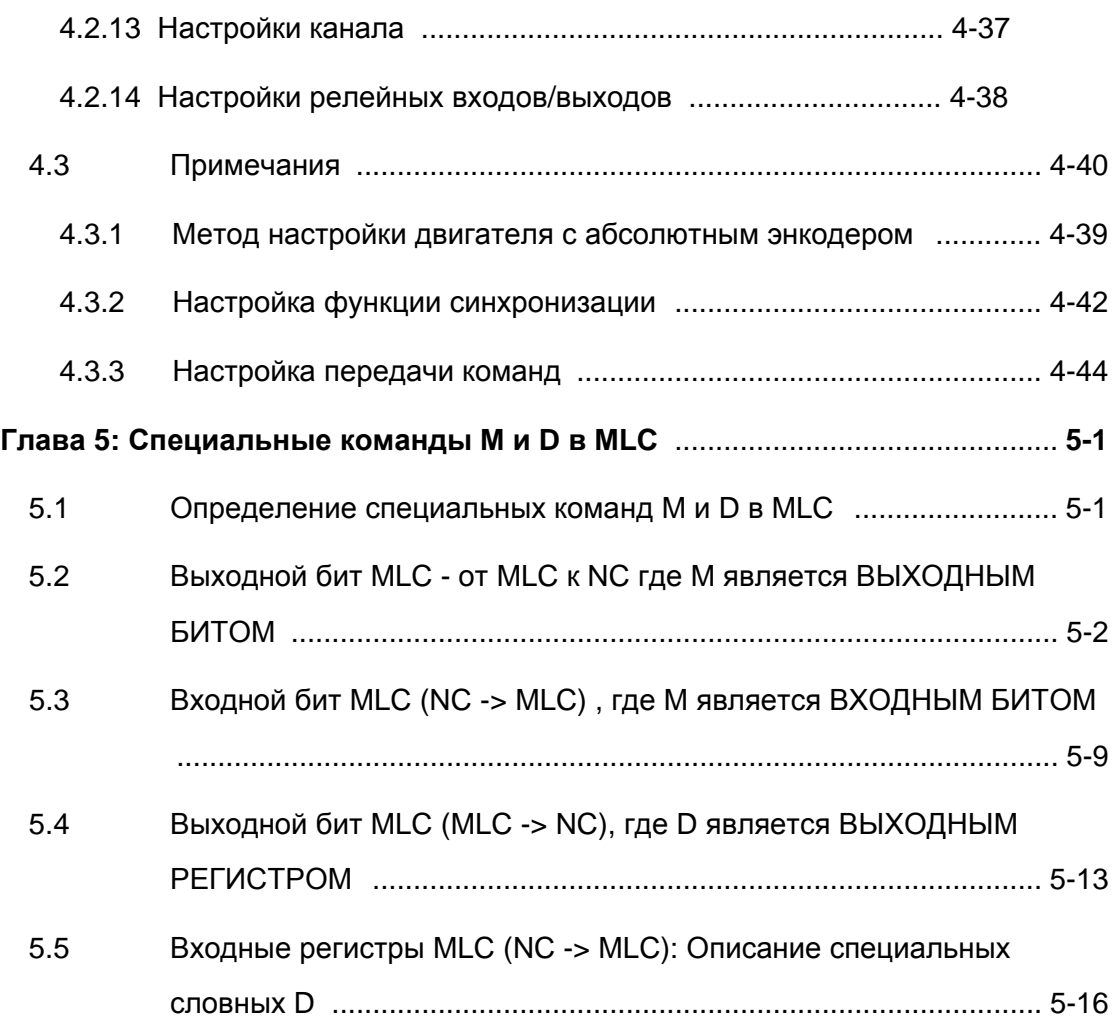

# Глава 1: Проверка и маркировка

## 1.1 Проверка

Проведите проверку продукции по нижеследующим пунктам в целях выявления повреждений, которые могут возникнуть в результате заводского брака или при

транспортировке.

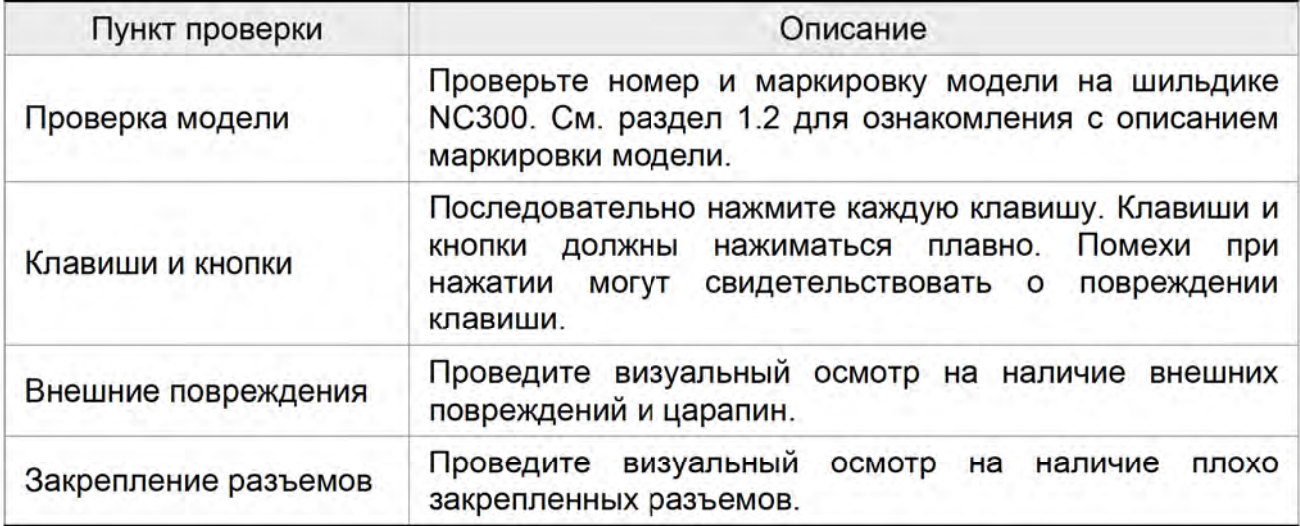

В случае несоответствия по какому-либо из пунктов выше, свяжитесь с поставщиком.

Комплект поставки NC300:

- (1) Контроллер ЧПУ NC300.
- (2) Два 6-контактных разъема для подключения пульта управления (MPG) и

внешнего модуля входов/выходов (с/н Delta: 3051622646 \*2 шт.).

(3) Один 2-контактный разъем для подключения второй управляющей панели (IES)

(с/н Delta: 3051622246 \*1 шт.).

(4) Один 3- контактный разъем для подключения источника питания 24 В

постоянного тока (с/н Delta: 3050243446 \*1 шт.).

## 1.2 Маркировка модели

#### $1.2.1$ Обозначения на шильдике

#### **Контроллер серии NC300**

• Обозначения на шильдике

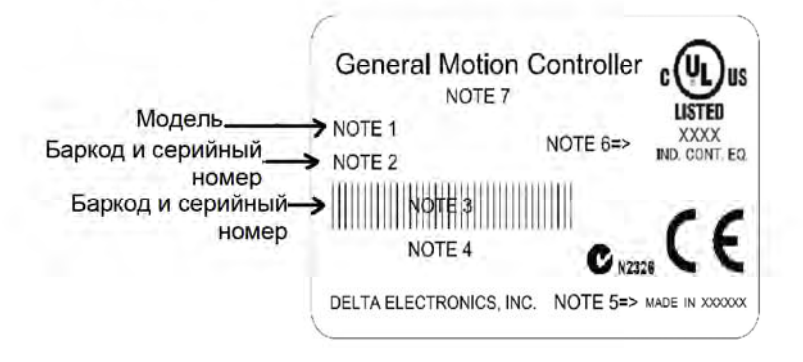

## 1.2.2 Информация для заказа

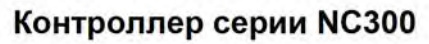

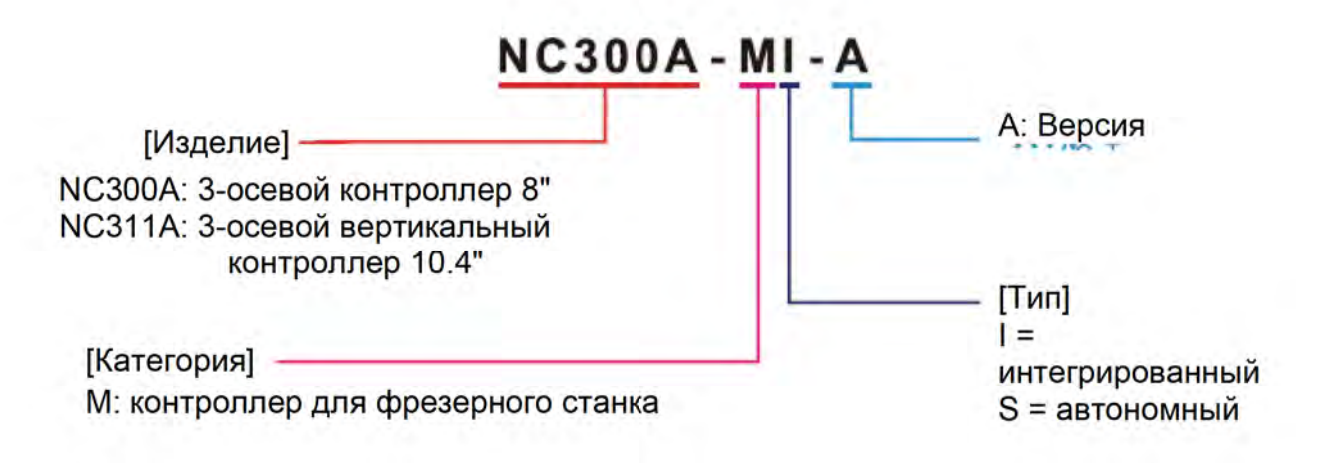

#### Соответствие контроллеров NC300 моделям  $1.3$

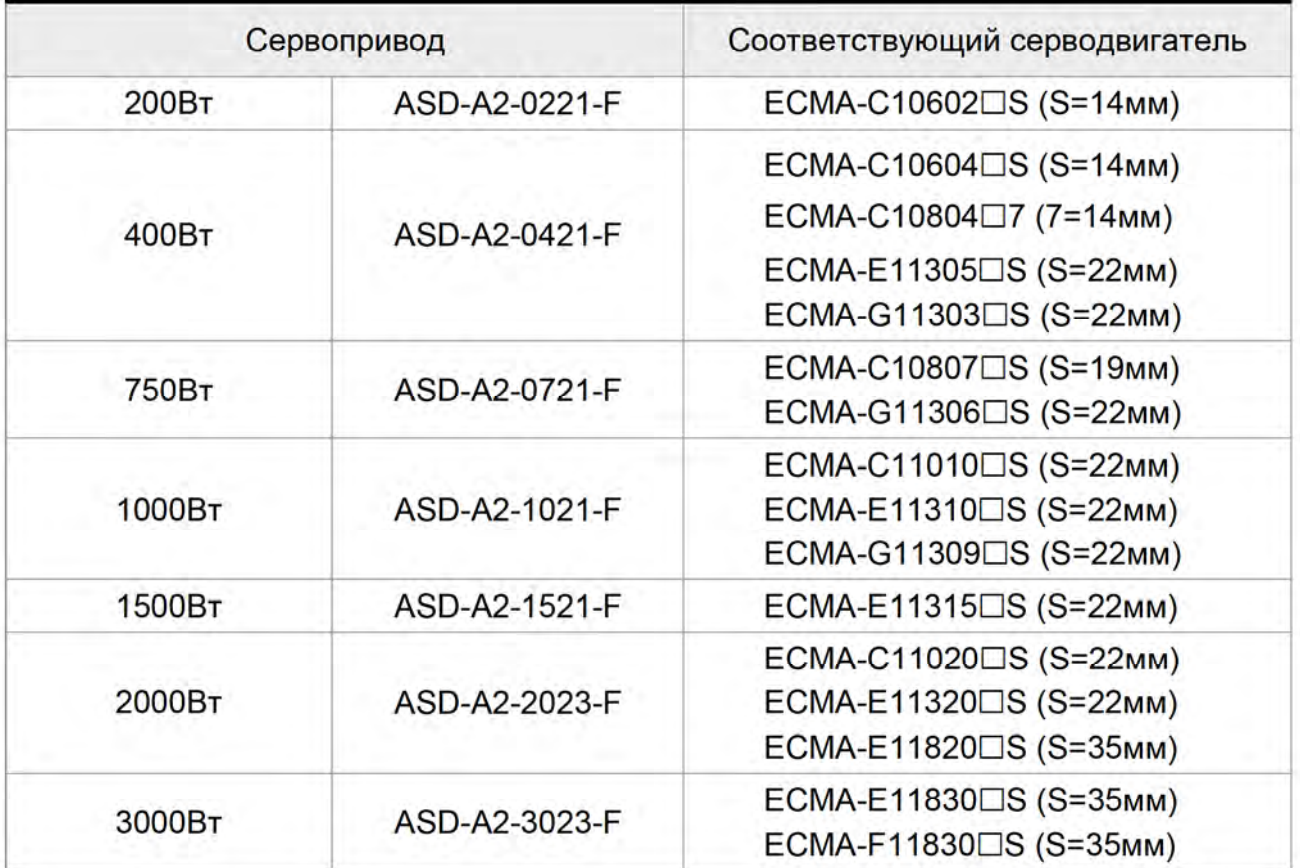

## сервоприводов и серводвигателей

Модели сервоприводов, приведенные выше, имеют трехкратный ток от номинального тока серводвигателей. Для характеристик по шестикратному превышению обратитесь к поставщику. Подробнее см. главу по спецификации приводов и двигателей.

## 1.4 Описание контроллера NC300

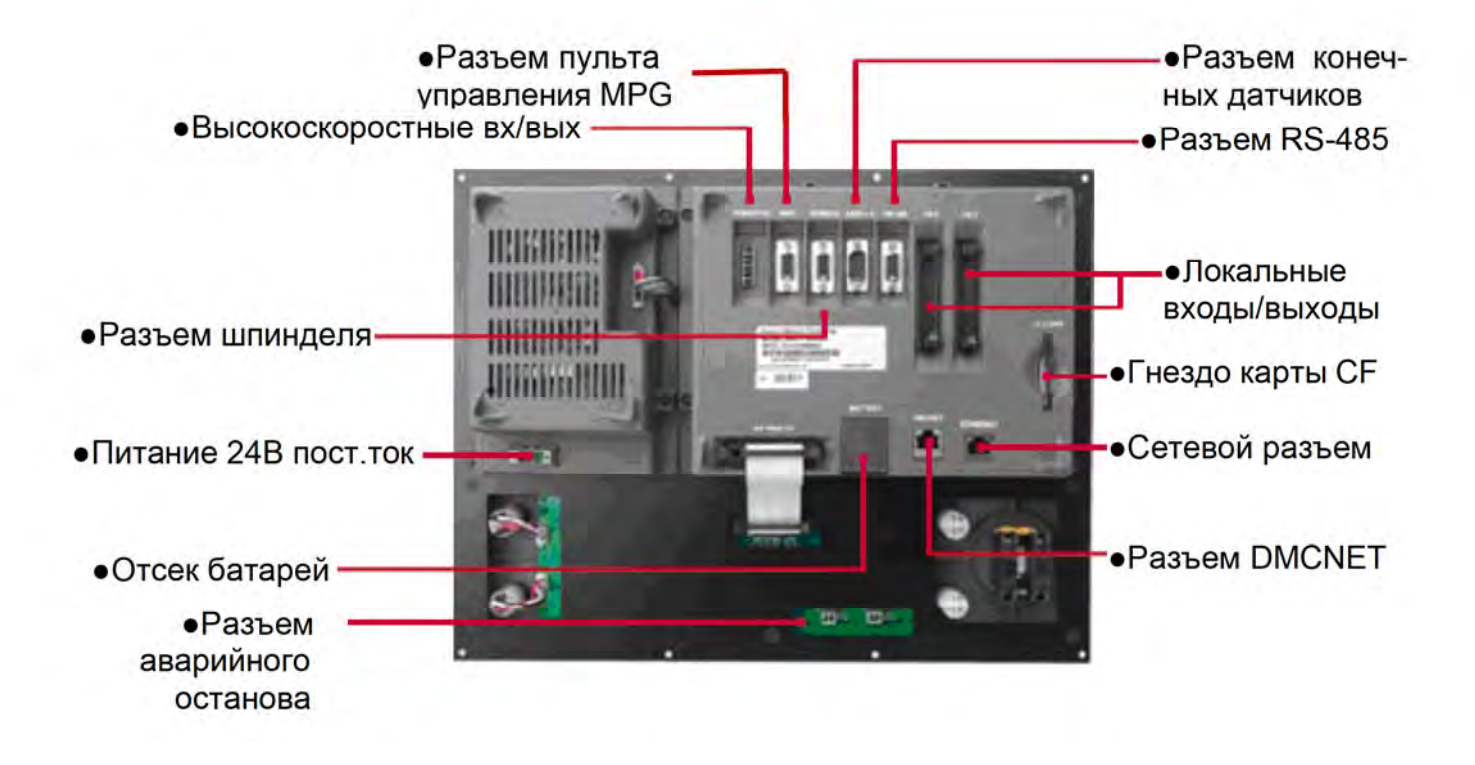

## 1.5 Описание режимов работы

Контроллер имеет несколько режимов работы:

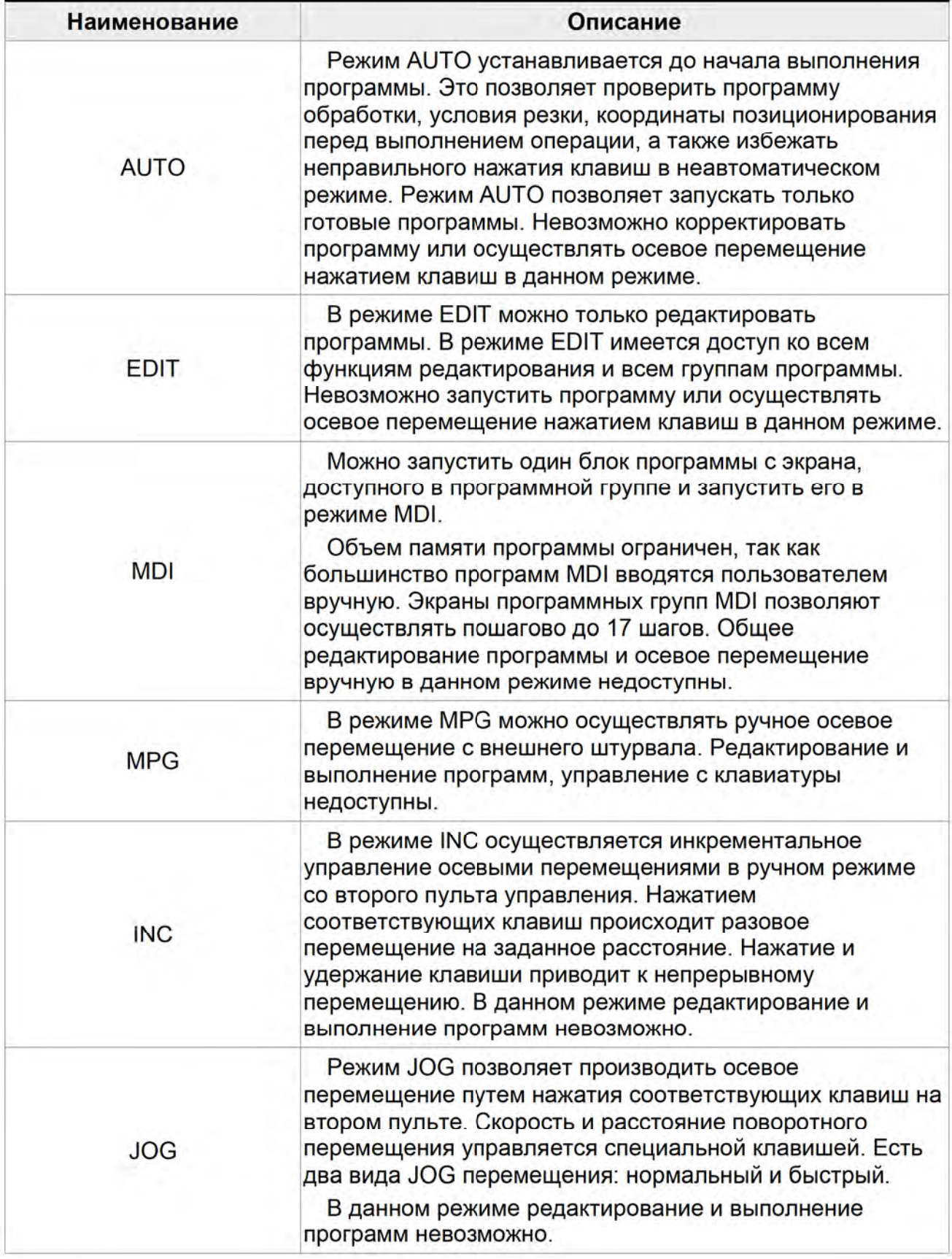

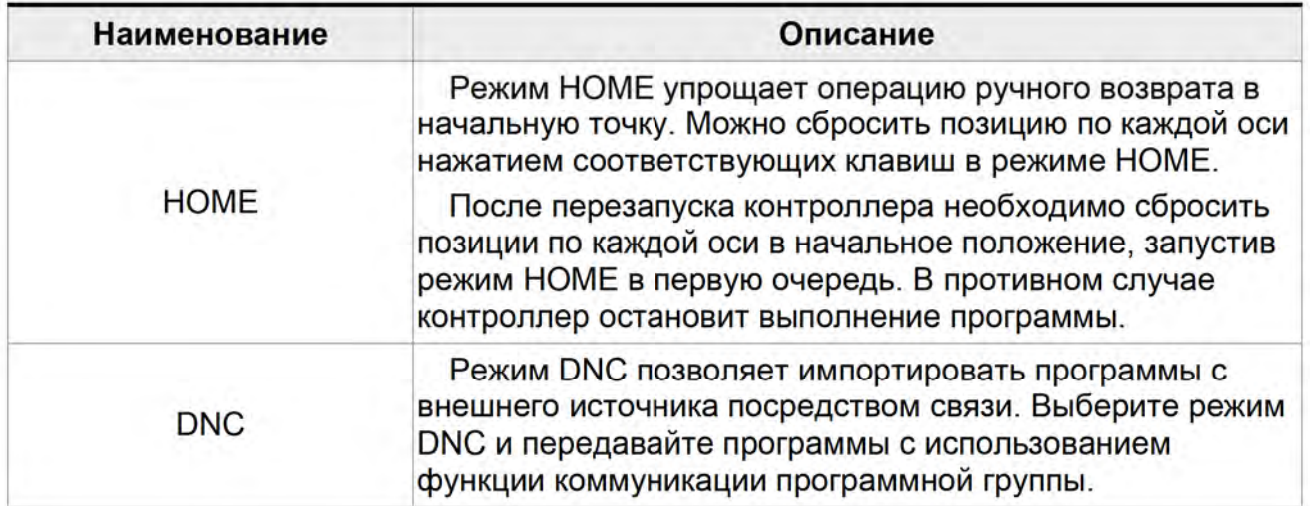

# Глава 2: Установка

#### $2.1$ Меры предосторожности

Обратите внимание на условия эксплуатации и параметры питания - напряжение,

ток, температура и пр., представленные в данной главе во избежание травм и порчи оборудования.

## 2.2 Условия хранения

Сохраняйте контроллер в оригинальной упаковке до установки на объект. Убедитесь в соответствии условий хранения (в том числе, при неиспользовании контроллера некоторое время):

Сохраняйте контроллер в сухом и пылезащищенном месте. Температура окружающей среды: -20°С ~ +60°С Влажность: 10% ~ 95% без образования конденсата. Храните контроллер вне воздействия агрессивных жидкостей и газов. Сохраняйте контроллер либо в специальной стойке, либо на горизонтальной поверхности.

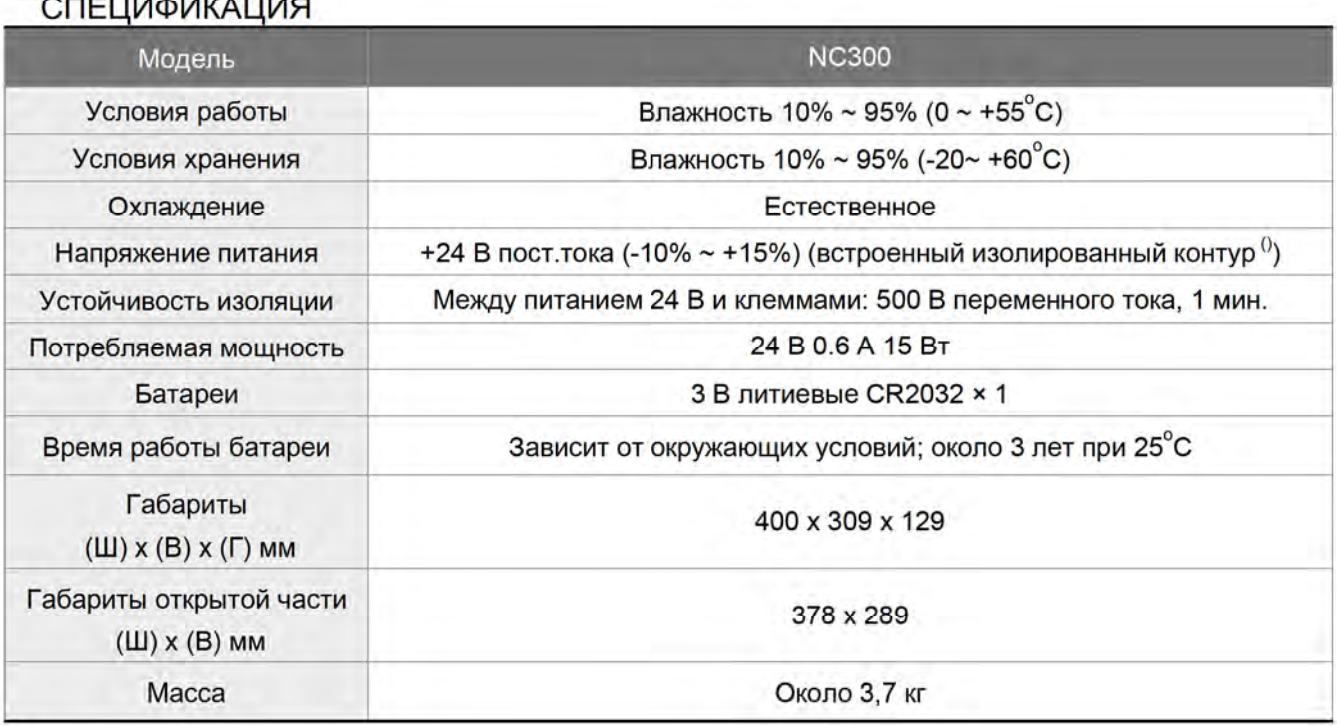

 $\frac{1}{2}$ 

## 2.3 Условия эксплуатации

#### Рабочая температура

Контроллер серии NC300:  $0^{\circ}$ C ~ 55 $^{\circ}$ C

#### Для сохранения работоспособности при длительной эксплуатации поддерживайте температуру не выше 45°С.

Обеспечьте хорошую вентиляцию при температуре эксплуатации выше 45°С. При установке контроллера в распределительную коробку также убедитесь в достаточной вентиляции, предохраняющей электронные компоненты от перегрева. Сохраняйте устройство от воздействия вибрации, связанной с оборудованием.

Ознакомьтесь с условиями установки устройства NC300 ниже для сохранения гарантии и последующего обслуживания:

- вдали от отопительных приборов.
- не подвергать воздействию воды, пара, пыли и масляных загрязнителей,
- не подвергать воздействию химически активных и горючих жидкостей и газов,
- не подвергать воздействию взвешенных частиц пыли и металлических частиц,
- обеспечить защиту от вибрации и электромагнитных помех.

Убедитесь, что контроллер NC300 эксплуатируется в допустимых диапазонах температуры и влажности.

Хранение NC300 осуществлять в условиях с допустимым диапазоном вибрации.

### Условия монтажа и технологические зазоры

Контроллер NC300 должен быть установлен вертикально на сухой, надежной и защищенной по стандарту NEMA поверхности. Для эффективной вентиляции и охлаждения, зазор между устройствами и окружающими стенками должен быть не менее 50 мм. Не загораживайте вентиляционные NC300 controller or product failure may result.

## Размеры

## NC300A-MI-A

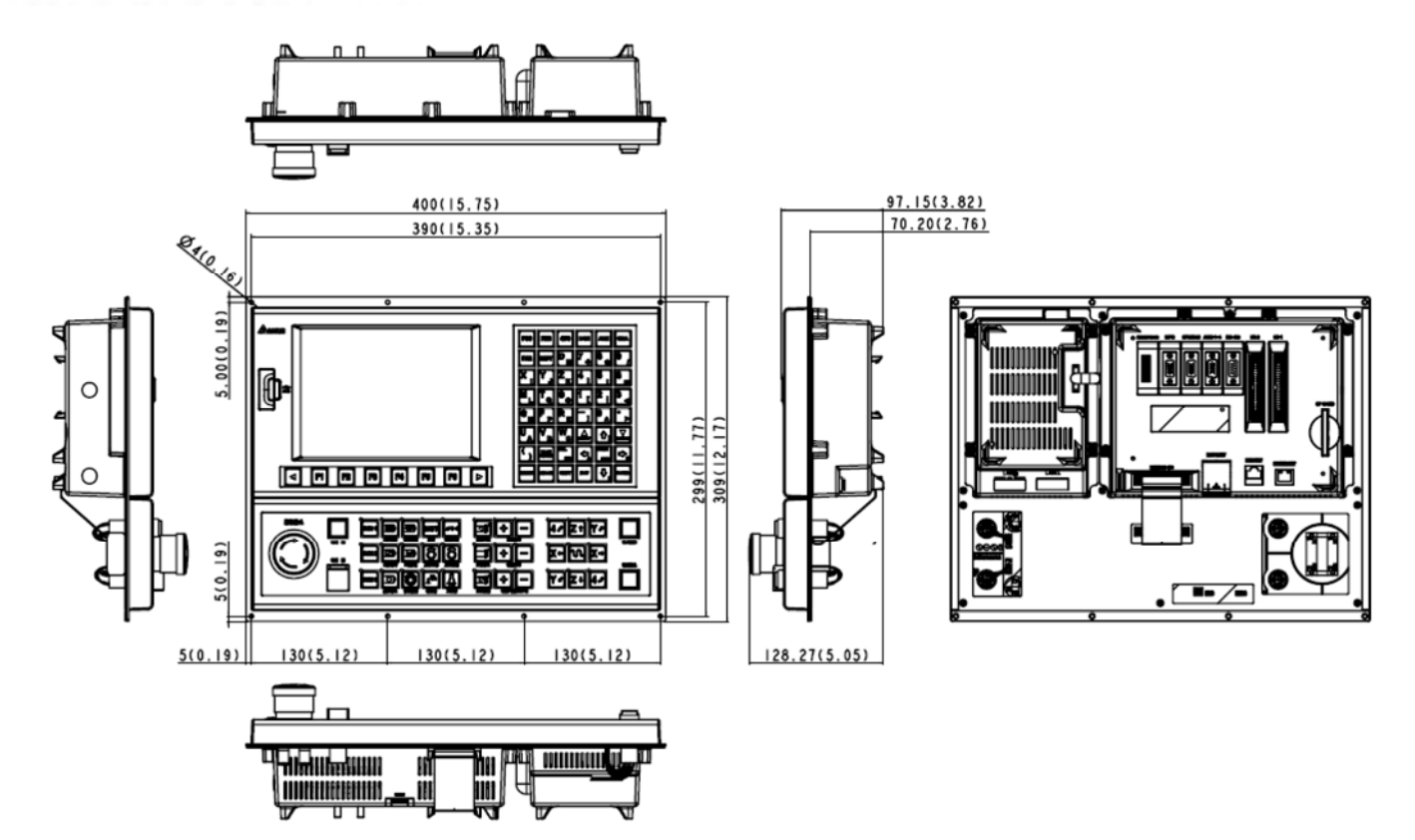

## NC300A-MS-A

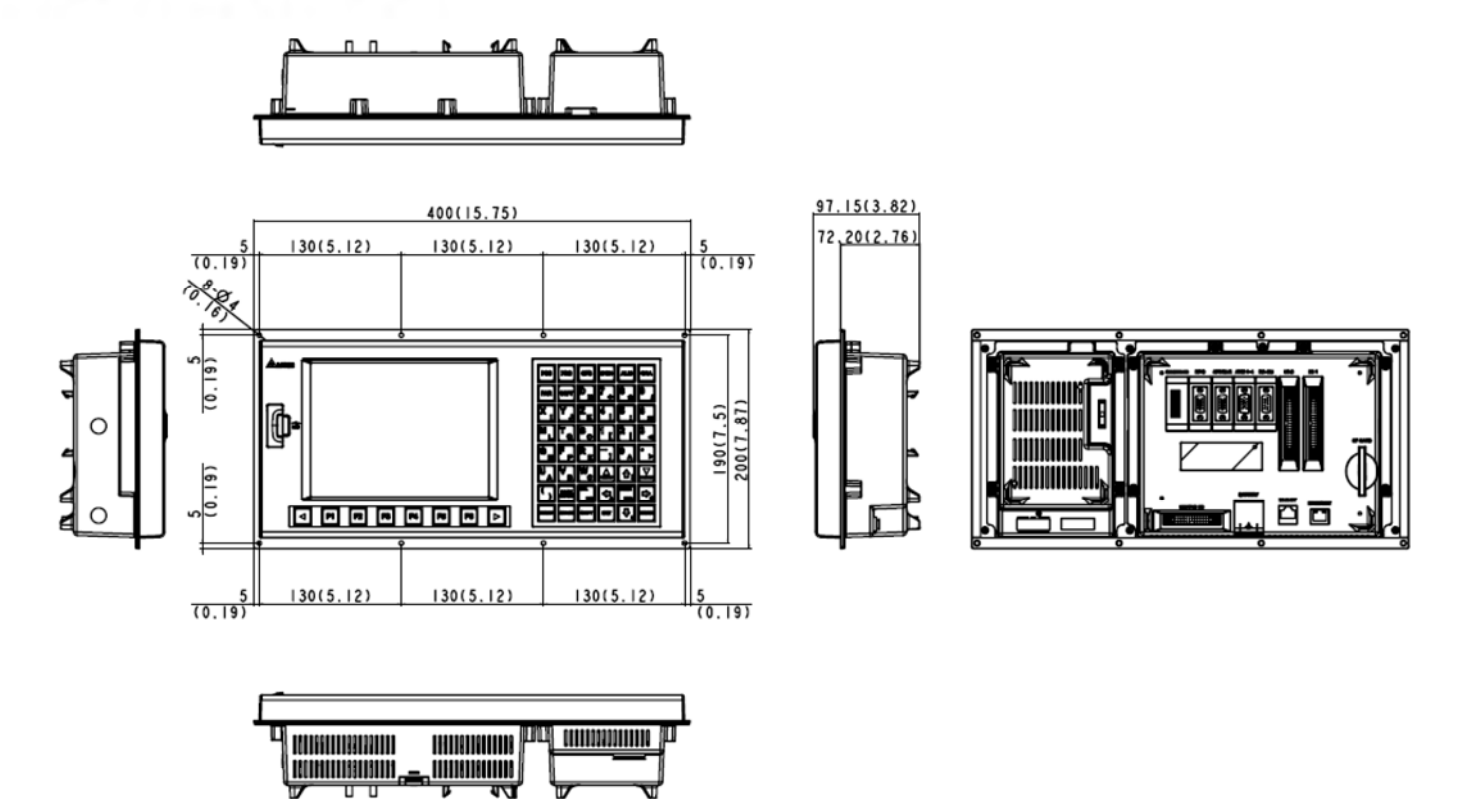

# Глава 3: Подключение

В данной главе рассматривается подключение сервоприводов и значения различных сигналов наряду со стандартными монтажными схемами для различных режимов.

#### 3.1 Подключение системного интерфейса и цепей питания

#### 3.1.1 Диаграмма подключения системного интерфейса

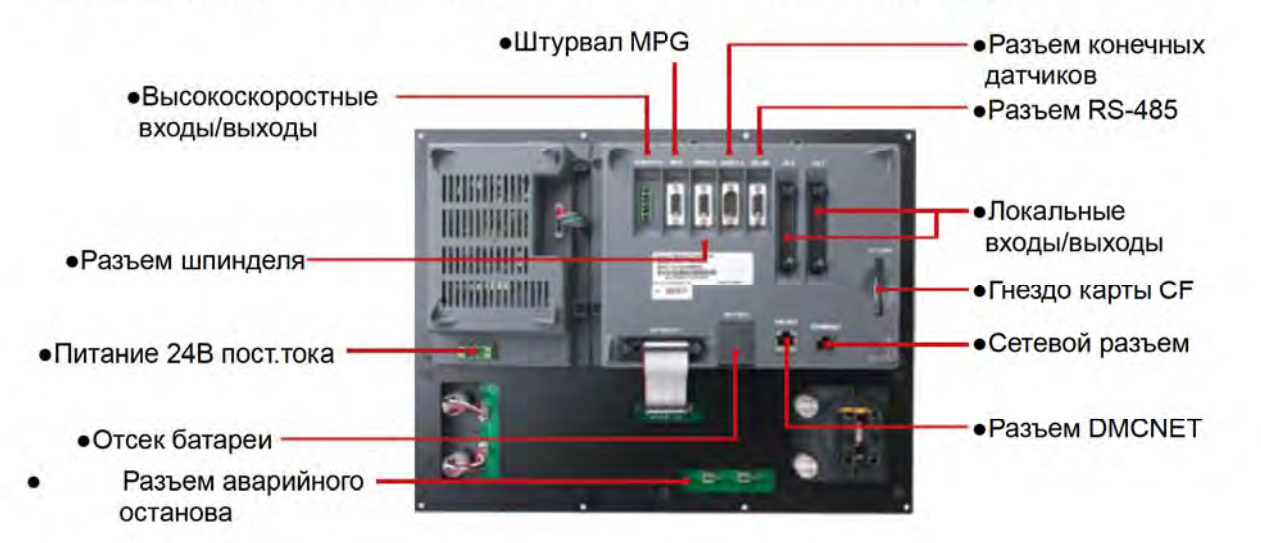

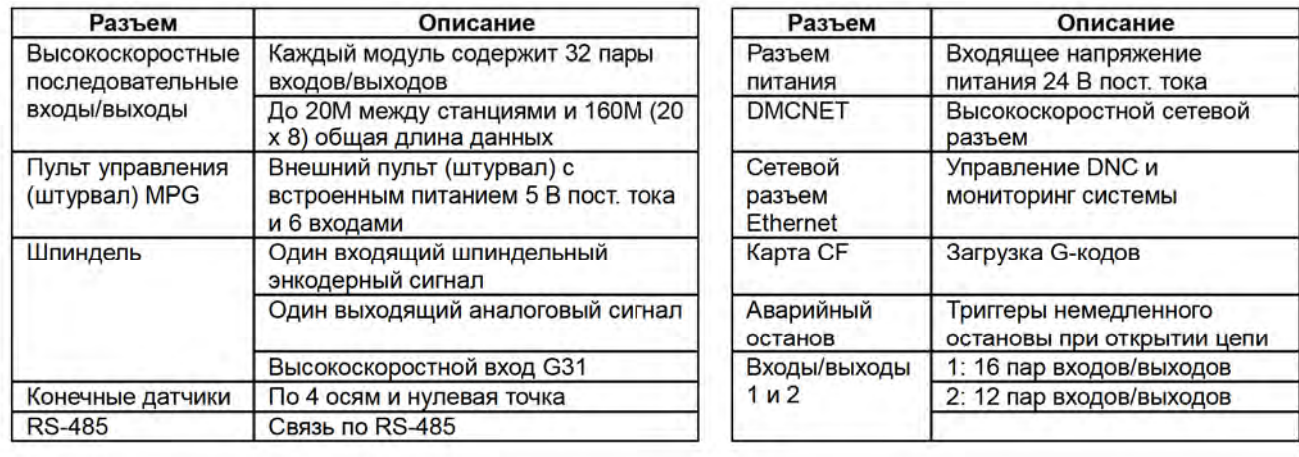

#### **В ПРИМЕЧАНИЕ**

Примечание по установке:

- $1)$ Подключайте только питание 24 В постоянного тока. Не подсоединяйте к разъему питания 220/380 В переменного тока.
- $2)$ Встроенные и внешние входы/выходы (Х/Ү) требуют дополнительного питания 24 В постоянного тока.
- $3)$ Замкните переключатель EMG (аварийный останов) перед запуском контроллера.
- В аварийной ситуации отключите сервопривод размыканием выхода Y.  $4)$

## 3.1.2 Контакты и клеммы контроллера NC300A

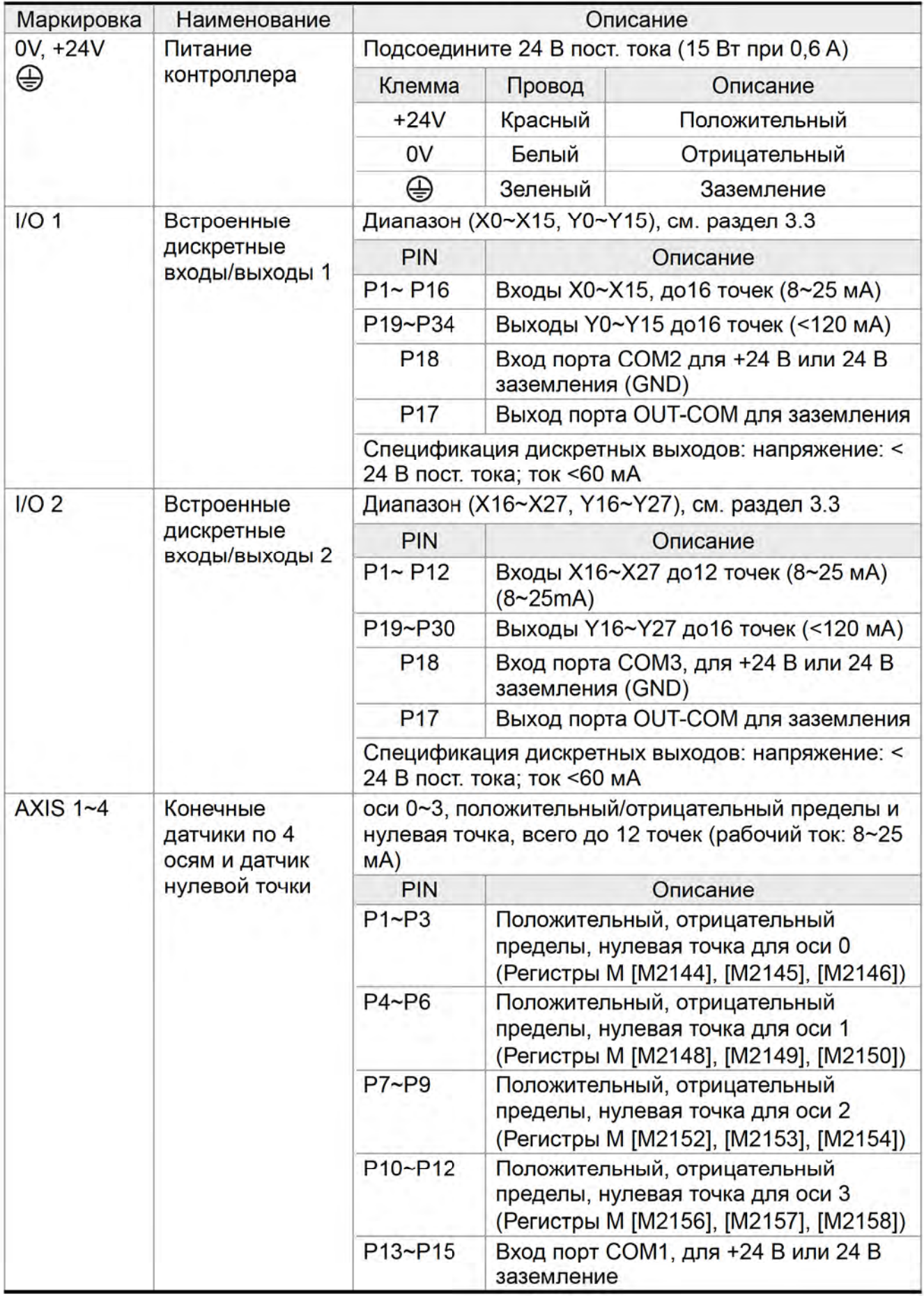

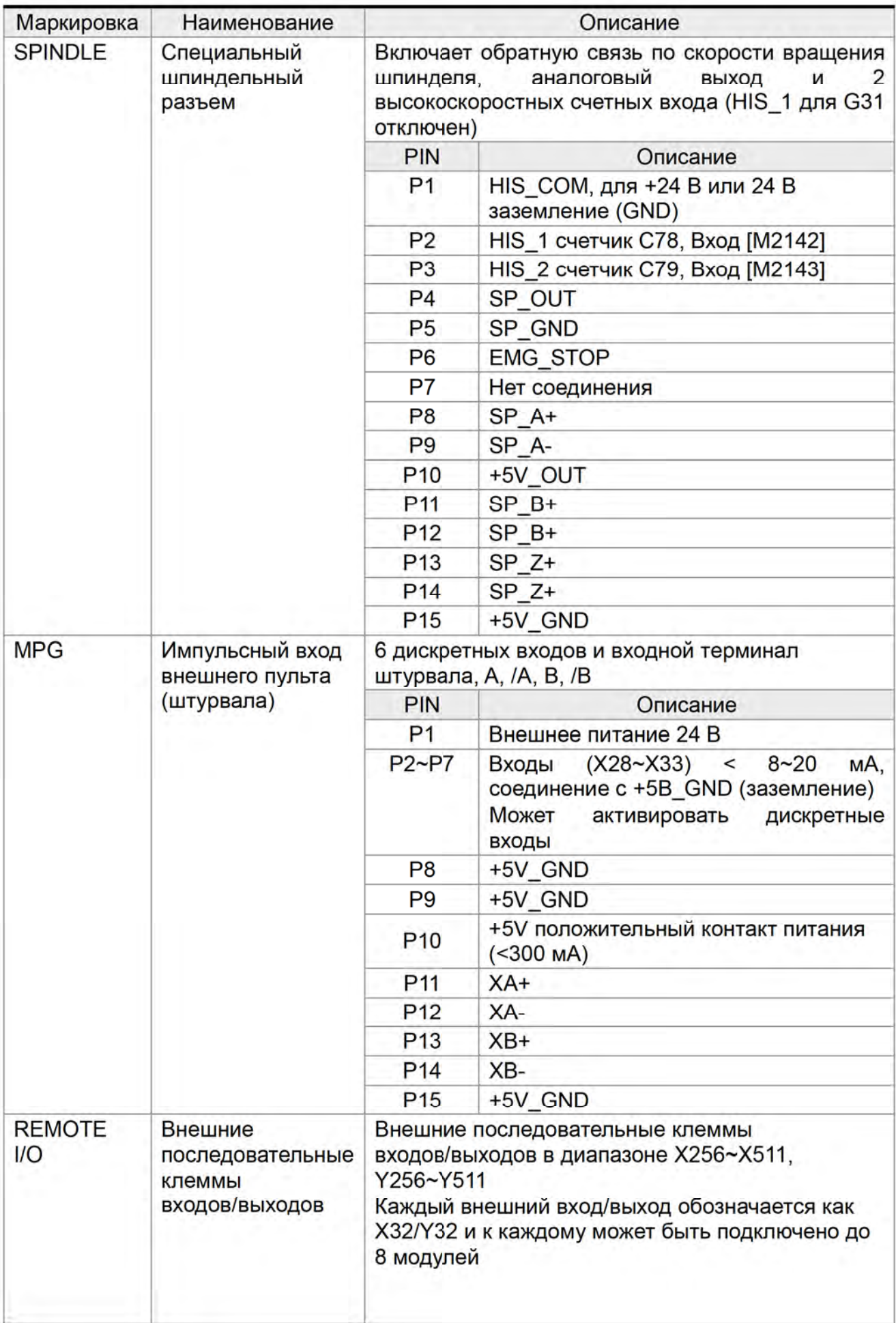

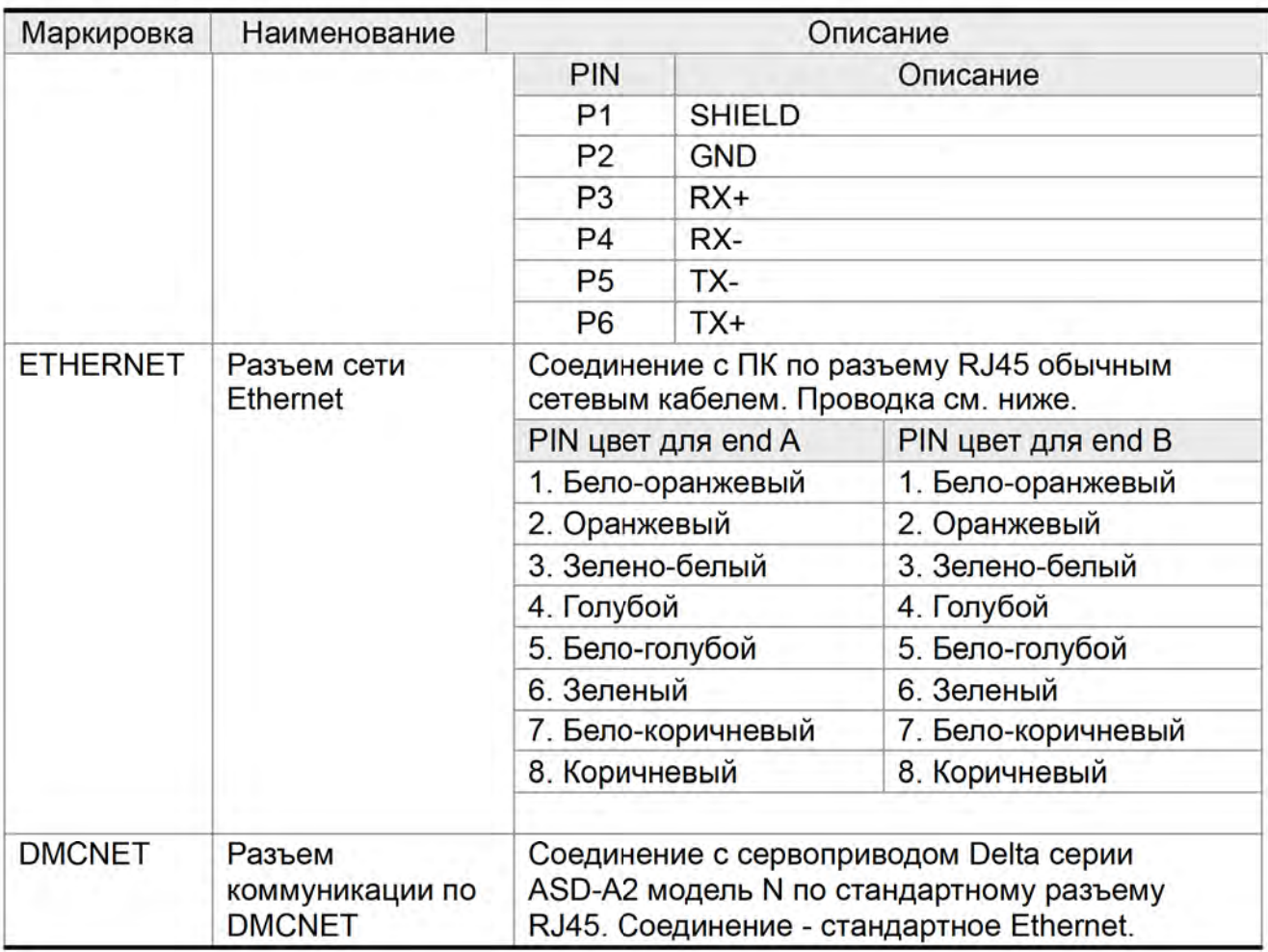

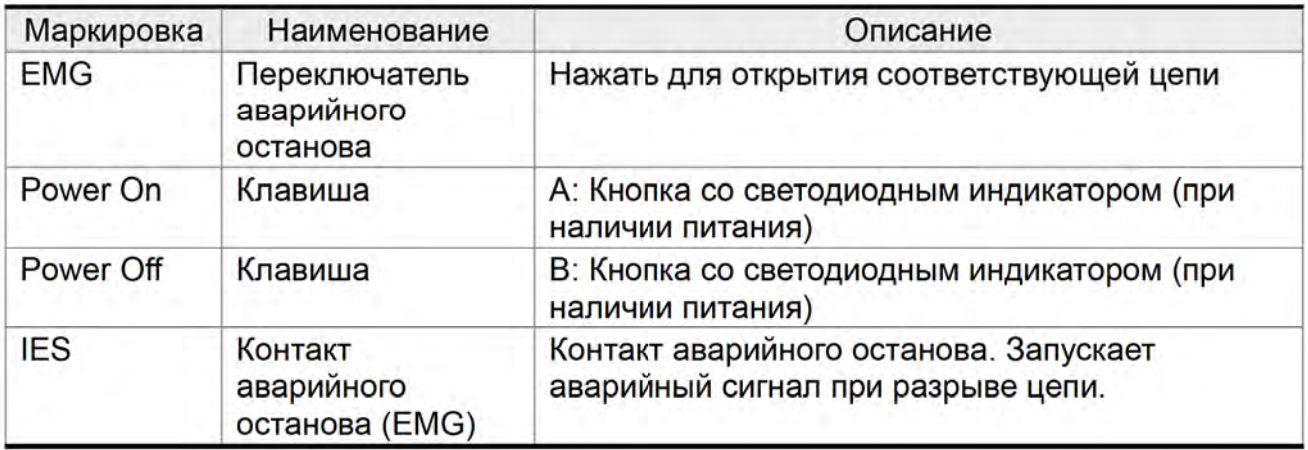

#### 3.1.3 Подключение питания

Контроллеры серии NC300 могут получать питание напрямую или от блока питания. Как показано на рис. ниже, контакт "а" служит для подключения питания и контакт "b" для отключения. Магнитная катушка МС удерживает питание на основном контакте питающей цепи.

■ Трехпроводная схема (питание 24 В постоянного тока преобразуется от переменного тока в блоке питания). Светодиодный индикатор питается от 24В.

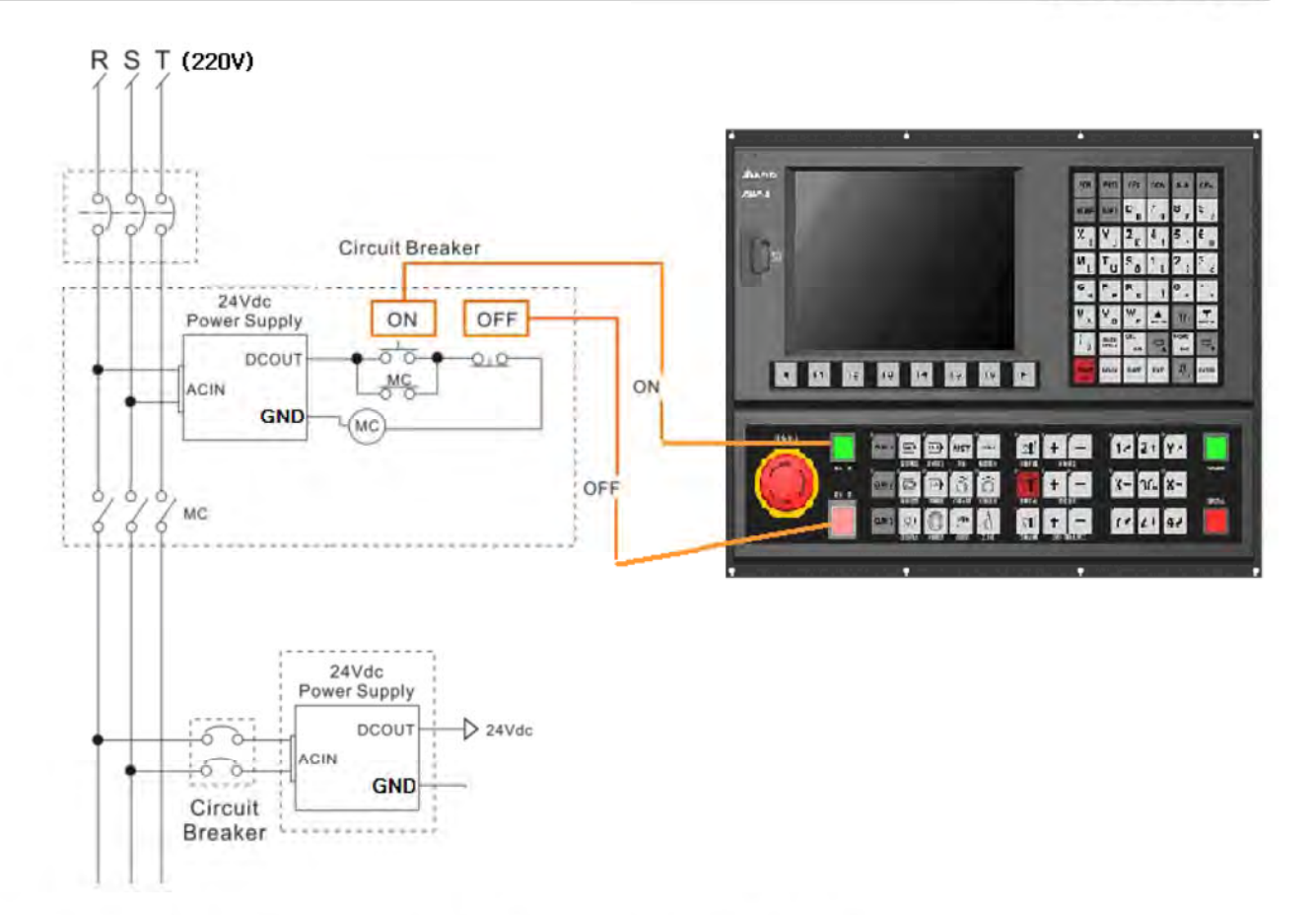

■ Подключение напрямую от блока питания (питание контроллера)

![](_page_17_Figure_3.jpeg)

### 3.1.4 Настройка соединения по DMC для NC300A и ASDA-A2-N

![](_page_18_Picture_2.jpeg)

#### Простое DMC соединение

Настройка ASDA-A2-N и DMC:

Задать P1-01 как b Задать P1-01 (CW, CCW) как 010b Задать Р3-00 (№ станции) как 1~12 Задать P3-01 (CNC подключен) как 0203

Задать Р3-10 (связь) как 1 Задать Р2-15 (правый предел) как 1XX

Задать Р2-16 (левый предел) как  $1XX$ 

Задать P2-17 (авария EMG) как  $1XX$ 

![](_page_18_Picture_9.jpeg)

![](_page_18_Picture_10.jpeg)

![](_page_19_Picture_13.jpeg)

## 3.1.5 Спецификация разъемов NC300A

![](_page_20_Picture_39.jpeg)

Используйте экранированные провода AWG30, UL1007 для соединений на входах/выходах в целях предотвращения помех. Разъем DMCNET использует стандартный разъем RJ45 и изолированный сетевой кабель для подключения к серверу.

### 3.2 Подключение входов/выходов

#### Компоновка клеммных колодок I/O 1и I/O 2

Для гибкой настройки конфигурации входов/выходов контроллер имеет встроенные клеммные колодки. Имеется 16 пар входов/выходов (сигнал +V). Пользователь может установить сигнал на входе как GND или +V в зависимости от того, к чему подключен COM2 (+V или GND).

Всего можно использовать 28 входов и 28 выходов. См. таблицу ниже для определения назначения контактов MLC PIN (X0~27/Y0~27):

![](_page_21_Figure_1.jpeg)

![](_page_22_Picture_57.jpeg)

Основная нагрузка дискретного выхода (допустимый ток менее 140 мА и пиковый ток менее 200 мА)

Подключение дискретного выхода: внешний источник питания и нормальная нагрузка

![](_page_22_Figure_4.jpeg)

Входы/выходы I/О 2

DC24V

R

OUT-COM

DO<sub>1</sub>

 $\sim$ 

Fuse

Входной сигнал - сигнал по напряжению (допустимый ток в диапазоне 8~25 мА и пиковый ток менее 50 мА)

Подключение дискретного входа: внешний источник питания

![](_page_23_Figure_3.jpeg)

#### 3.3 Подключение разъема AXIS 1~4

#### Схема подключения AXIS1~4

Контроллеры серии NC300 реализуют положительный/отрицательный пределы и нулевую точку по каждой из 4 осей через разъем AXIS 1~4. Всего существует 12 точек входа и пользователь может выбрать на точке значение GND или +V в зависимости от того, что выбрано на COM1: +V или GND.

См. рисунок ниже, описание контактов (PIN) разъема:

![](_page_23_Picture_8.jpeg)

![](_page_23_Figure_9.jpeg)

![](_page_24_Picture_14.jpeg)

Описание специальных регистров М:

![](_page_24_Picture_15.jpeg)

Входной сигнал - сигнал по напряжению (допустимый ток в диапазоне 8~25 мА и пиковый ток менее 50 мА)

Подключение дискретного входа: внешний источник питания

транзистор NPN (режим SINK)

транзистор PNP (режим SOURCE)

![](_page_25_Figure_5.jpeg)

![](_page_25_Figure_6.jpeg)

Разъемы AXIS1~4 NC- EXM- S01 Подключение платы преобразователя

![](_page_25_Figure_8.jpeg)

![](_page_26_Picture_1.jpeg)

#### 3.4 Подключение разъема шпинделя

#### Схема подключения шпиндельного разъема SPINDLE

Контроллеры серии NC300-А применяют один сигнал обратной связи от шпинделя и два сигнала от аппаратных высокоскоростных счетчика.

См. рисунок ниже, описание контактов (PIN) разъема:

![](_page_26_Picture_6.jpeg)

![](_page_27_Picture_21.jpeg)

Подключение высокоскоростного счетчика поддерживает входы до 5 МГц и подходят для входного сигнала прерывателя G31, внешнее питание (напряжение 24 В и ток в диапазоне 8~20 мА с пиковым током менее 50 мА). Задайте вход высокоскоростного счетчика 1 для прерывателя G31 с параметрами: 46Bit5=1; 307Bit4=1; параметр предела входа 25Bit0=1 и специальный регистр M=M2142.

Вход высокоскоростного счетчика 1 (двунаправленная оптическая развязка) HIS 1 может быть задан для входа прерывателя G31.

![](_page_28_Figure_2.jpeg)

#### Вход высокоскоростного счетчика

Вход высокоскоростного счетчика

![](_page_28_Figure_5.jpeg)

Настройка аналогового сигнала шпинделя:

![](_page_28_Picture_41.jpeg)

Активируйте SP1 и задайте номер порта, равного 10 в настройках каналов. Также значения 0~10 В постоянного тока для S0~Smaximum скорости вращения (диапазон -10V~+10V описывается 14 бит).

Аналоговый шпиндельный выход, Pin4 и Pin5

![](_page_29_Figure_2.jpeg)

Аналоговый шпиндельный выход -10 В...+10 В

#### 3.5 Подключение внешнего пульта (штурвала - MPG)

#### **Описание разъема MPG**

Контроллеры серии NC300 включают один импульсный вход для подключения внешнего пульта - станочного штурвала. Встроенный источник питания 5 В постоянного тока питает штурвал напрямую. См. схему контактов:

![](_page_30_Picture_4.jpeg)

![](_page_30_Picture_5.jpeg)

![](_page_30_Picture_29.jpeg)

![](_page_31_Picture_71.jpeg)

Когда подключен сервопривод в режиме MPG, вращением штурвала можно изменять

значение VS0 на информационной консоли (при этом обязательно задание оси и

усиления)

Импульсный вход штурвала с встроенным питанием 5 В постоянного тока

Схема подключения дискретных входов:

Вход сигнала штурвала (3...9 В)

-5VD

Штурвал

![](_page_31_Figure_9.jpeg)

Дискретный вход контроллера

![](_page_31_Figure_11.jpeg)

![](_page_31_Picture_12.jpeg)

![](_page_31_Picture_72.jpeg)

операционный код запуска штурвала

Software MPG+ M1118 Толчковая подача с внешнего пульта управления (штурвала), сигнал переднего

![](_page_32_Picture_103.jpeg)

Настройка увеличения (при управлении MPG)

**NELTA** Можно выбрать три значения увеличения (фактора увеличения), с кратностью 10 в диапазоне  $0 - 100$ 

![](_page_32_Figure_4.jpeg)

Подключение зависит от вида штурвала (100 имп./об. По каждому циклу): Одинарный штурвал EHDW-BA6SI и дифференцированный штурвал EHDWBE6SI.

Подключение штурвала EHDW-BA6SI

![](_page_33_Figure_1.jpeg)

Подключение штурвала EHDW-BE6SI:

![](_page_33_Figure_3.jpeg)

#### 3.6 Подключение удаленных входов/выходов

#### Расположение разъема для подключения удаленных входов/выходов

Контроллеры серии NC300A имеют коммуникационный порт для подключения внешнего модуля входов/выходов. Способ подключения: первый блок (Х256, Ү256), каждый следующий модуль добавляет 32 точки входов/выходов. Можно установить до 8 модулей общим числом точек 256. Описание контактов см. ниже:

![](_page_34_Picture_4.jpeg)

![](_page_34_Figure_5.jpeg)

![](_page_34_Picture_33.jpeg)

![](_page_35_Picture_13.jpeg)

 $\Gamma$
### 3.7 Подключение сети DMCNET

### Описание коннектора DMCNET:

Контроллеры серии NC300 и сервосистемы производства Delta могут использовать коммуникационную сеть последнего поколения DMCNET повышенной скорости и надежности. Описание контактов см. ниже:

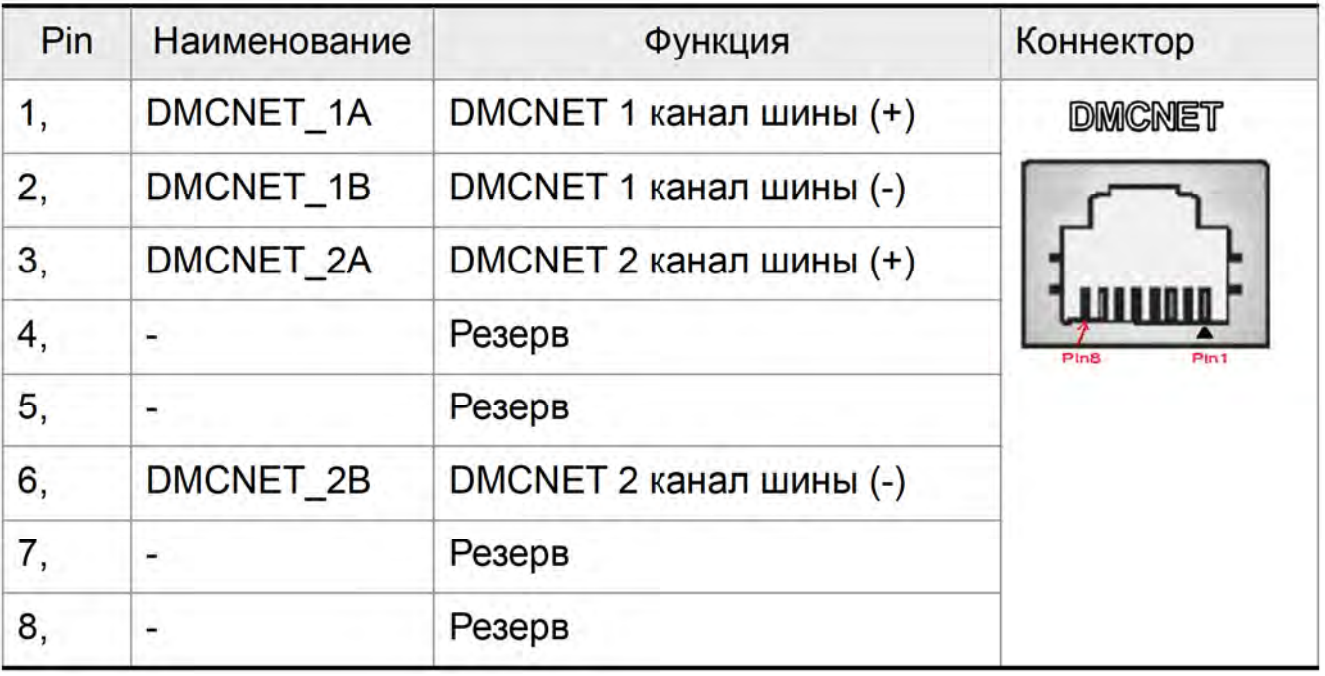

#### Подключение

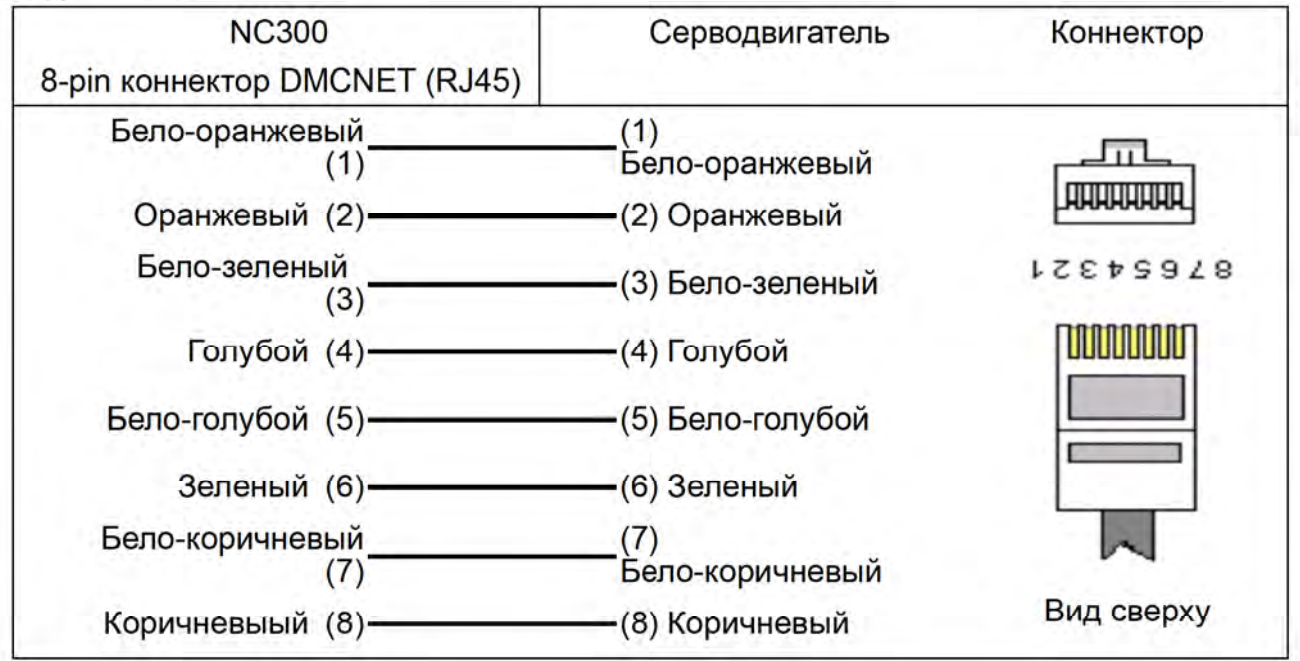

### 3.8 Подключение сети Ethernet

### Описание коннектора Ethernet:

Контроллеры серии NC300 имеют разъем для подключения сети Ethernet для связи с ПК или работы в сети. Описание контактов:

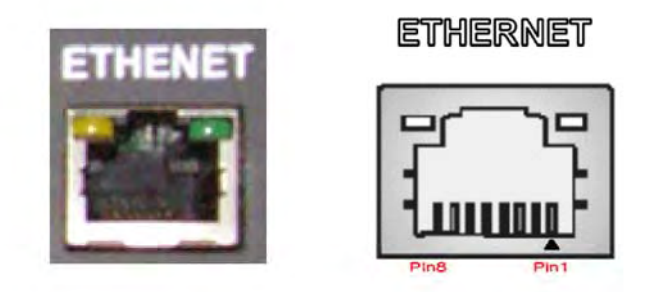

### Подключение

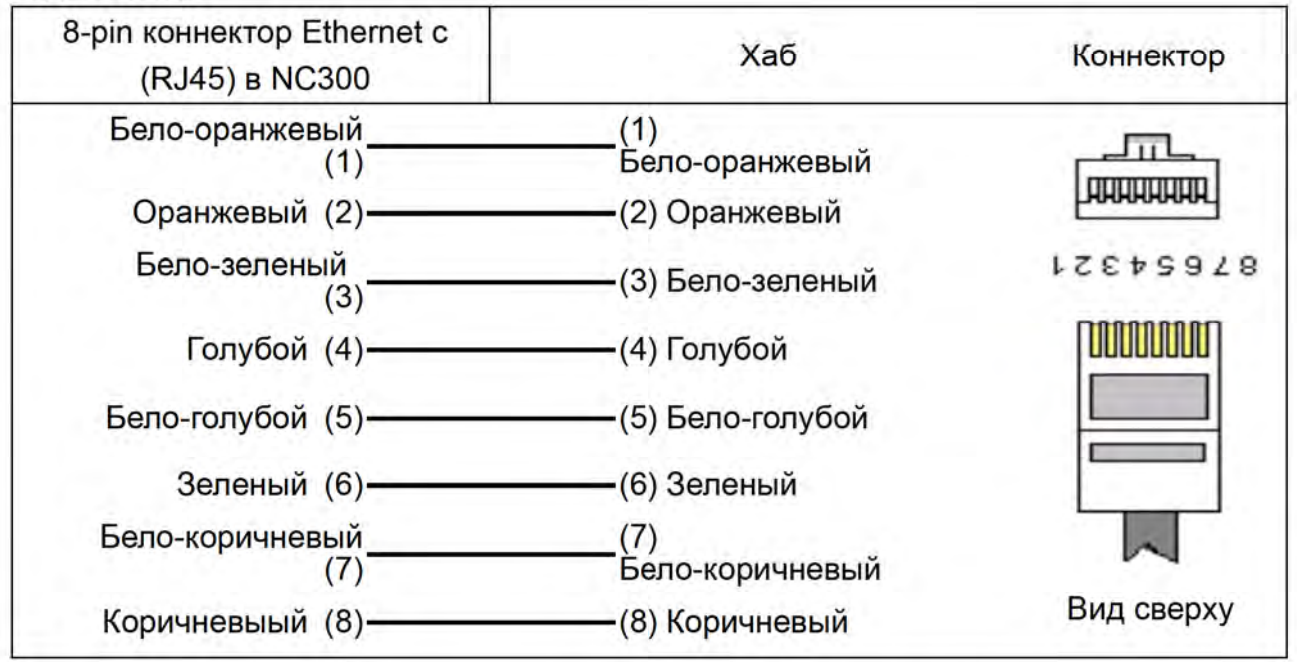

### 3.9 Подключение коммуникационного разъема RS-485

### Описание RS-485

Описание контактов разъема RS-485 см. ниже:

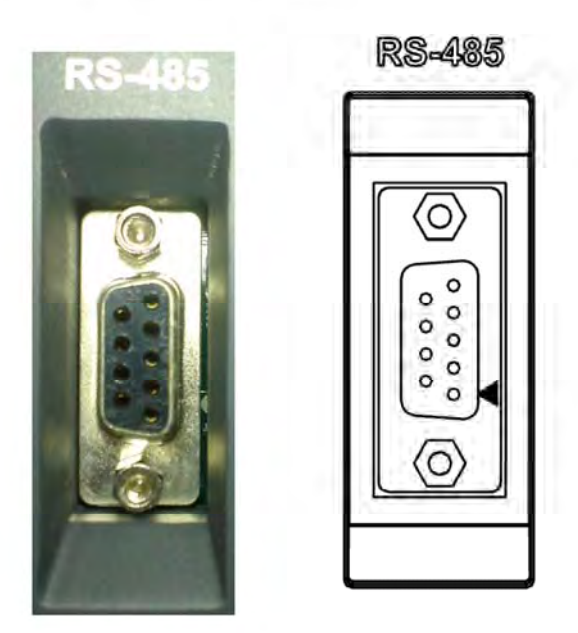

Схема подключения

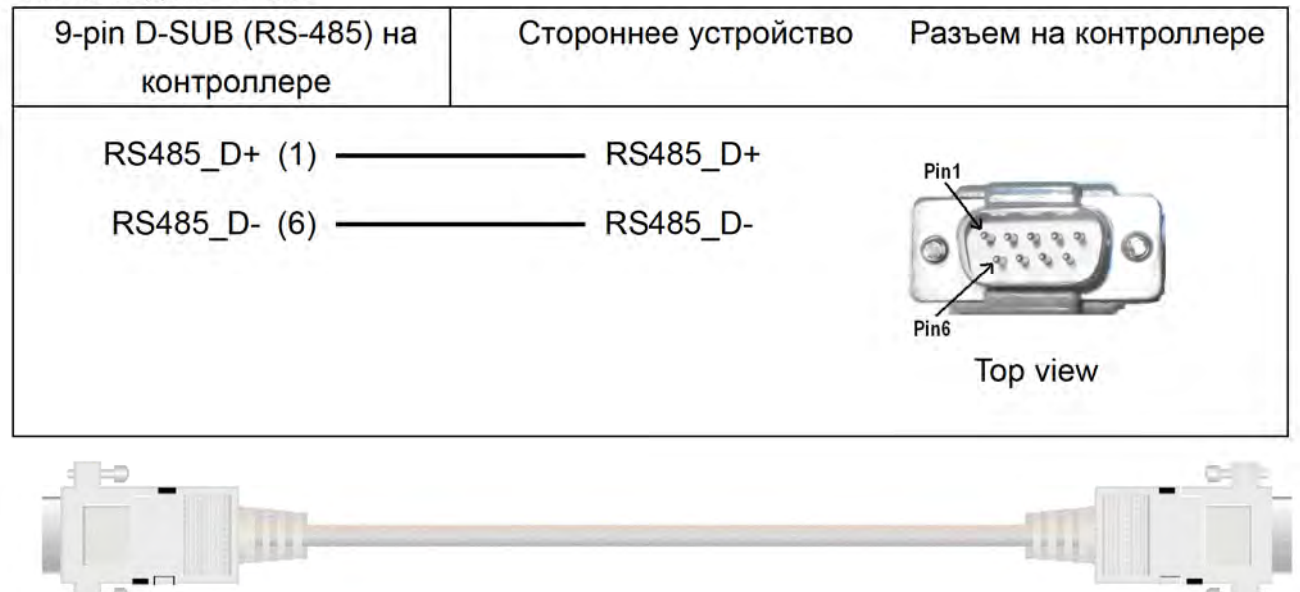

# 3.10 Модуль оптронной клеммной колодки NC-TBM-T1616

### Описание NC-TBM-T1616

Модуль оптронной клеммной колодки (входы/выходы: 16/16) может использоваться на плате входов/выходов 1 (16/16 дискретных входов/выходов в диапазонах X0~X15 и Y0~Y15) и на плате 2 (12/12 DI/DO дискретных входов/выходов в диапазонах X16~X27, Ү16~Ү27). Модуль 2 в данной версии поддерживает 12 пар входов/выходов. См. описание контактов:

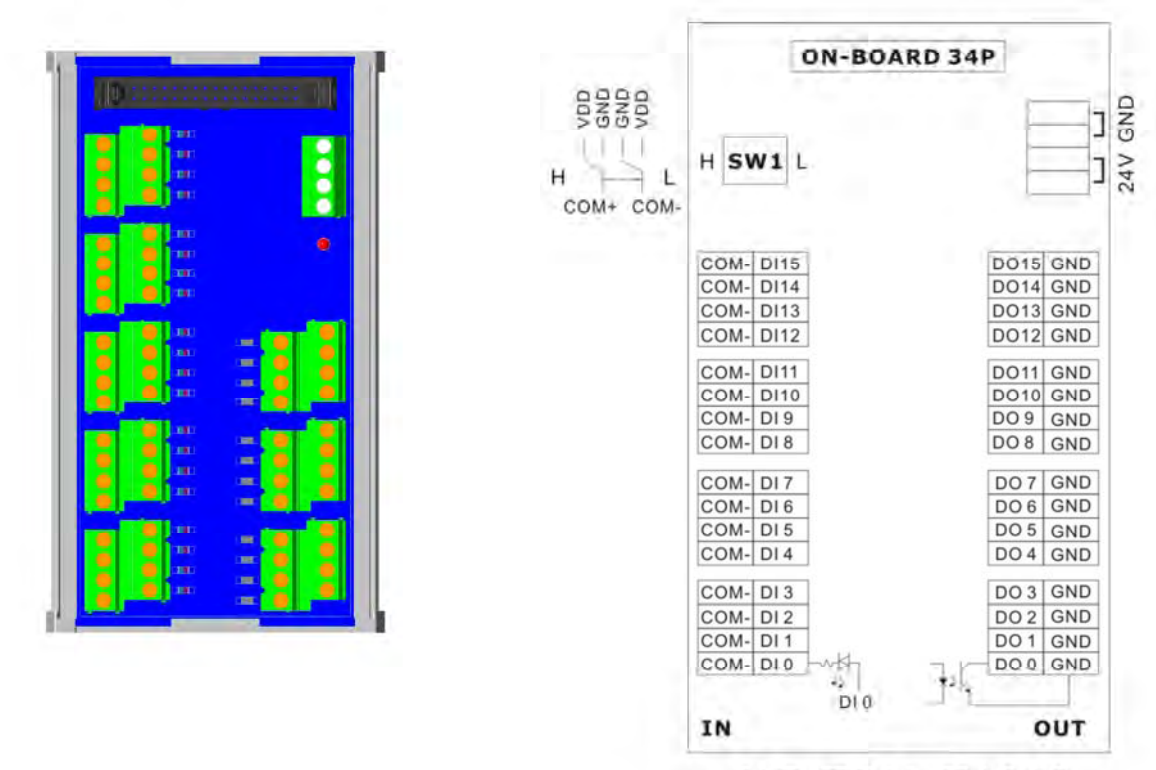

**NC-TBM-T1616** 

# 3.11 Модуль релейной клеммной колодки NC-TBM-R1616

# Описание NC-TBM-R1616

Модуль релейной клеммной колодки (входы/выходы: 16/16) может использоваться на плате входов/выходов 1 (16/16 дискретных входов/выходов в диапазонах Х0~Х15 и Y0~Y15) и на плате 2 (12/12 DI/DO дискретных входов/выходов в диапазонах X16~X27, Ү16~Ү27). Модуль 2 в данной версии поддерживает 12 пар входов/выходов. См. описание контактов:

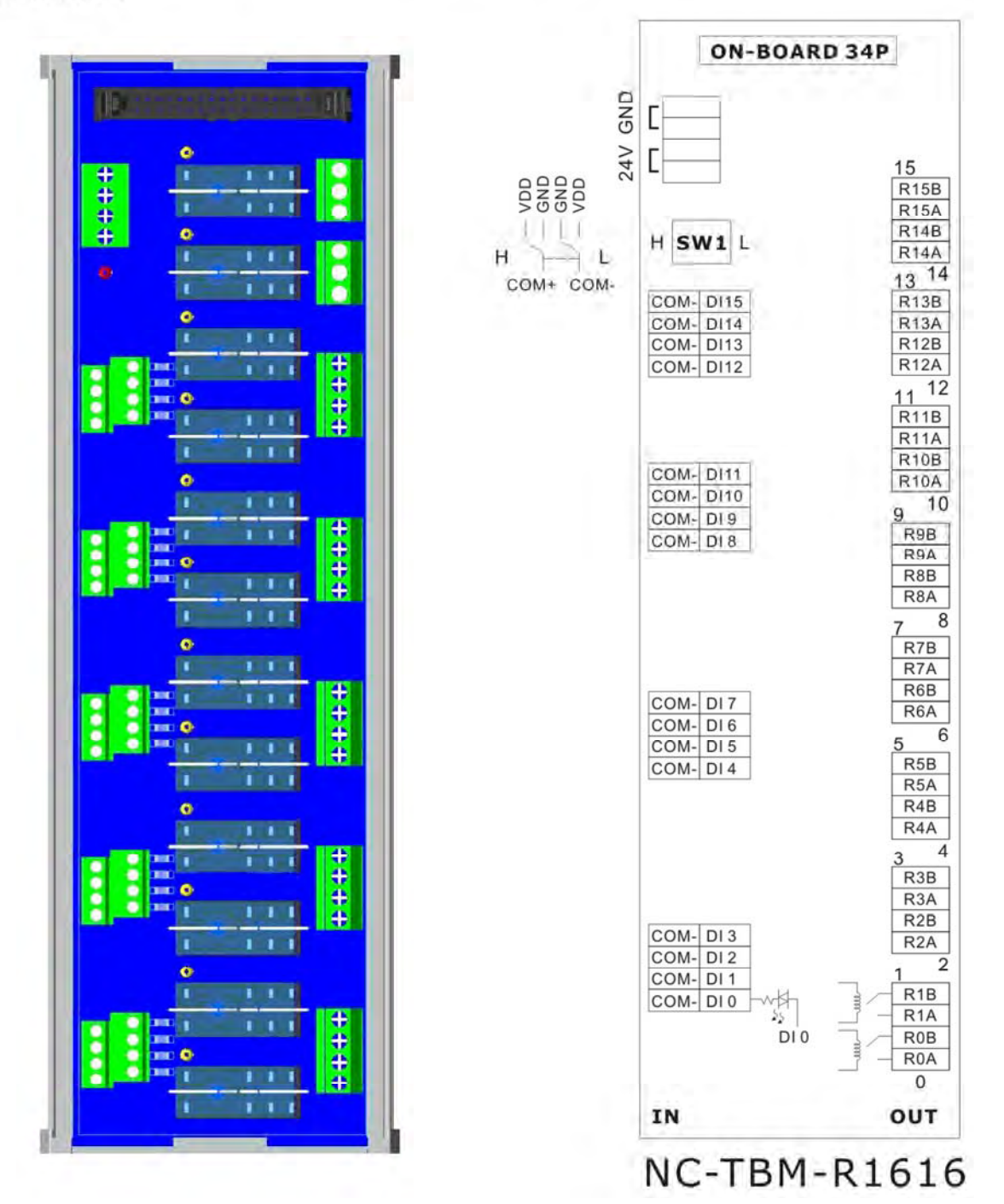

# 3.12 Модуль оптронных удаленных входов/выходов **NC-EIO-T3232**

### Описание NC-EIO-T3232

Модуль оптронных удаленных входов/выходов позволяет NC300A подключаться к удаленным входам/выходам с помощью протокола связи RS422. Встроенные: первый блок (X256, Y256), а каждый внешний блок добавляет 32 точек. Можно применять до 8 модулей с 256 точками входов/выходов. См. описание контактов:

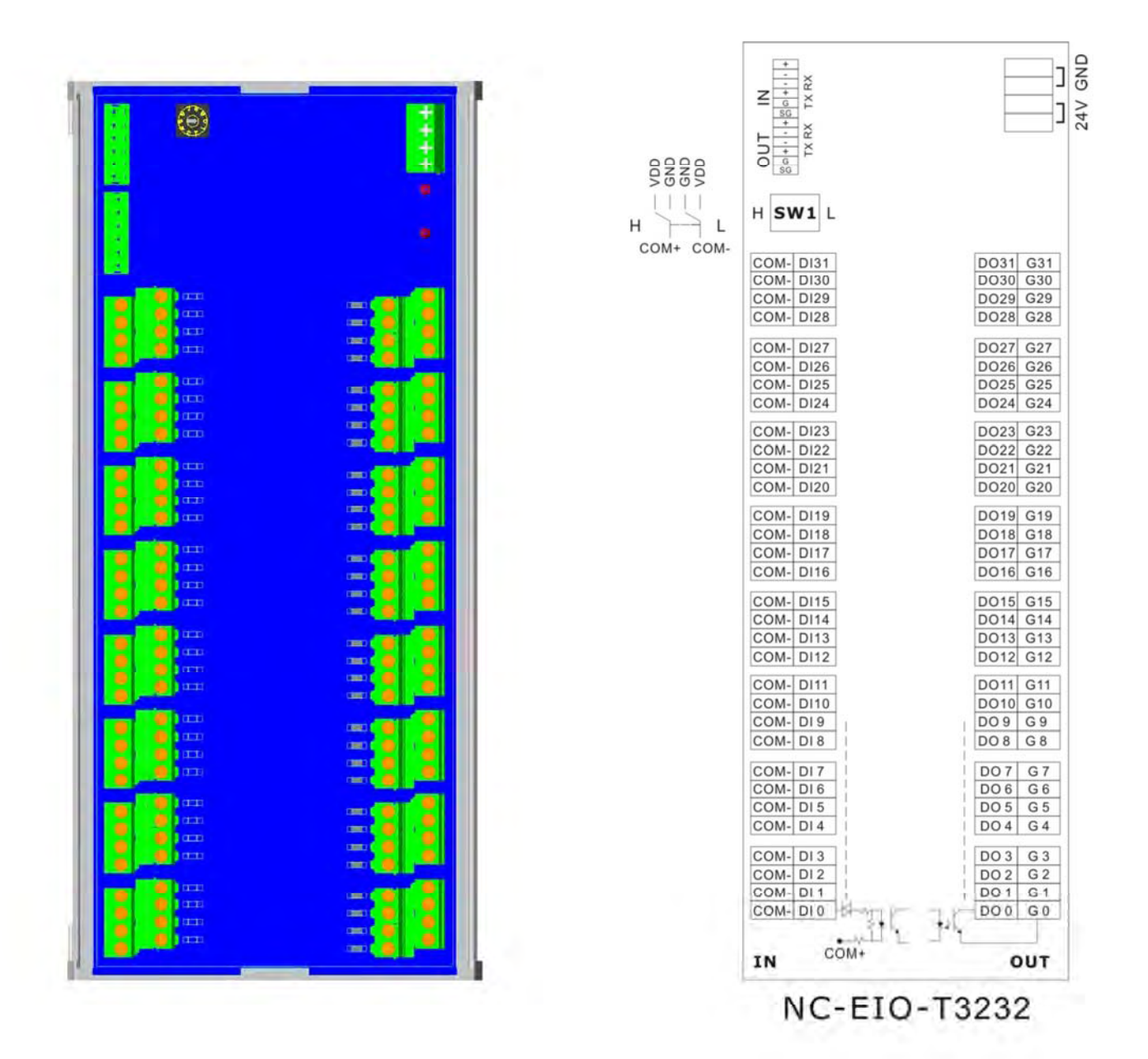

# 3.13 Модуль релейных удаленных входов/выходов

### **NC-EIO-R3216**

### Описание NC-EIO-R3216

Модуль релейных удаленных входов/выходов позволяет NC300A подключаться к удаленным входам/выходам с помощью протокола связи RS422. Встроенные: первый блок (X256, Y256), а каждый внешний блок добавляет 32 точек. Модуль данной версии поддерживает 32 точки дискретных входов и 16 точек дискретных выходов. Остальные 16 не используются, а каждый следующий блок добавляет 32 точки выходов (Ү). См. описание контактов:

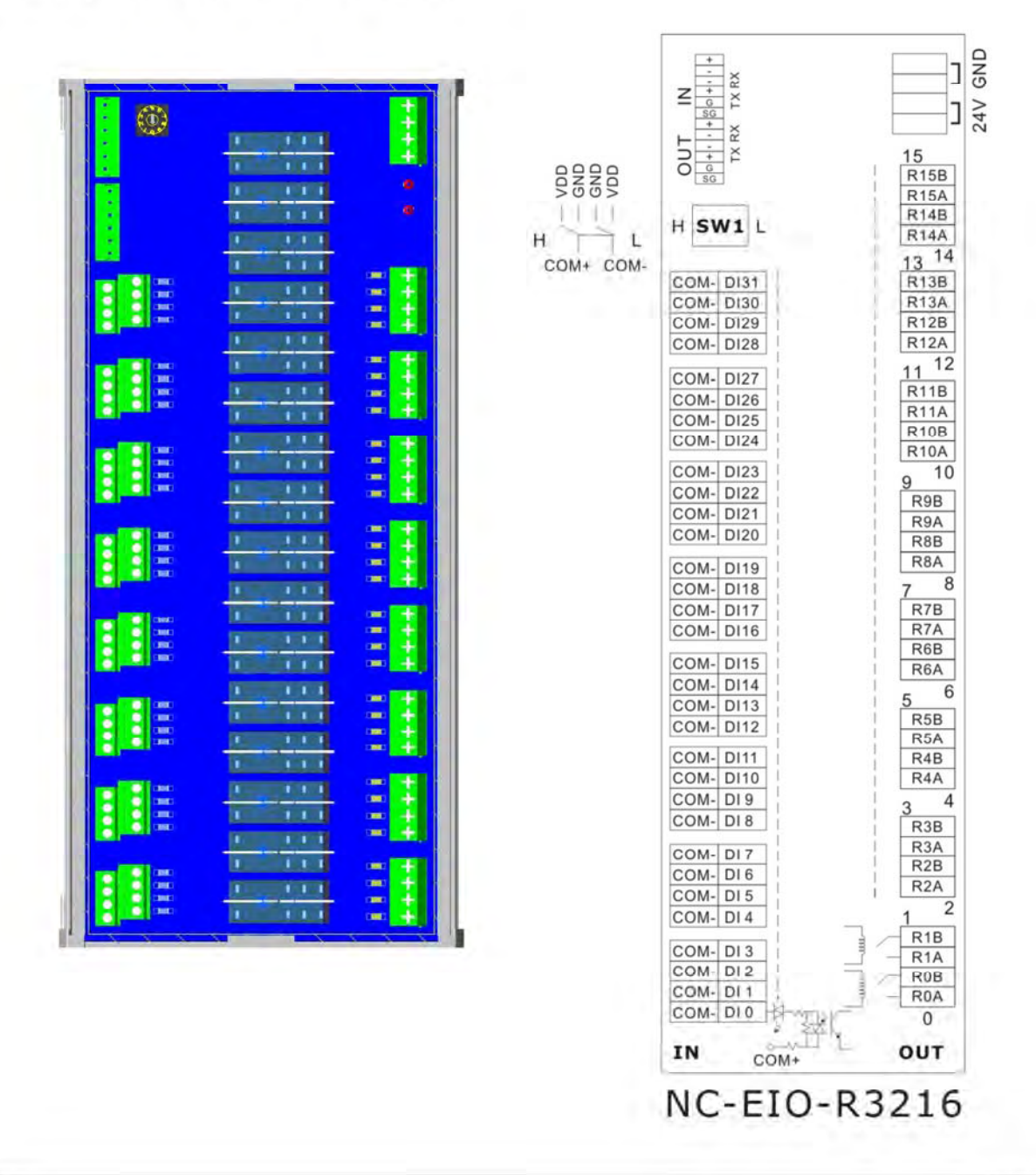

# 3.14 Описание вх/вых модулей

Клеммы, обозначенные как COM+ and COM- на схеме не показывают фактическое направление течения тока. СОМ- это выходная клемма, подающая питание на внешний переключатель. Не подключайте на нее питание DC24 В или 0 В. Также можно выбрать вид внешнего входного сигнала PNP или NPN переключателем H/L. Оба вида сигнала сочетаться друг с другом не могут.

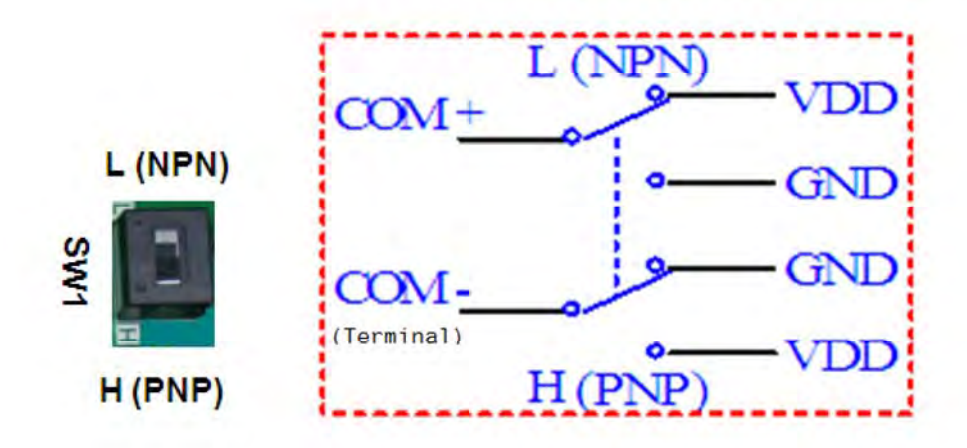

Переключение NPN и PNP

#### Пример подключения кнопки и механического переключателя

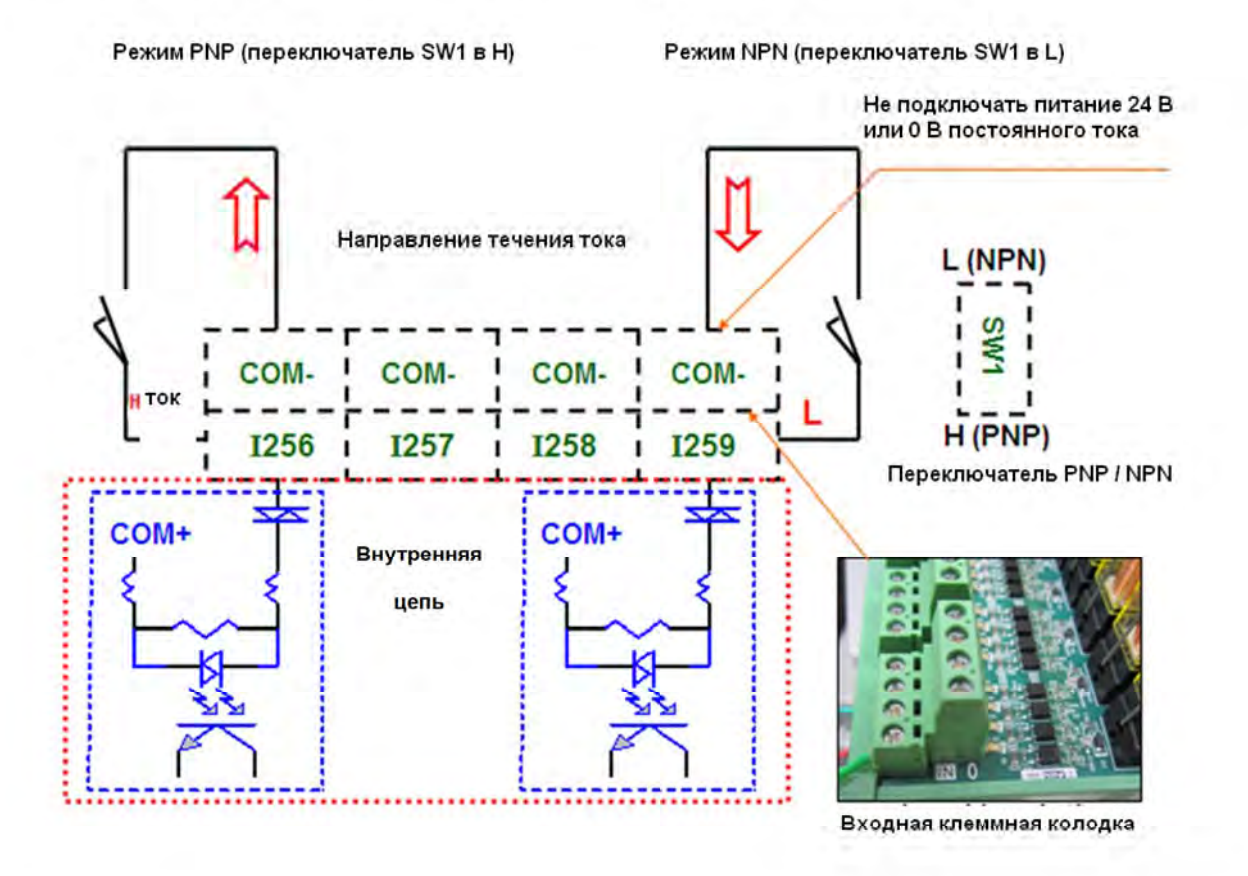

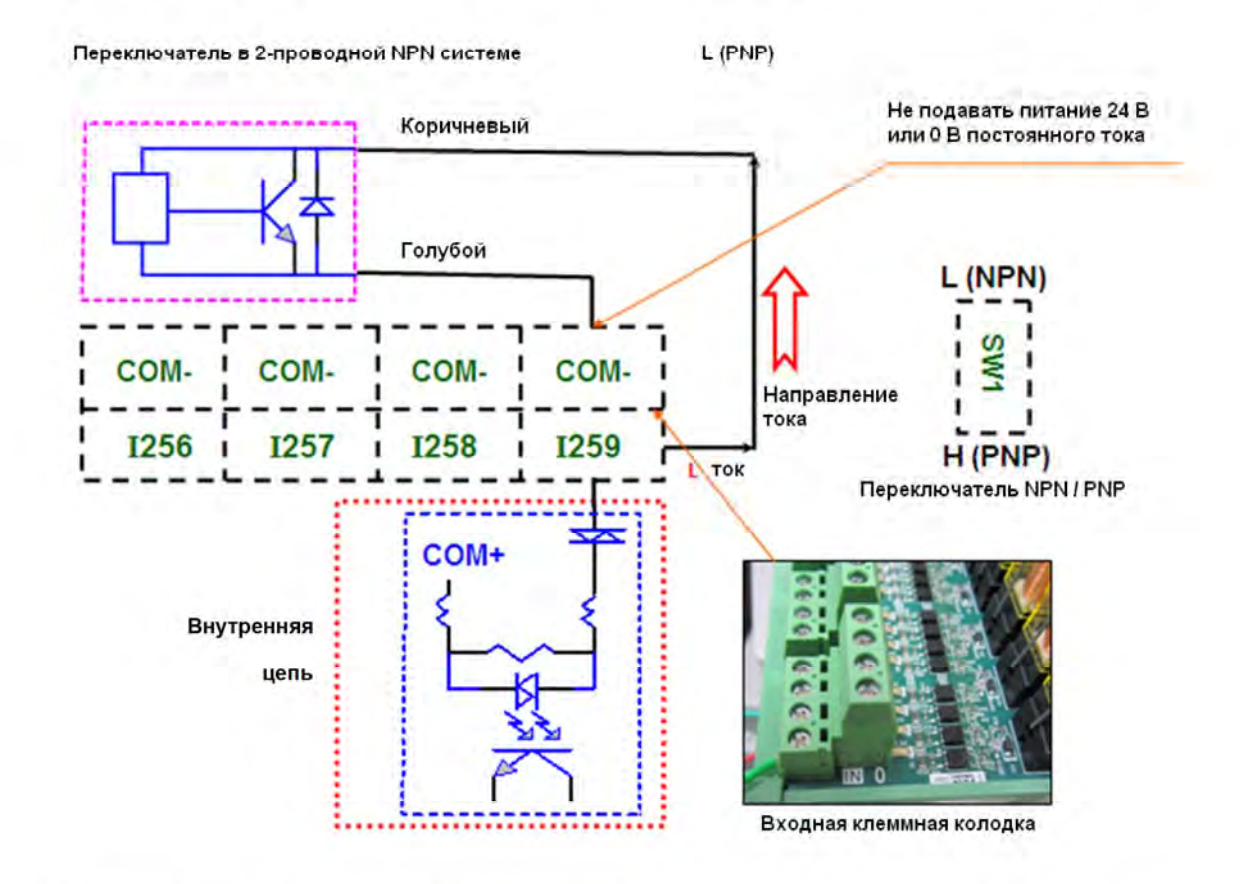

#### Пример подсоединения переключателя к 2-х проводной NPN системе

#### Пример подсоединения переключателя к 2-х проводной PNP системе

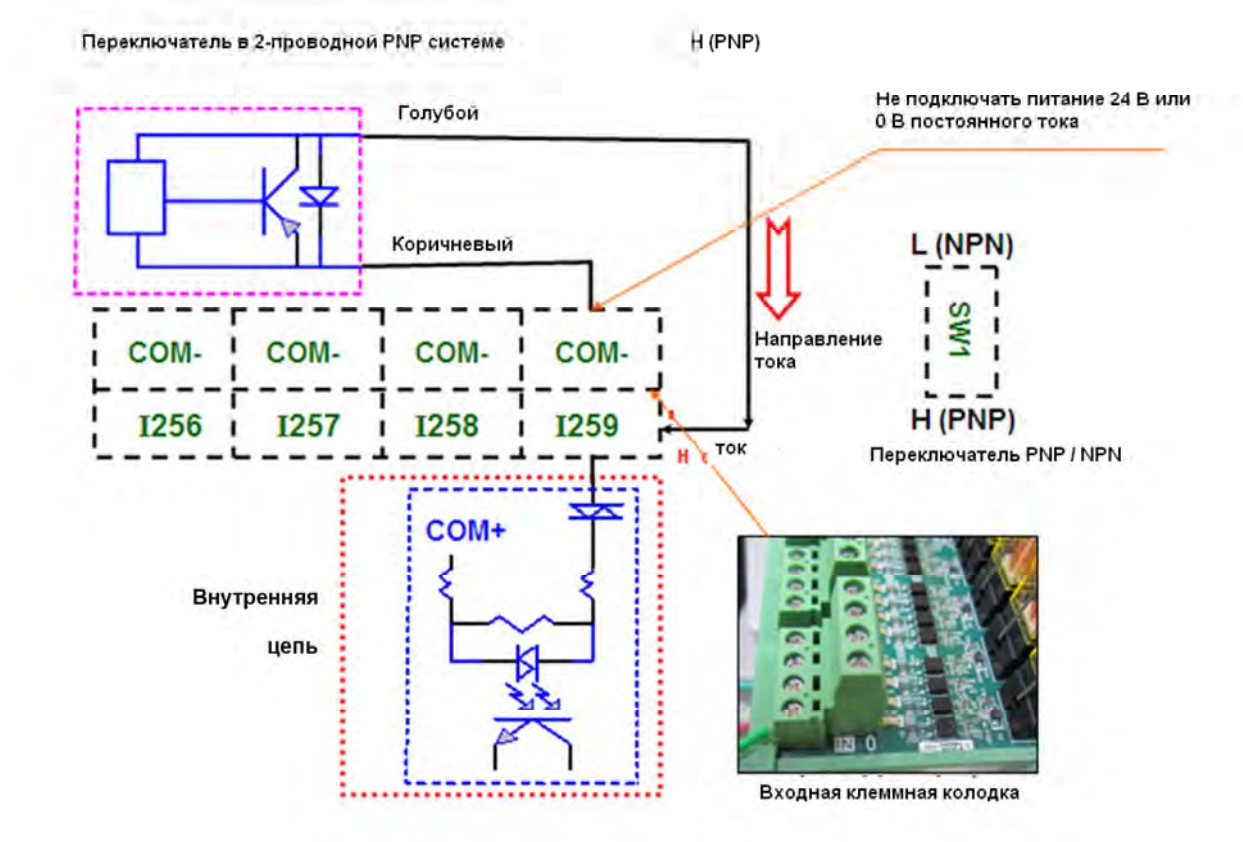

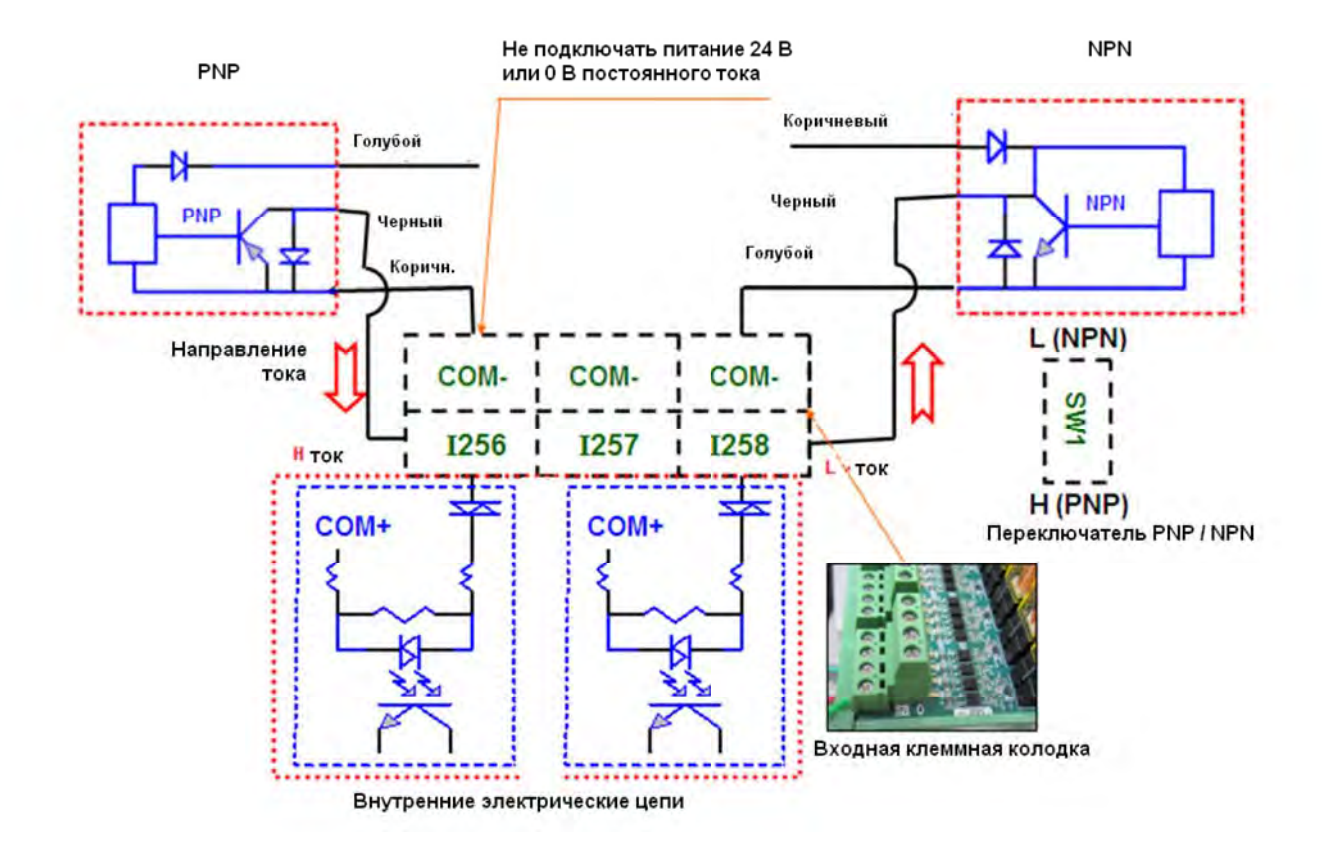

#### Пример подсоединения переключателя к 3-х проводной NPN и PNP системе

# 3.15 Описание дополнительных станочных пультов

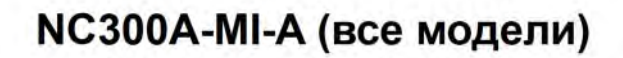

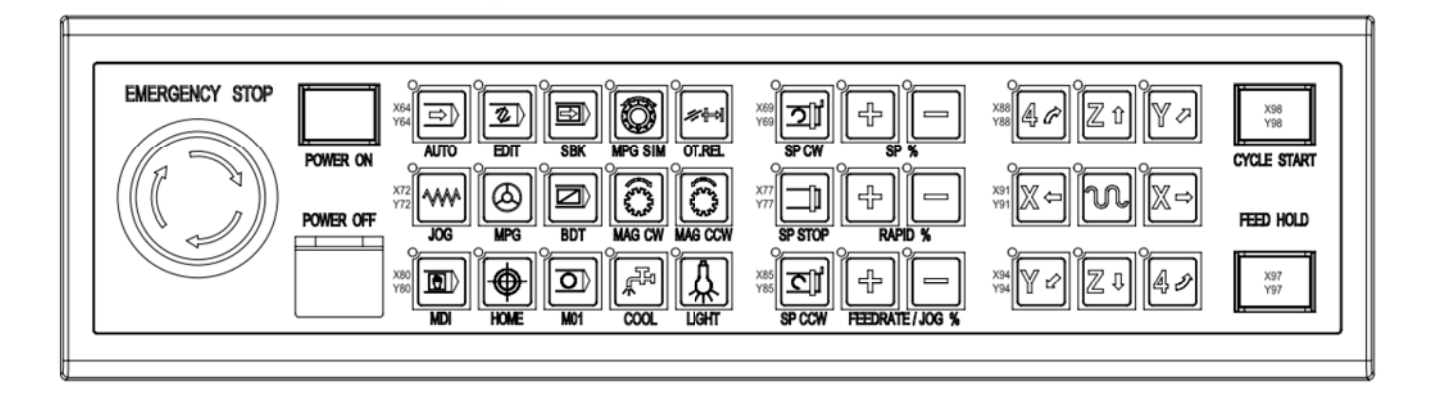

# NC-PAN-300AM-F(P)E

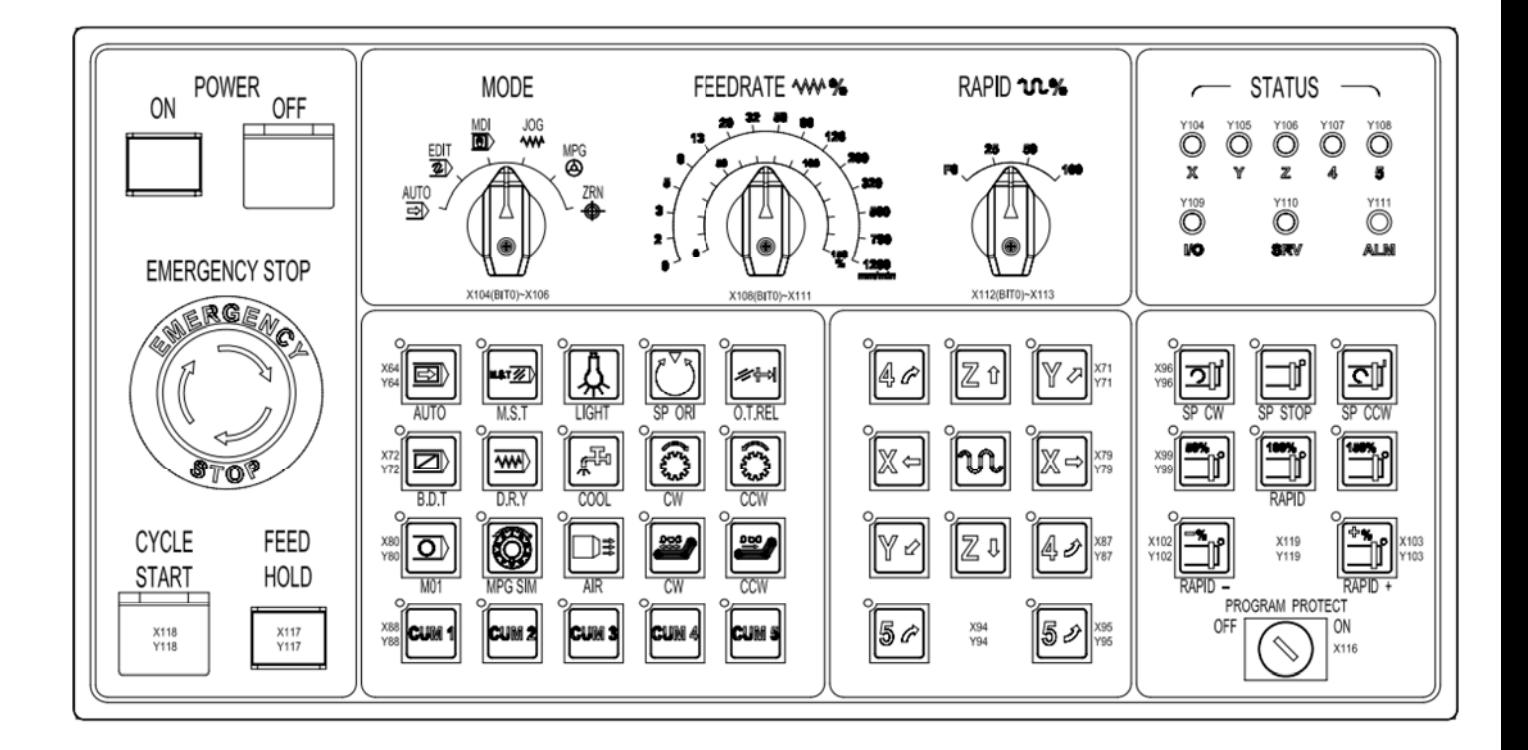

# NC-PAN-311AM-F(P)E

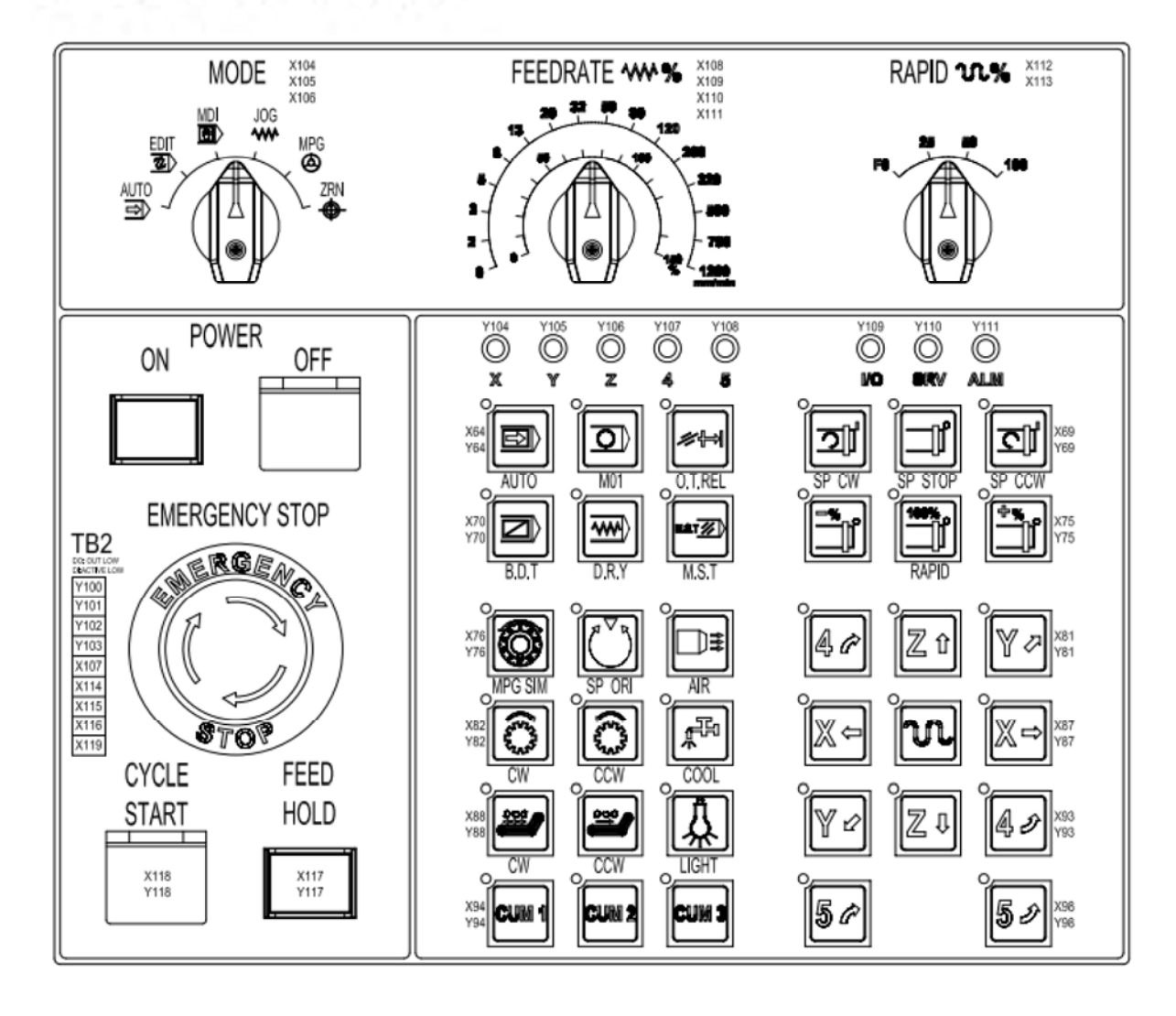

### Спецификация:

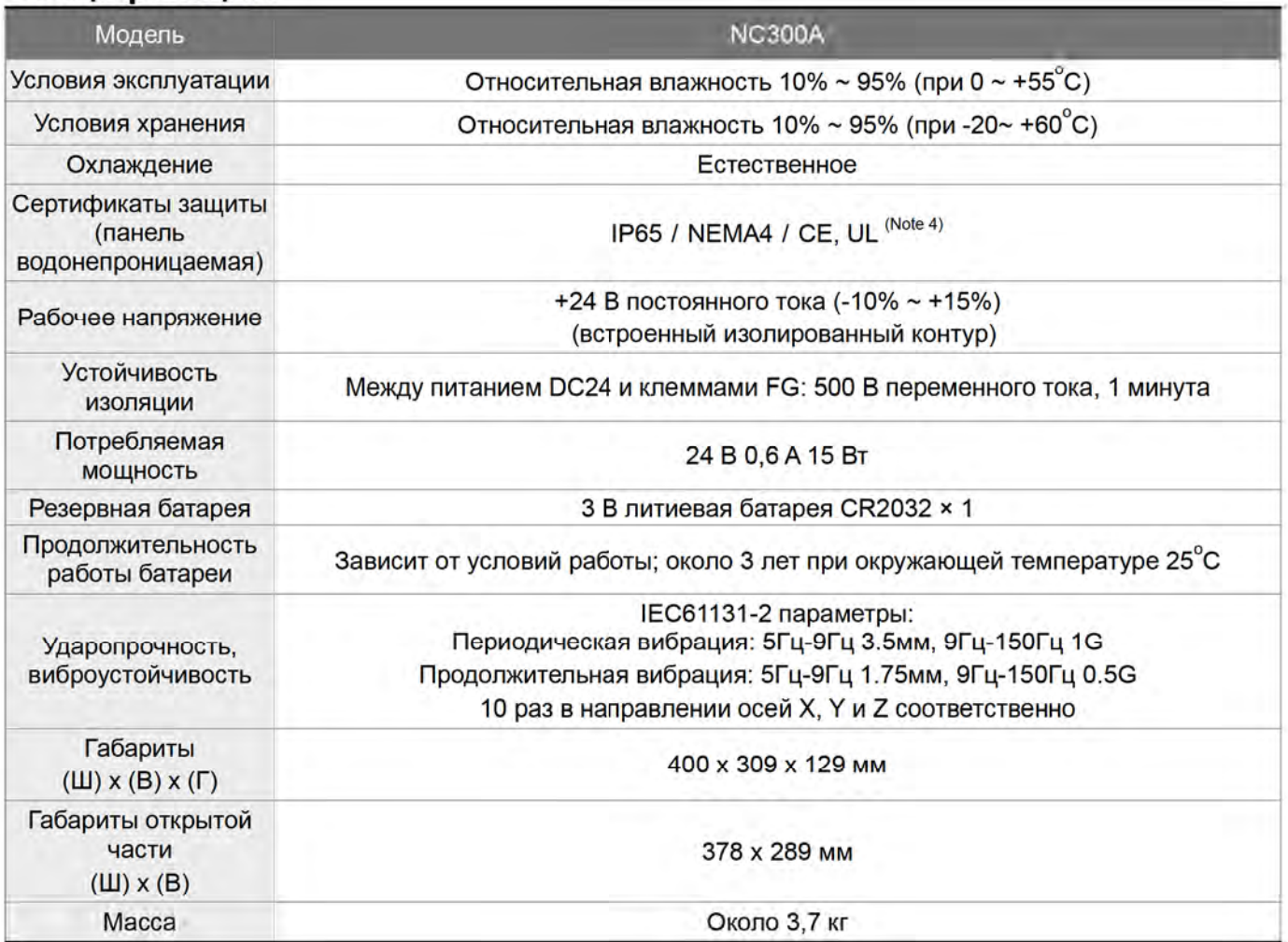

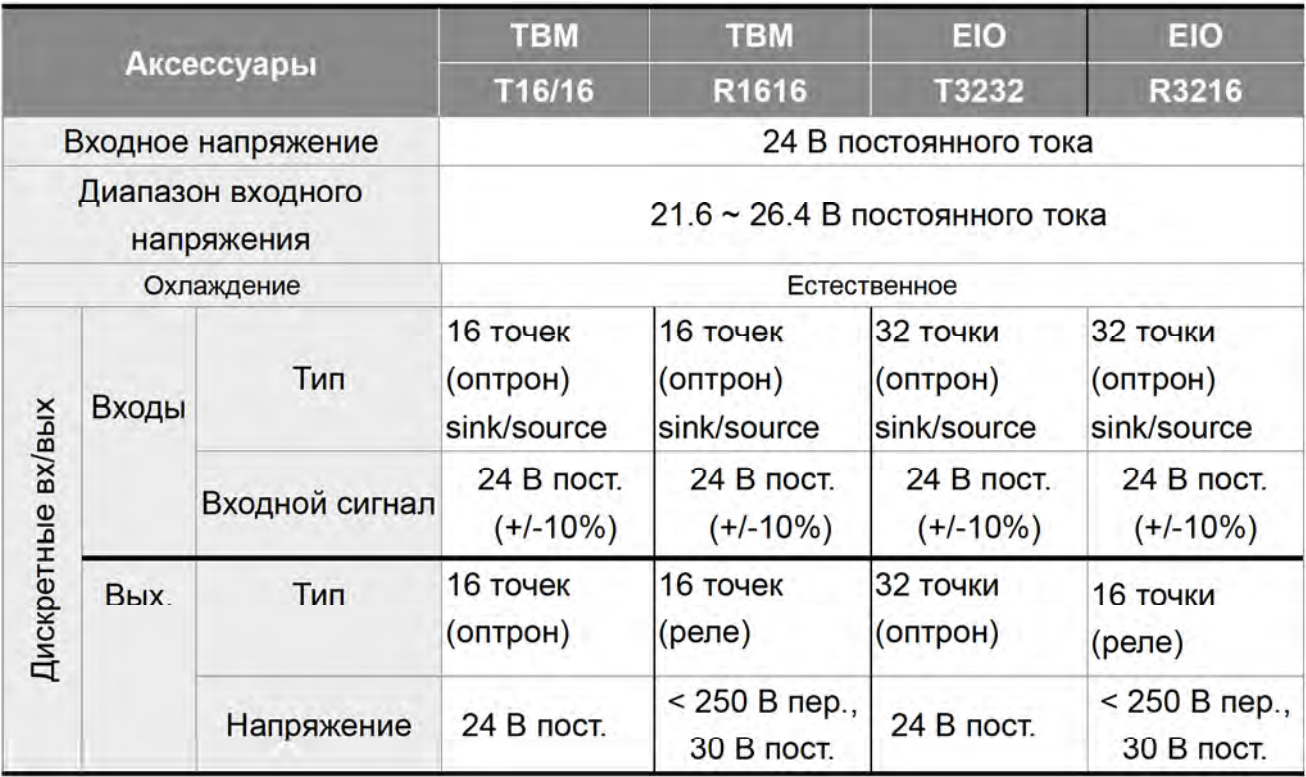

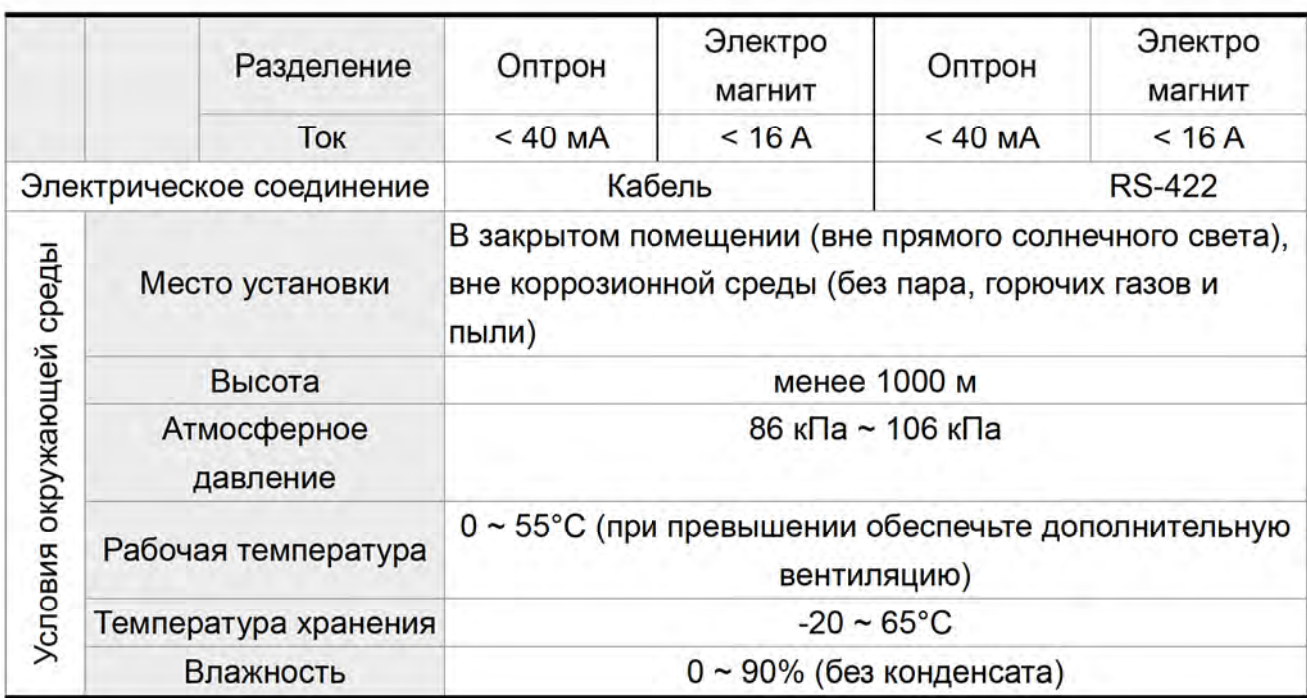

### Внешний вид и размеры

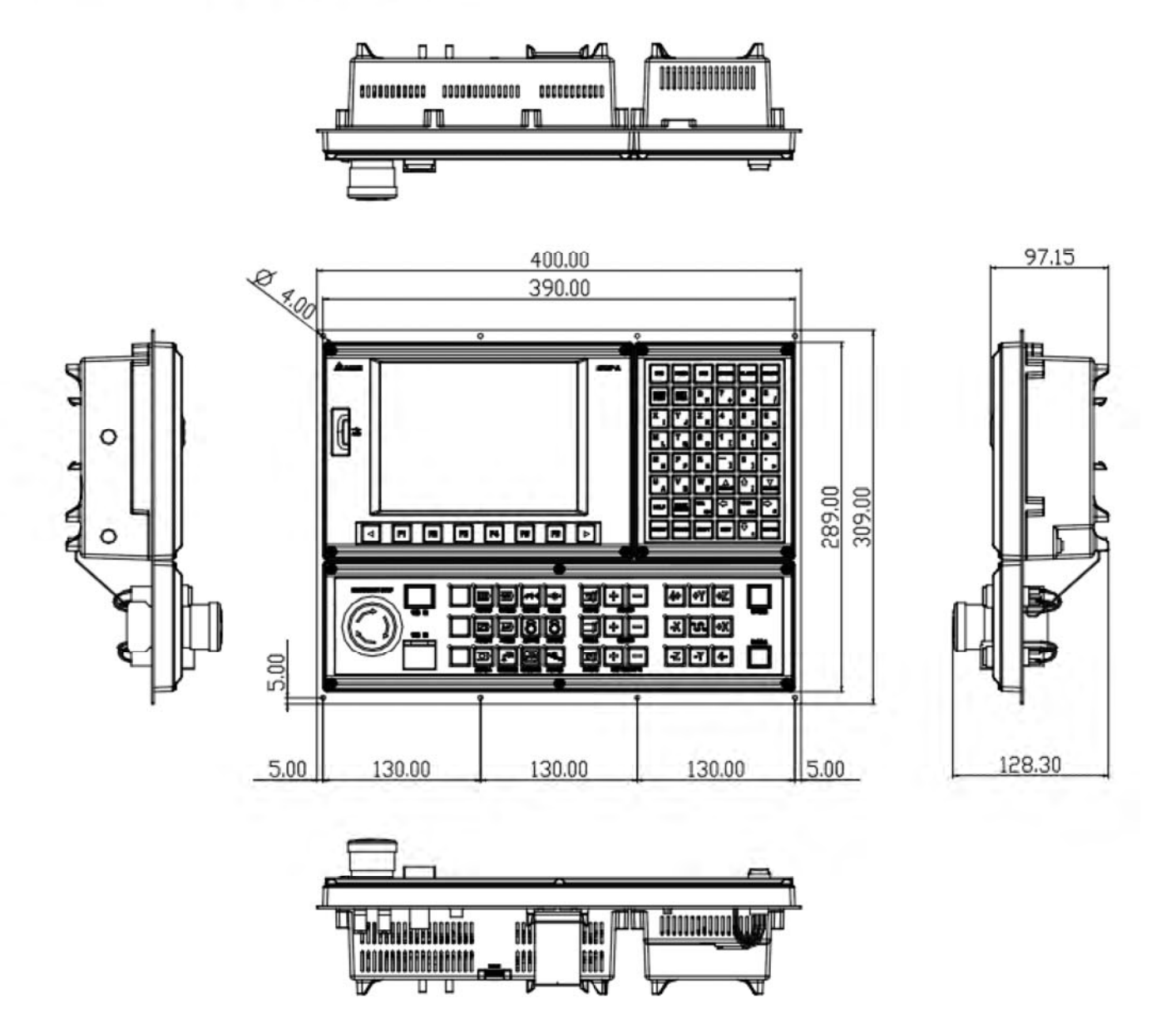

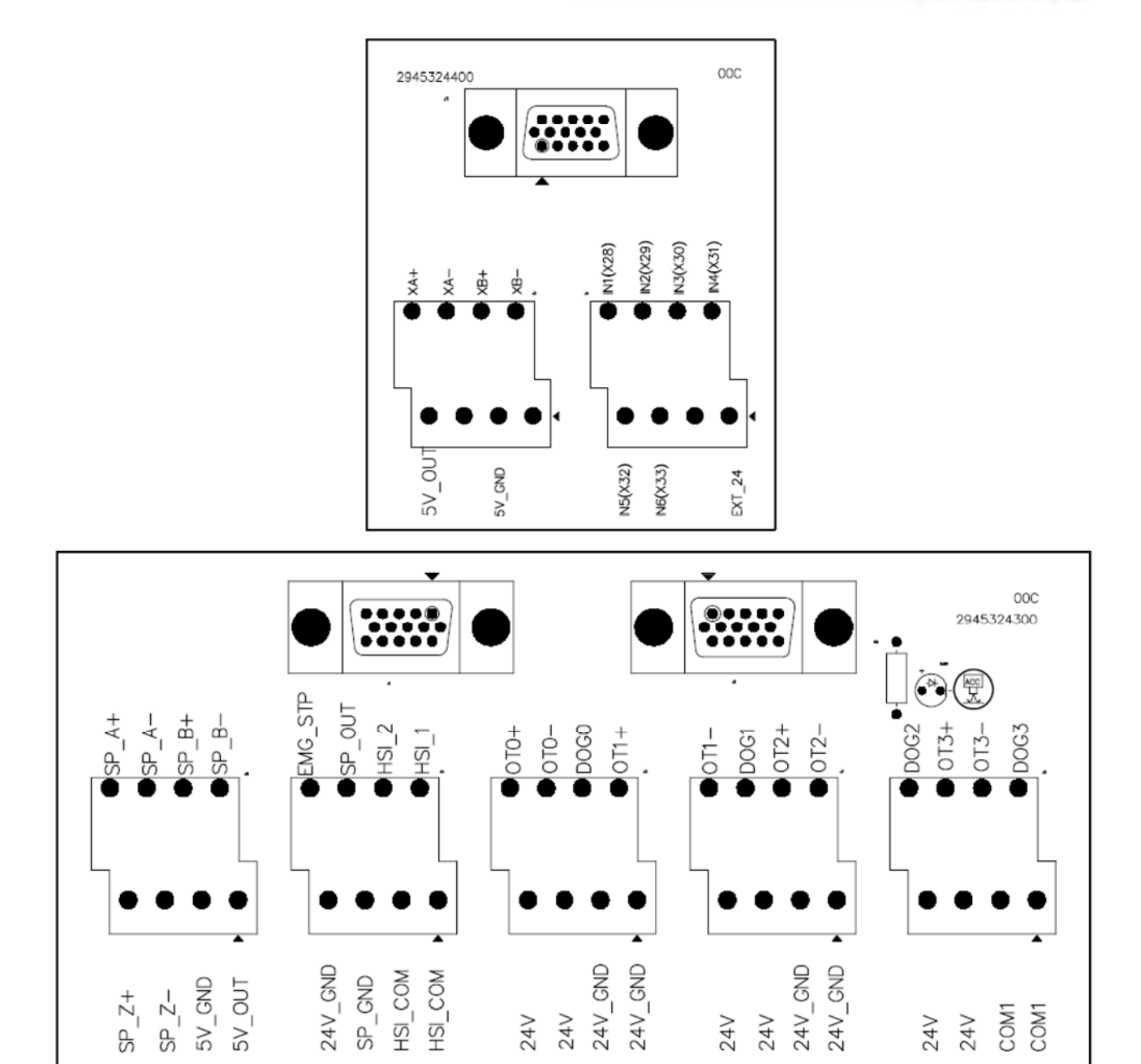

 $24V$ 

 $24V$ 

 $24V$ 

 $24V$ 

24V<br>24V<br>COM1

# Глава 4: Краткое описание параметров

# 4.1 Обзор

Данный раздел содержит информацию о параметрах, доступных пользователю: ID параметра, наименование, описание, значение по умолчанию, диапазон допустимых значений и примечания.

- $(\star)$ Параметр активируется только после перезапуска контроллера
- $(•)$ Значения по умолчанию не устанавливаются. Только ручное задание.
- $(4)$ Параметр активируется только после нажатия кнопки сброса (RESET)

### 4.2 Информация по параметрам

Существует два вида параметров: контроллера NC и системные. Параметры NC определяют различные операции работы ЧПУ, магазин инструментов, виды обработки, функции шпинделя, механические характеристики, исходные точки и значения компенсации. Системные параметры - это параметры, указанные в системном интерфейсе или операционные параметры, такие как: параметры системы, задания MLC, графические параметры. См. ниже описание каждой группы параметров.

# 4.2.1 Операционные параметры

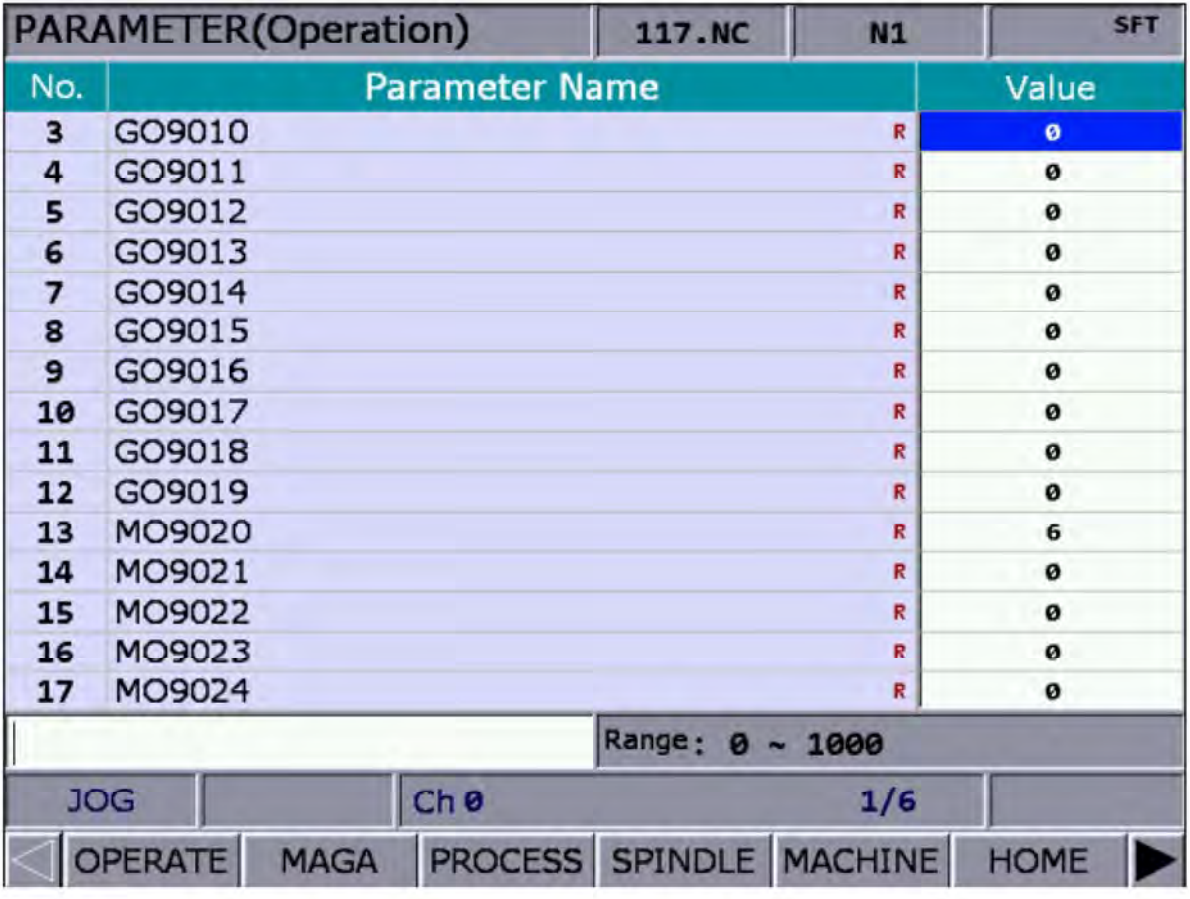

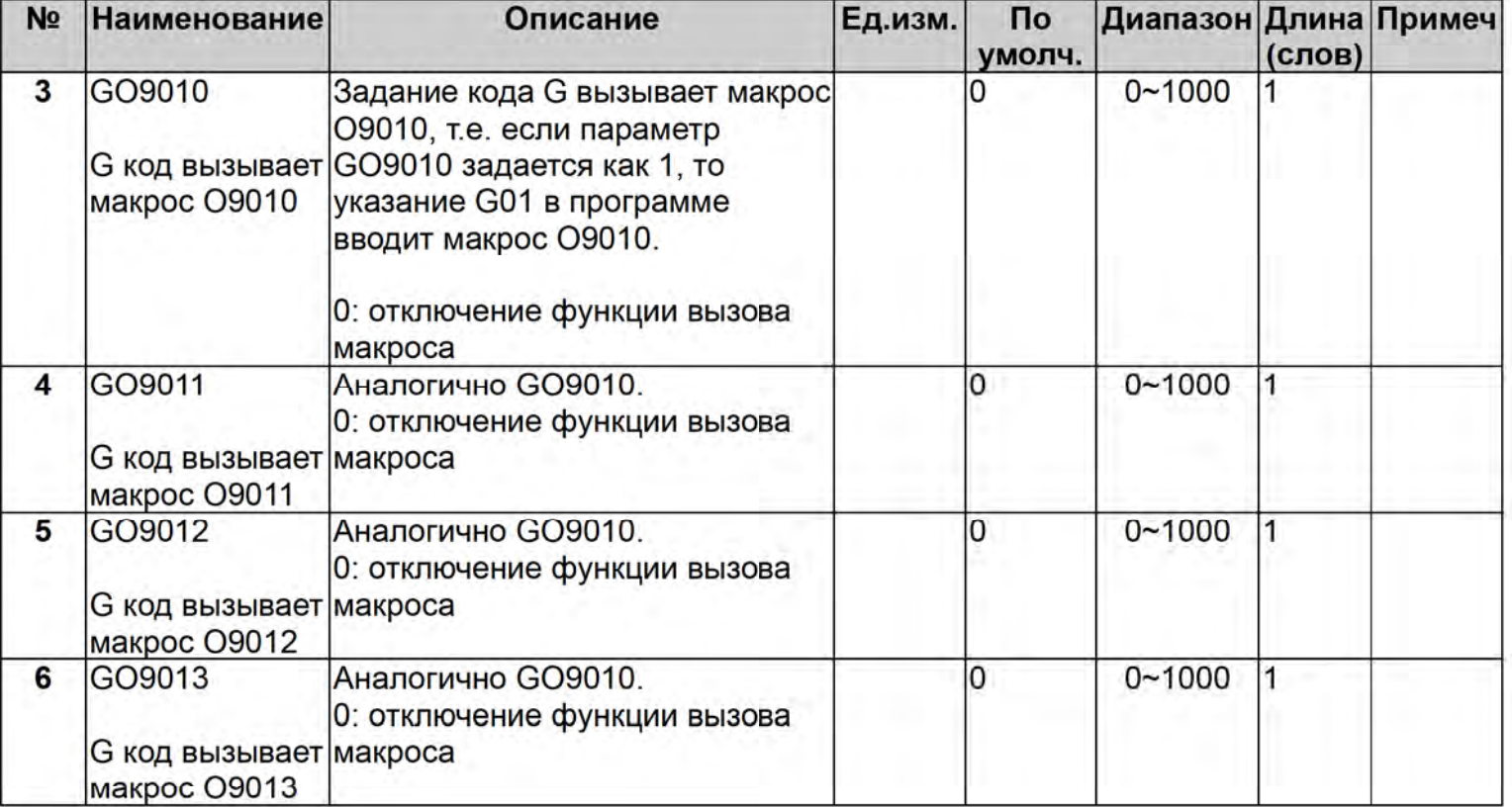

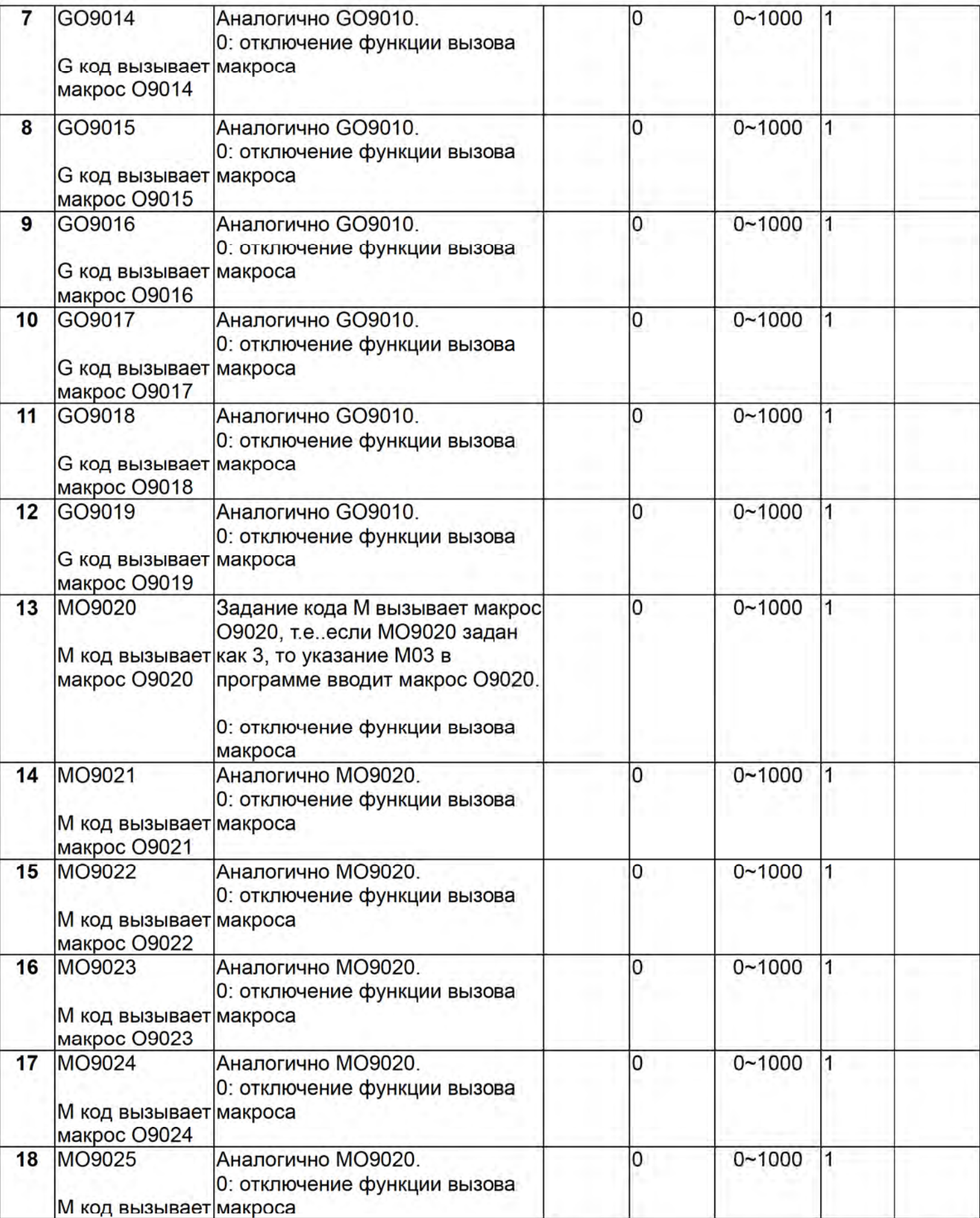

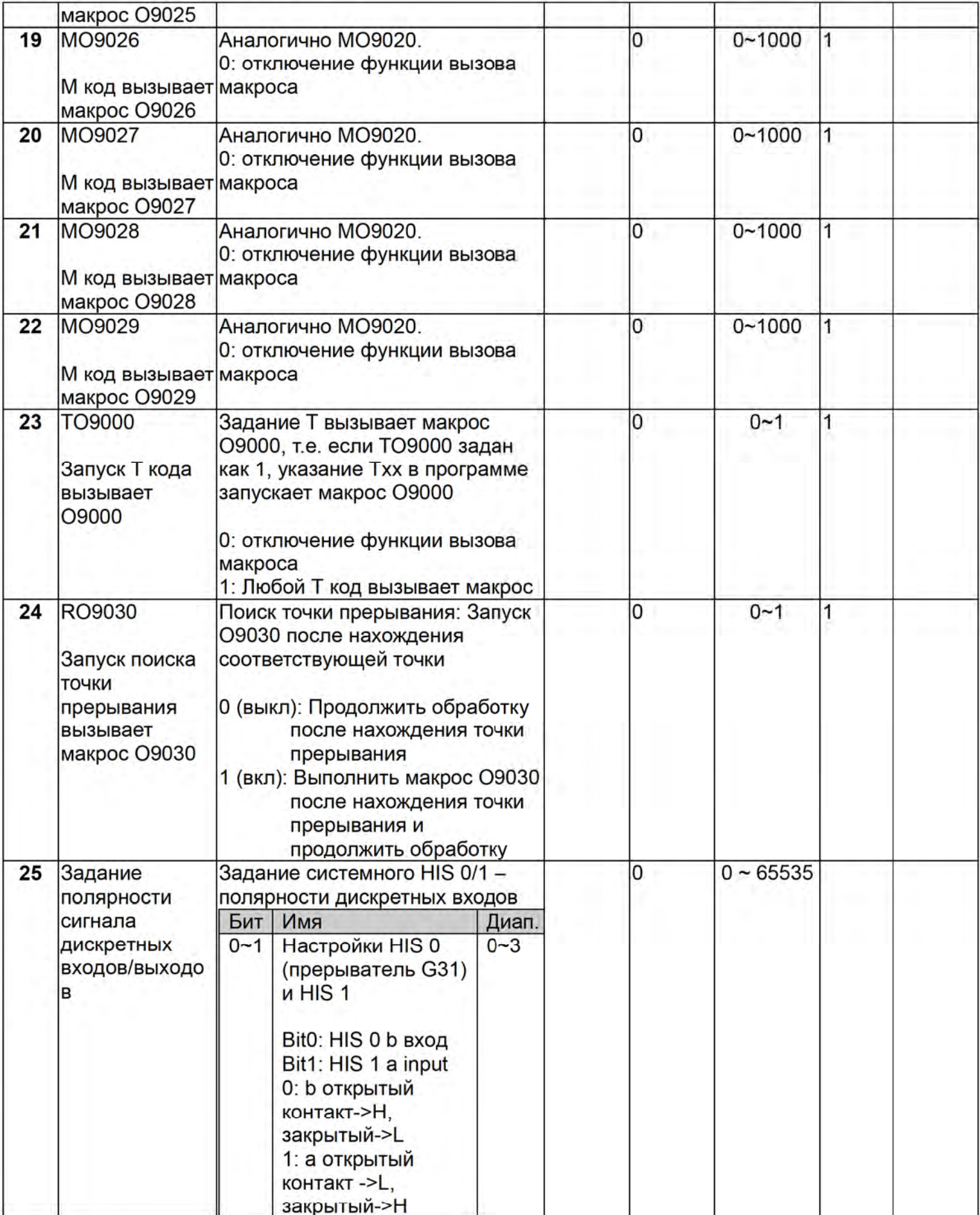

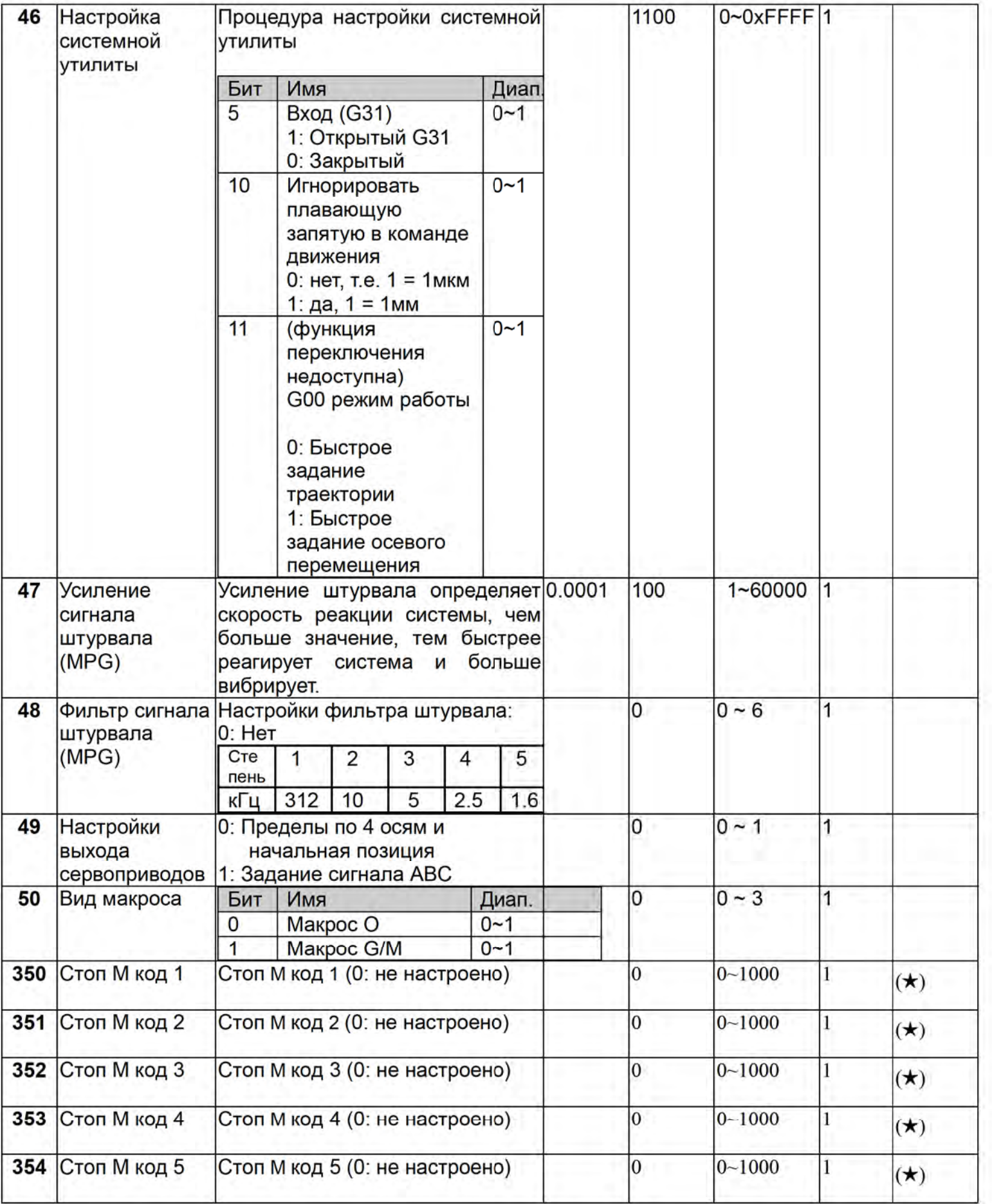

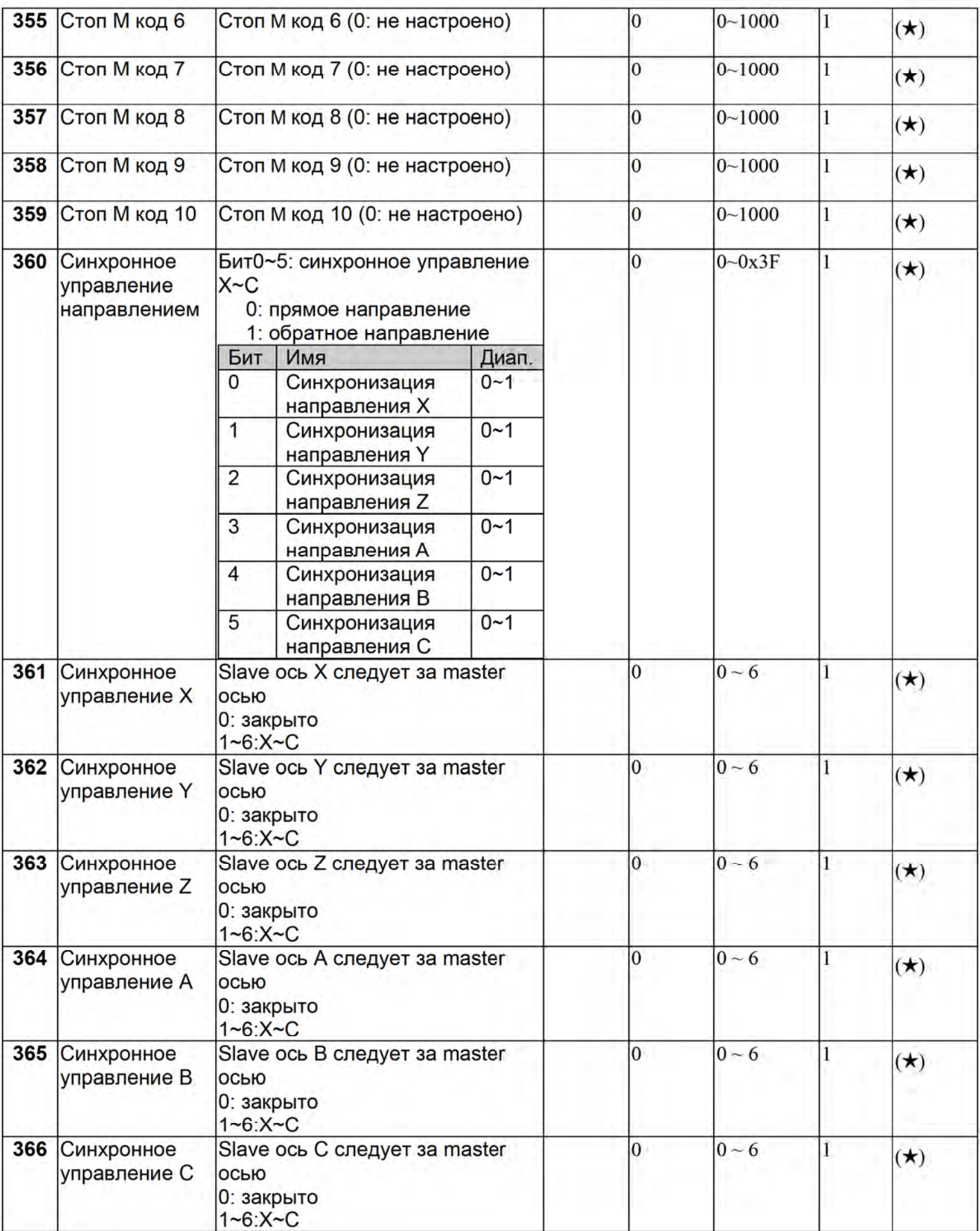

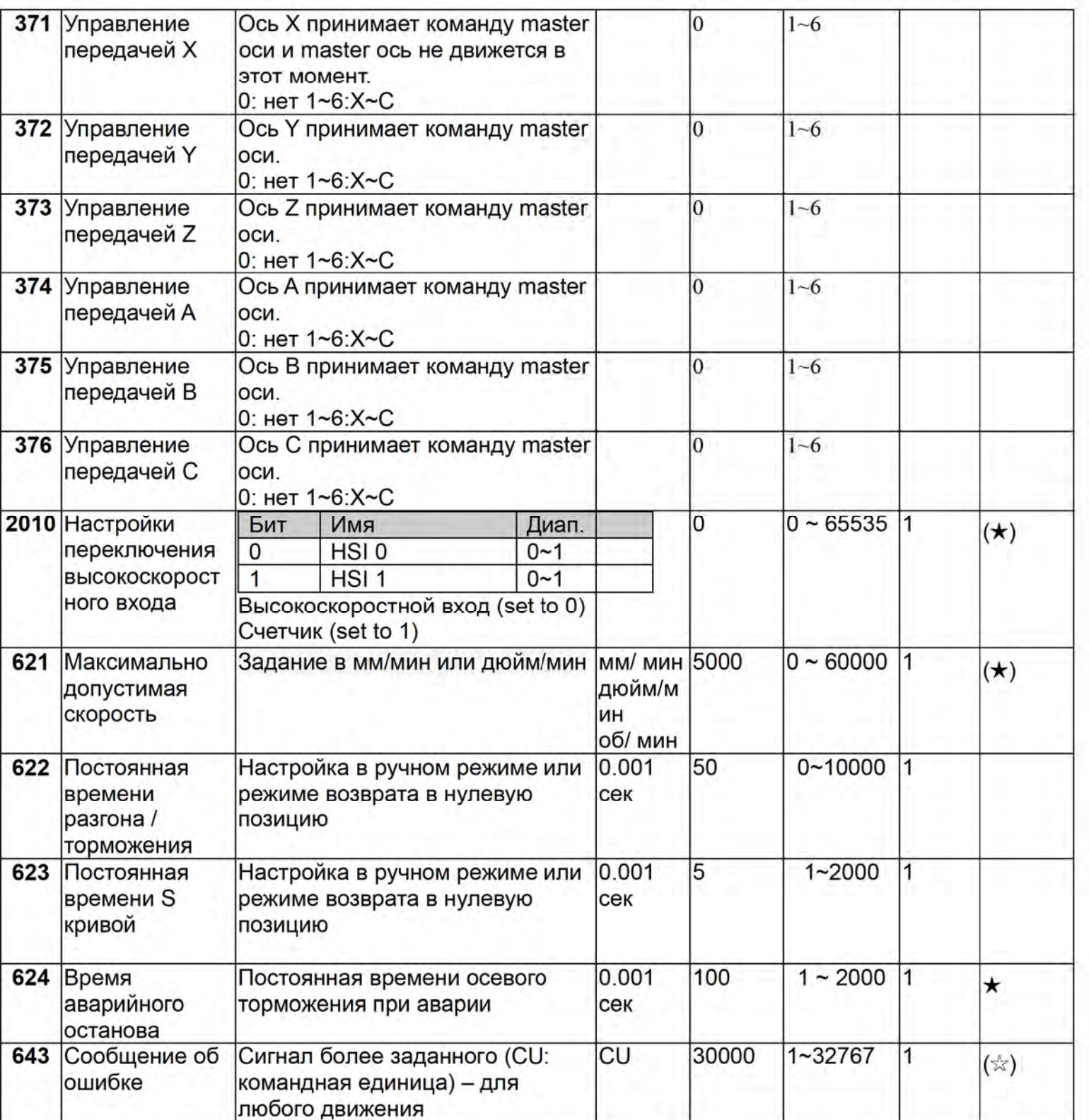

### 4.2.2 Параметры инструментального магазина

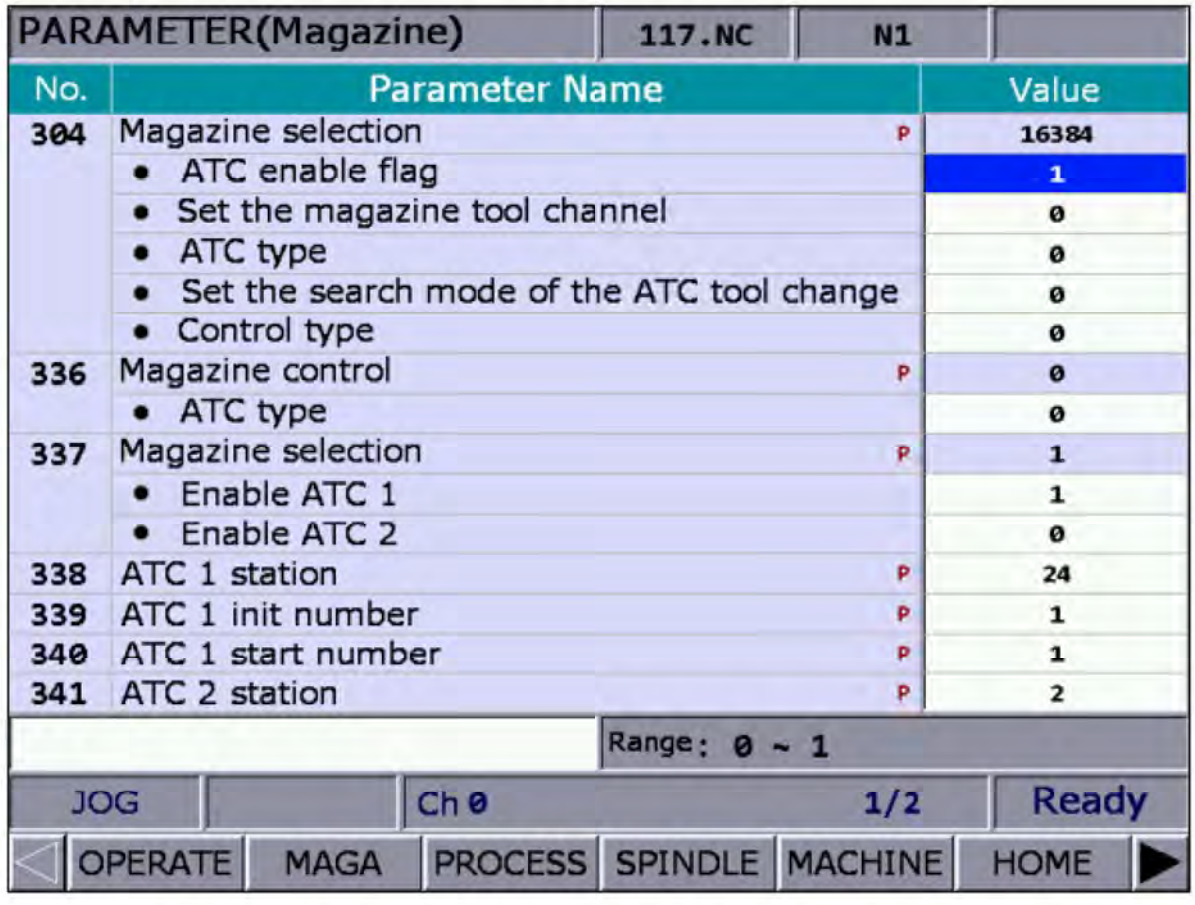

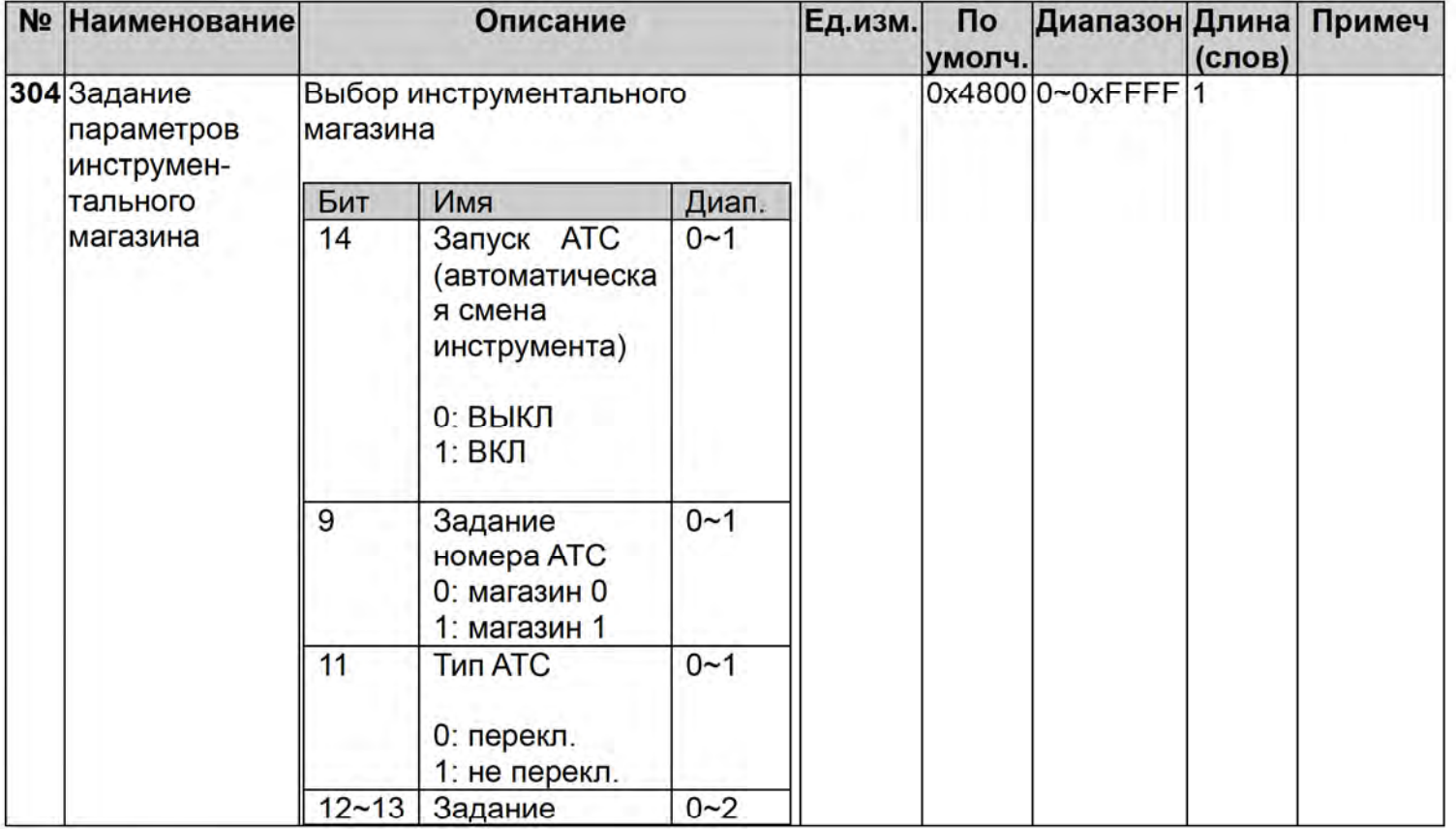

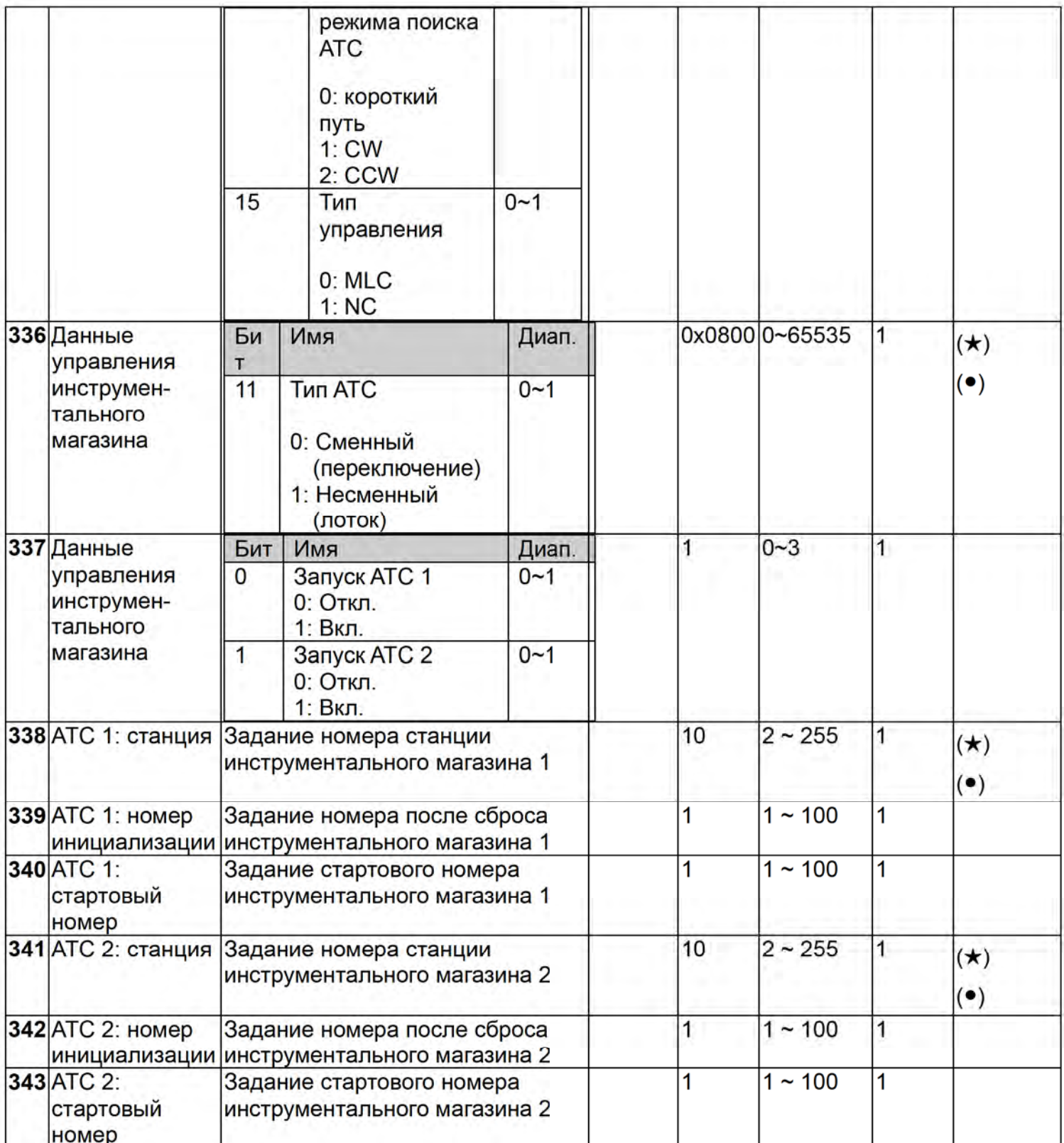

# 4.2.3 Параметры обработки

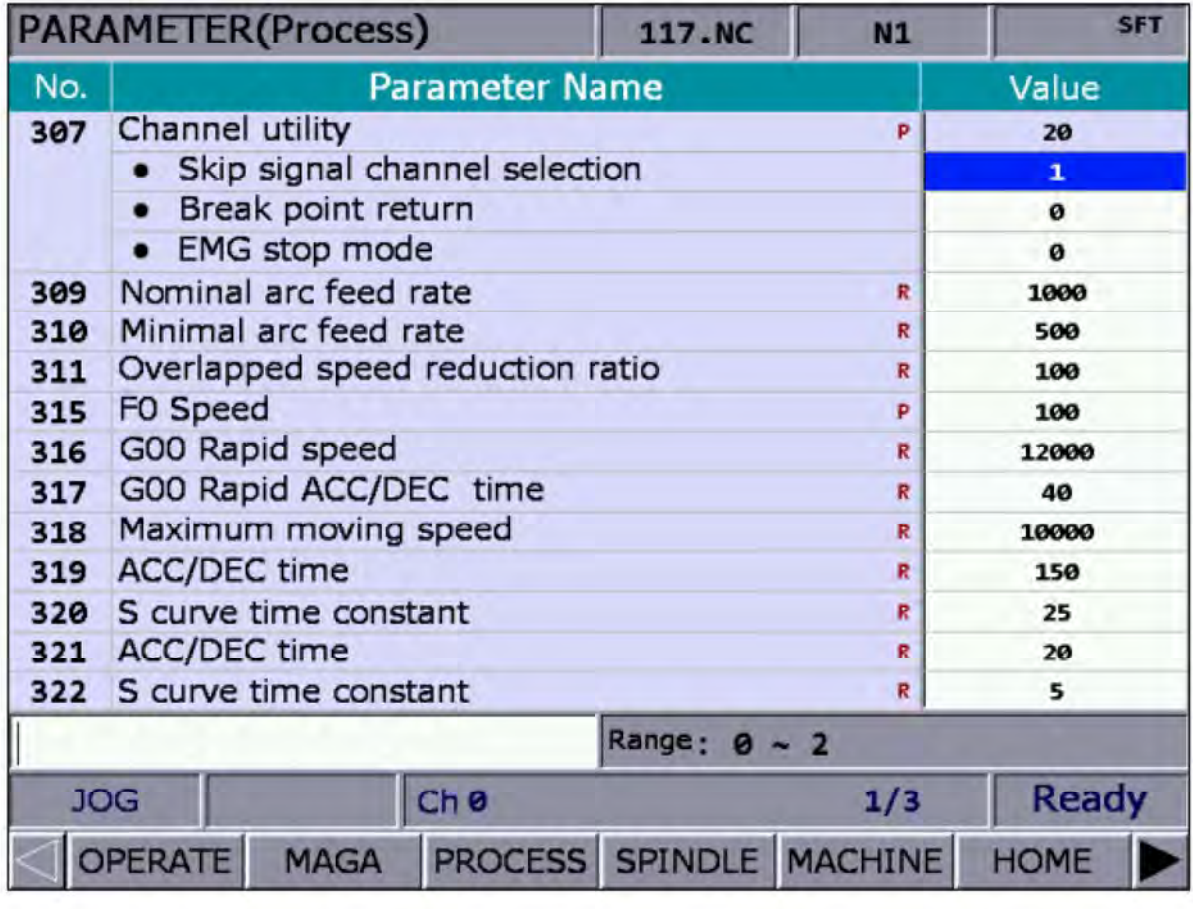

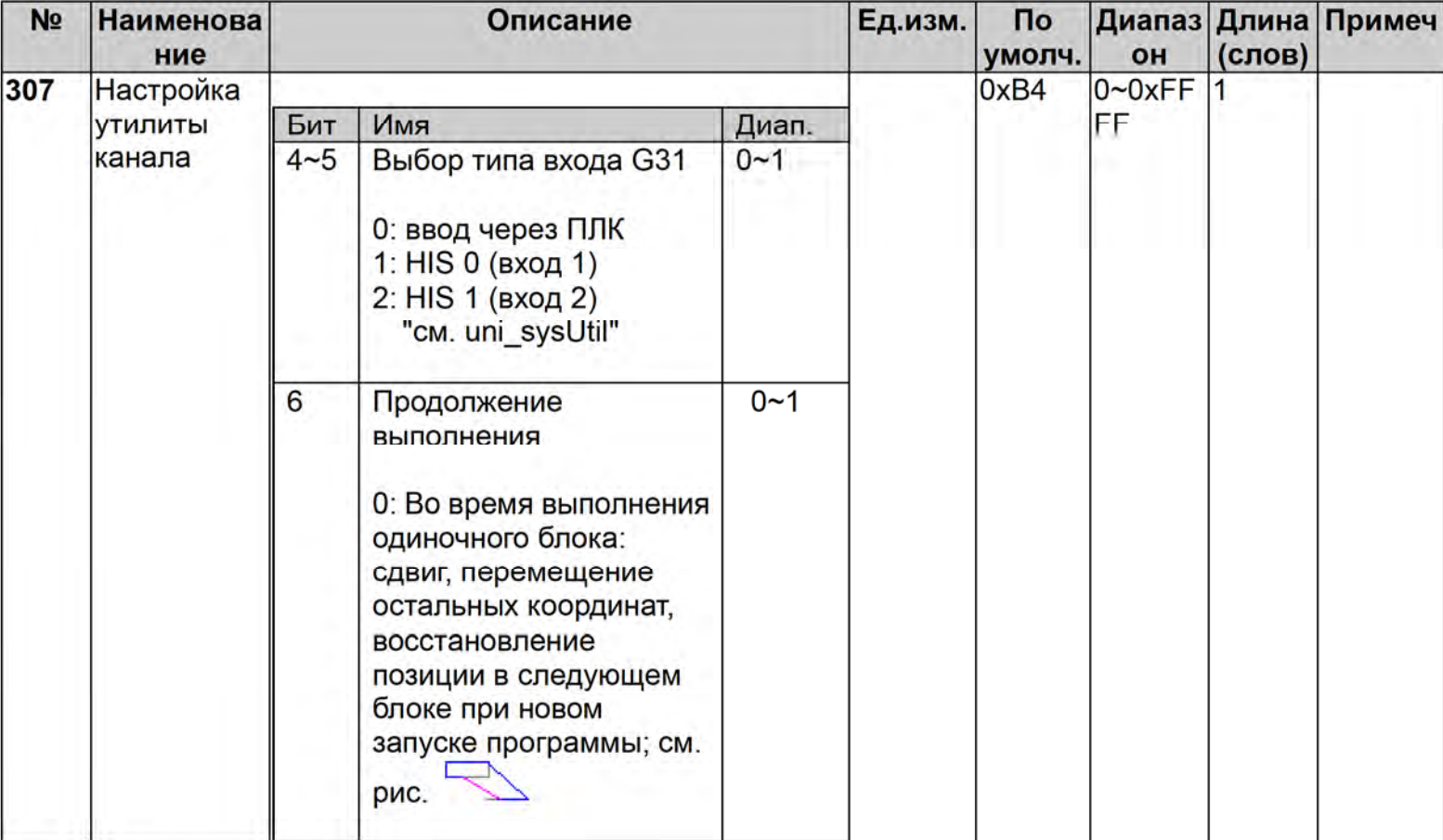

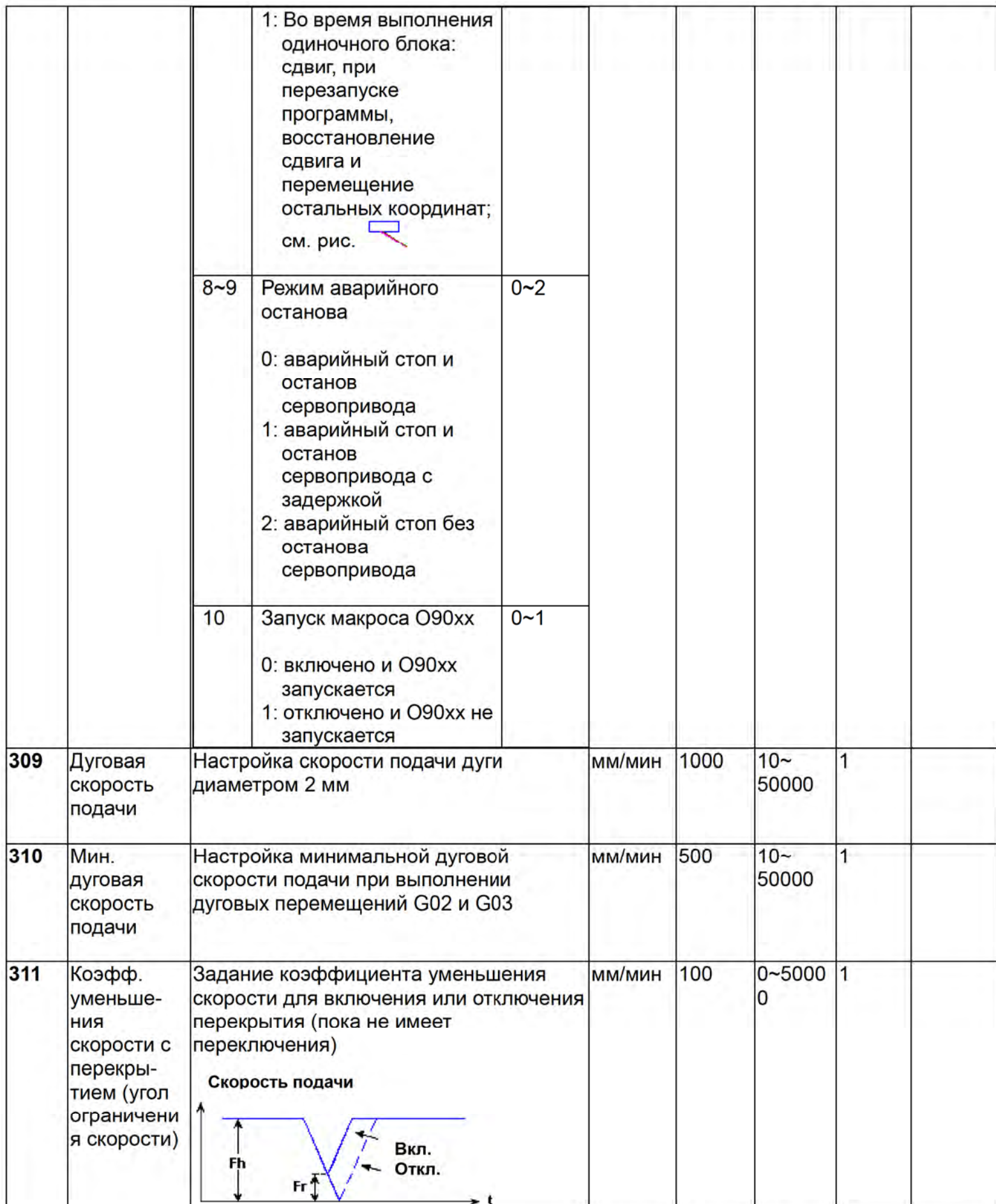

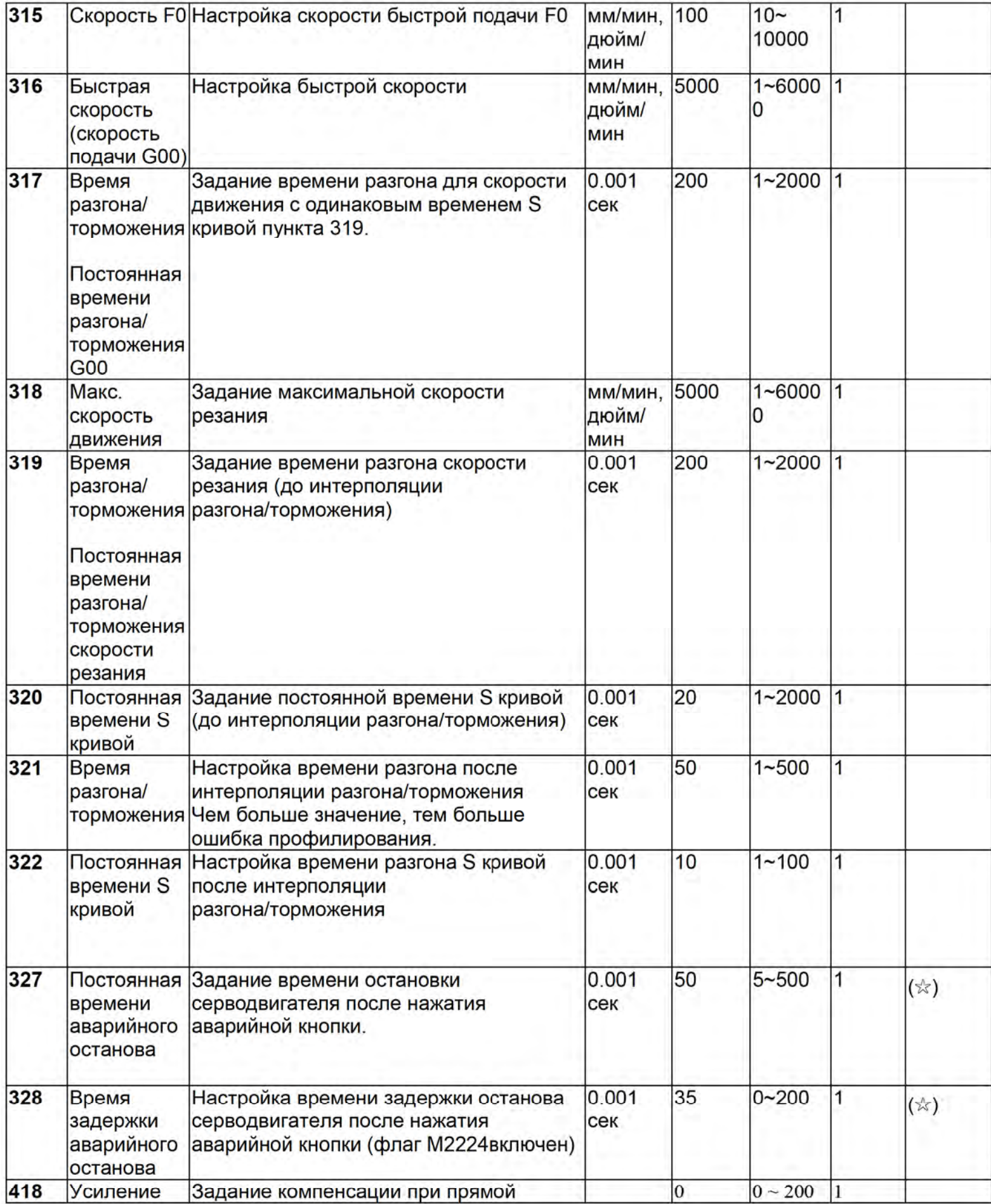

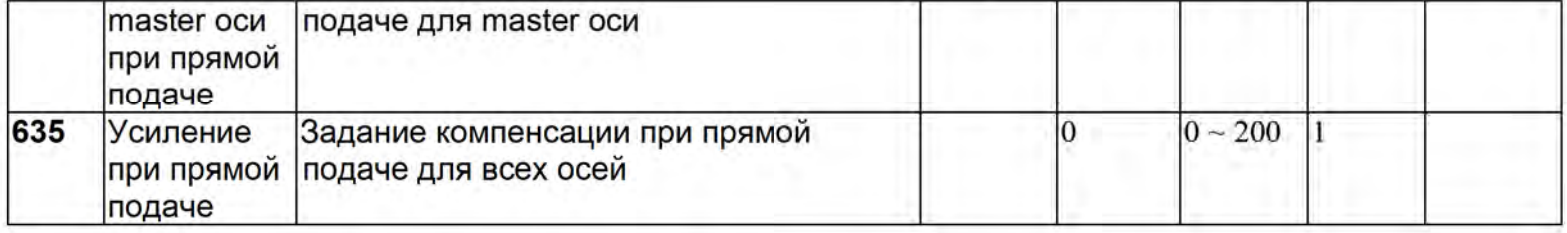

# 4.2.4 Параметры шпинделя

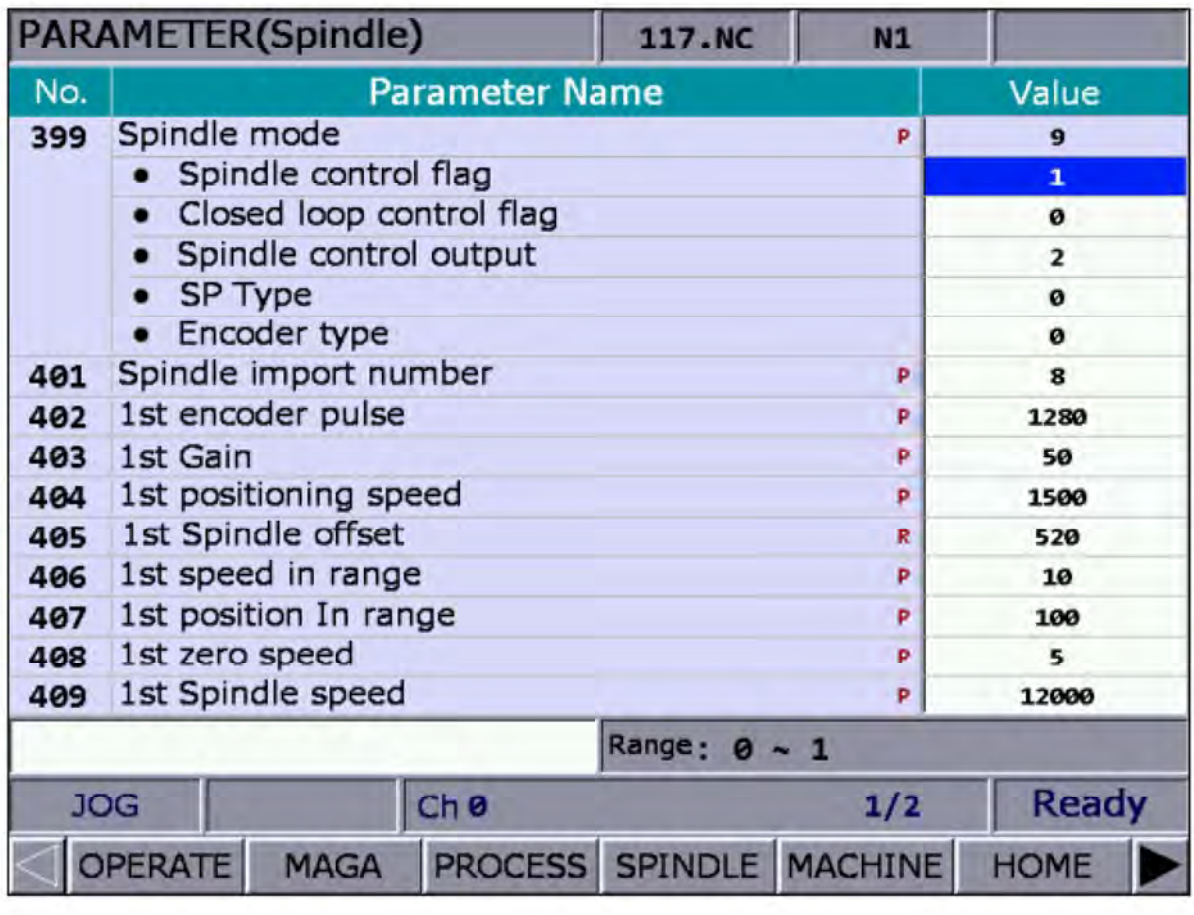

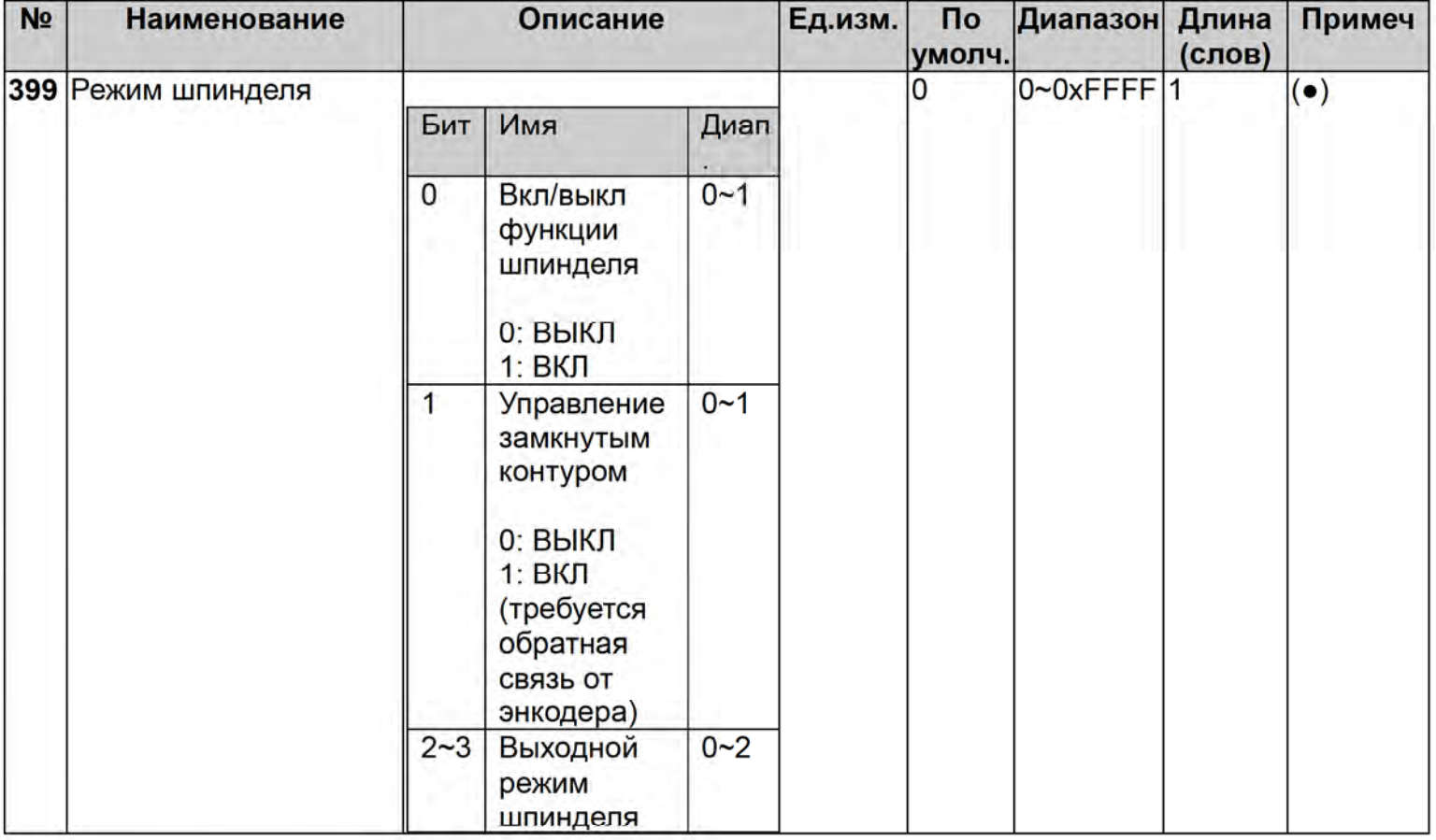

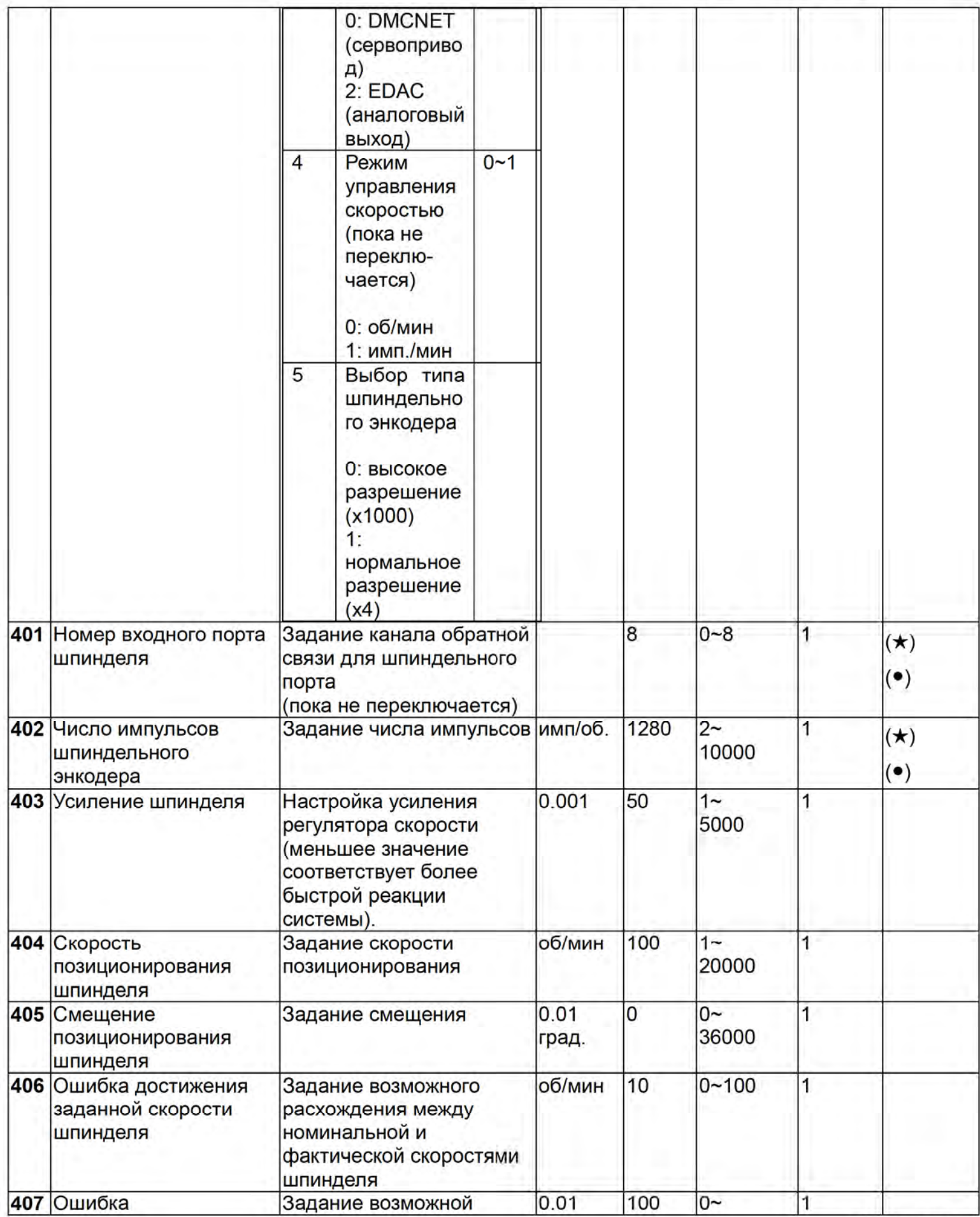

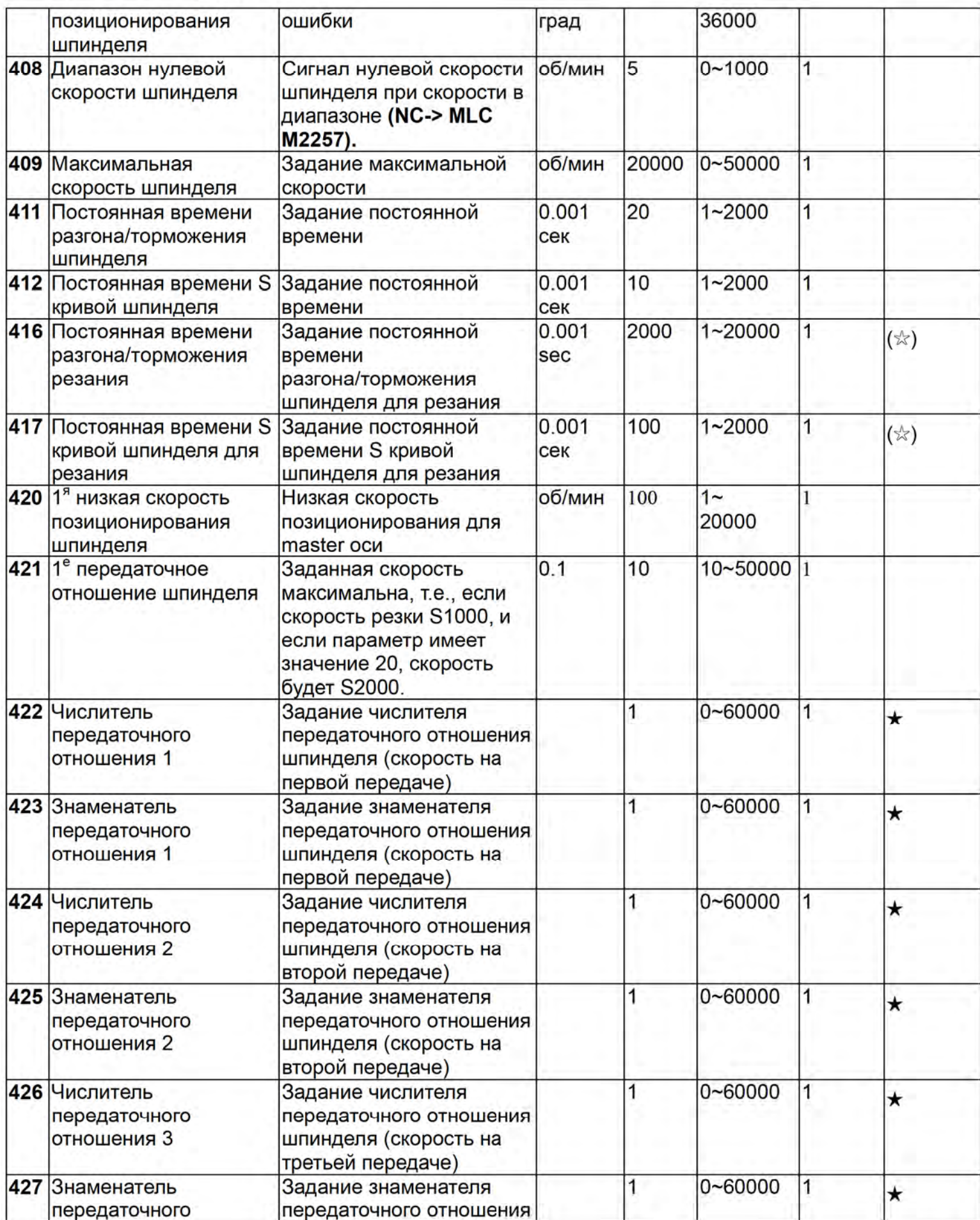

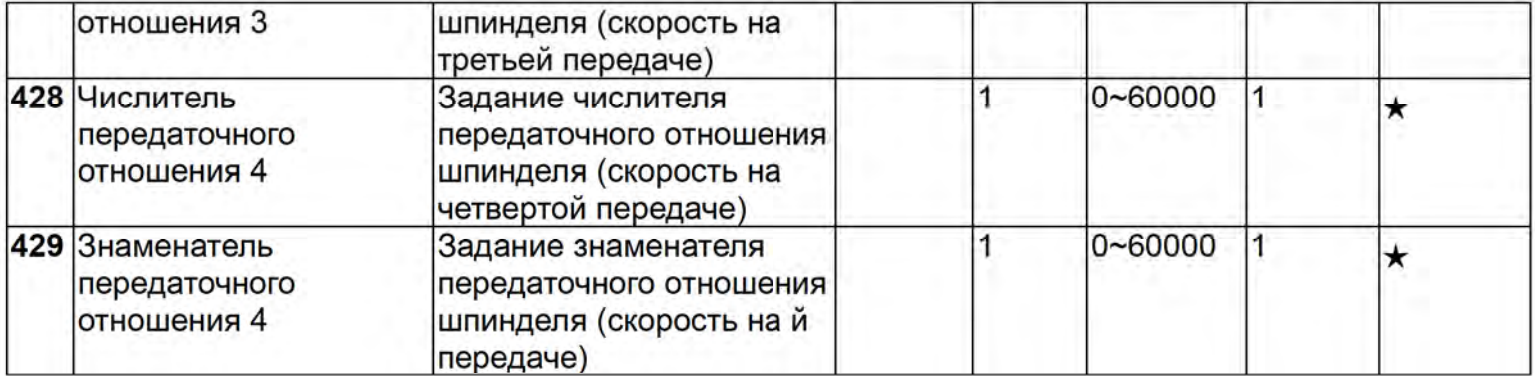

# 4.2.5 Механические параметры

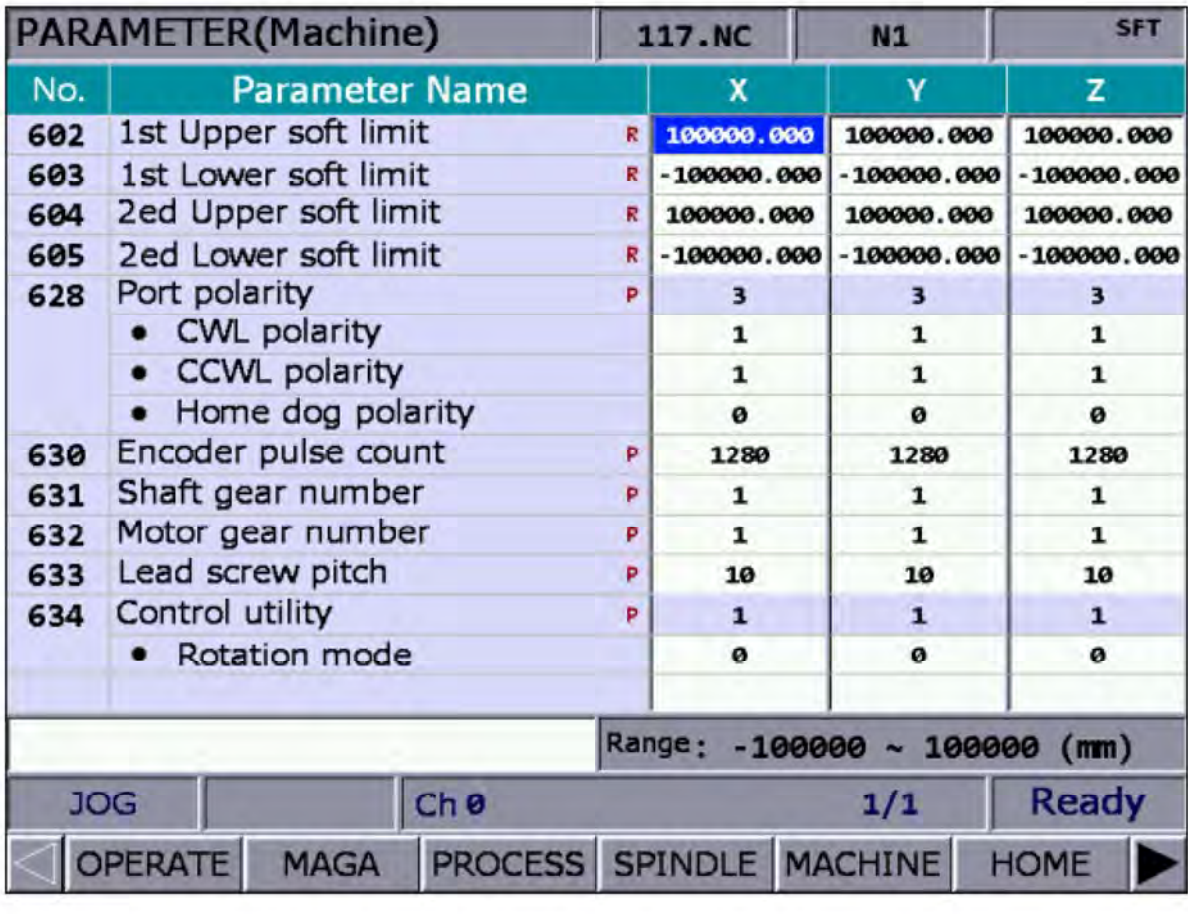

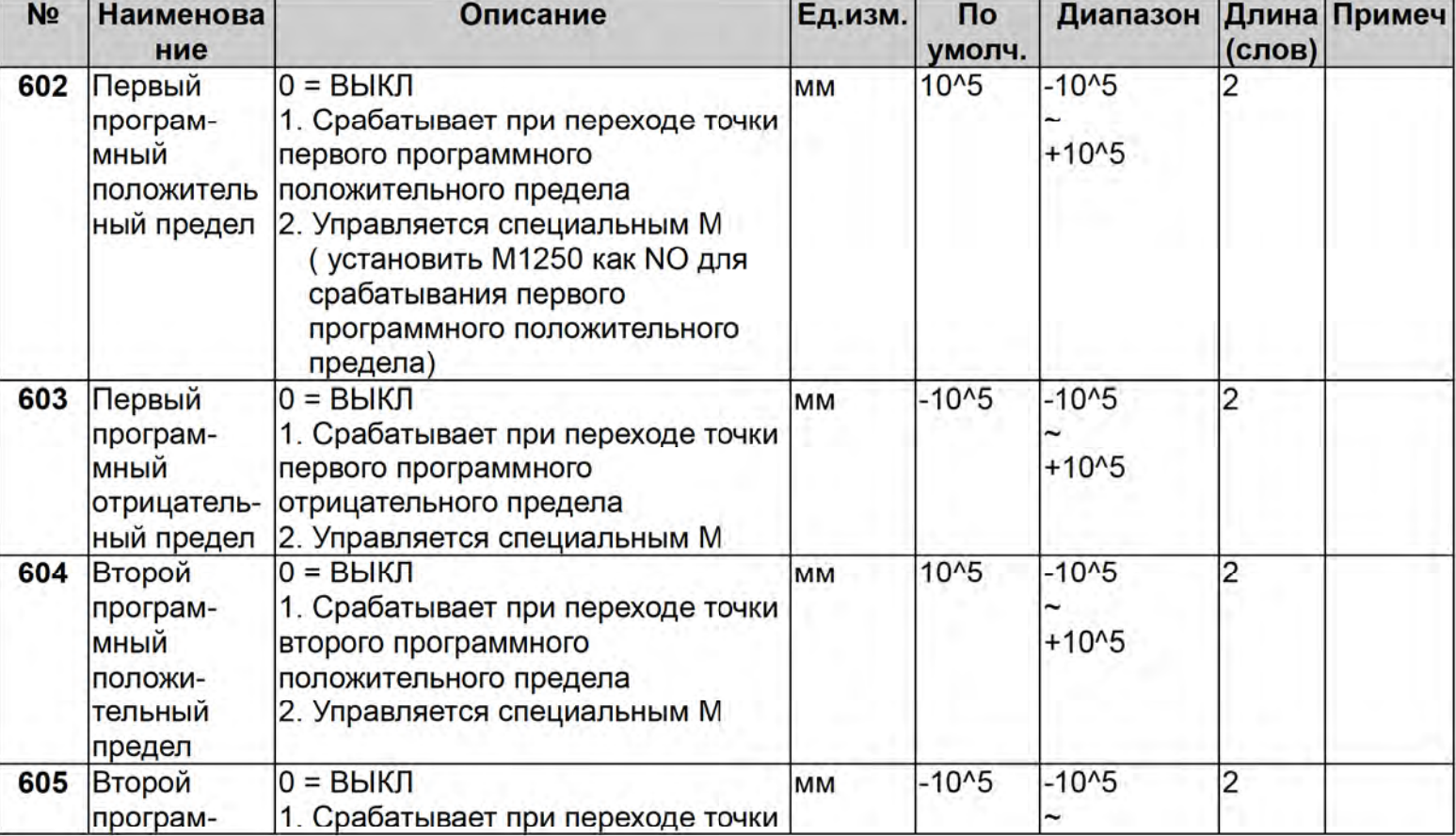

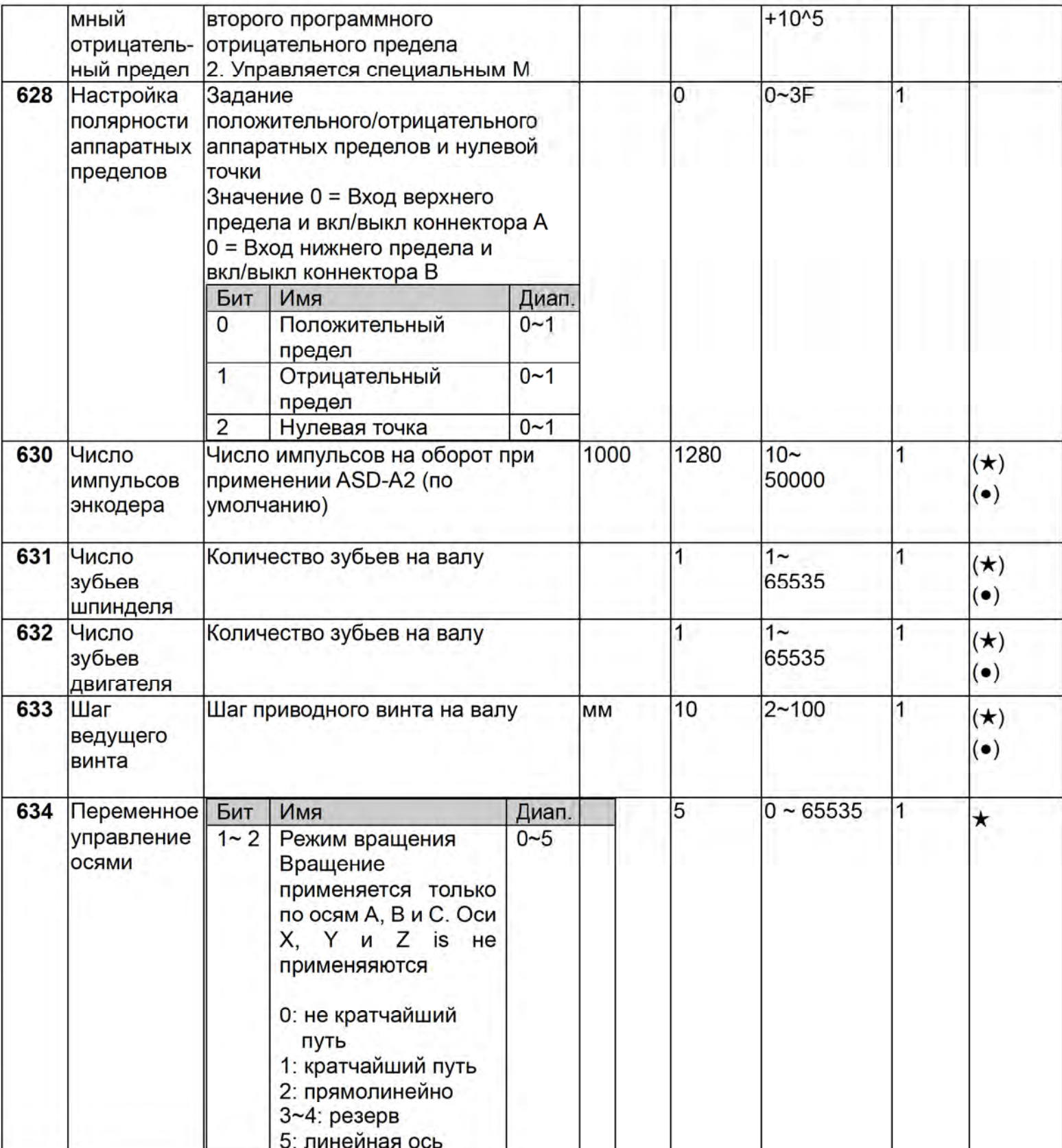

# 4.2.6 Параметры нулевой точки

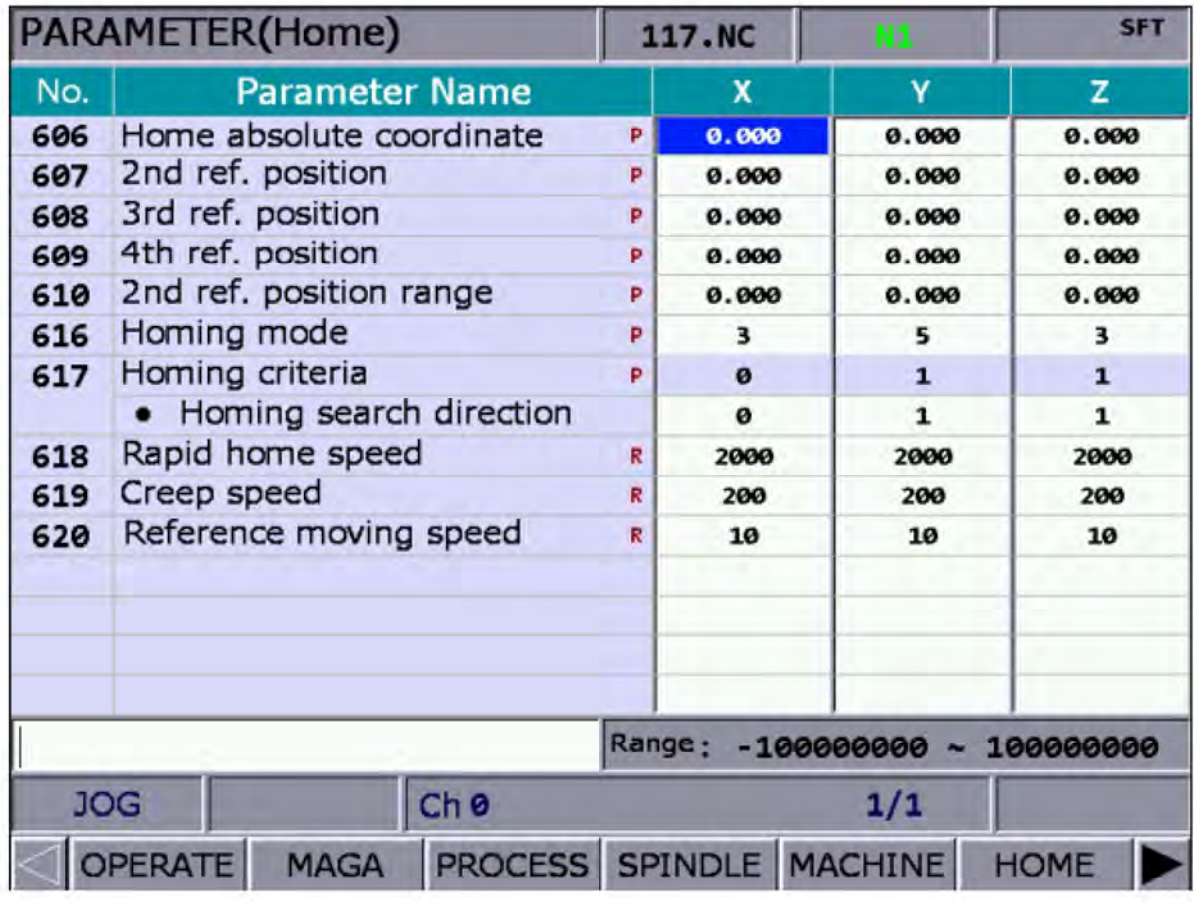

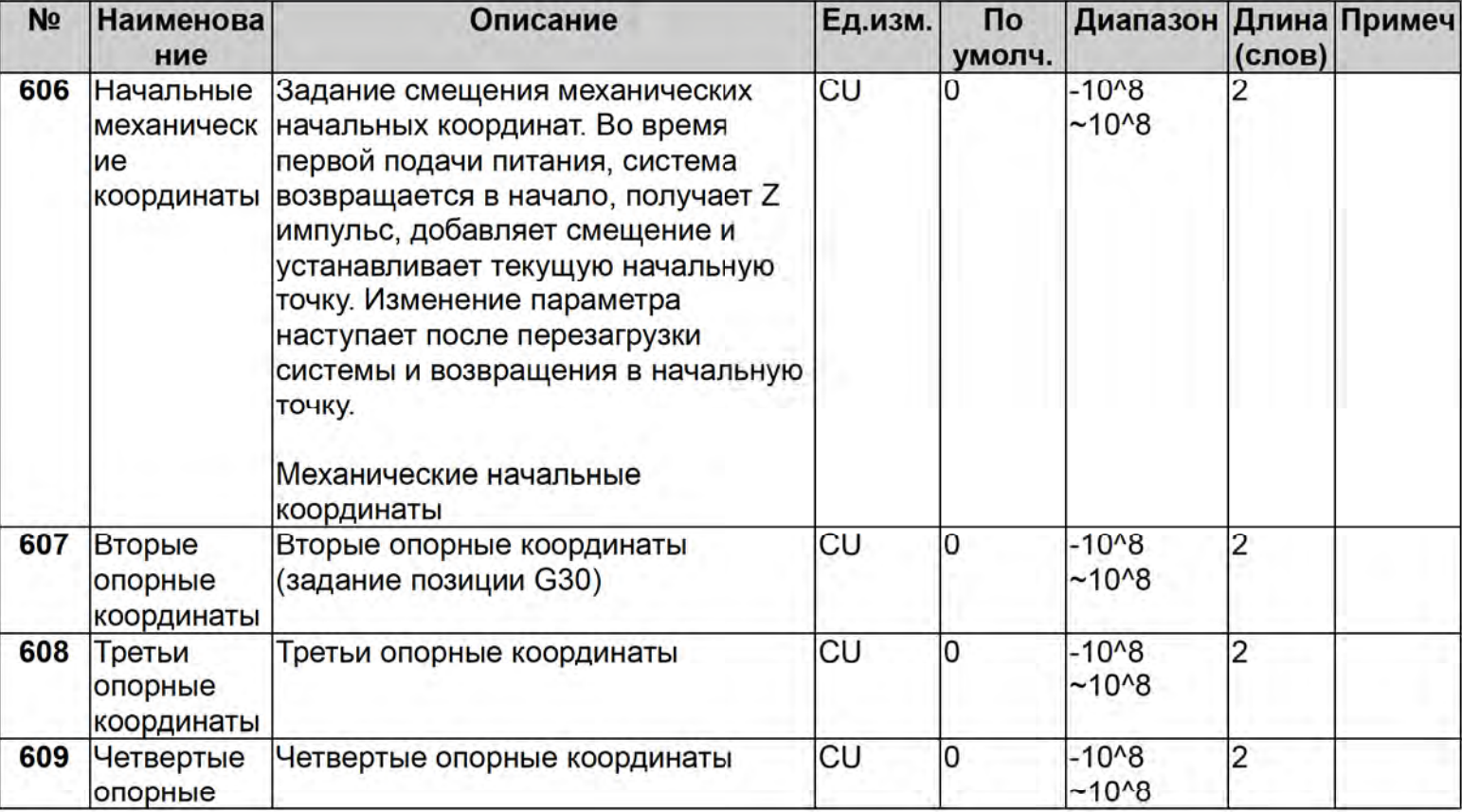
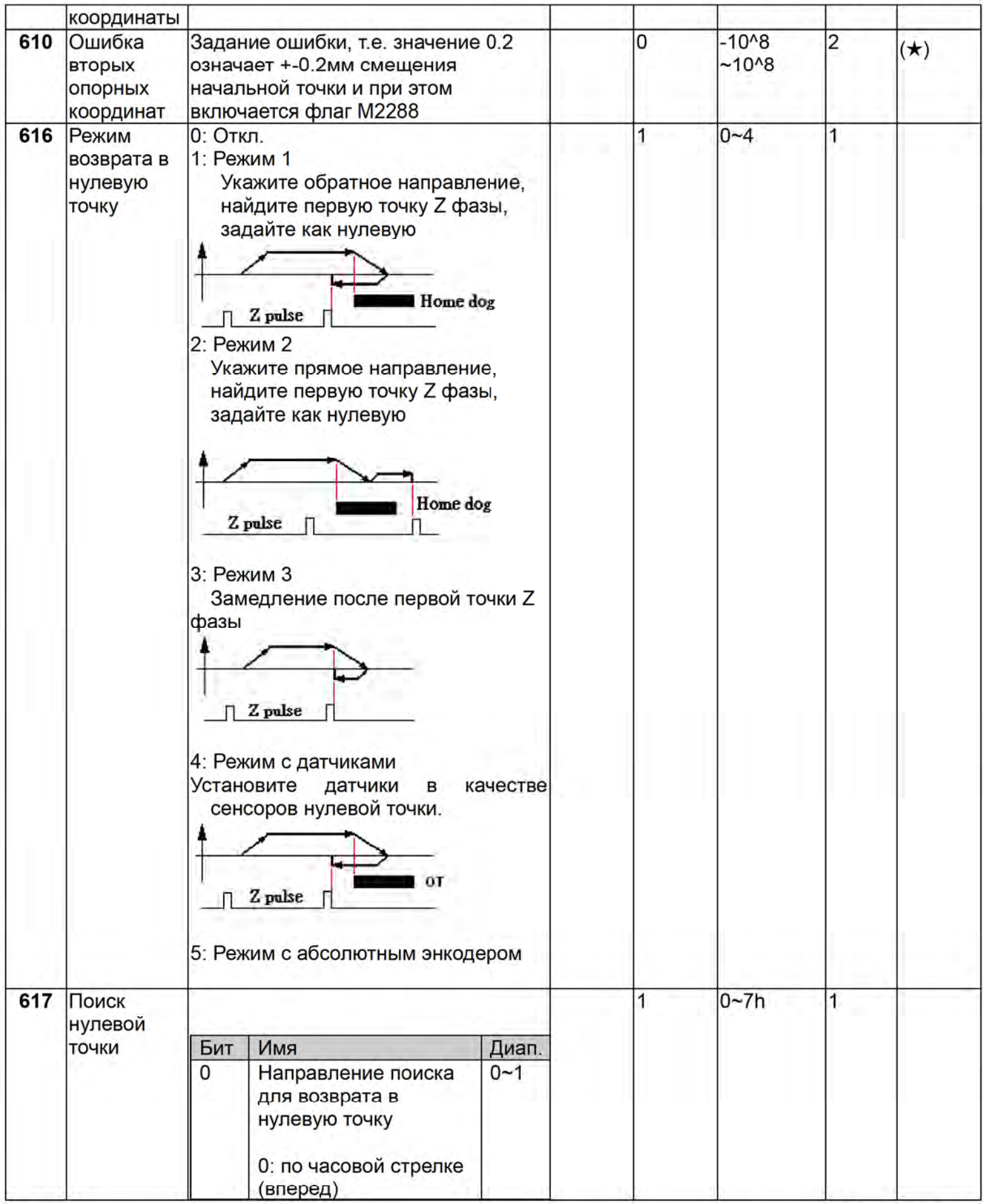

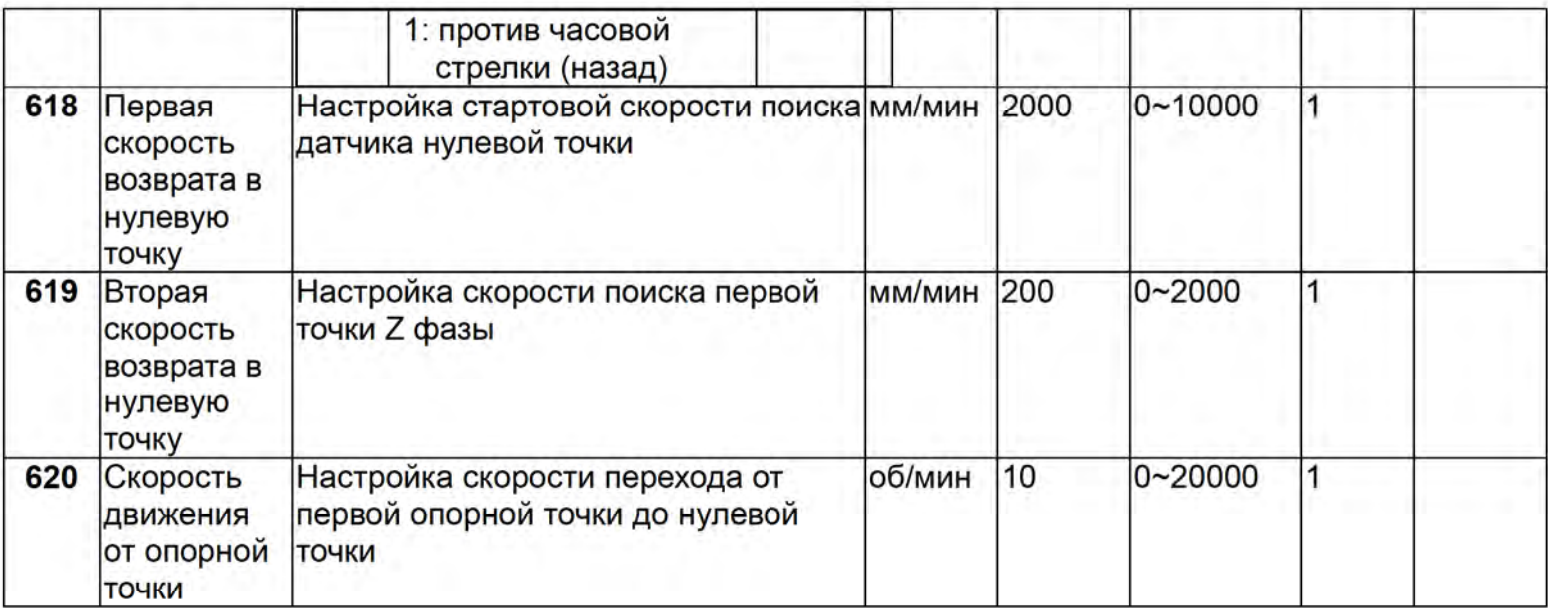

## 4.2.7 Параметры компенсации

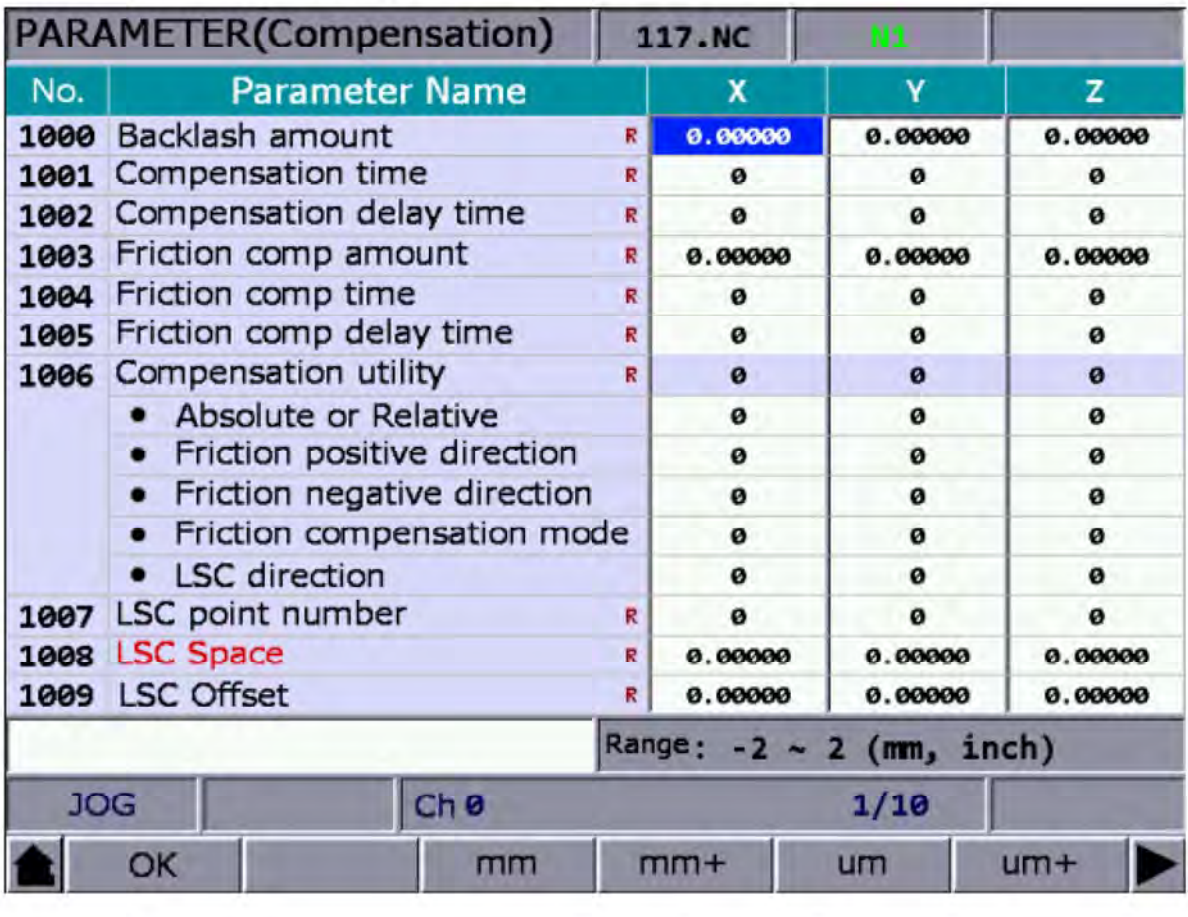

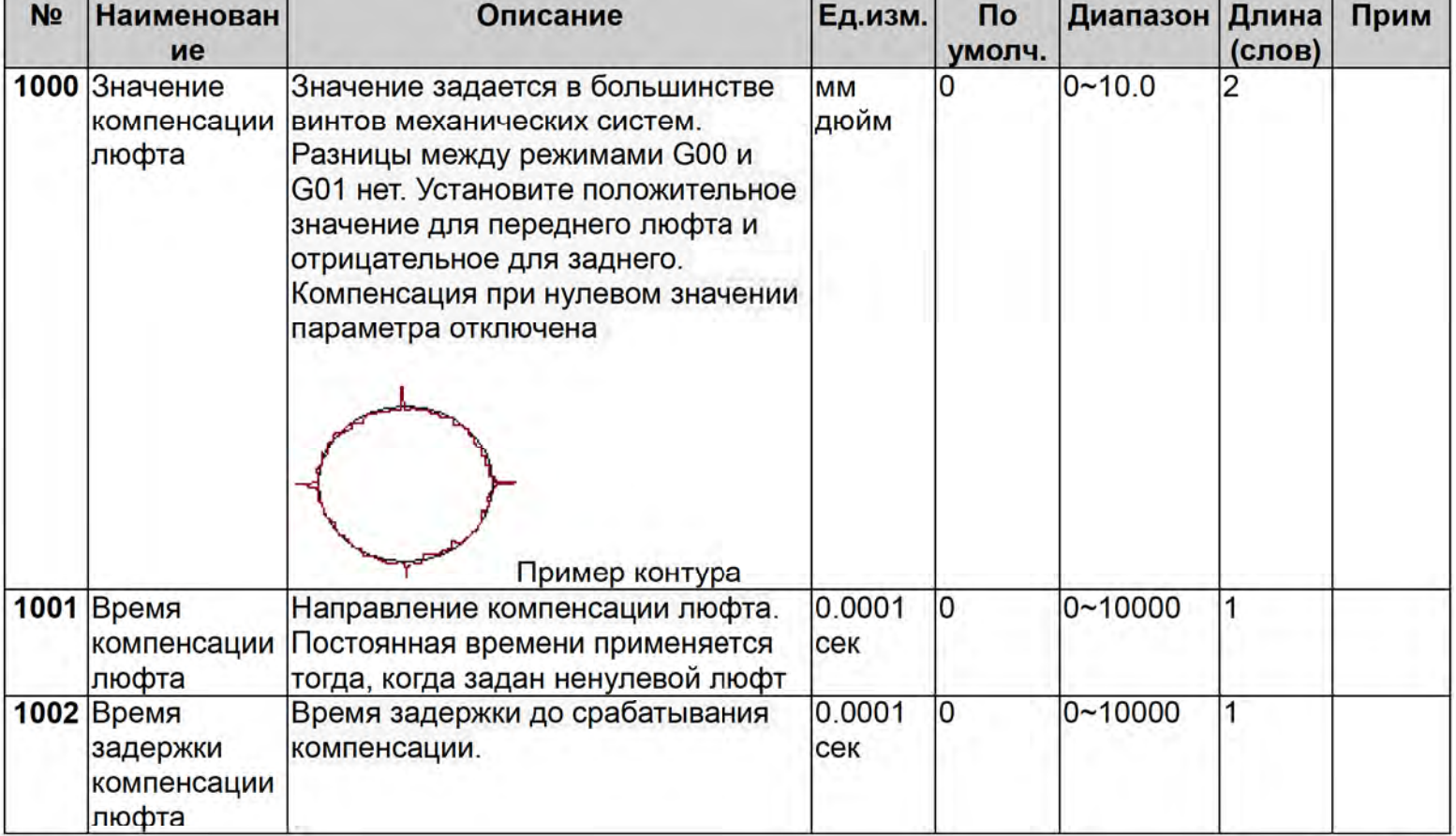

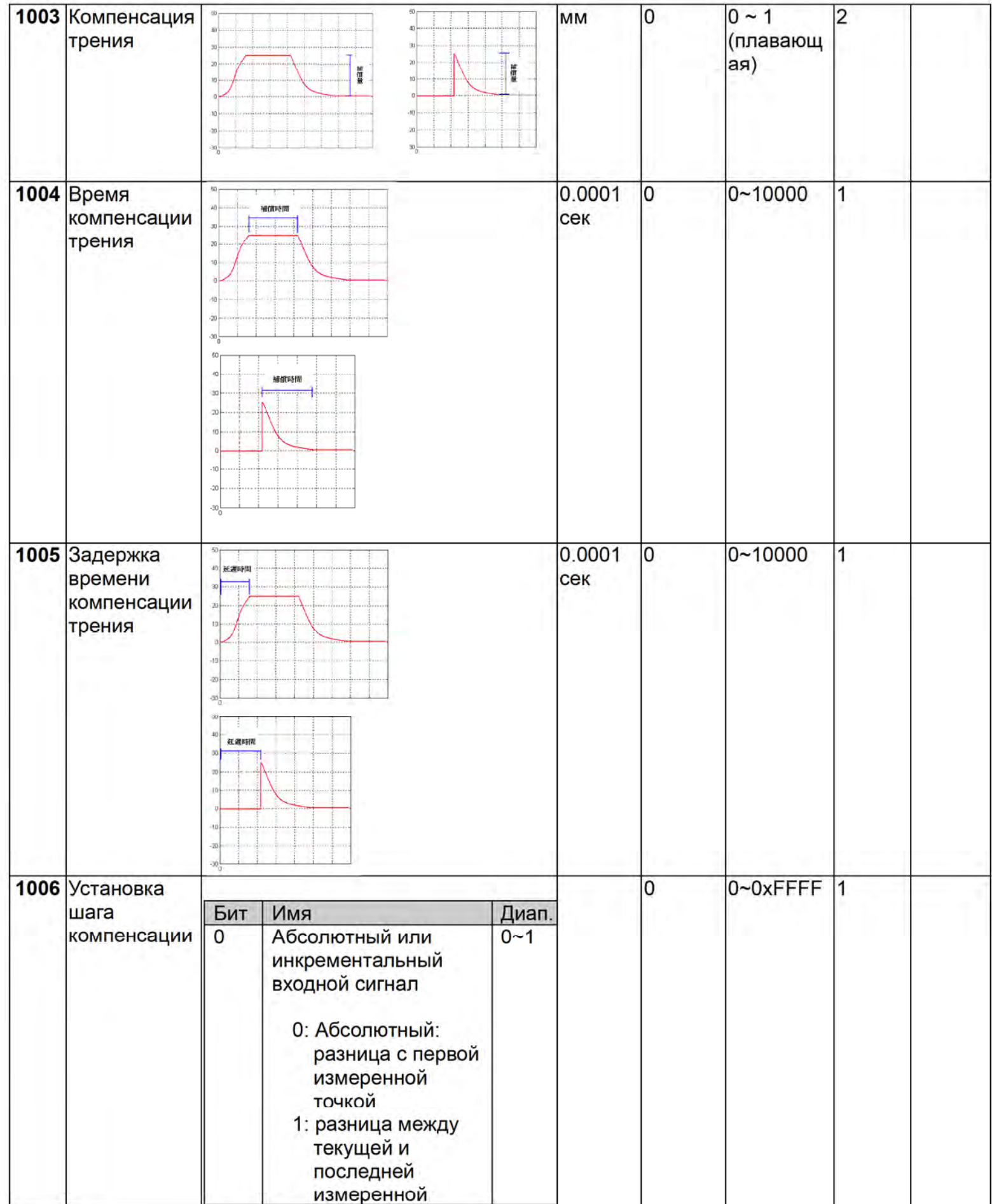

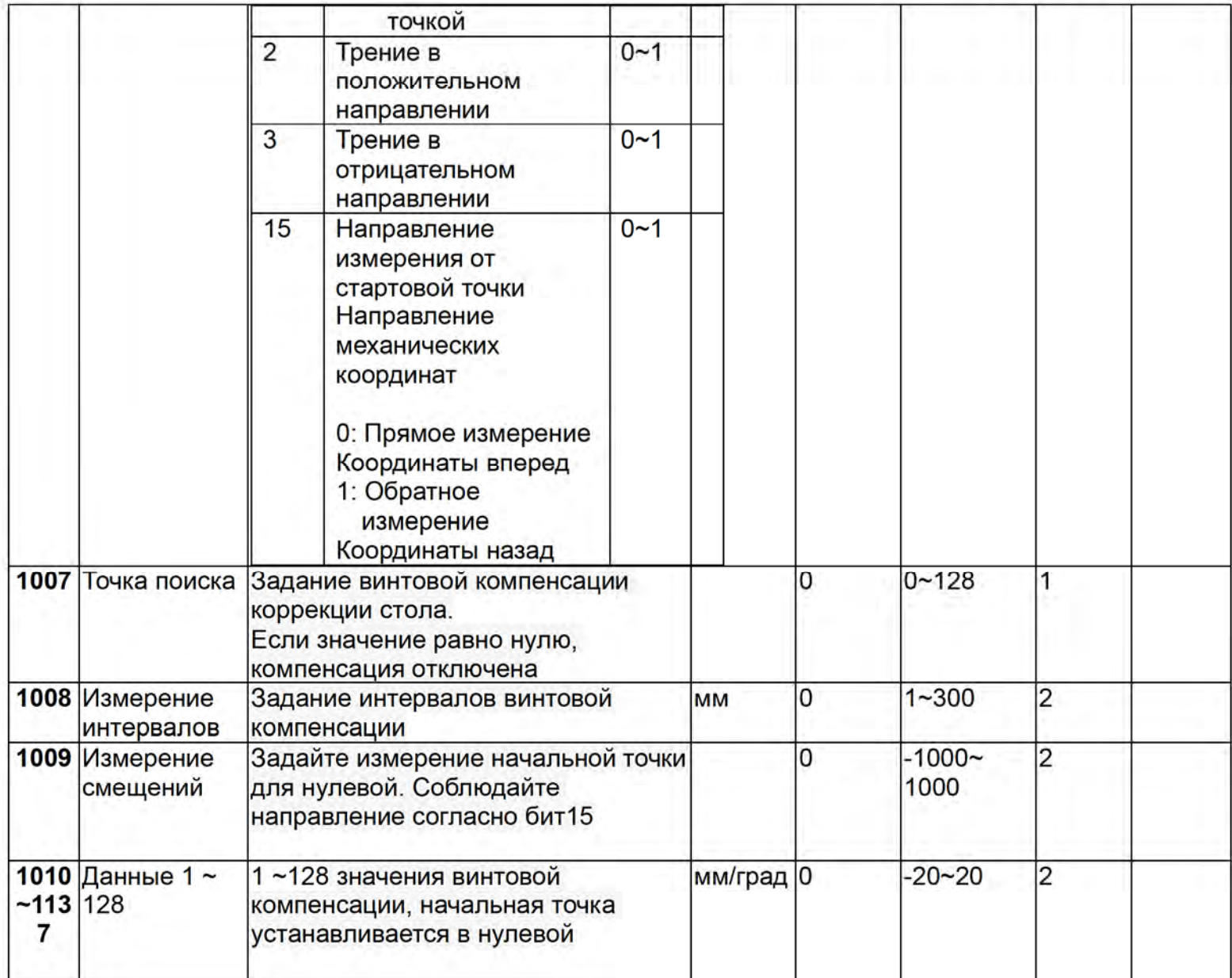

## 4.2.8 Системные параметры

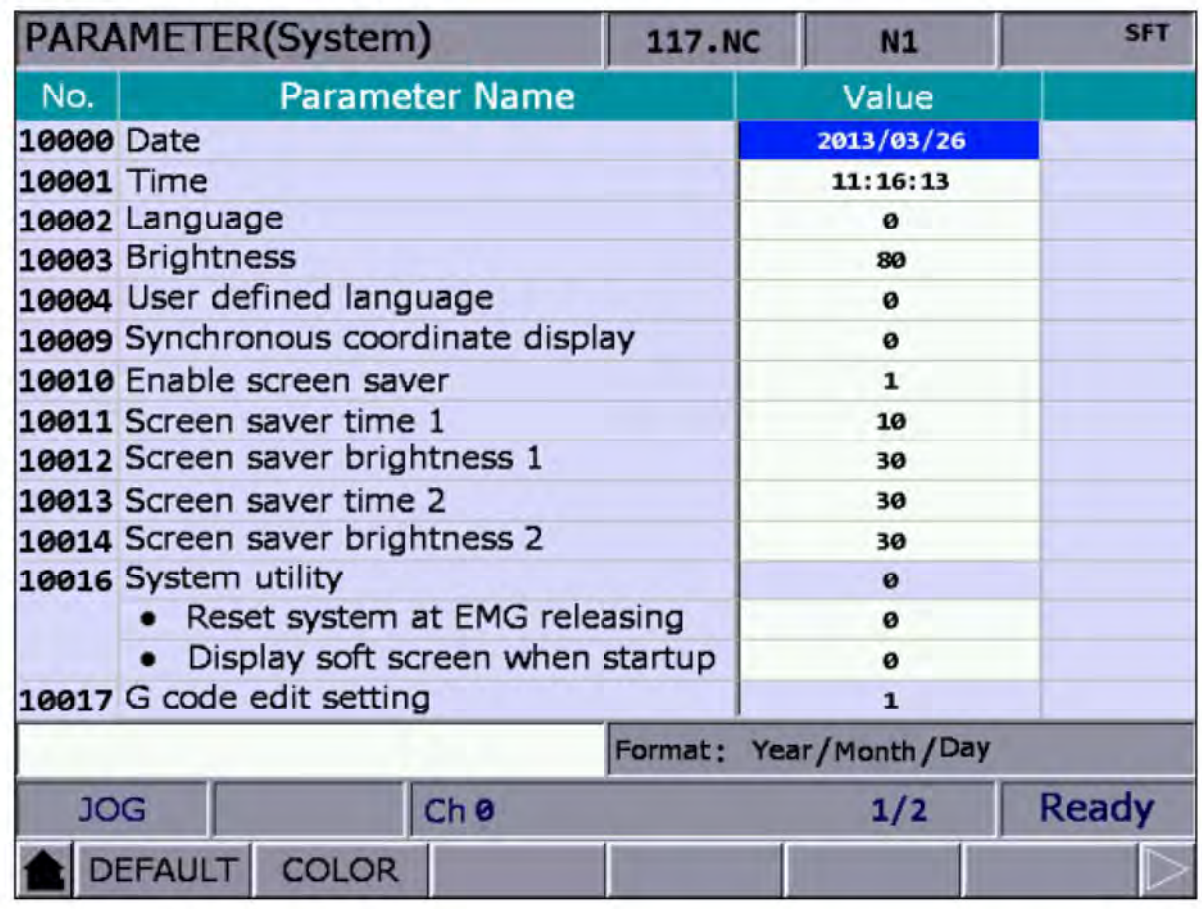

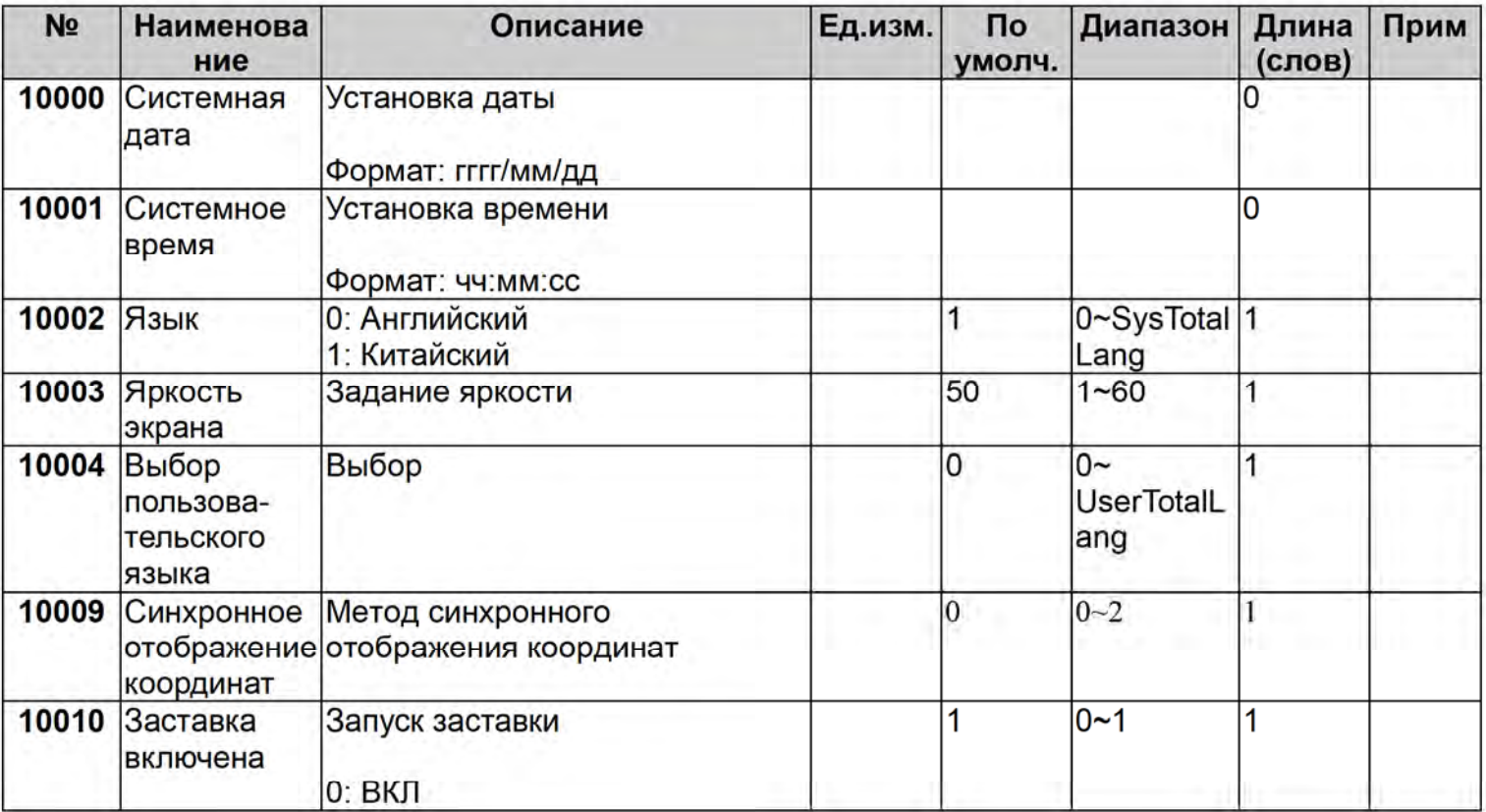

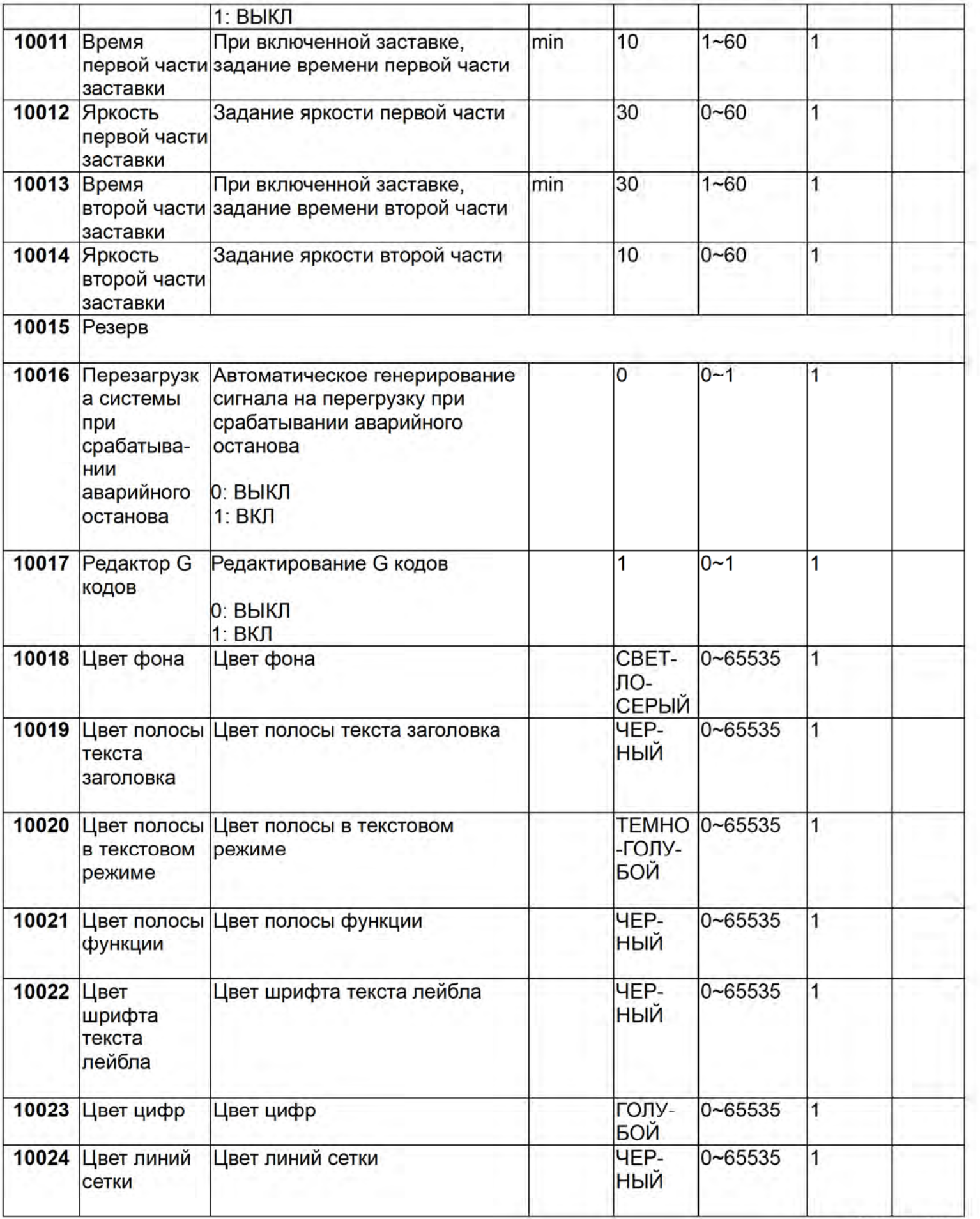

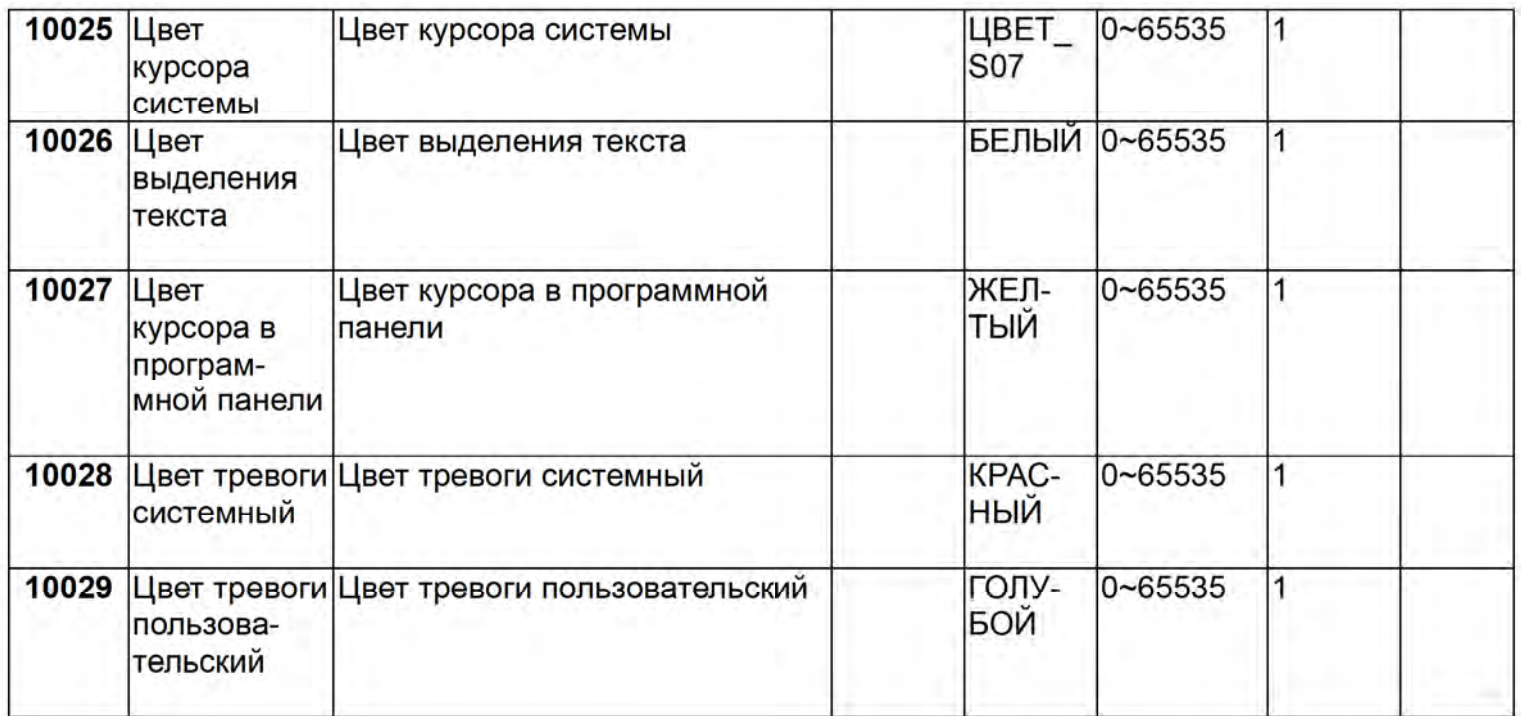

## 4.2.9 Настройки MLC

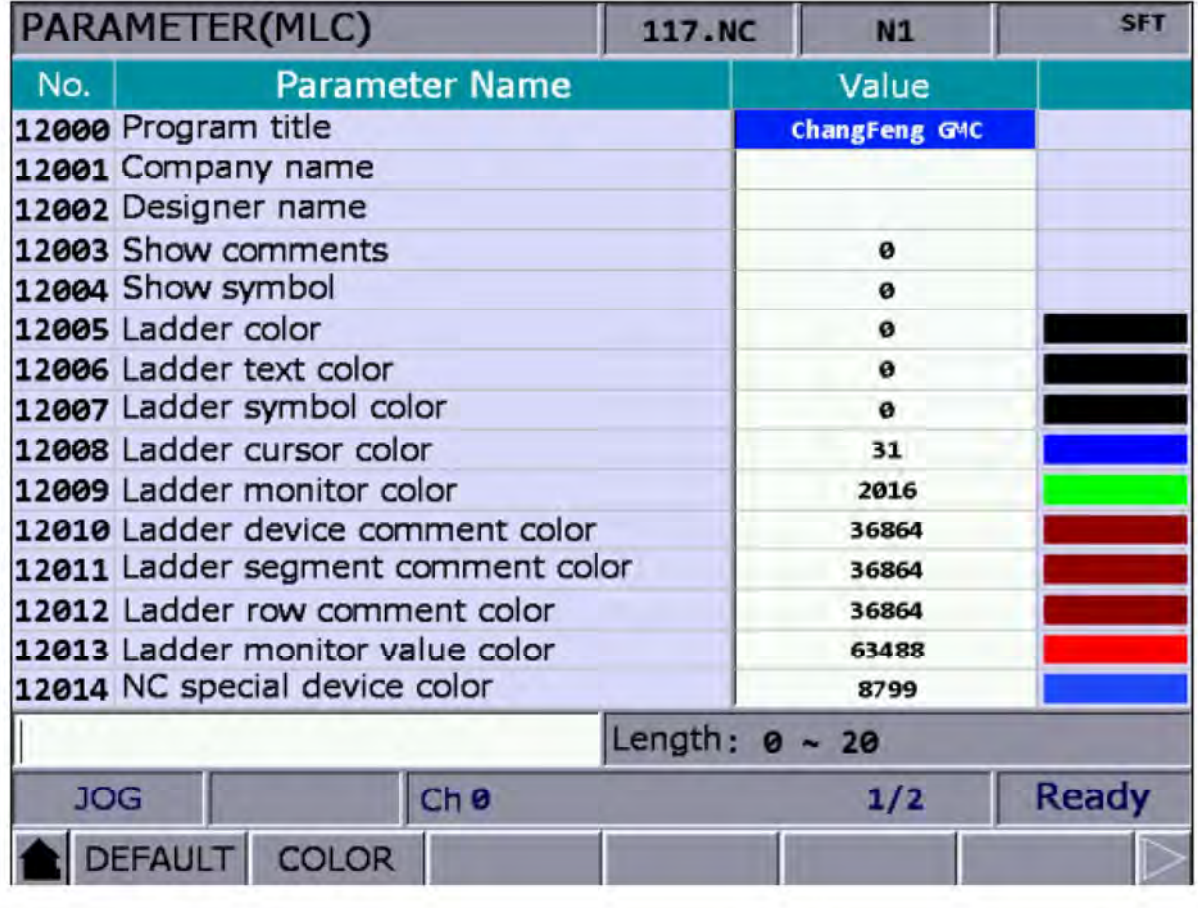

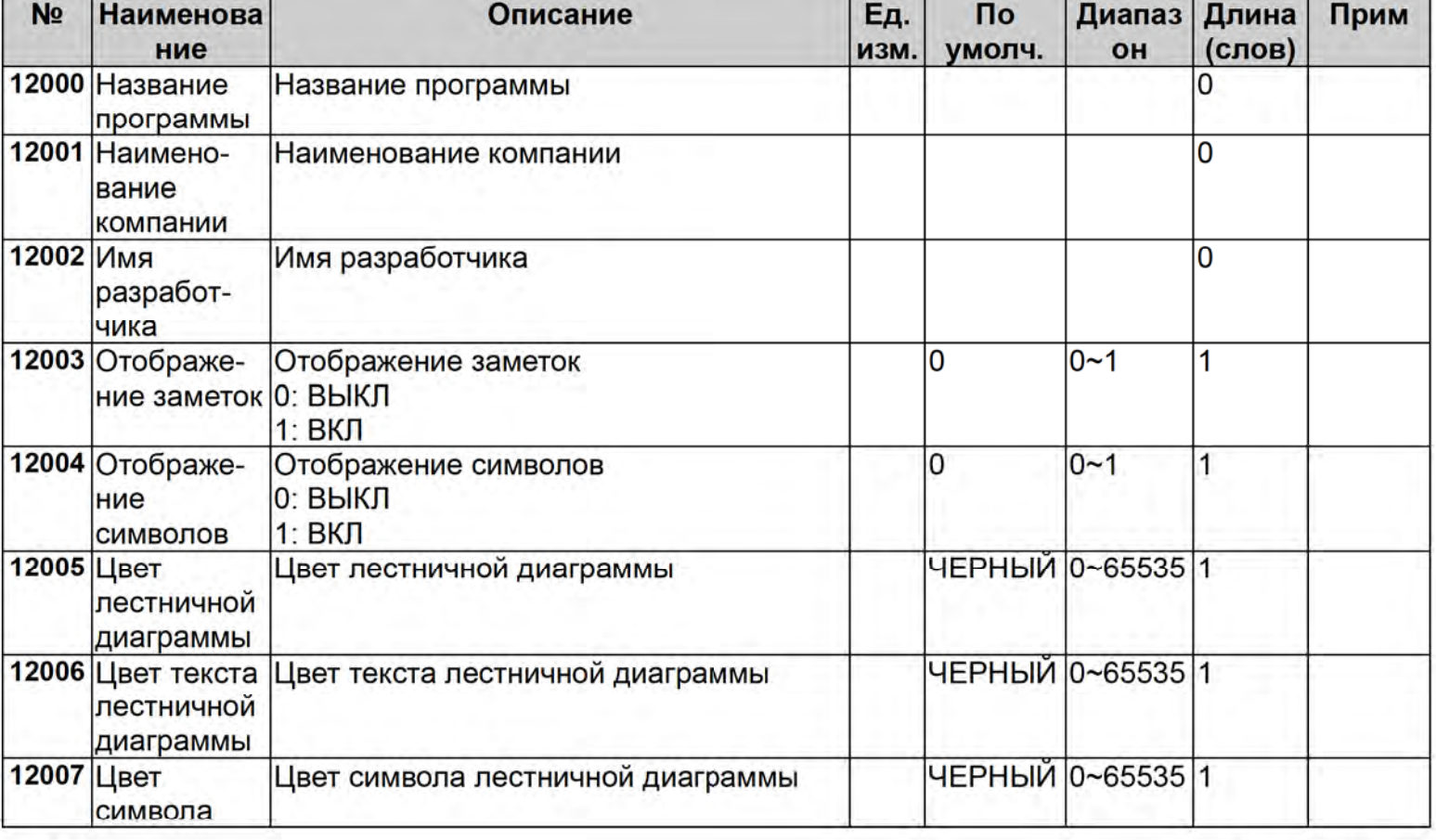

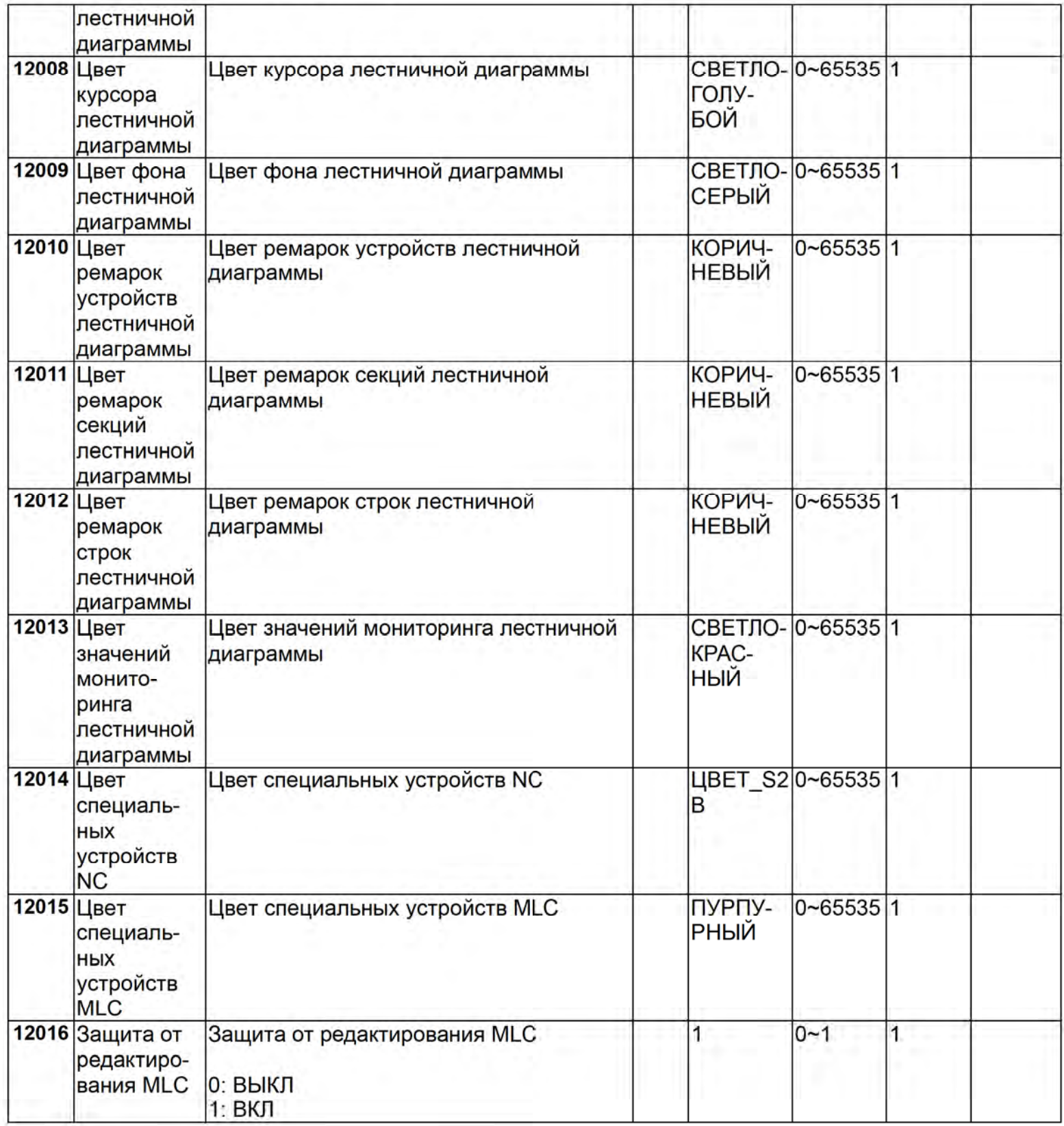

## 4.2.10 Параметры диаграммы

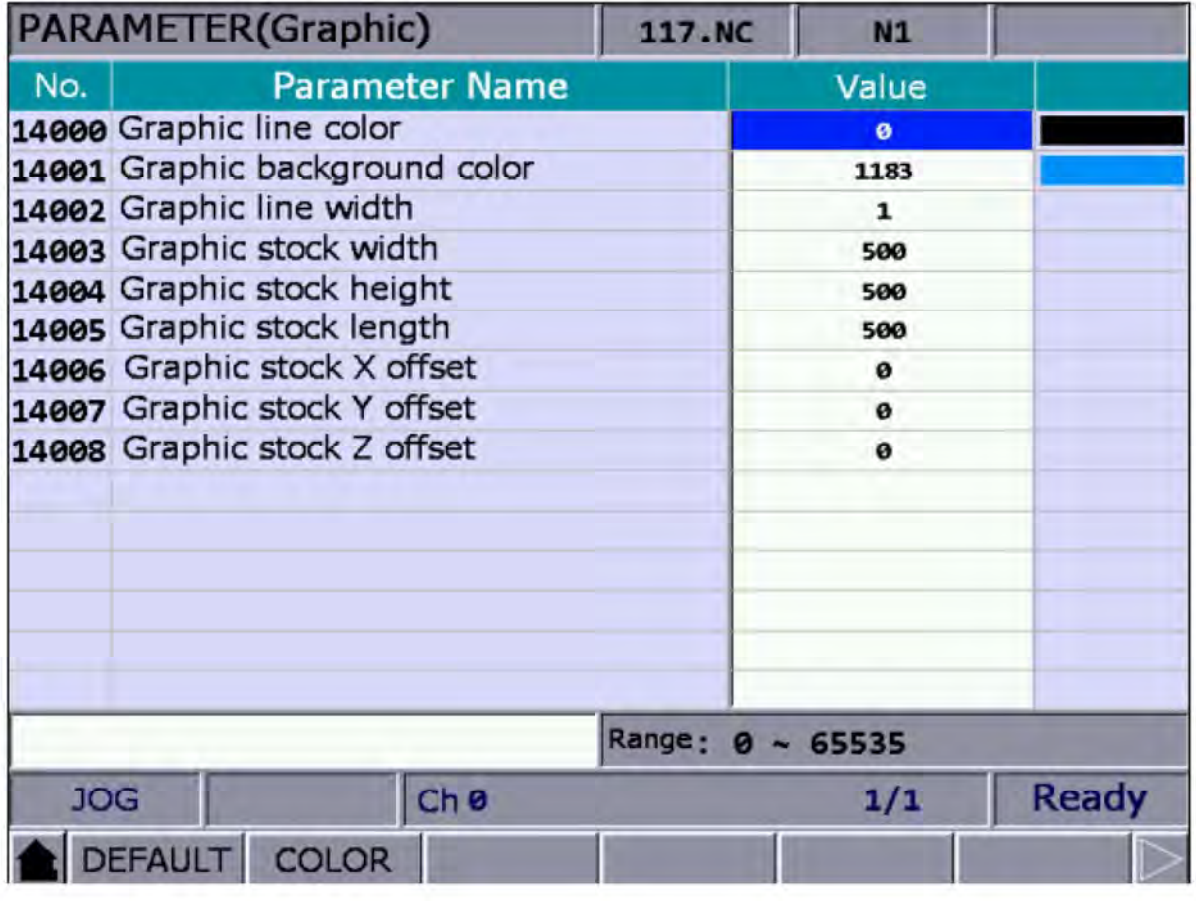

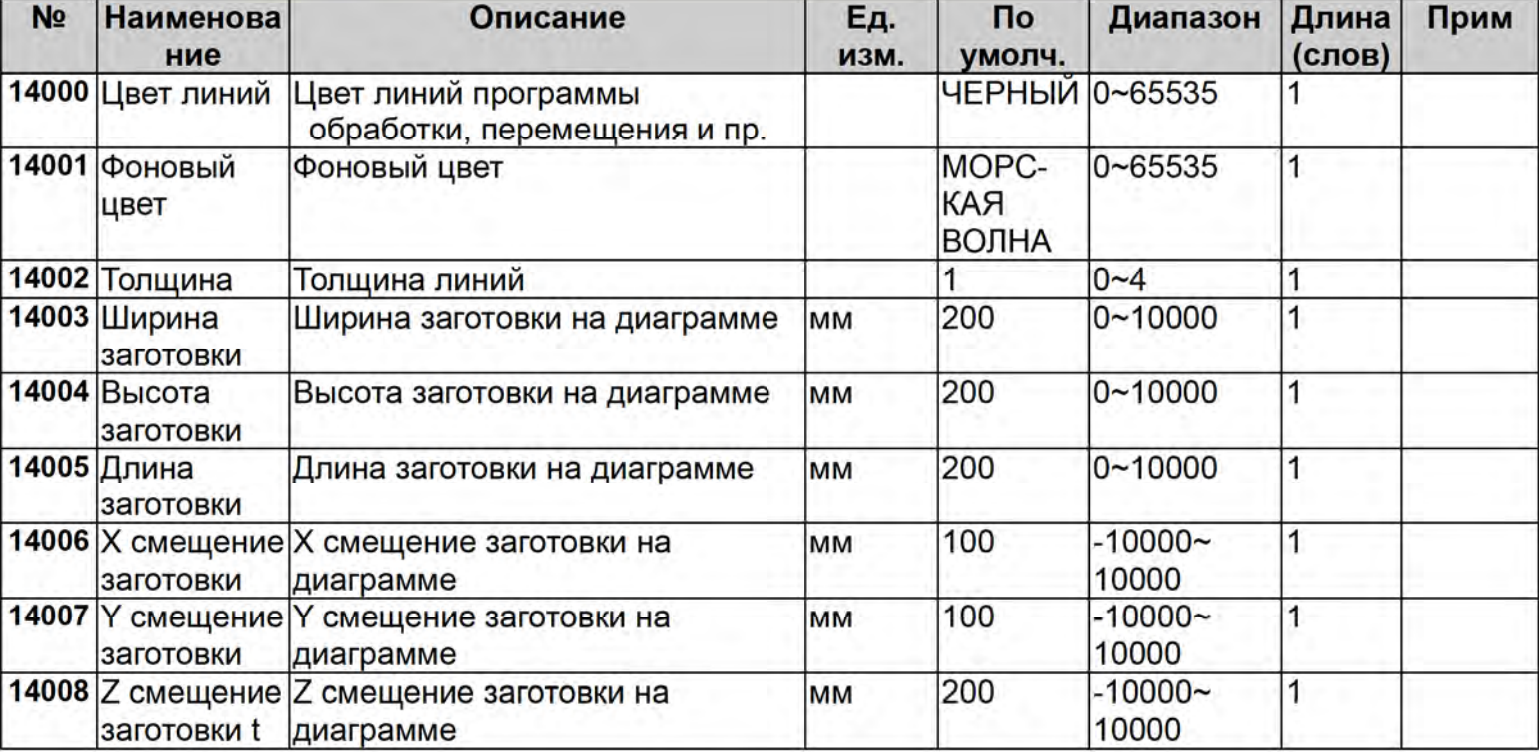

## 4.2.11 Настройки Ethernet

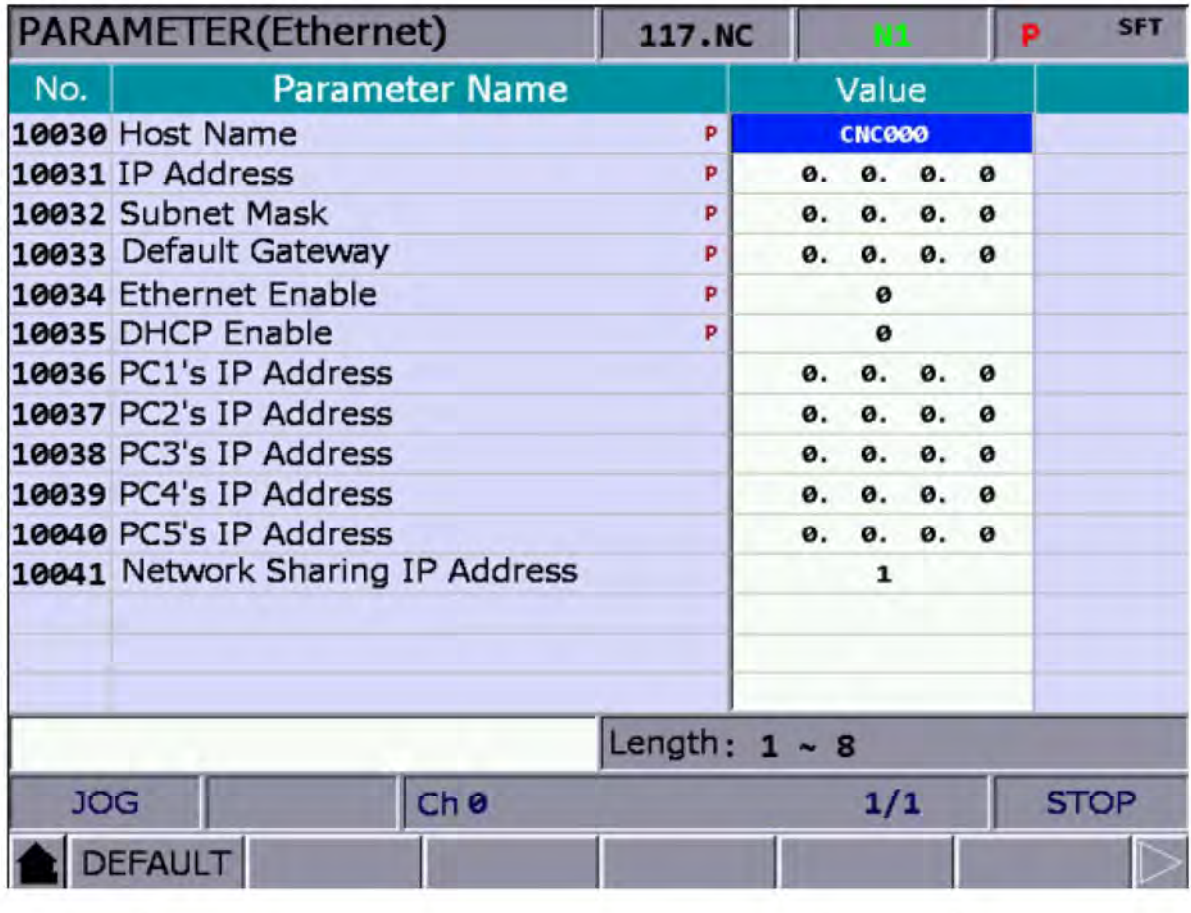

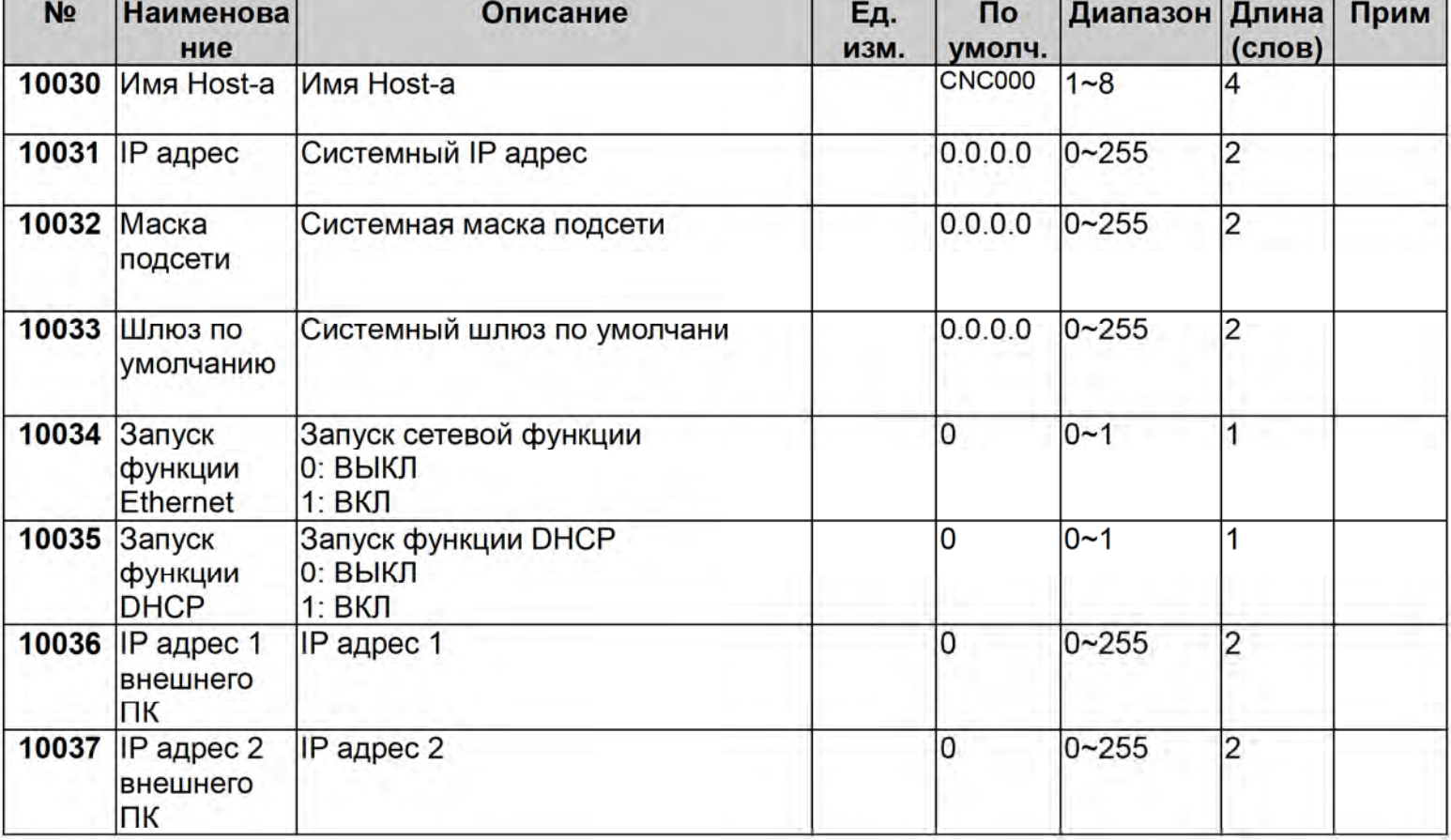

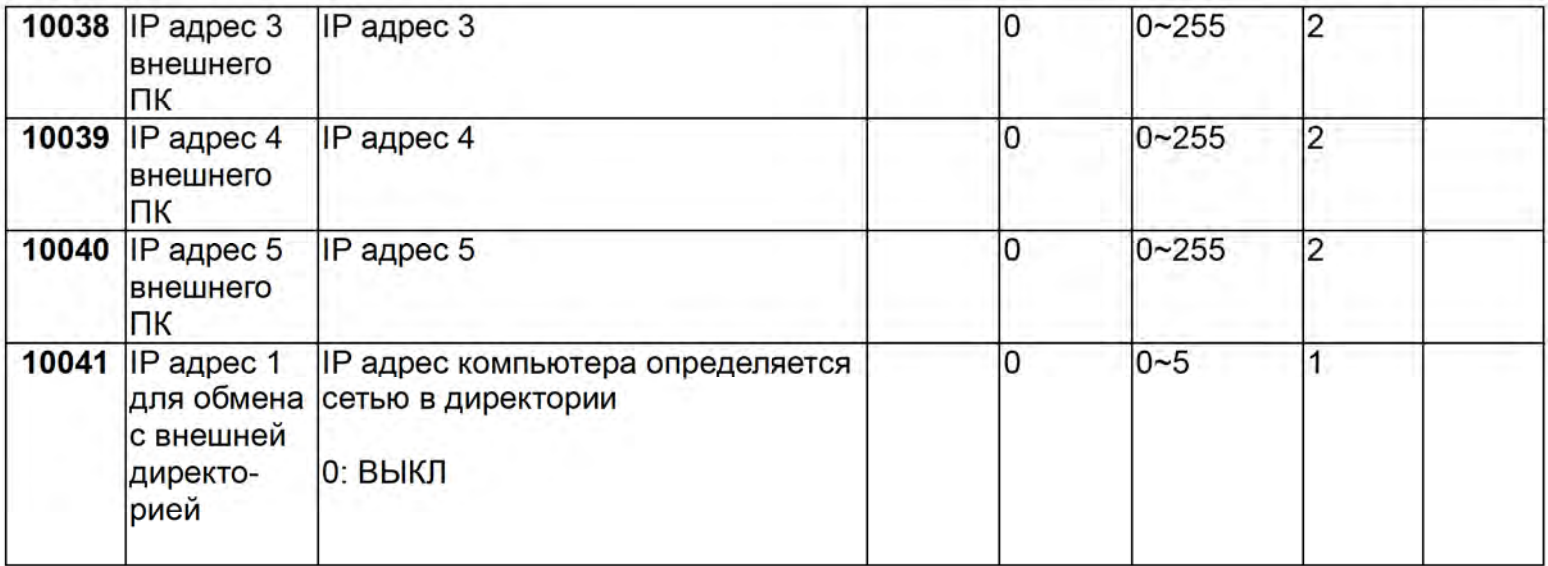

## 4.2.12 Параметры Servo системы

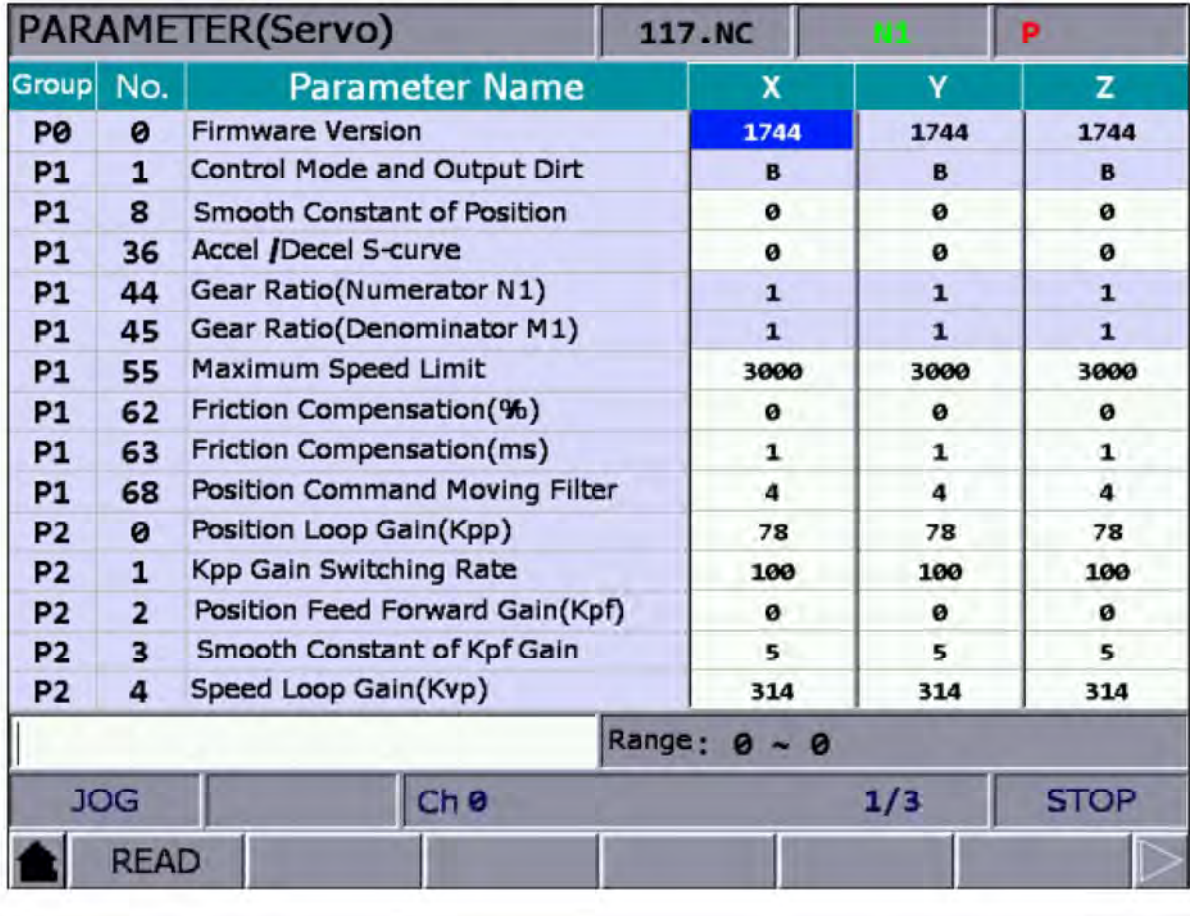

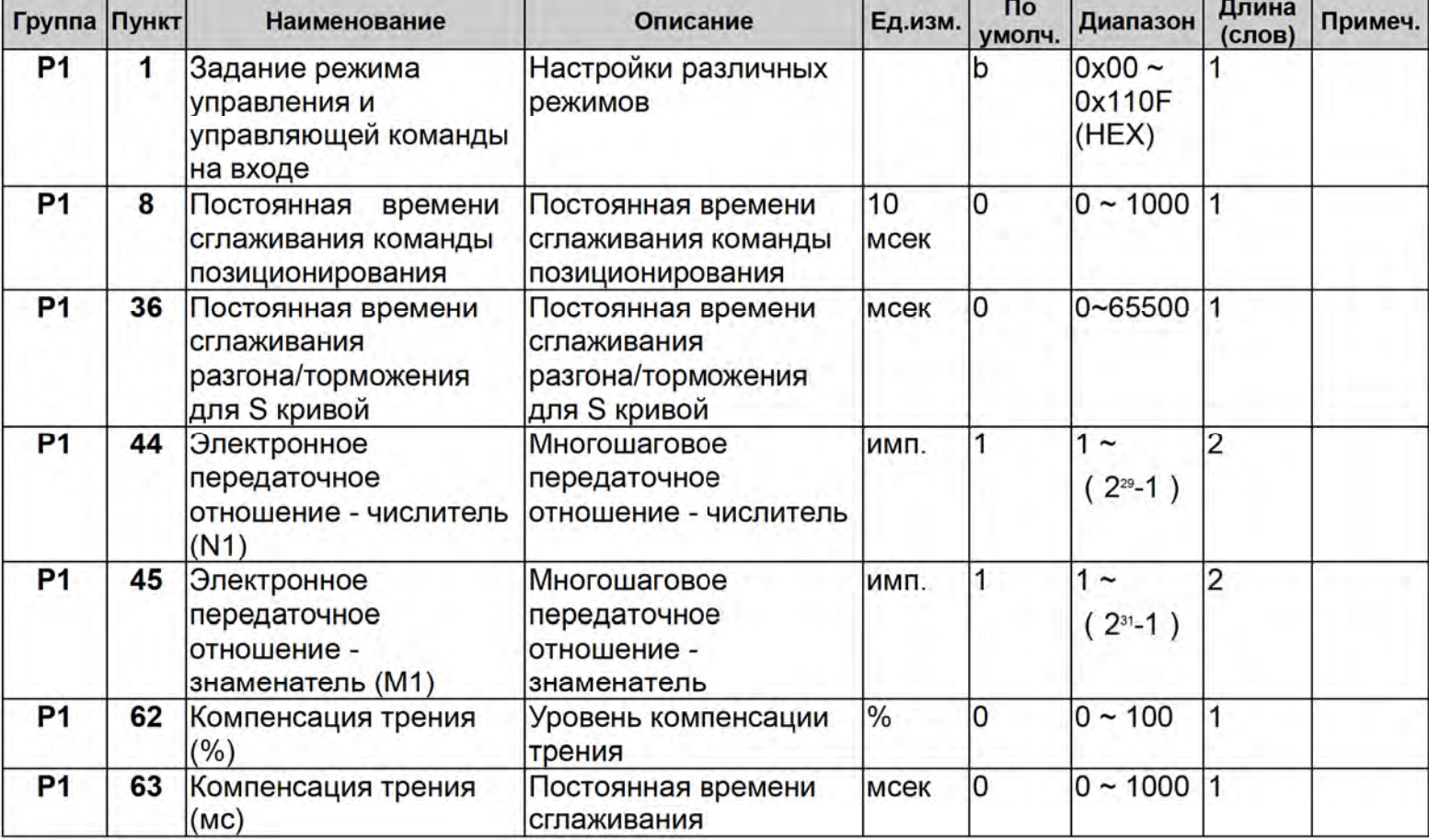

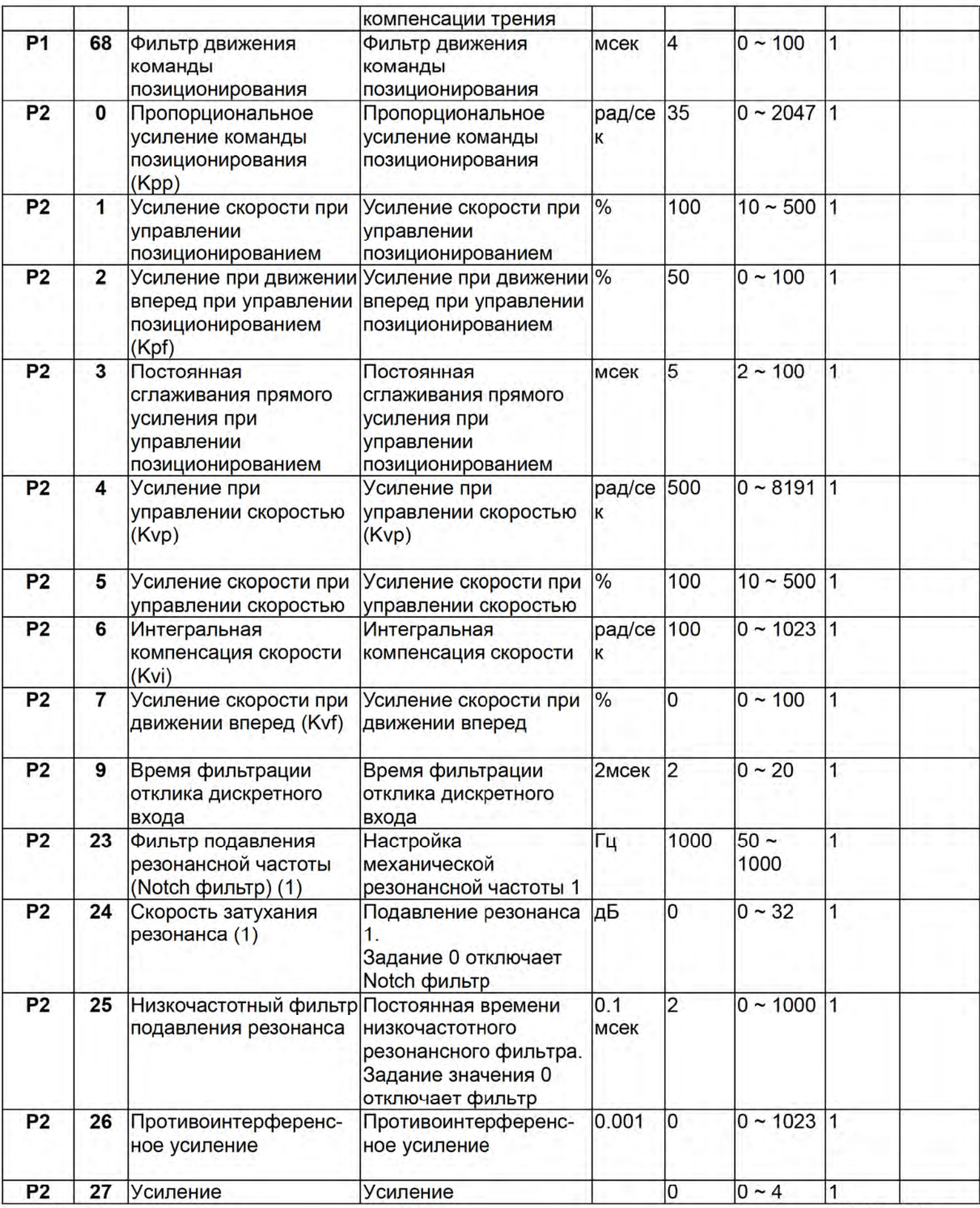

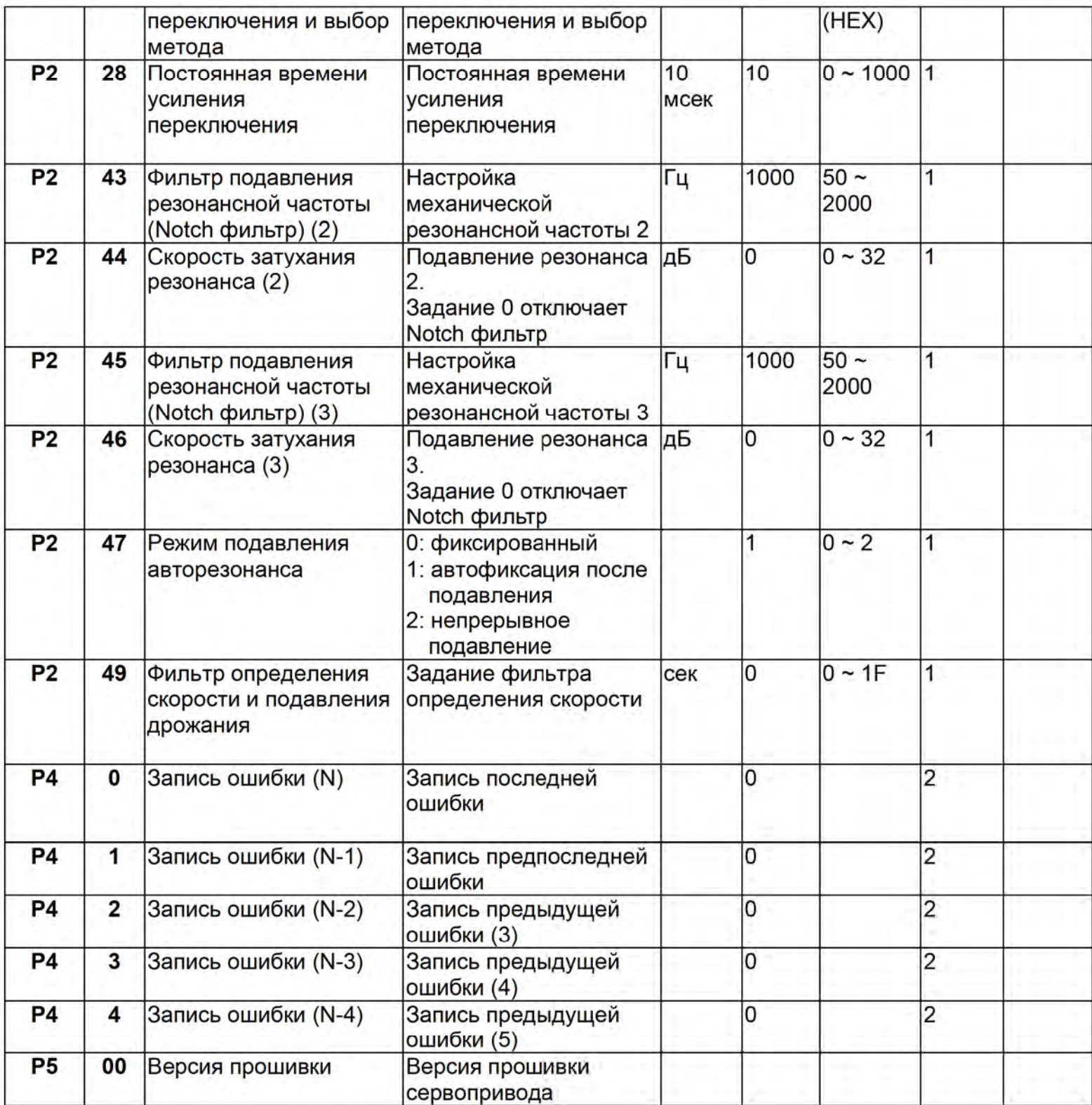

## 4.2.13 Настройки канала

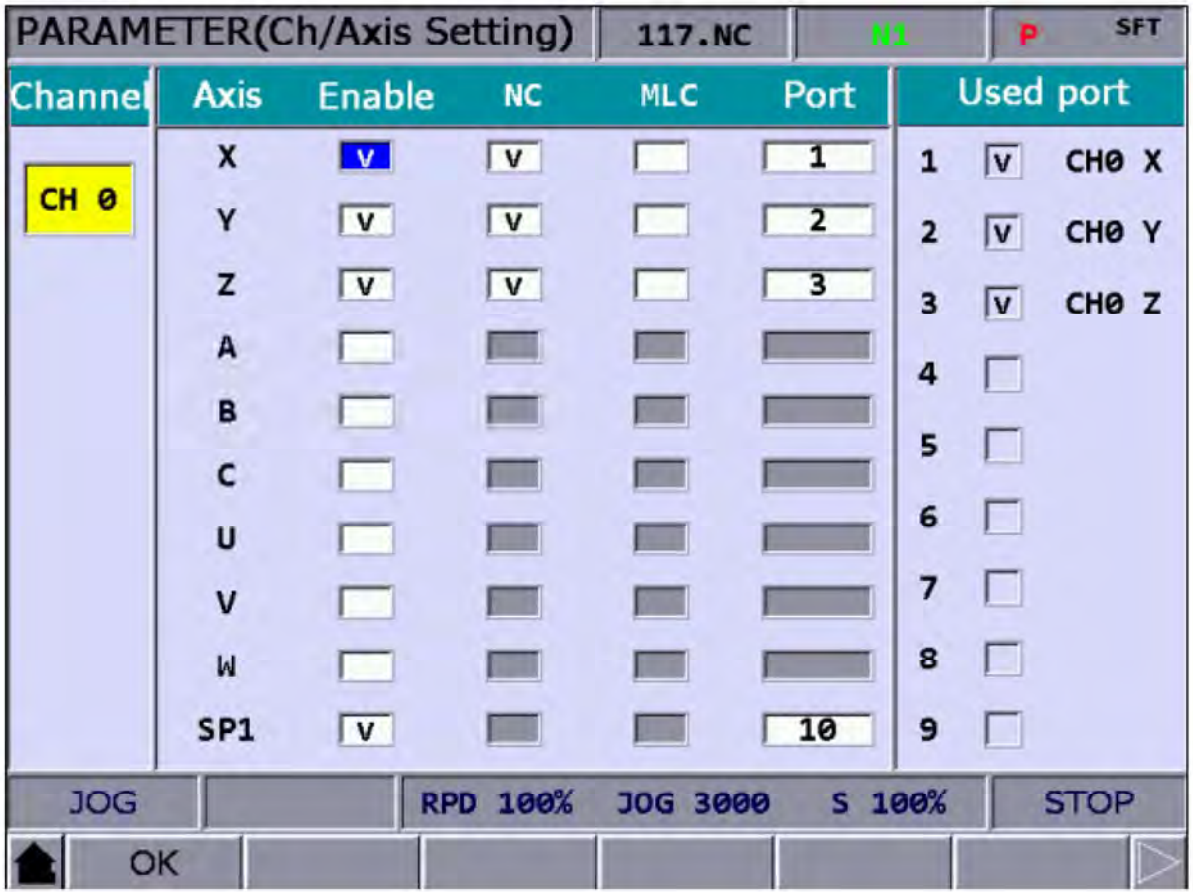

Проверьте соответствие применяемой оси порту согласно DMENT. Нажмите для активации настройки.

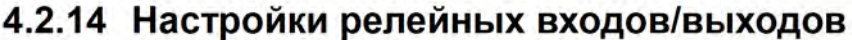

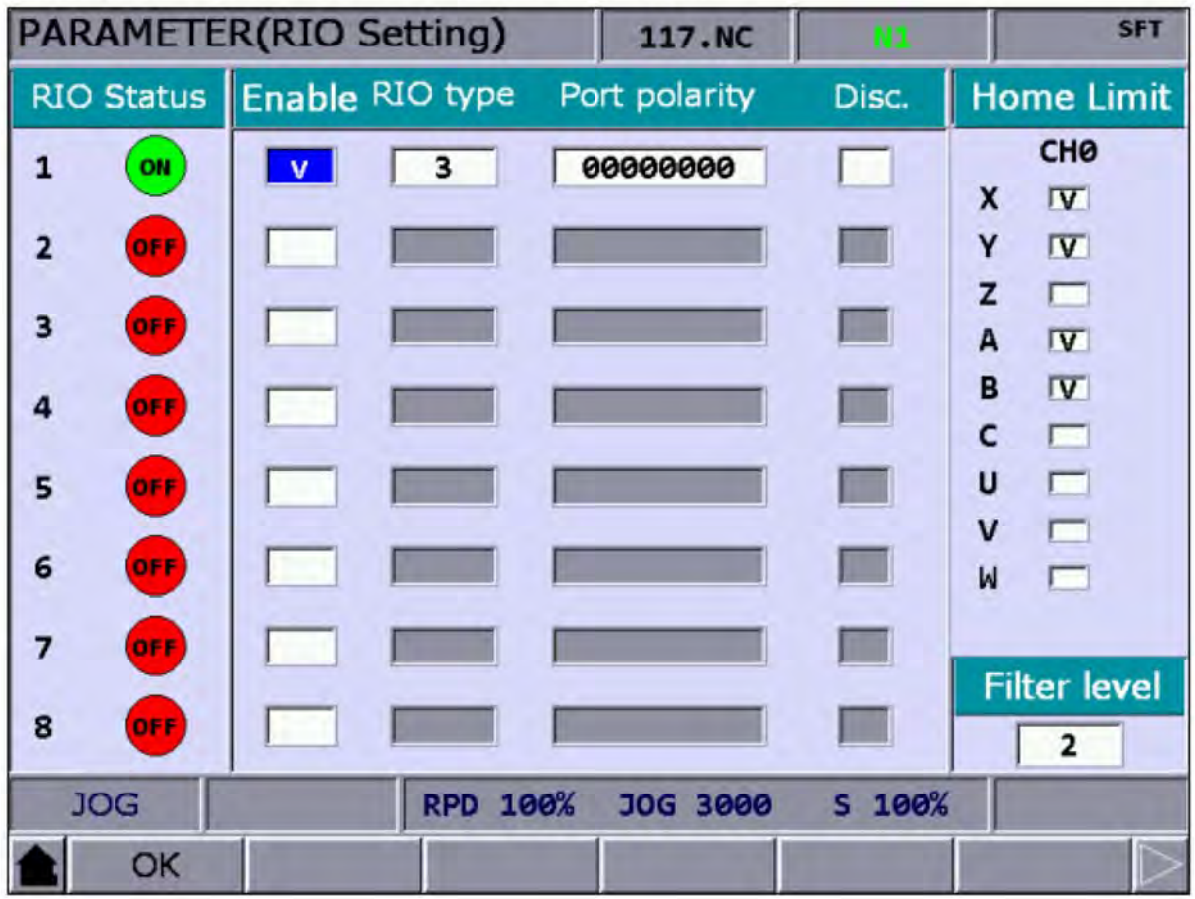

Настройка релейных входов/выходов : Нажмите ОК после выполнения всех настроек.

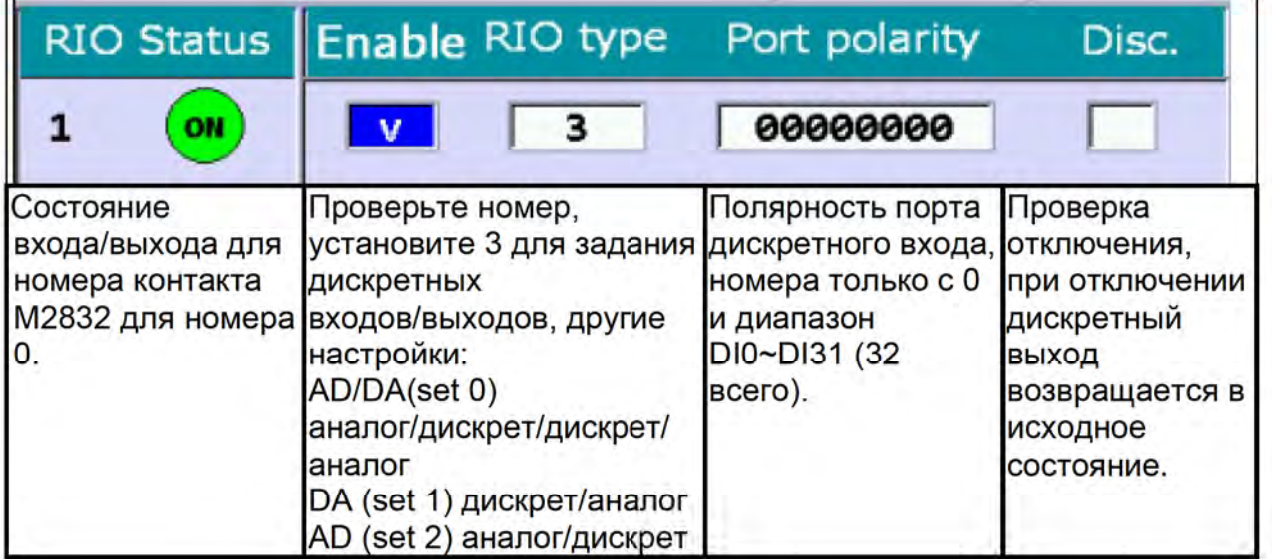

Настройки начальных пределов: Нажмите ОК после выполнения всех настроек.

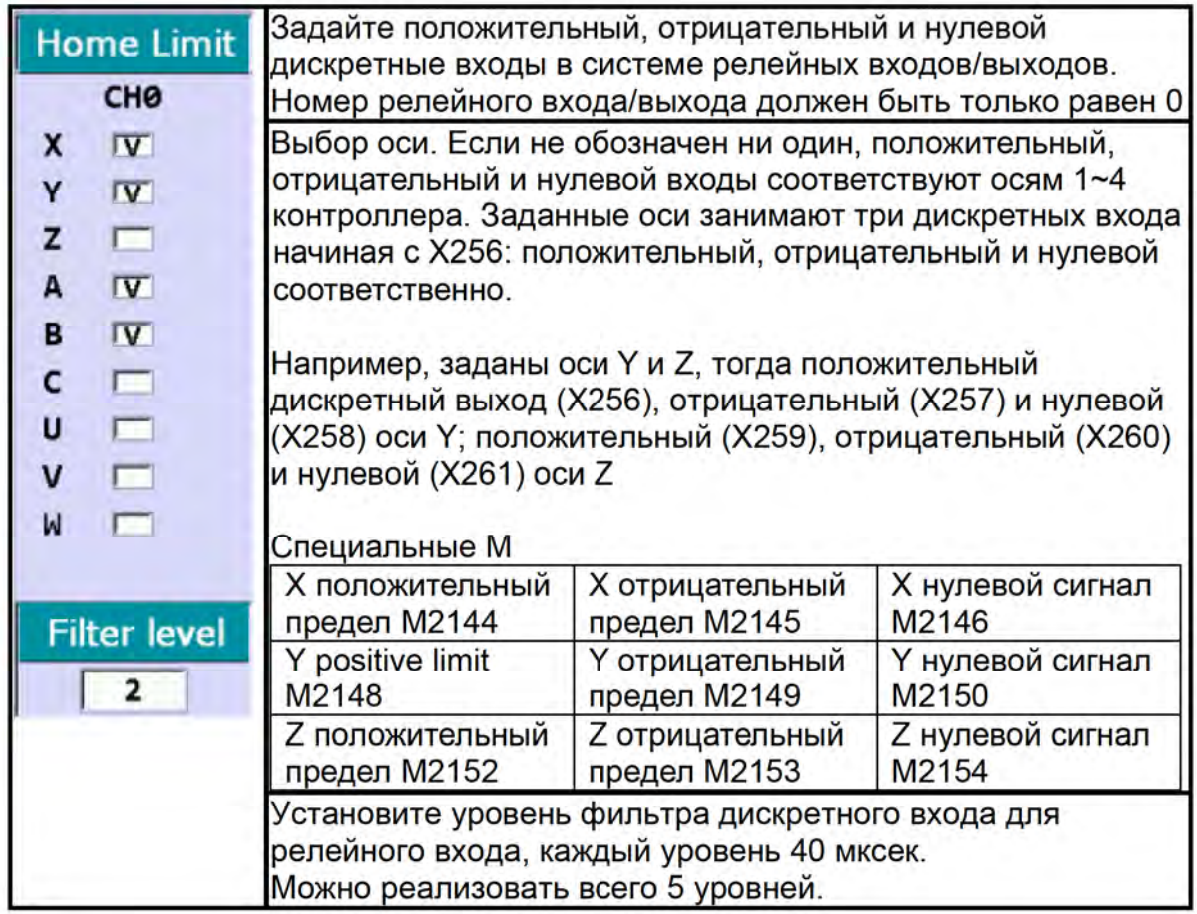

## 4.3 Примечания

## 4.3.1 Метод настройки двигателя с абсолютным энкодером

1: Для контроллера ЧПУ с применением абсолютного энкодера на двигателе, параметр 616 (режим возврата в нулевую точку) соответствующей оси задается как 5 как показано ниже. (Инкрементальные и абсолютные энкодеры можно применять вместе. После установок перезагрузите сервопривод.)

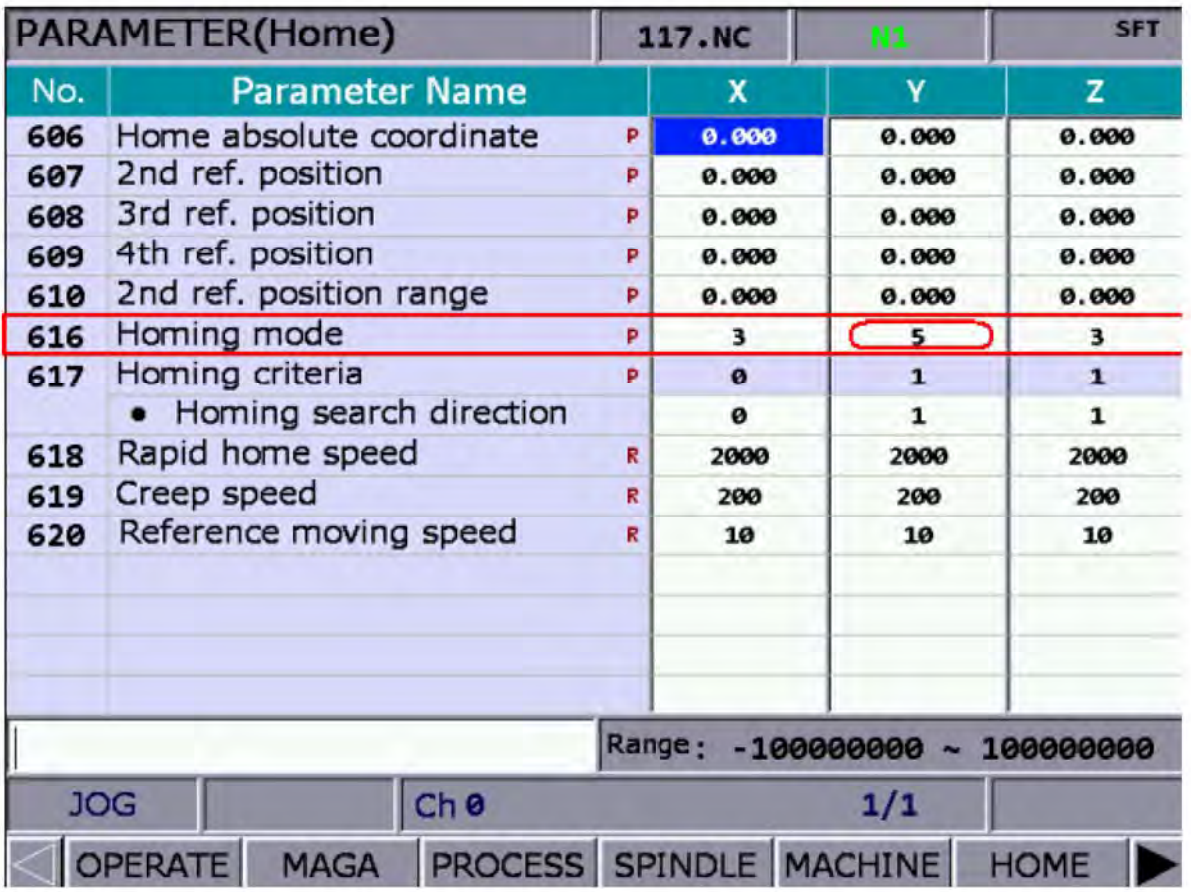

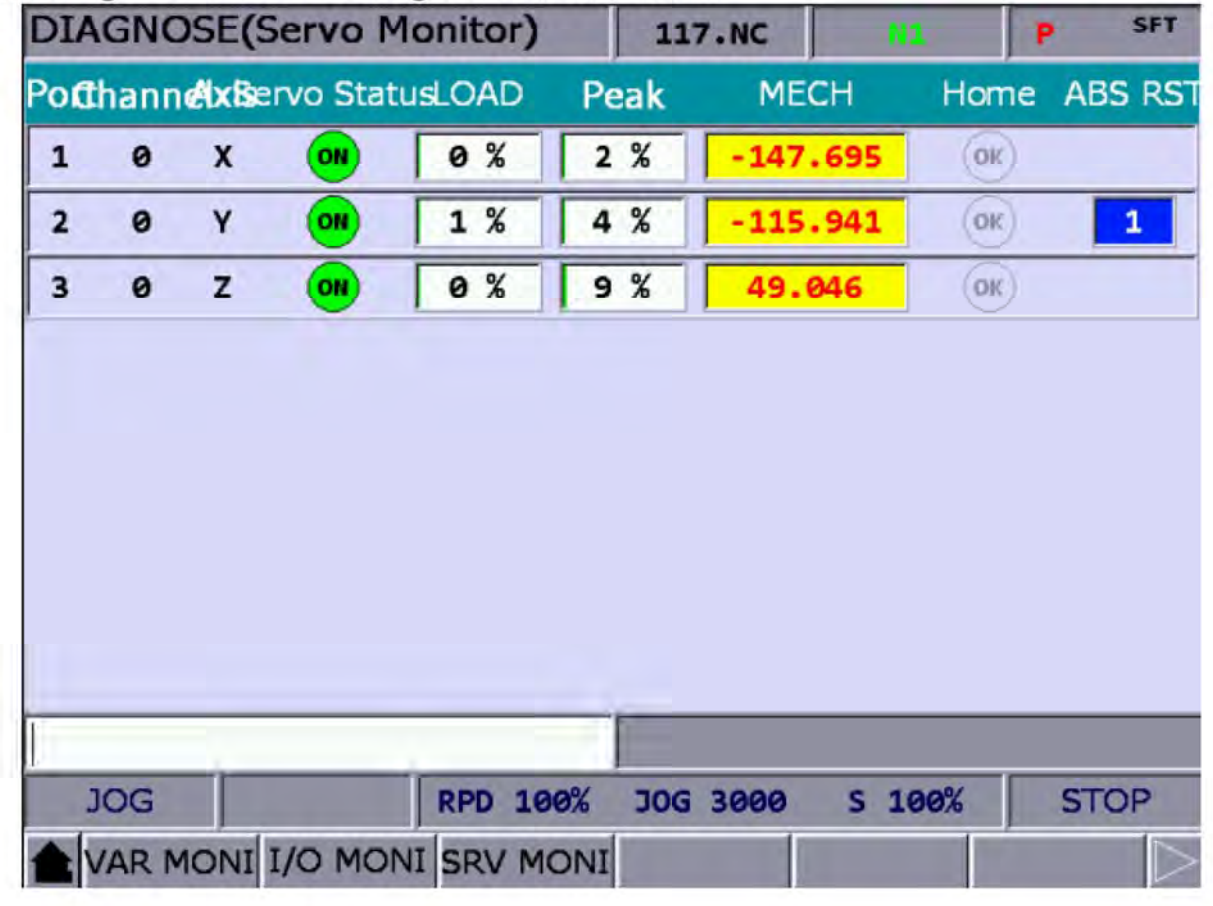

2: После установки параметров произведите сброс абсолютного энкодера DGN -> System Monitoring -> Servo Monitoring как показано ниже.

3: Система может осуществлять абсолютный сброс только в режимах JOG или MPG. Переместив механически ось в режимах JOG или MPG в нужное положение, нажмите клавишу [1] и затем Enter для завершения операции абсолютного сброса. Загорается индикатор нулевой точки, механические координаты сбрасываются в 0 и ось возвращается в исходное положение. Примечание: При настройке в режиме MPG эффективным будет только выбор осей MPG will.

При выборе оси X в MPG введите [1] и нажмите [Enter] для реализации абсолютного сброса.

Если появляется тревожный сигнал после абсолютного сброса, обнулите флаг абсолютного сброса. См. тревожные сигналы абсолютного сброса:

AL 060: Нулевая позиция не задана, невозможно провести абсолютный сброс.

AL 061: Низкий заряд батареи, замените батарею.

AL 069: Неправильный энкодер. Убедитесь в подсоединении абсолютного энкодера.

#### 4.3.2 Настройка функции синхронизации

Пример: Ось A (slave ось) работает от оси Z (master ось) в том же направлении. Предположим, М13 запускает синхронизацию, а М14 ее отключает.

Задайте параметр 350 как 13 Задайте параметр 351 как 14 Задайте параметр 364 (синхронное управление А) как 3

При выдаче команды M13, MLC запускает M1088 (флаг синхронного управления) и M1092 (Slave ось А соответствующая master оси)

В программе, когда ось Z движется, ось А отслеживается. Если G01A10. запускается. выдается сигнал. Далее запустите команду М14 для отключения специального М.

Это эффективно не только в авторежиме или выполнении в программе MDI, но и в режимах JOG, MPG и HOME. Работа происходит пока M14 не отключает специальный М. (за исключением процесса нарезания резьбы, ось А соотносится с осью Z, но А в этом случае не синхронизируется с осью Z.)

Основные положения:

- $\mathsf{A}$ После задания оси как master оси, она не может быть задана как slave ось.
- B. После задания оси как slave оси, она не может быть задана как master ось.
- C. Несколько slave осей могут соответствовать одной master оси одновременно.
- D. Если в режиме синхронизации происходит возврат в нулевую точку, должно быть соответствие master оси.
- Ε. Нажатие Reset не отключает функцию синхронизации.

Останов М код 10

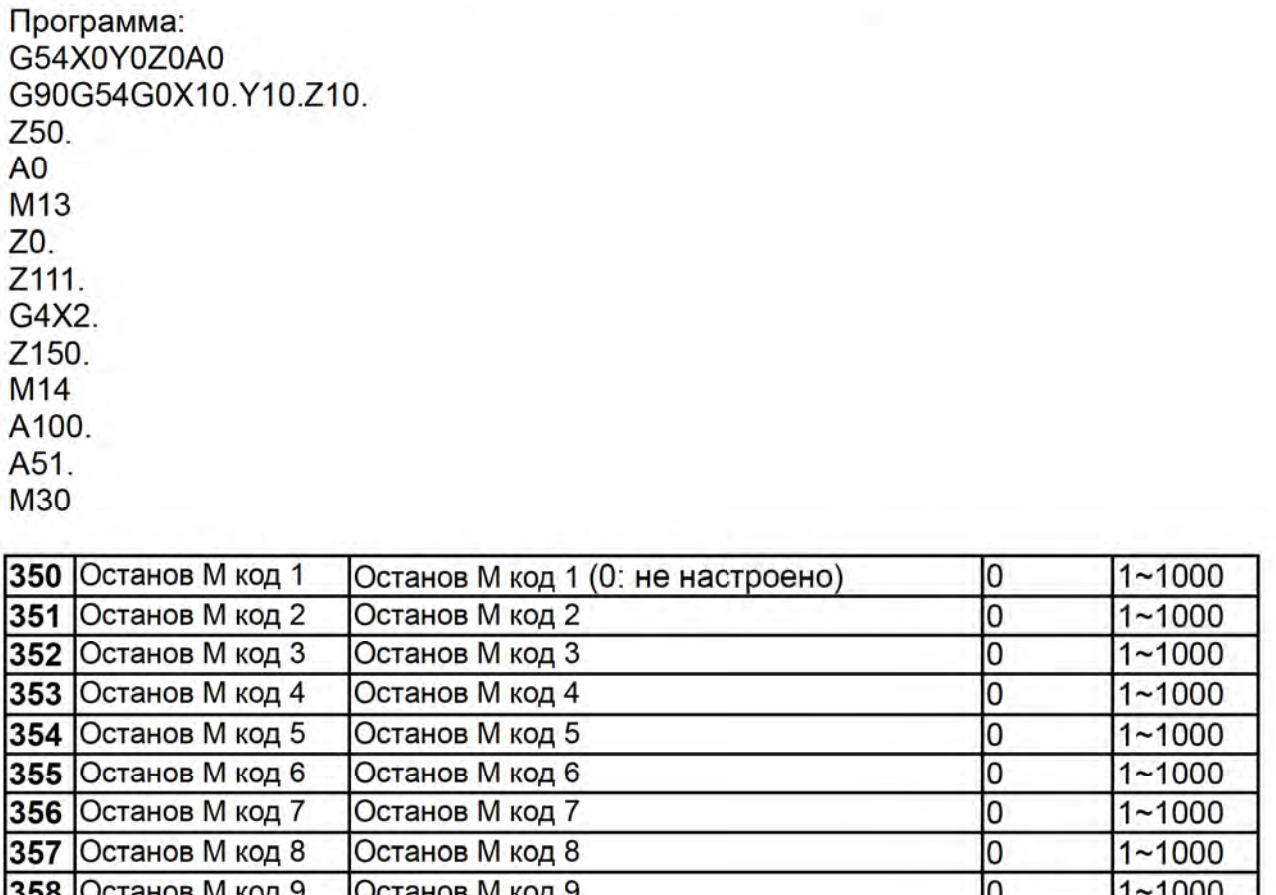

359

Останов М код 10

lo

 $1 - 1000$ 

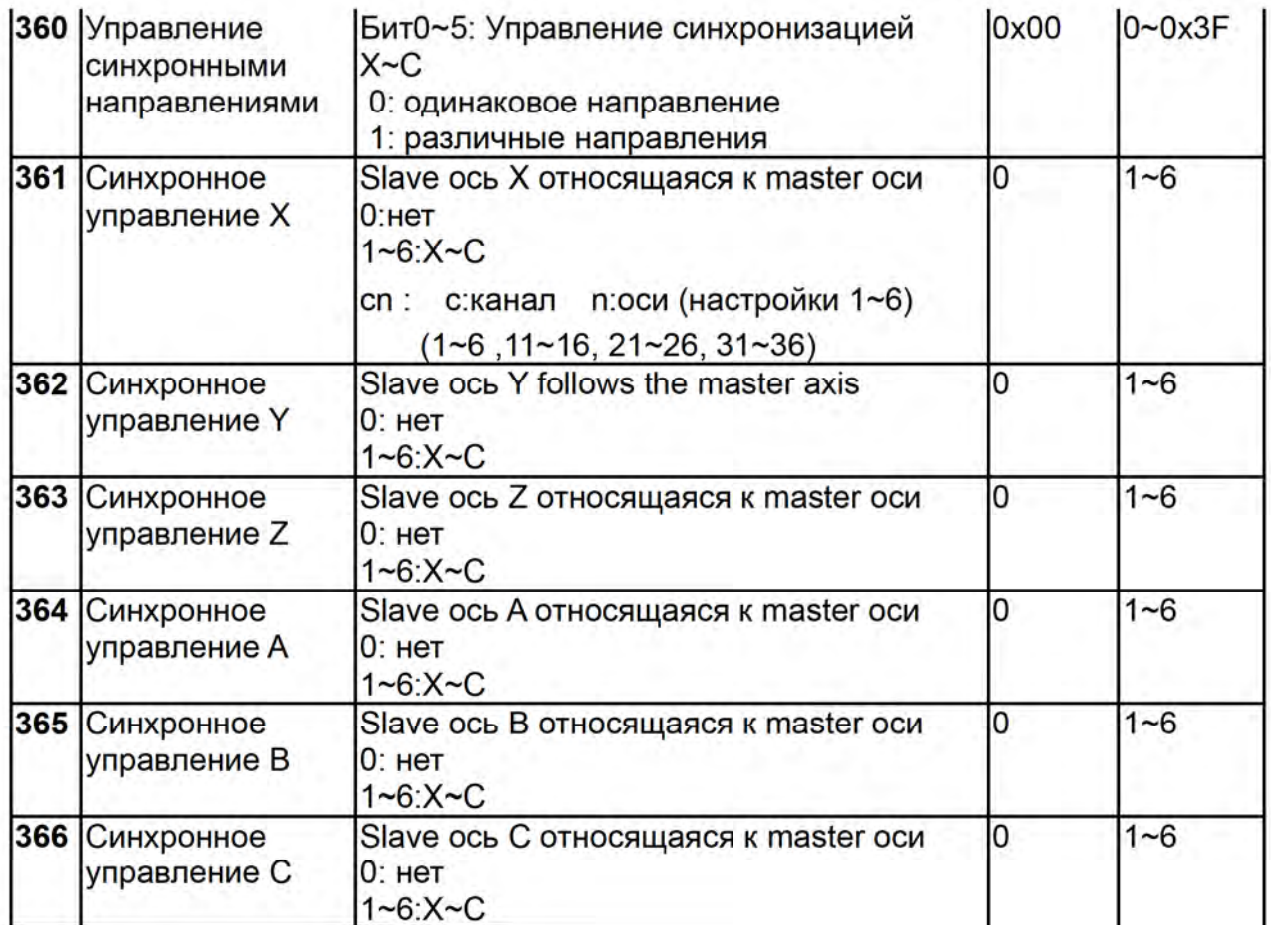

## $MLC \rightarrow NC$

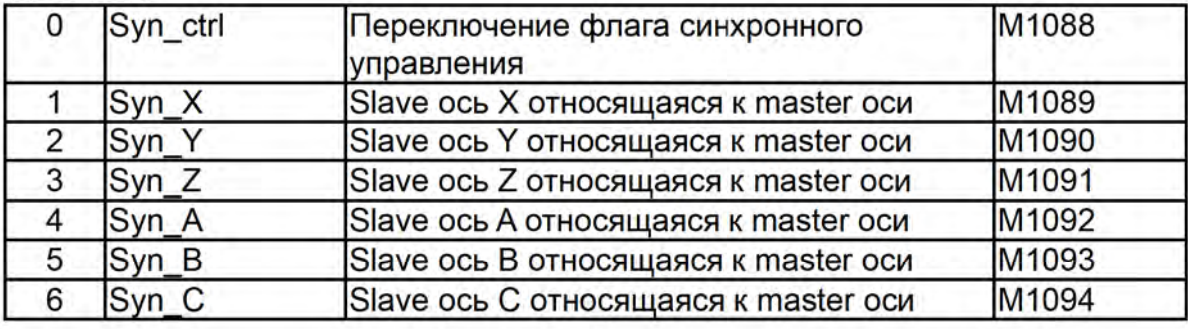

## 4.3.3 Настройка передачи команд

Пример: команда оси Z (G01Z10.) передается оси A (передаточная ось). В этом случае M20

запускает функцию передачи, а М21 отключает ее.

Задайте параметр 350 как 20 Задайте параметр 351 как 21 Задайте параметр 374 (управление передачей А) как 3

При выдаче команды M20, MLC запускает M1098 (флаг передачи команды) и M1102 (ось А принимает команду от master оси).

В программе, когда ось Z движется, ось A – реально движущаяся ось (ось Z стоит на месте). Если G01A10. запускается, выдается сигнал. В конце M21 отключает специальный М. Эта функция только запускается (M20) и отключается (M21) в авторежиме и режиме MDI. Отключите функцию (М21) после завершения работы программы. Функция не работает в режимах JOG, MPG и HOME.

Основные положения:

- А. После того как ось задана в качестве принимающей, она не может быть задана в качестве master оси.
- В. После того как ось задана в качестве master оси, она не может быть задана в качестве принимающей.
- С. Одной master оси могут соответствовать несколько принимающих.
- D. Функция не работает в режиме возврата в нулевую точку.

Нажмите Reset для выхода из режима передачи команды.

Программа:

G54X0Y0Z0A0

G90G54G0X10 Y10 Z10

750

A<sub>0</sub>

М20 (Программа читает М20 заранее и запускает функцию передачи команды)

Z0. (Показывает, что ось Z движется в данном направлении, но реально движется только ось A) Z<sub>111</sub>

 $G4X2$ 

Z150.

M21 (Программа читает M21 заранее и отключает функцию передачи команды)

A100.

 $A51$ 

**M30** 

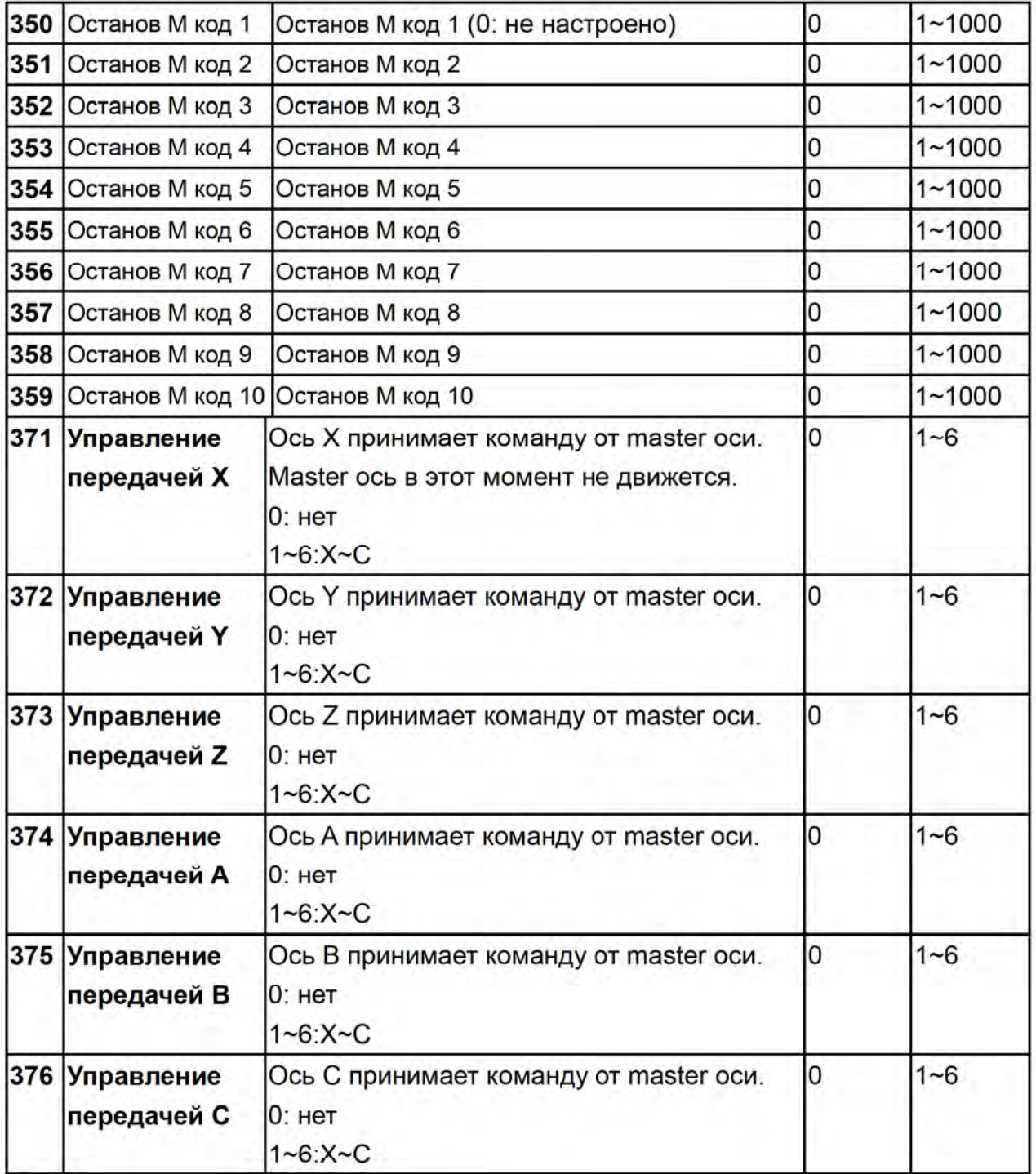

## $MLC \rightarrow NC$

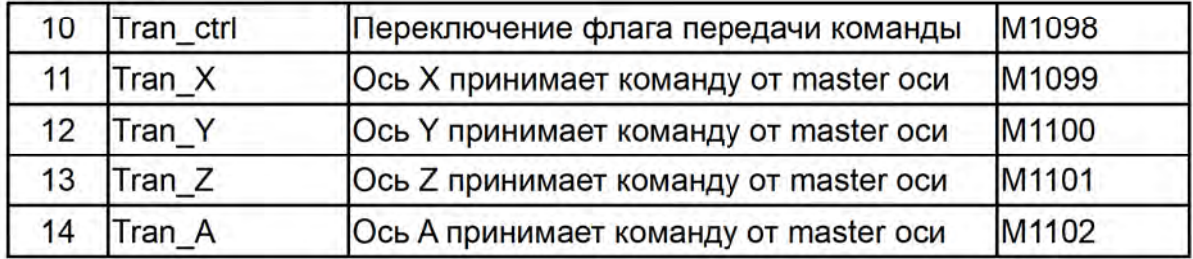

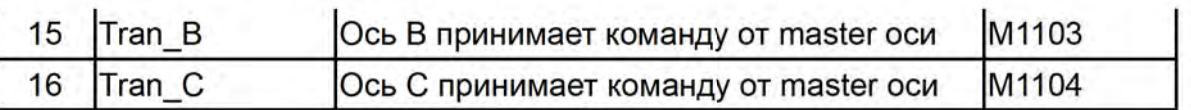

## $NC \rightarrow MLC$

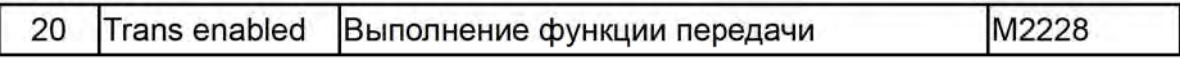

# Глава 5: Специальные команды М и D в **MLC**

#### Определение специальных команд M и D в MLC  $5.1$

Системы MLC (Motion Logic Control - логическое управление движением) и NC (ЧПУ) - это две независимых системы. Система MLC управляет кнопками и клавишами. механическими операциями и другими элекрическими логическими типа ВКЛ/ВЫКЛ операциями, в то время, как система NC управляет системными и связанными с servo осями функциями. Специальные M иD в MLC выполняют интерфейсную функцию входов/выходов между этими двумя системами для обмена данными и передачи сообщений. Принимаемые системой NC сигналы посредством специальных М и D в MLC называются выходными, а принимаемые системой MLC сигналы называются входными. Данные подразделяются на четыре группы. М пишется с префиксом "bit" и обозначением сигнала 0 (ВЫКЛ) или 1 (ВКЛ), а D с префиксом "word" со значением в 1000.

Специальные M и D коды в MLC выражаются в виде суффиксов M- и D- и четырех цифр.

Описание специальных М и D в MLC:

1: MLC: Выходной бит от MLC к NC - специальный М обозначается ВЫХОДНОЙ БИТ

2: MLC: Входной бит от NC к MLC - специальный М обозначается ВХОДНОЙ БИТ

3: MLC: Выходное слово от MLC к NC - специальный D обозначается ВЫХОДНОЕ СЛОВО

4: MLC: Входное слово от NC к MLC - специальный D обозначается ВХОДНОЕ СЛОВО

#### $5.2$ Выходной бит MLC - от MLC к NC где М является ВЫХОДНЫМ **БИТОМ**

## Общая система: Выходной специальный М - описание

Можно использовать #1801~#1832 в программе обработки для чтения сигнала выходов M1024~M1055 MLC. Переменная #1801, парная с выходом M1024 и #1802 с М1025 и так далее до пары #1832 с М1055. Например, для задания статуса ВКЛ выходу M1024 в программе MLC, значение переменного номера #1801 будет 1 и соответственно 0 для задания статуса ВЫКЛ выходу М1024.

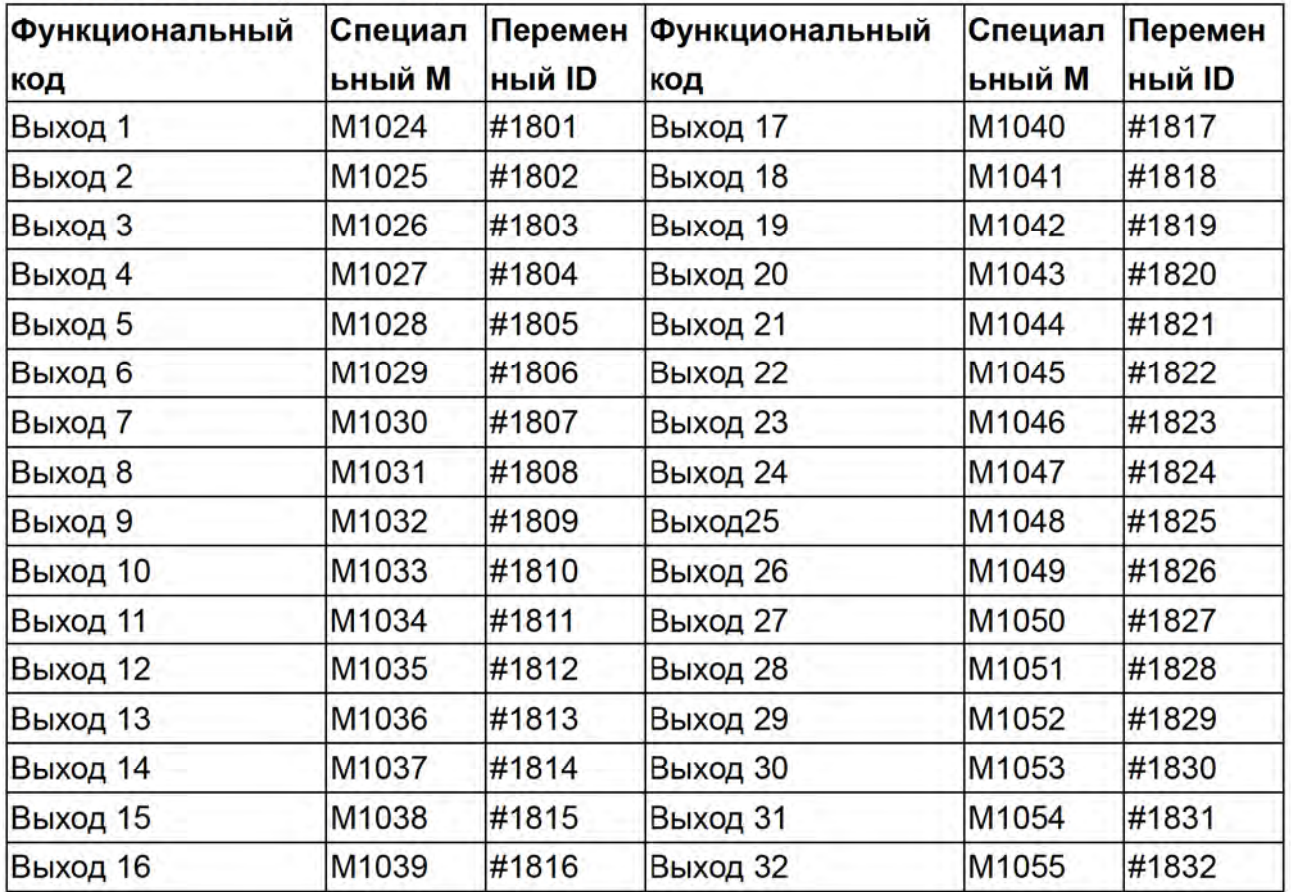

Основный биты (MLC->NC)

## Функции NC: Выход - специальный М

Сигнал от MLC к NC. Программа MLC выводит выходной сигнал M на систему NC посредством механических кнопок или клавиш для изменения режима NC или включения/отключения функций NC. Например, задание статуса ВКЛ сигнала М1060 в программе MLC заставляет систему NC работать по одному функциональному блоку.

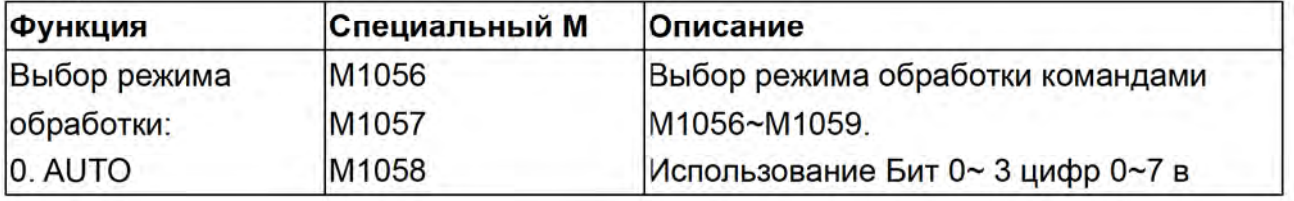

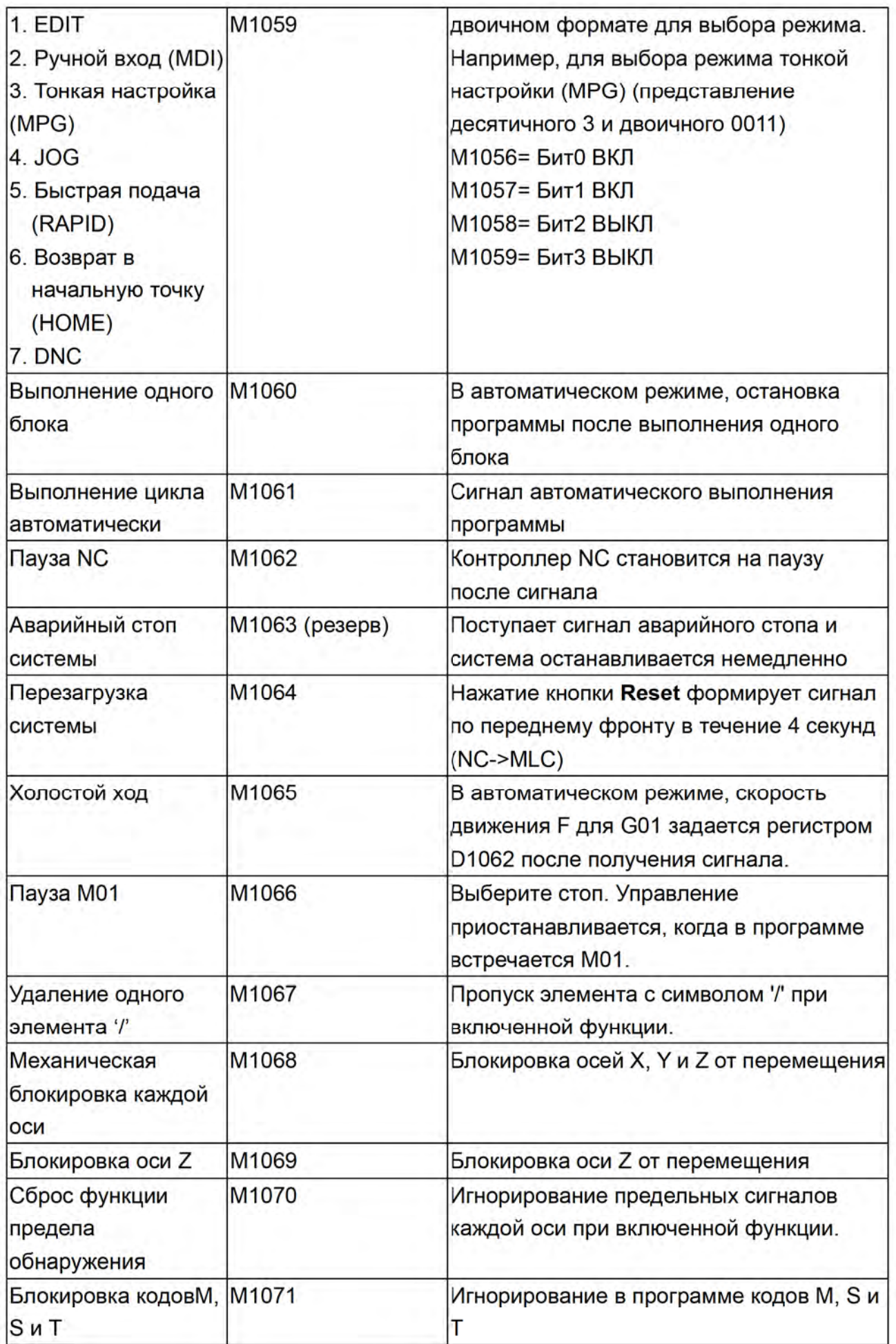

## **Chapter 5: MLC Special M&D Command**

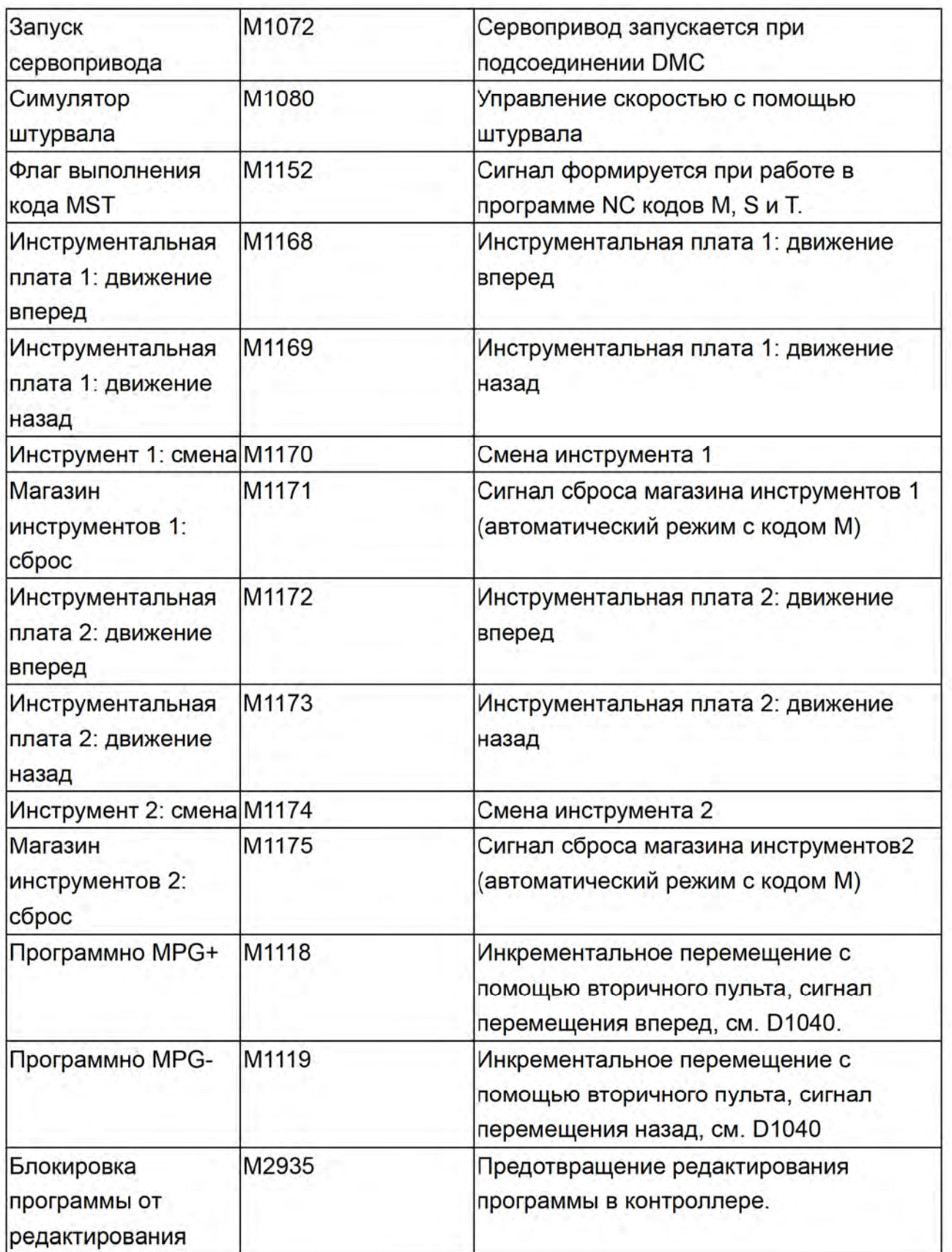

## Описание выходов (специальные M), связанных с осями NC

При включении М запускаются команды NC. Задание M1216 как ВКЛ приводит к движению оси вперед.

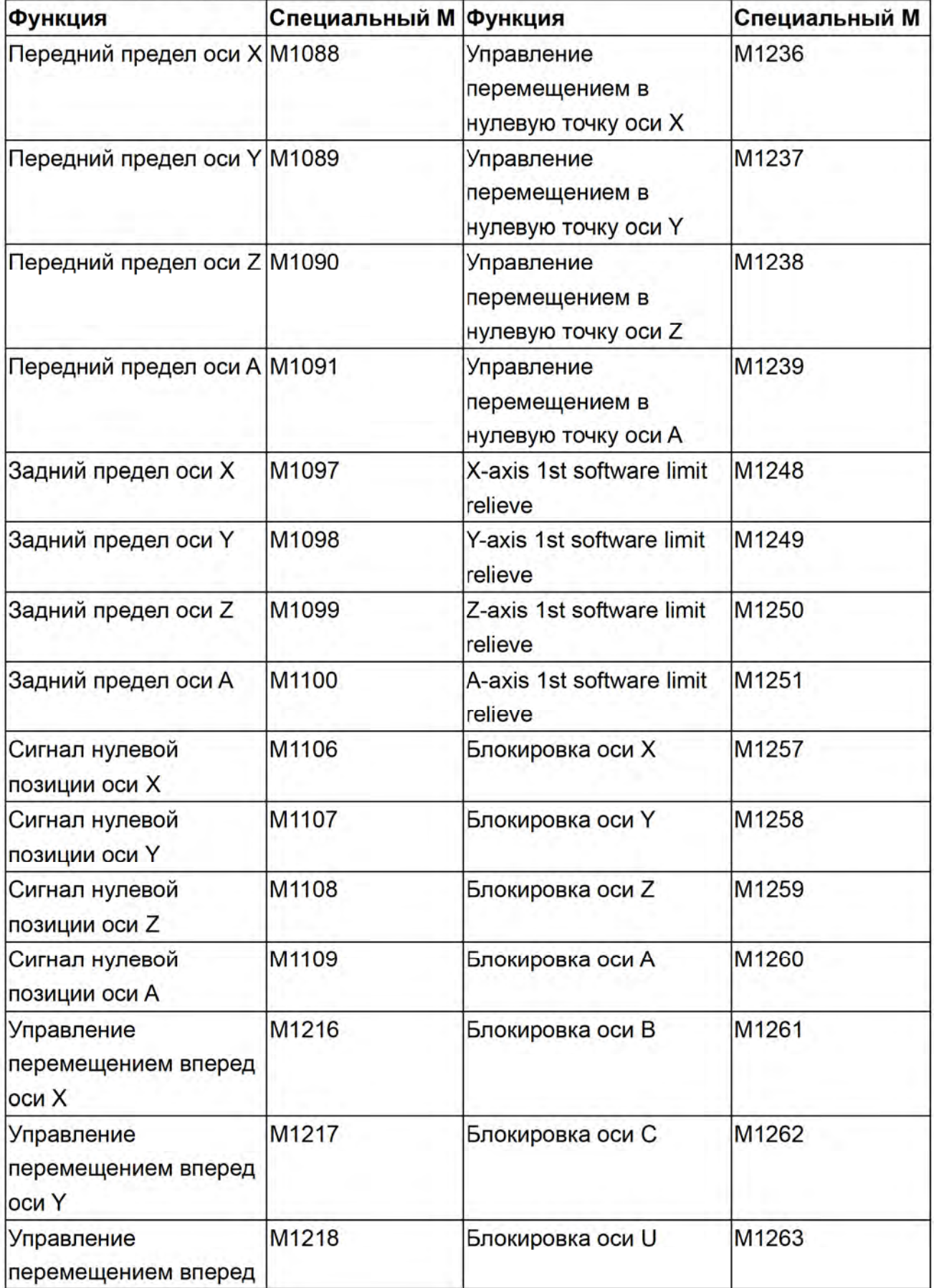

## **Chapter 5: MLC Special M&D Command**

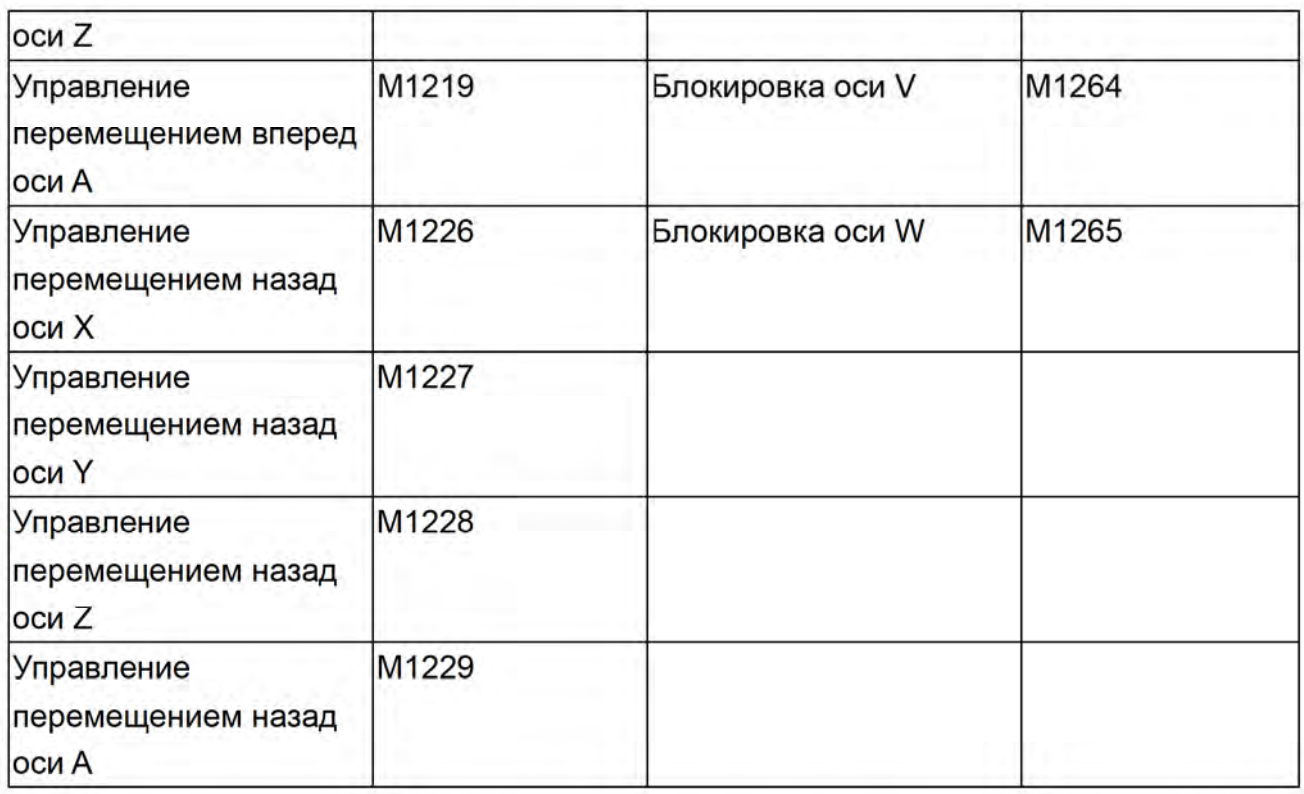

## Описание специальных М, соответствующих шпинделю и оси MLC а

Шпиндельные выходы

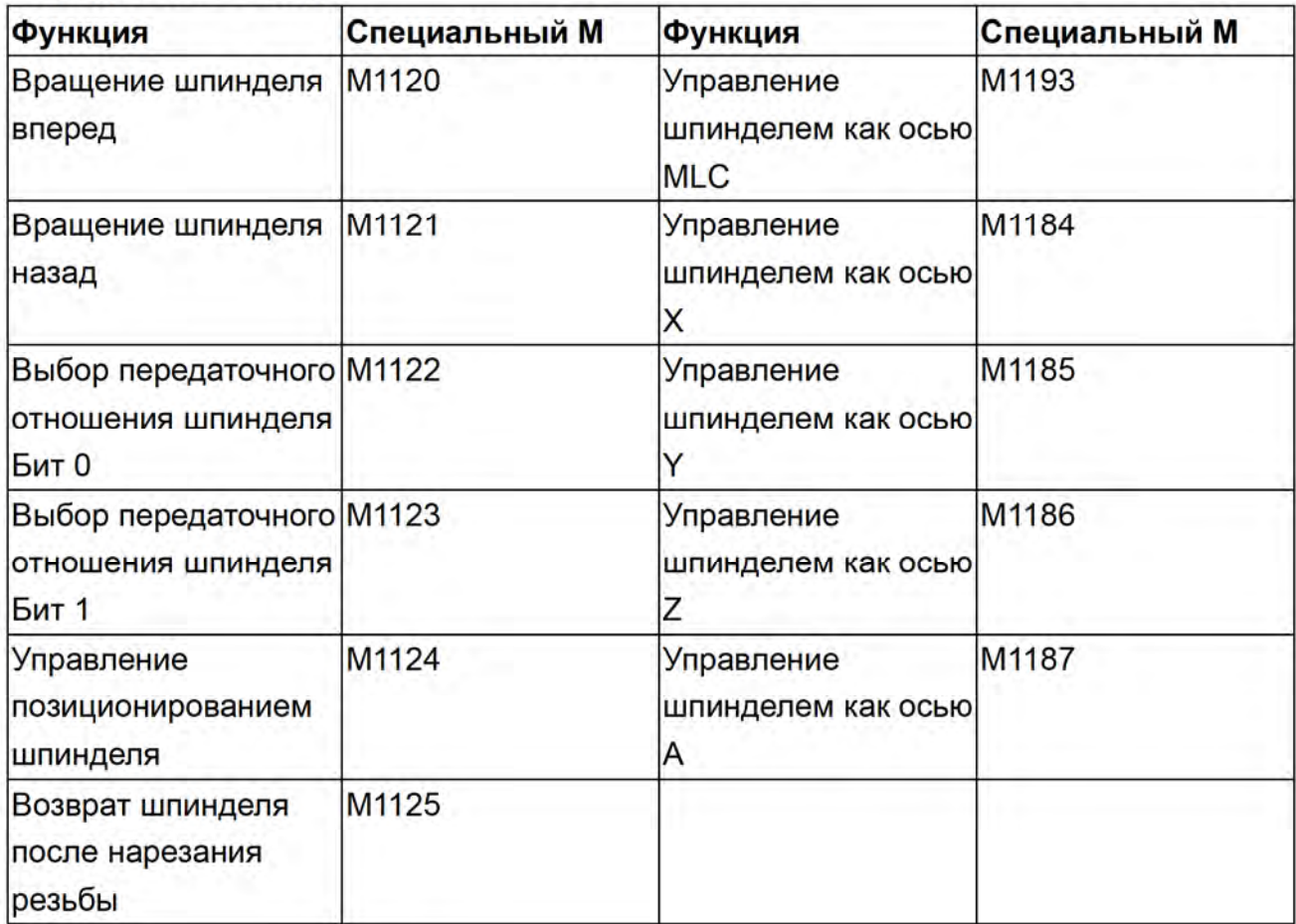

#### Возврат после прерывания нарезания резьбы

Флаг прерывания нарезания резьбы (М2260) включается либо при нажатии клавиши RESET, либо при возникновении аварии - EMG. Возврат после нарезания (M1125) включается в автоматическом режиме и автоматически возвращается в точку R. Это прерывание игнорируется в следующих случаях:

- 1. Отмена позиционирования шпинделя
- 2. Перезапуск программы
- 3. Любое осевое перемещение
- 4. Переподключение питания системы

5. Задание режима аварийного останова параметром 307 в значении 0.

Примечание:

1. Во время нарезания резьбы переключать режимы невозможно.

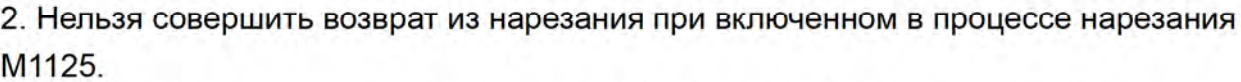

- 3. Вы можете отключить прерывание при нарезке резьбы (при перезапуске программы или осевом перемещении) во время позиционирования (заданием М1120 и М1124 как 0).
- 4. Когда флаг прерывания нарезания резьбы (М2260) включен, шпиндель и ось Z останавливаются в текущей позиции. Шпиндель не позиционируется (индикатор сигнала позиционирования шпинделя М2258 = 0).
- 5. После прерывания флаг М2260 включается, работу внешнего пульта (штурвала) и возврат в нулевую точку запустить нельзя.

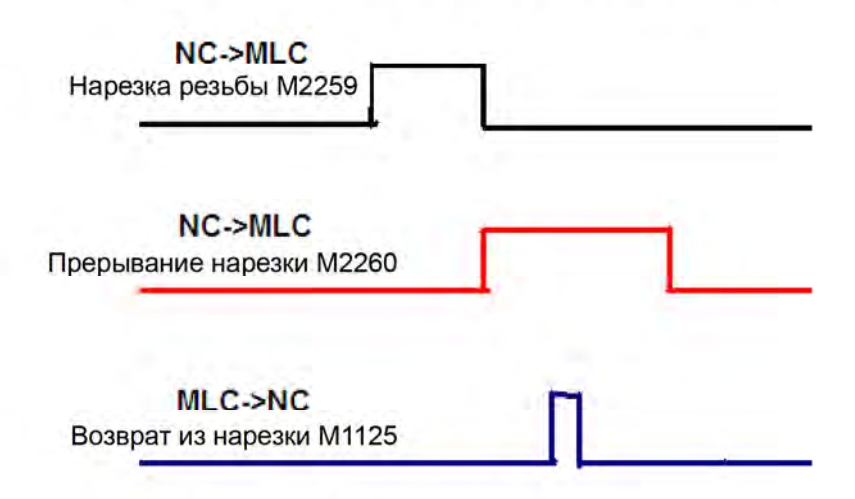

## Отмена прерывания процесса нарезания резьбы

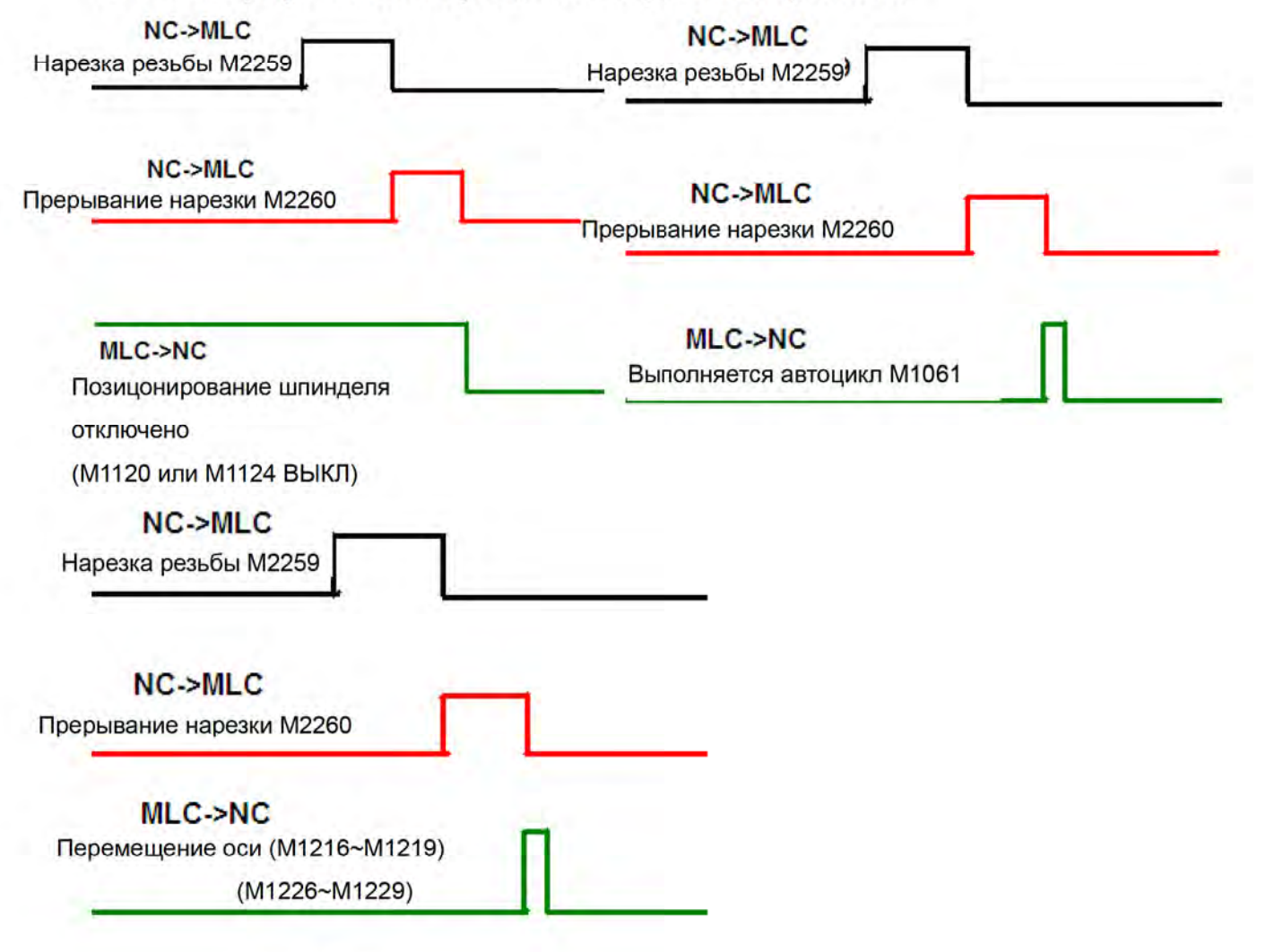

## 5.3 Входной бит MLC (NC -> MLC), где М является ВХОДНЫМ БИТОМ

## Общая система: Входной специальный М - описание

Можно использовать #1864~#1895 в программе обработки для чтения сигнала входов М2080~М2111. Переменная #1864, парная с входом М2080 и #1865 с М2081 и так далее до пары #1895 с М2111. Например, для задания статуса ВКЛ выходу М2080 в программе MLC, значение переменного номера #1864 будет 1 и соответственно 0 для задания статуса ВЫКЛ выходу М2028.

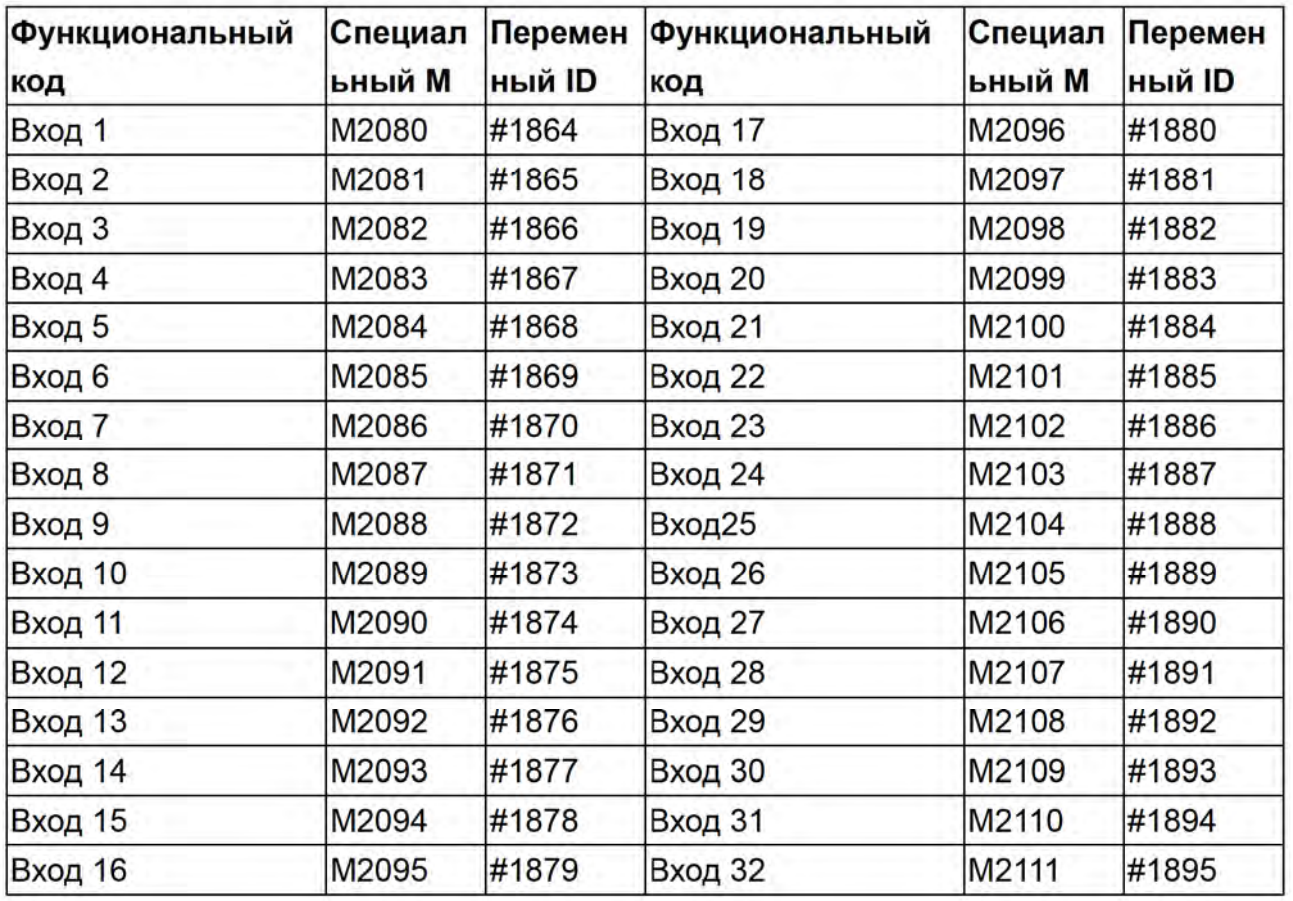

## Функции NC: Вход - специальный М

Сигналы передаются от NC на специальные M MLC в соответствии с актуальным состоянием MLC.

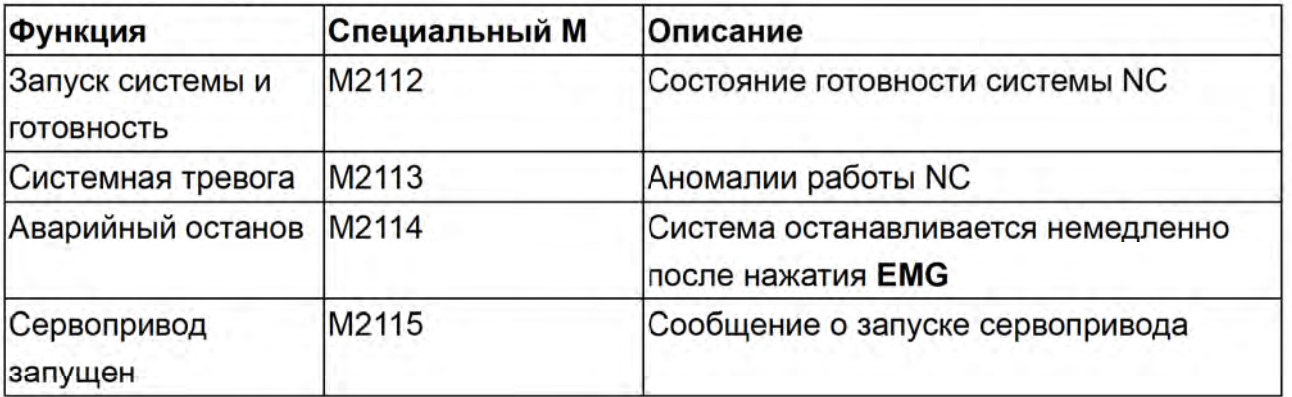

## **Chapter 5: MLC Special M&D Command**

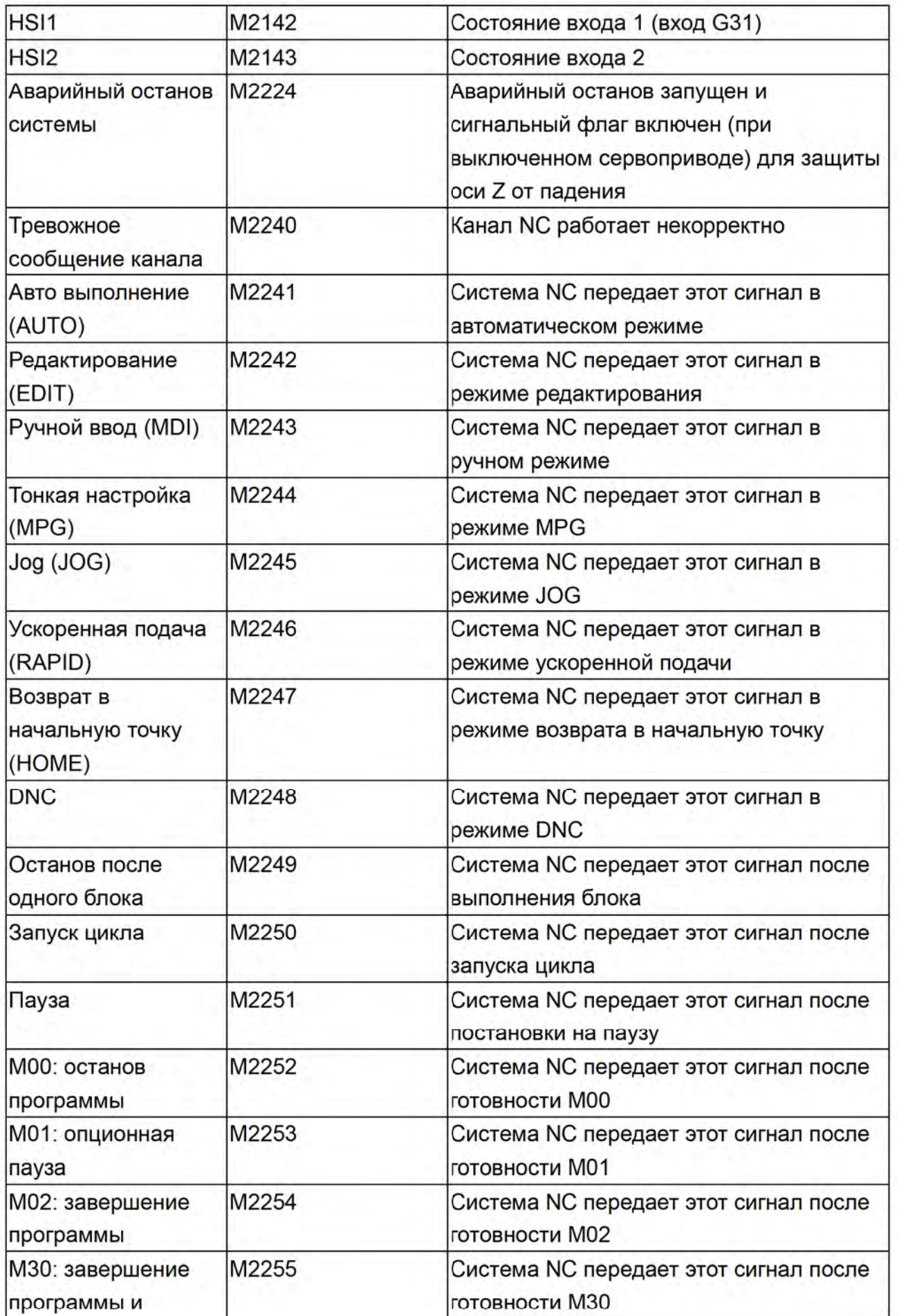
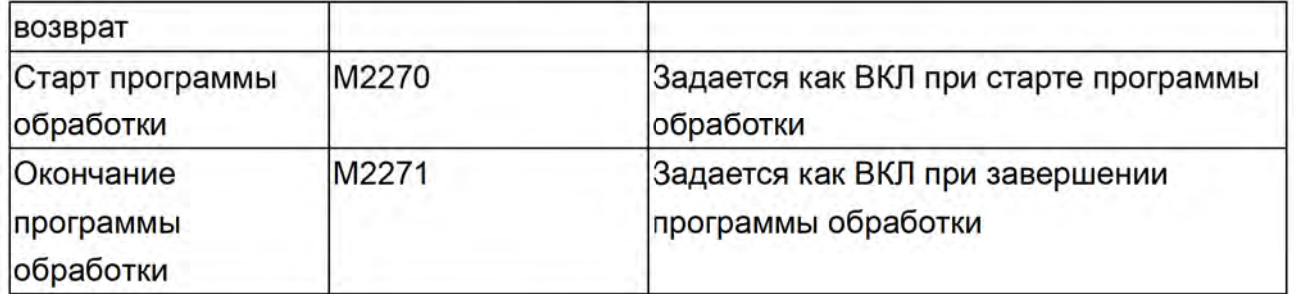

# Коды М, S и Т: Вход - специальный М

Когда коды M, S и T встречаются в программе, система NC выдает специальный M от MLC. Например, М03 в программе MLC включает M2208.

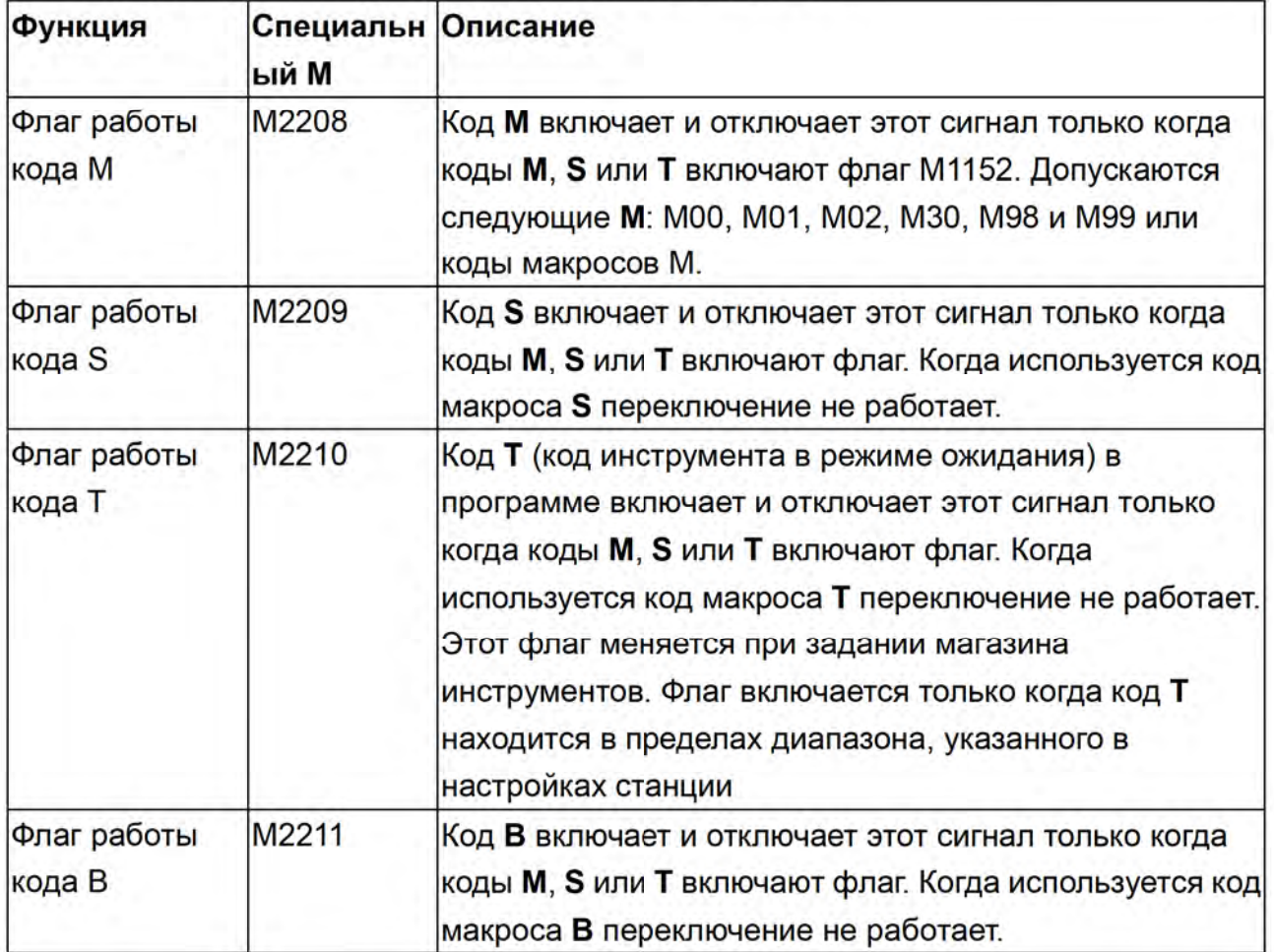

# Специальные М, соответствующие осям NC

Сигналы вперед/назад и возврат в нулевую точку по осям Х-, Ү-, Z-, соответствующие специальным М выдаются при совпадении фактического положения осей и сигналов от порта AXIS1~4 на задней стороне контроллера NC300. После возврата каждой оси в нулевую точку, они включаются.

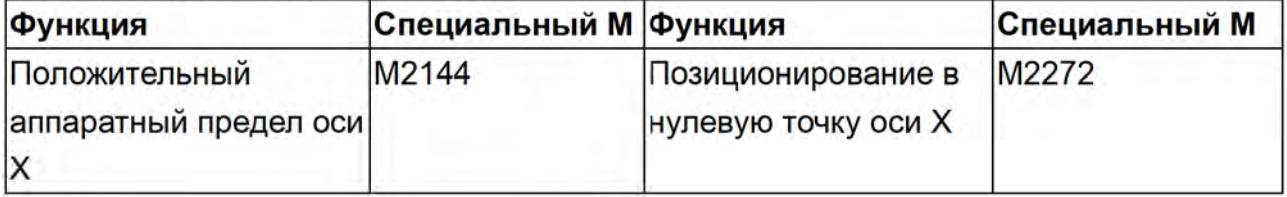

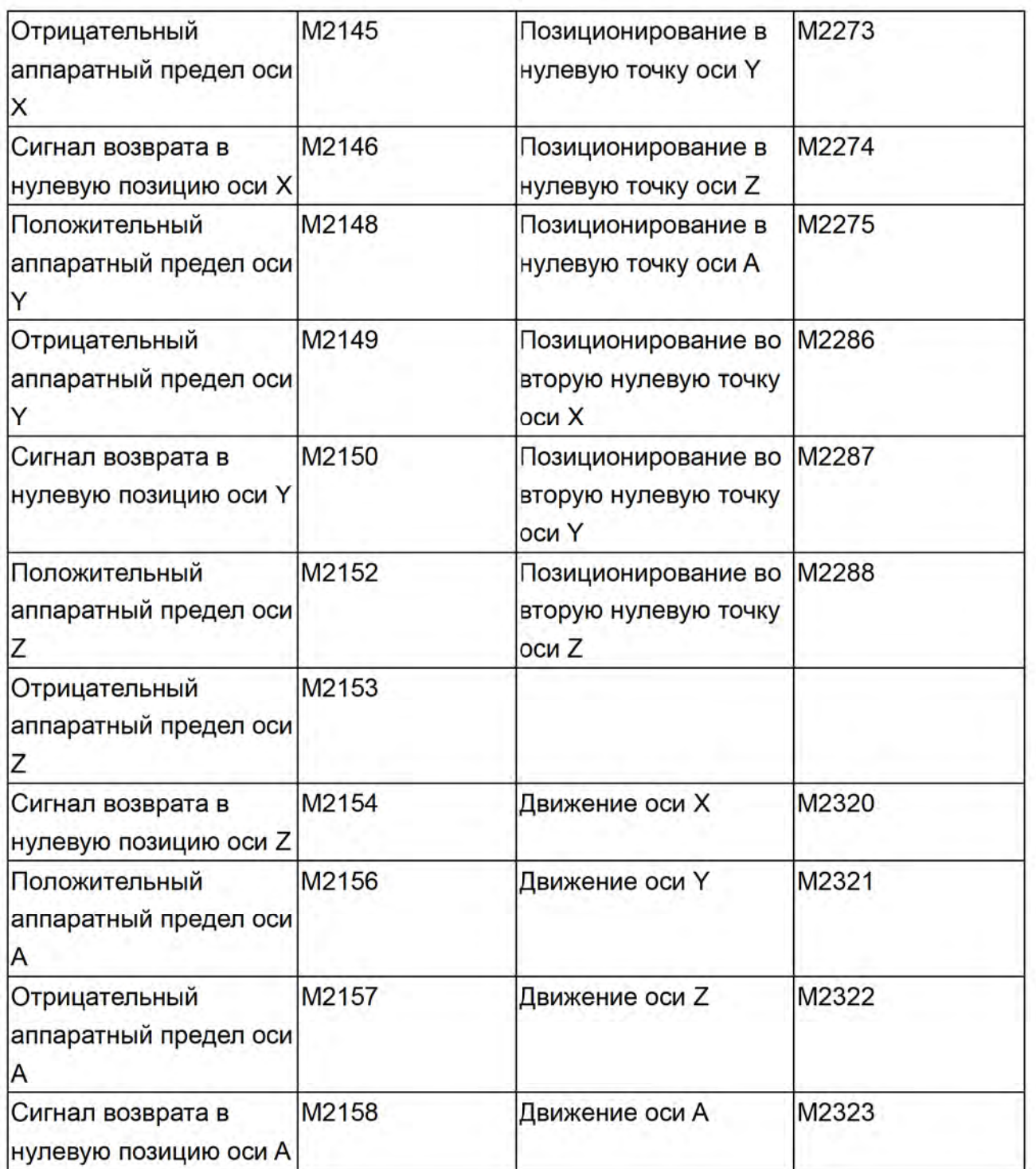

# Специальные M от MLC, соответствующие шпинделю и магазинам инструментов

Соответствие шпинделя и осям MLC

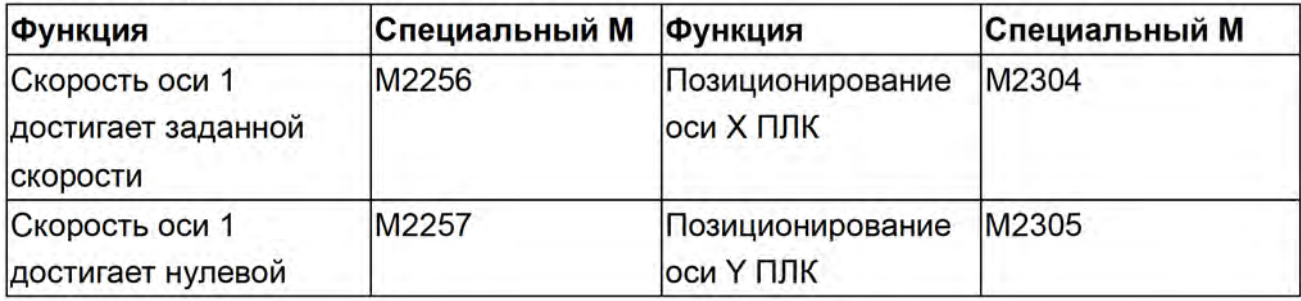

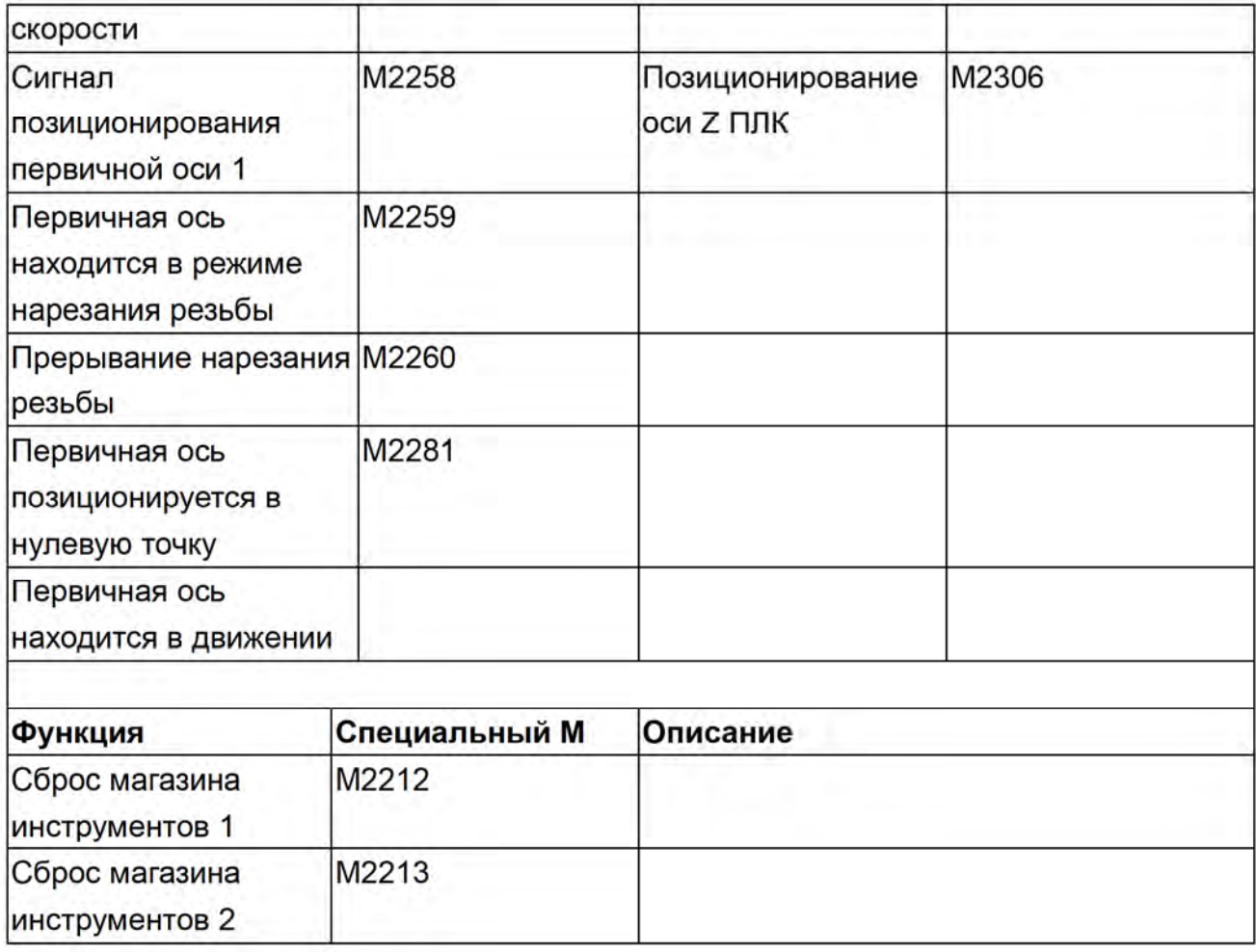

#### Выходной бит MLC (MLC -> NC), где D является ВЫХОДНЫМ  $5.4$ **РЕГИСТРОМ**

Общая система - Описание специальных выходных регистров D

Можно использовать #1833~#1848 32 в программе обработки для чтения сигнала выходных регистров D1024~D1039 MLC. Переменный #1833, парный с выходом D1024 и #1834 с D1025 и так далее до пары #1848 с D1039. Например, для задания значения 100 выходу D1024 в программе MLC значение номера #1833 должно быть 100. Т.е. #1833 зависит от регистра D1024.

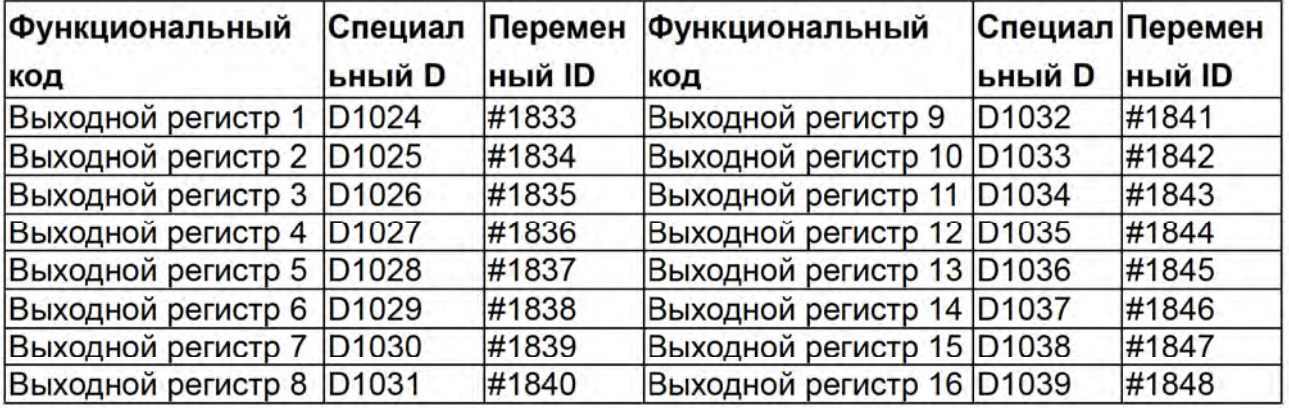

# Функции NC: Выход - специальный D

Сигналы передаются от MLC к NC. С помощью клавиш программа MLC передает значения D системе NC для выбора штурвала MPG и изменения его скорости.

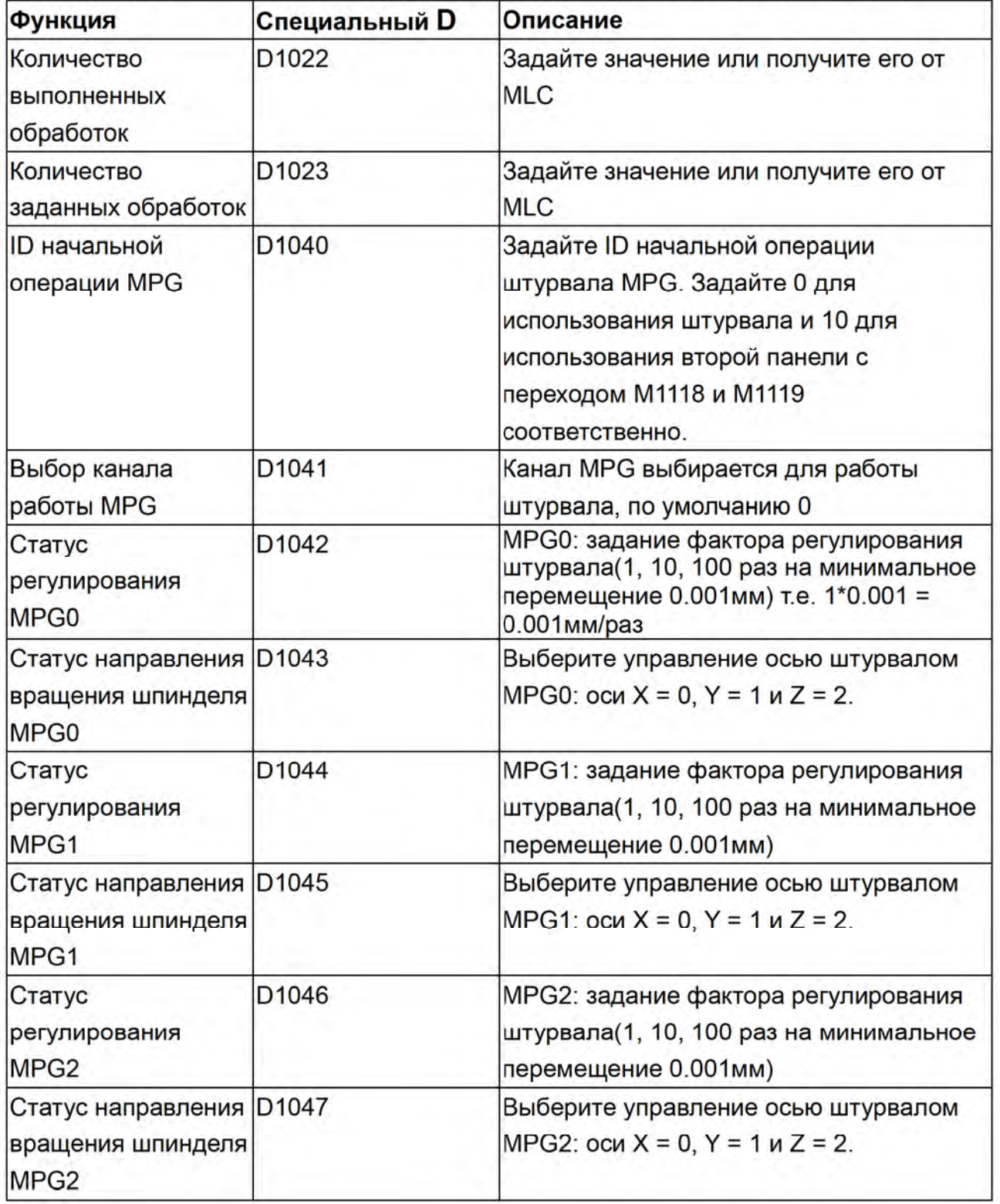

## Специальные D, относящиеся к осям NC

Сигналы передаются от MLC к системе NC. С помощью клавиш программа MLC передает значения D системе NC для изменения скорости в различных режимах работы NC.

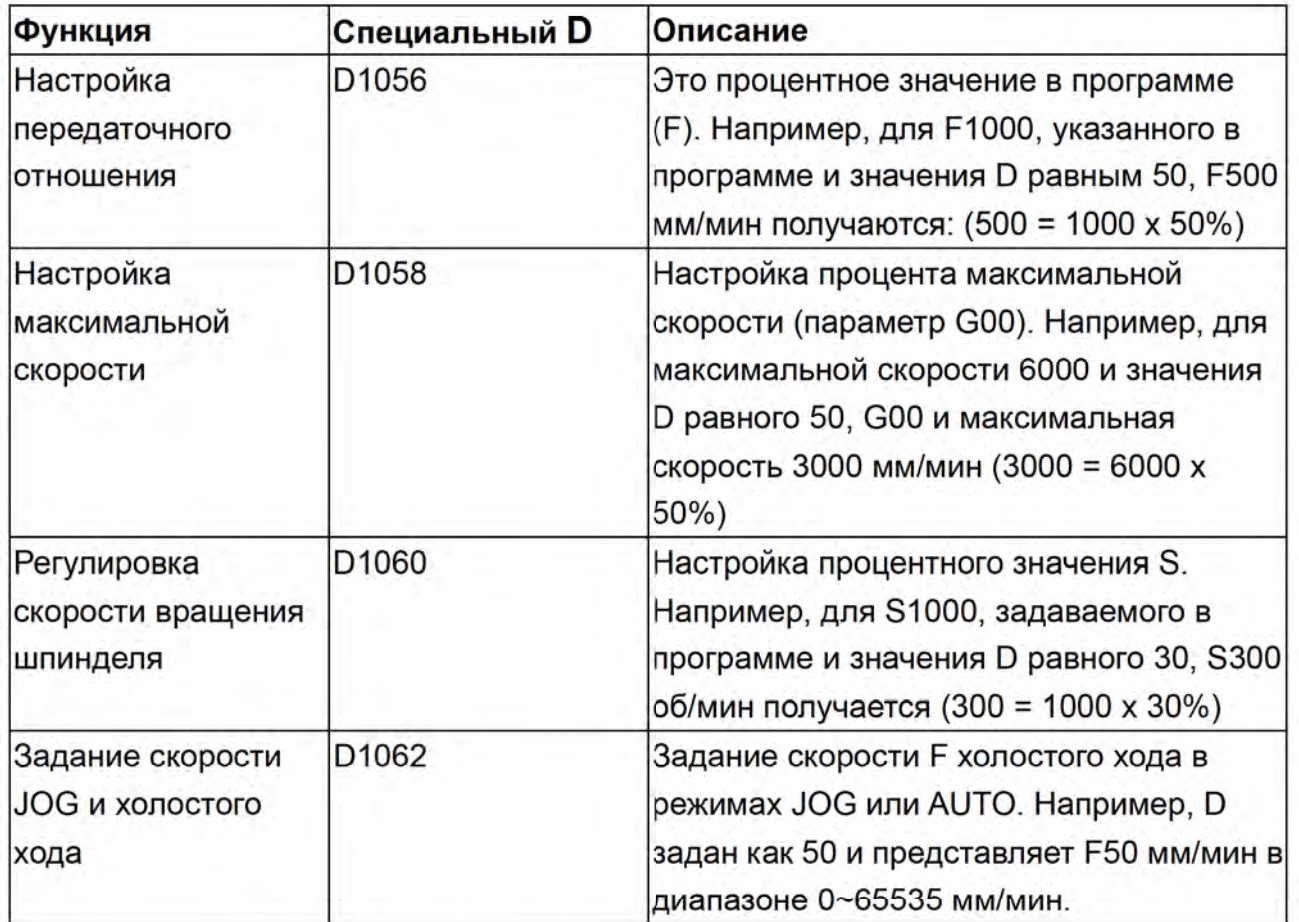

# Шпиндель и оси MLC: Описание соответствующих входных D

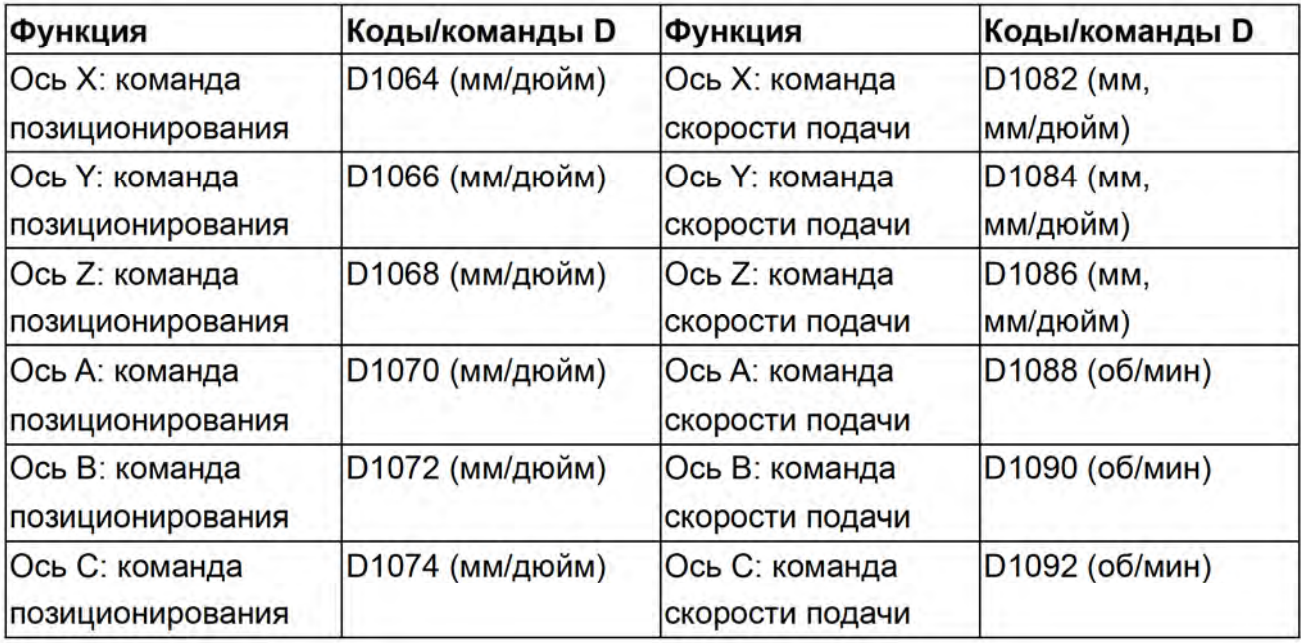

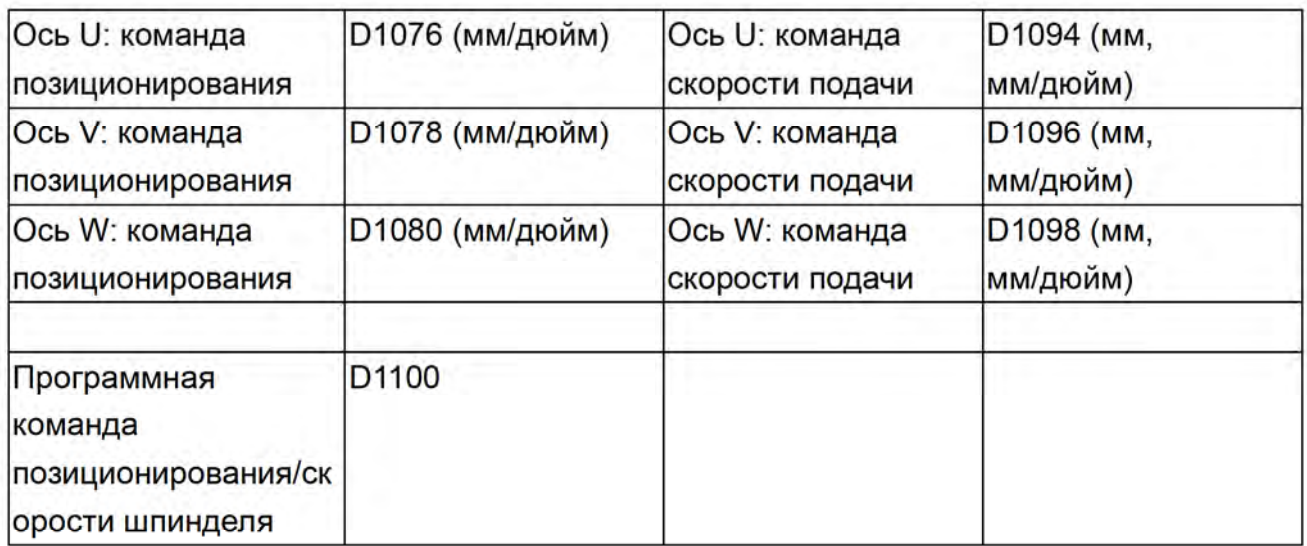

#### Входные регистры MLC (NC -> MLC): Описание специальных  $5.5$ **СЛОВНЫХ D**

## Общая система - Описание специальных входных регистров D

Можно использовать #1896~#1911 в программе обработки для чтения сигнала выходных регистров D1336~D1351 MLC. Переменный #1896, парный с выходом D1336 и #1897 с D1337 и так далее до пары #1911 с D135. Например, для задания значения 101 выходу D1336 в программе MLC значение номера #1896 должно быть 101. Т.е., #1896 зависит от регистра D1336.

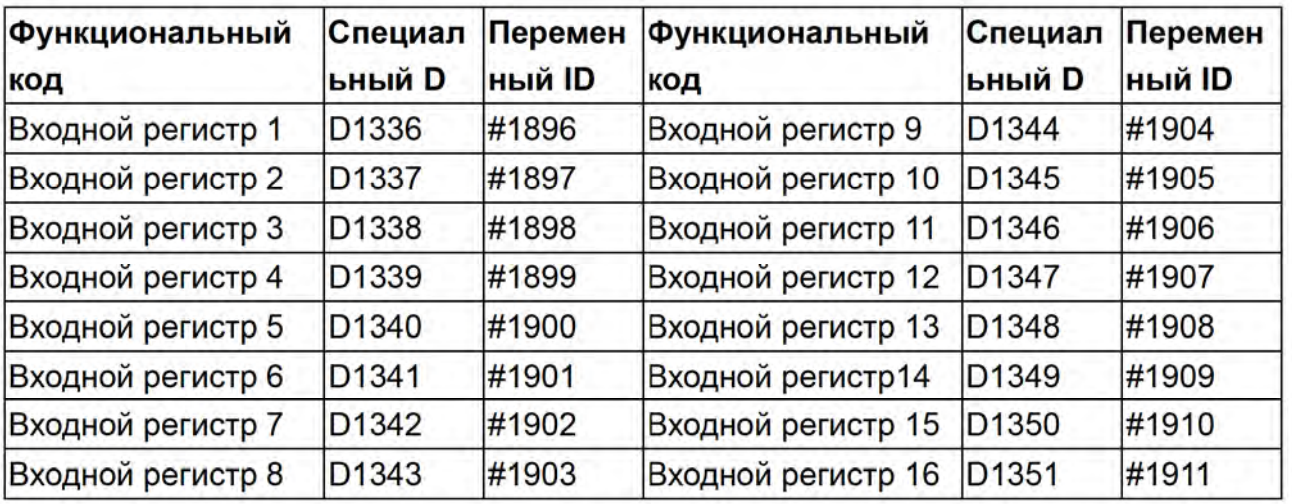

# Оси NC: соответствующие специальные регистры D

Сигналы позиционирования MPG

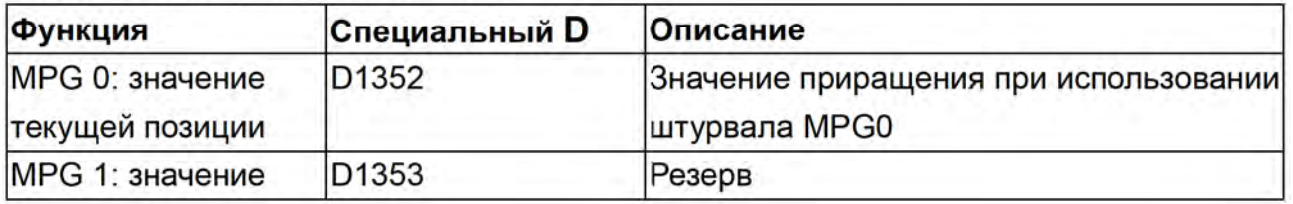

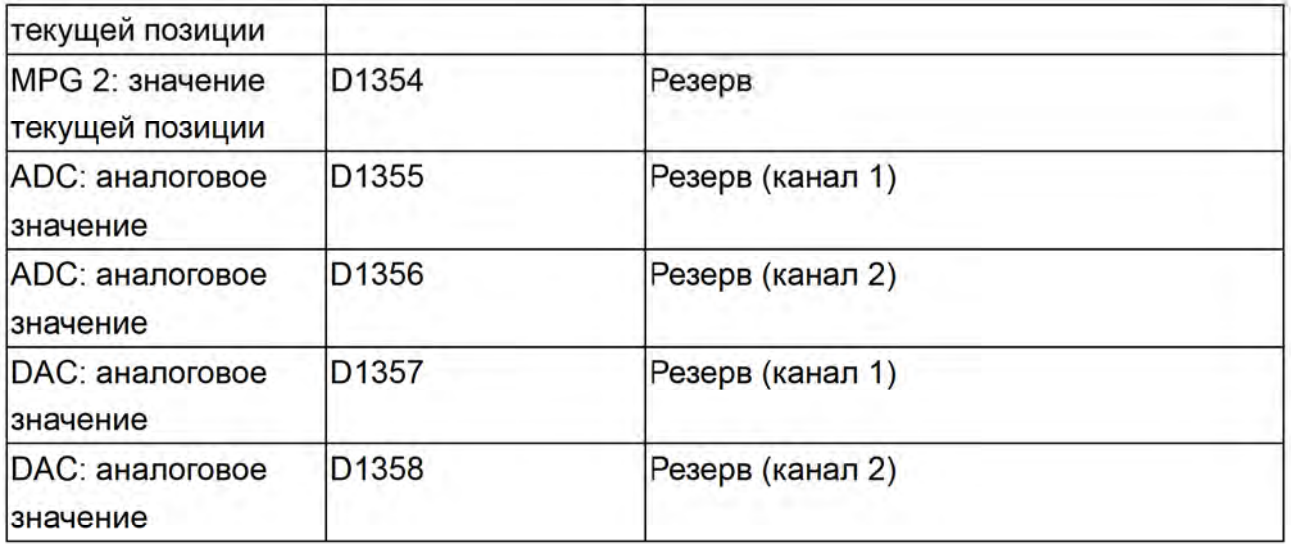

# Коды М, S и T code special D input description

Когда коды M, S и T встречаются в программе, система NC выводит соответствующие D на MLC. Например, М03 в программе задает D1368 равным 3.

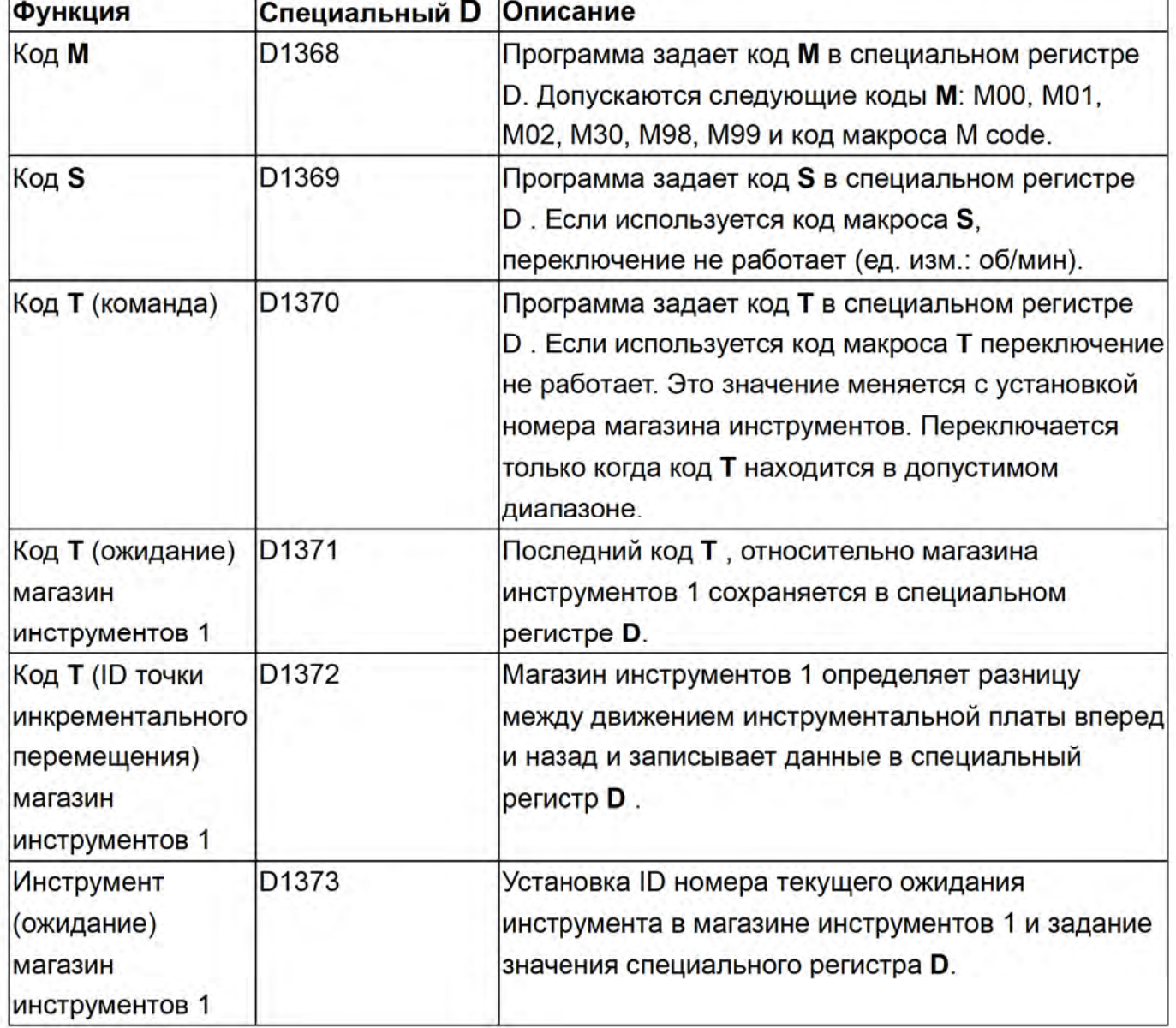

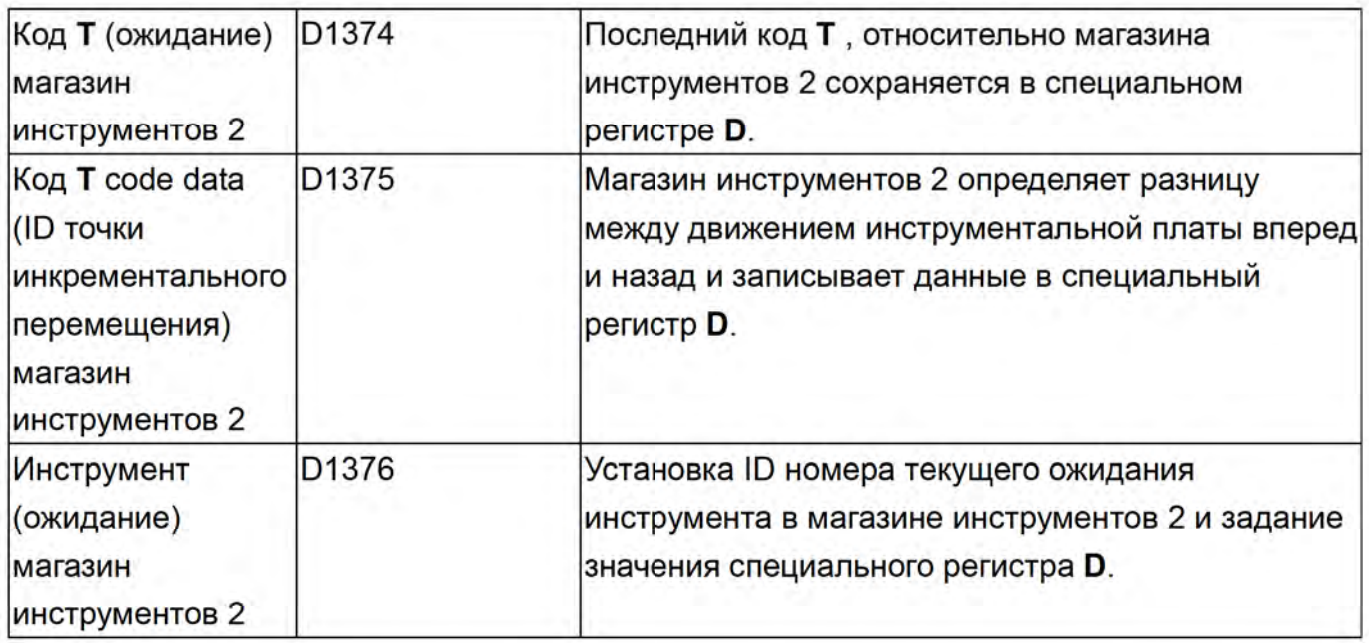

# Оси NC: Соответствующие входные специальные регистры D

Сигналы передаются от NC к системе MLC и записываются в механическую систему MLC.

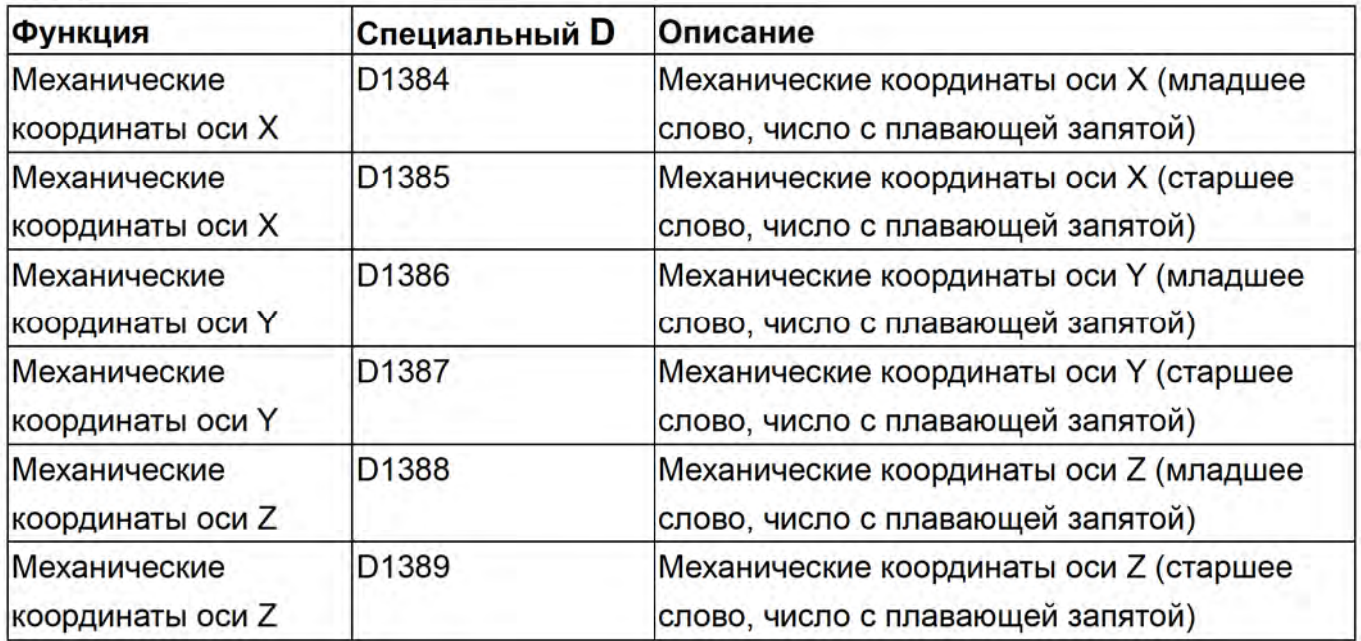

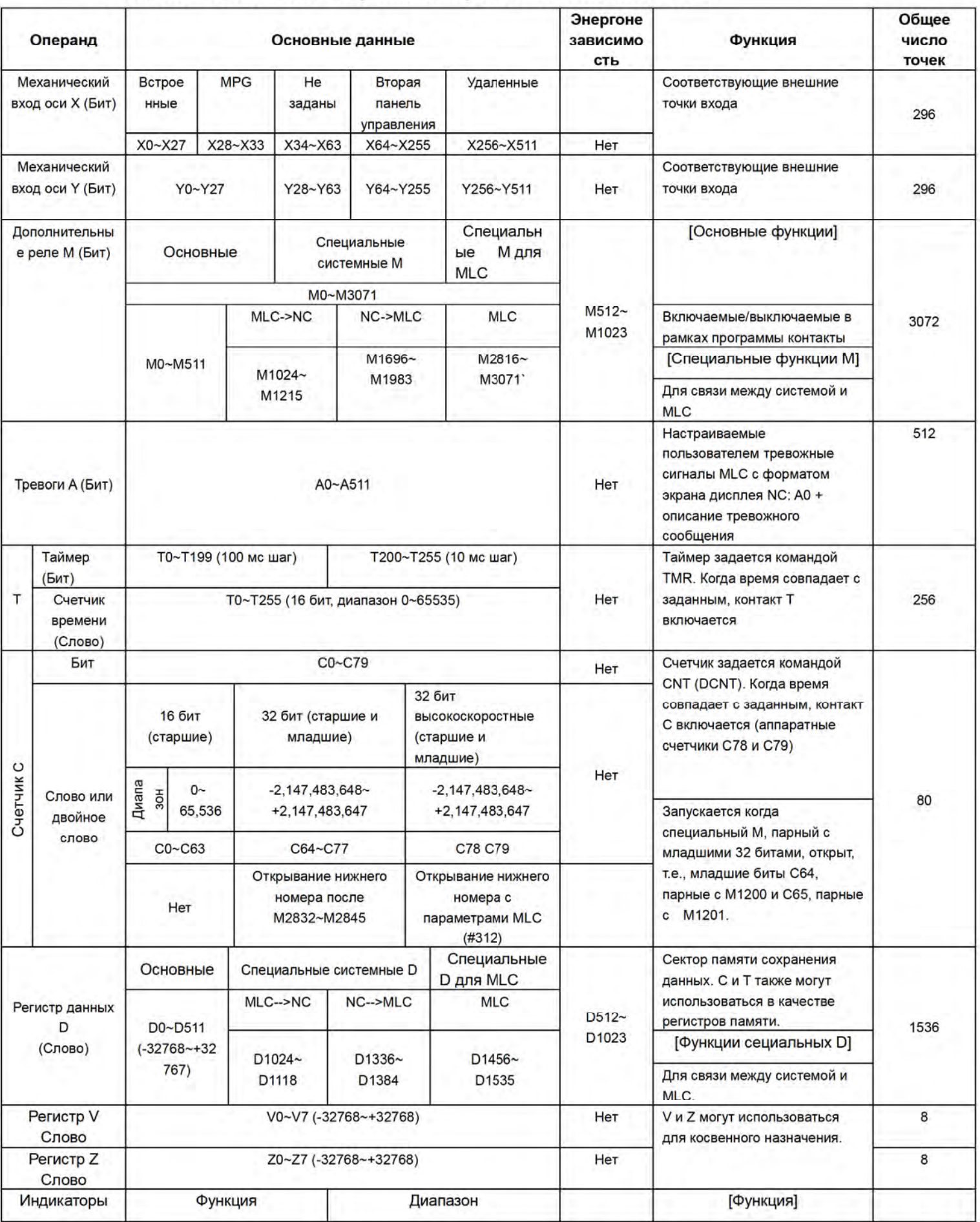

# Сводная таблица настроек операндов системы MLC

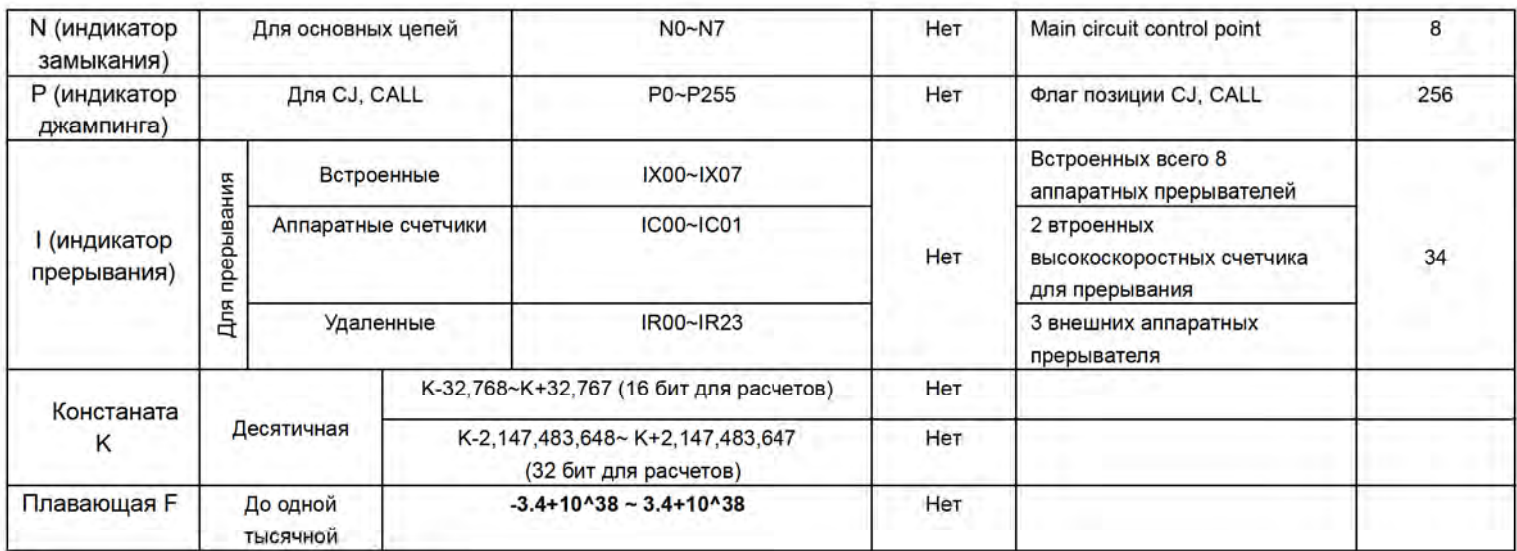

## Задание передаточного отношения аналогового шпинделя

Переключатель передач MLC

Предпосылки

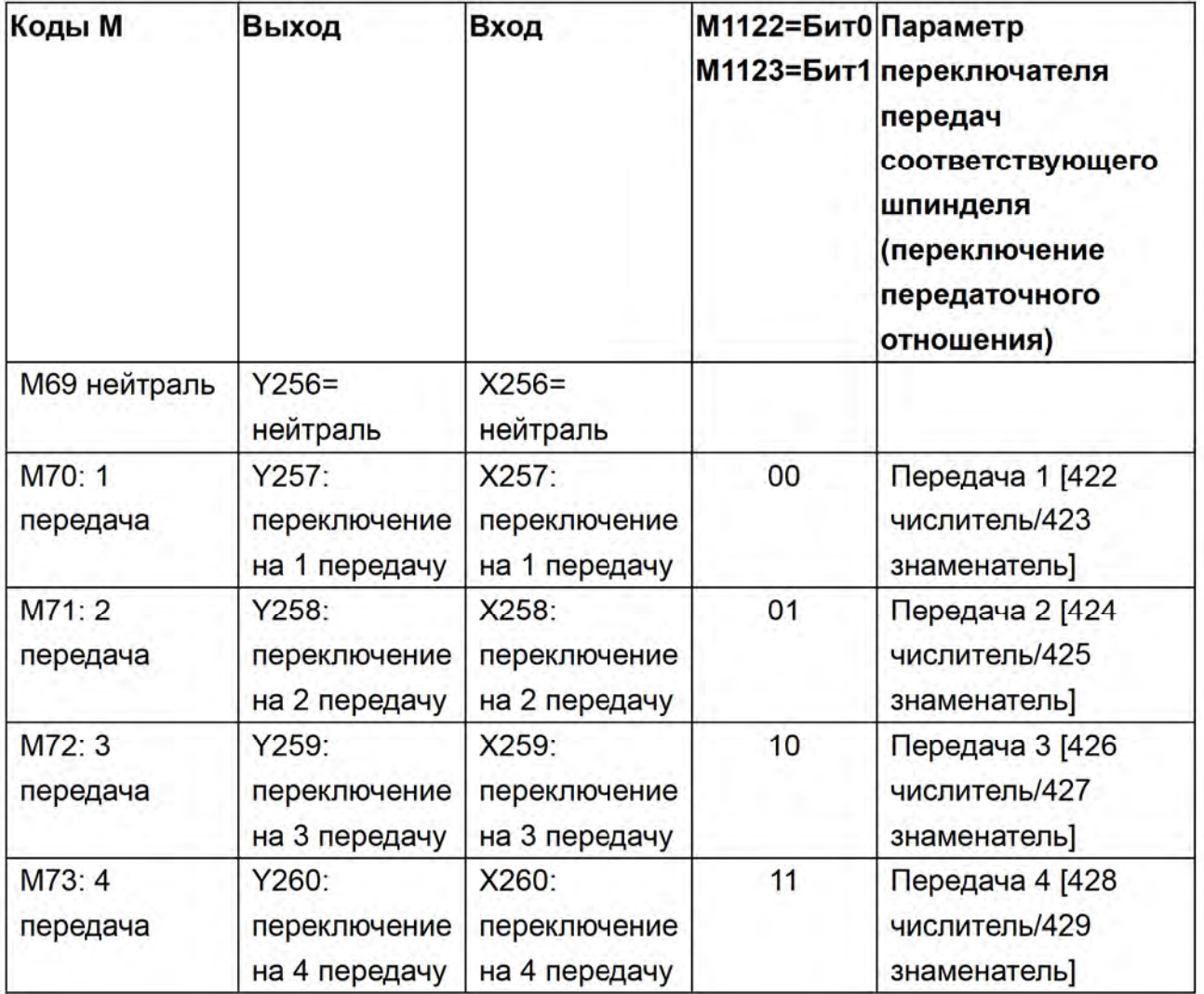

Например, Когда в программе встречается M3S1000, шпиндель переходит на 2 передачу (параметры 424/425), передаточное отношение равно1/2, аналоговое напряжение увеличится в два раза, скорость вращения двигателя будет S2000 об/мин, а скорость вращения шпинделя после замедления соответственно S1000 об/мин.

Специальные выходы M, соответствующие шпинделю и осям MLC

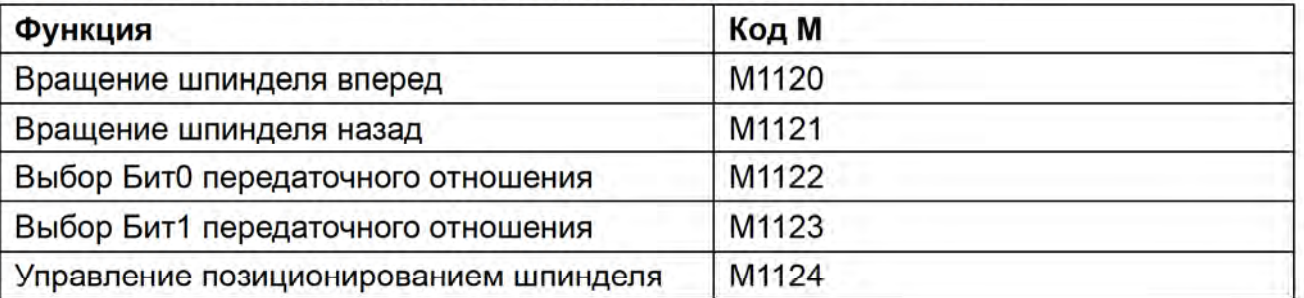

# Переключение передач с помощью кода М, на примере М70 для первой передачи

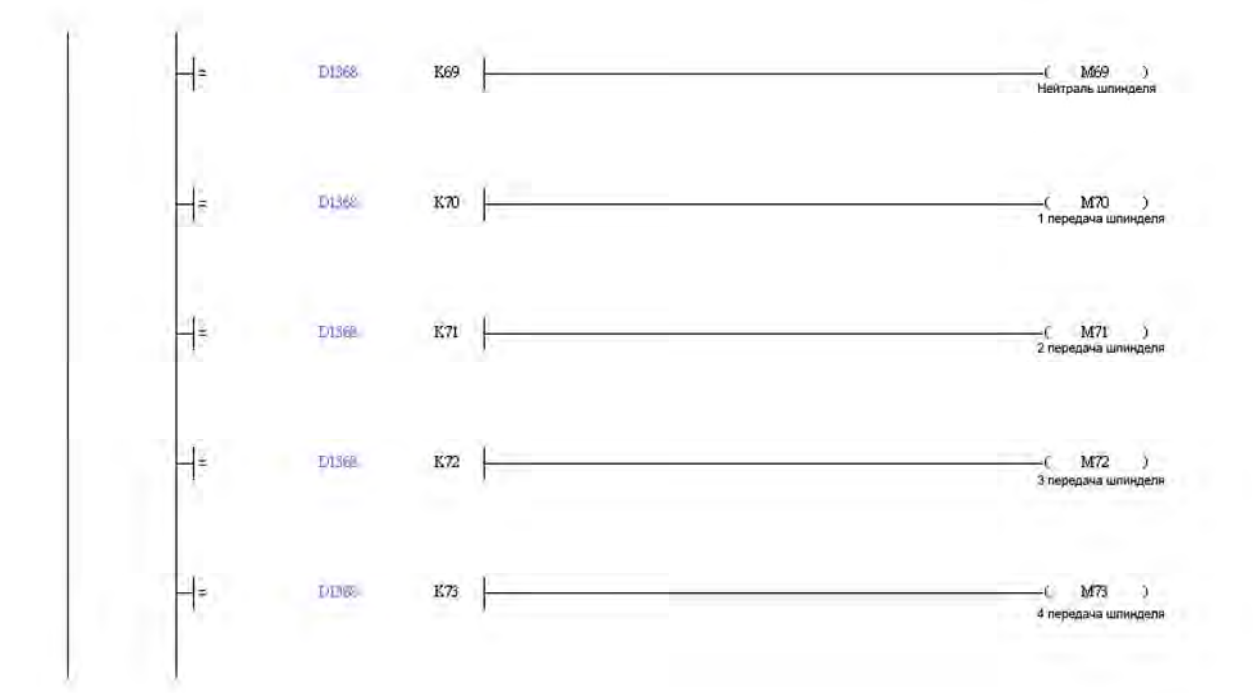

# Релейные дискретные входы и переключение передач после редуктора, переключение с М1122 и М1123

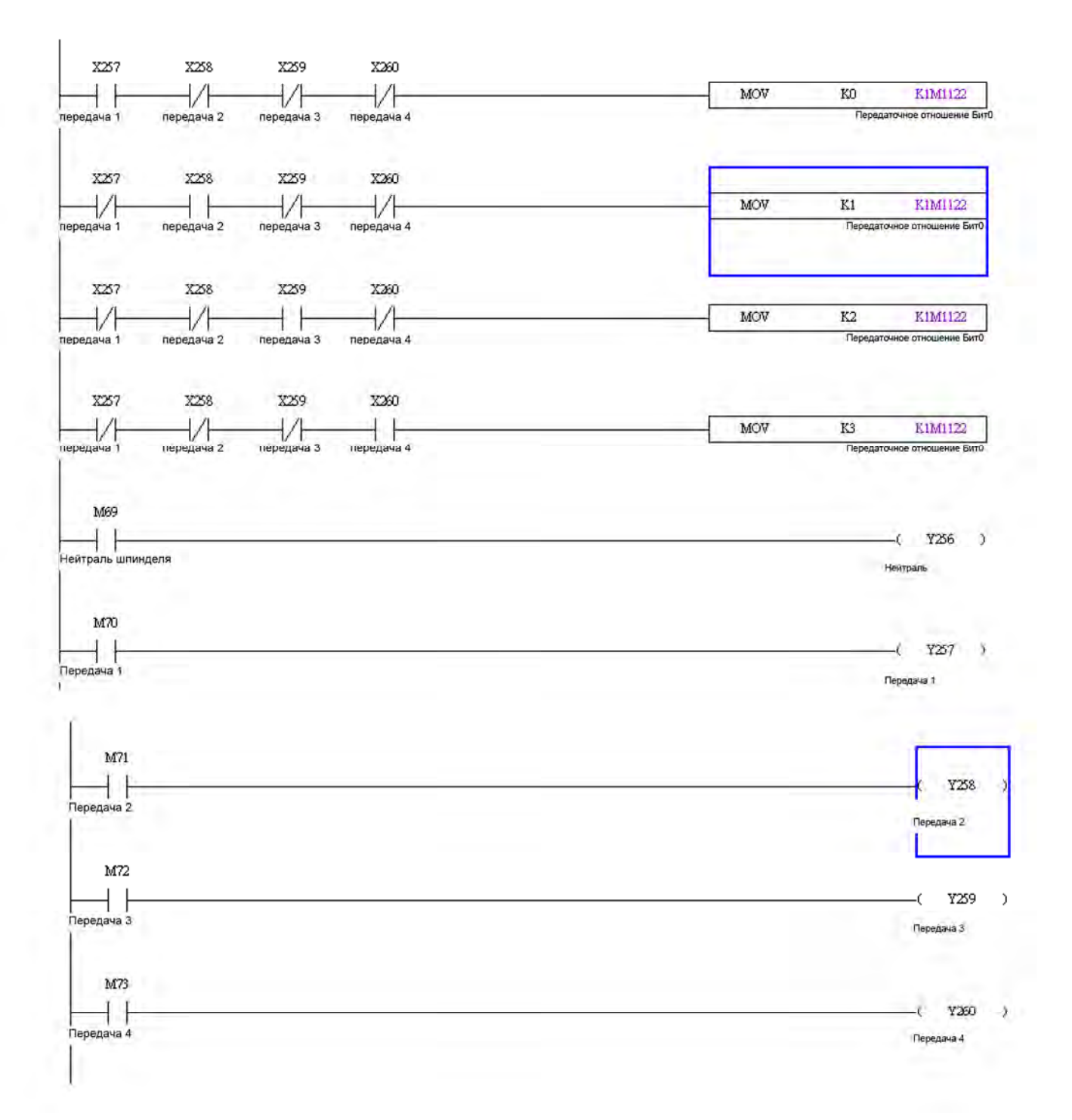

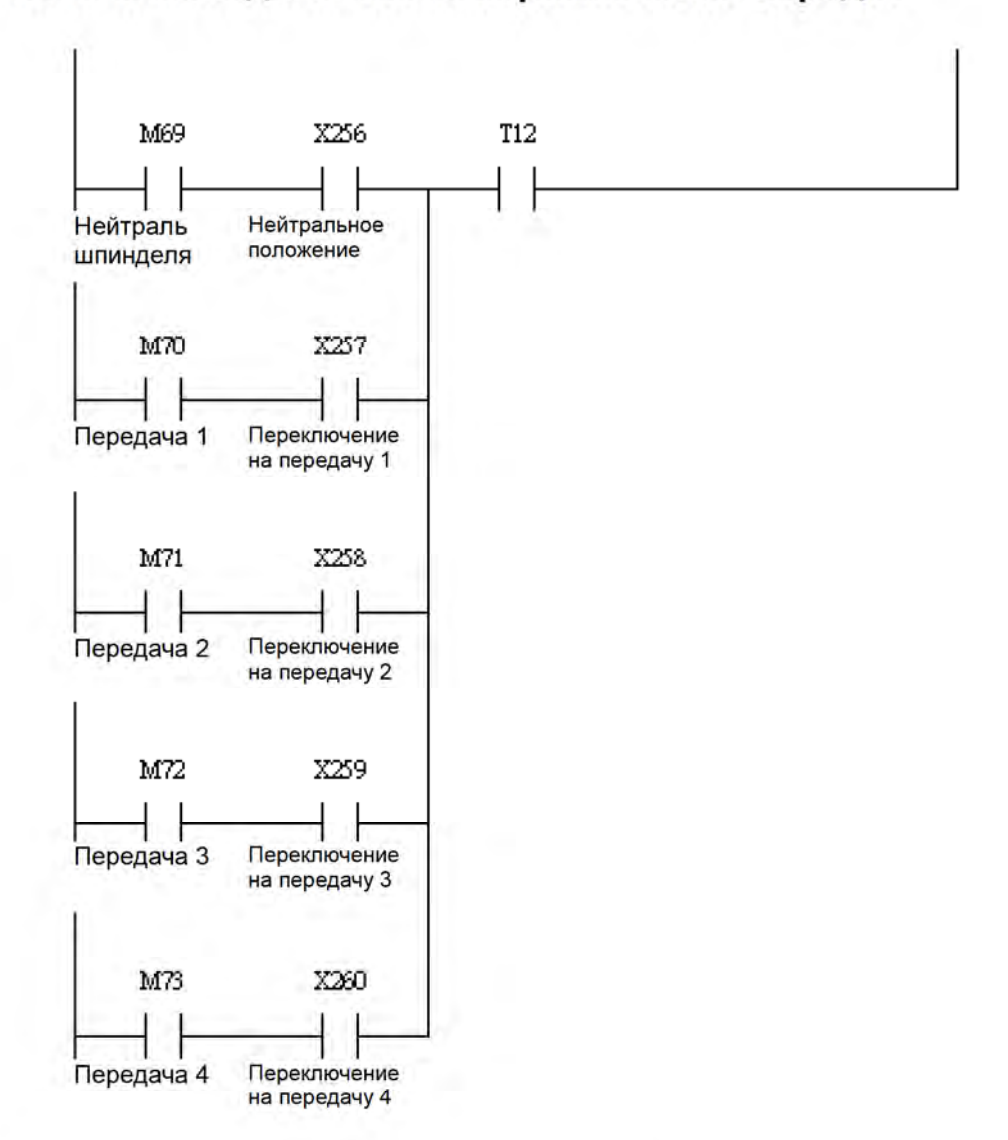

### Конечные коды М после переключения передач

#### Пример макроса переключения передач шпинделя

 $#1 = 500$ (определение передаточного отношения)  $#2 = 4000$  $#3 = 8000$  $#4 = 12000$ 

 $#6 = 100$ (определение скорости после переключения передачи)

IF [#19<#1] GOTO 10

IF [#19<#2] GOTO11

IF [#19<#3] GOTO12

IF [#19<#4] GOTO13

**GOTO 1000** 

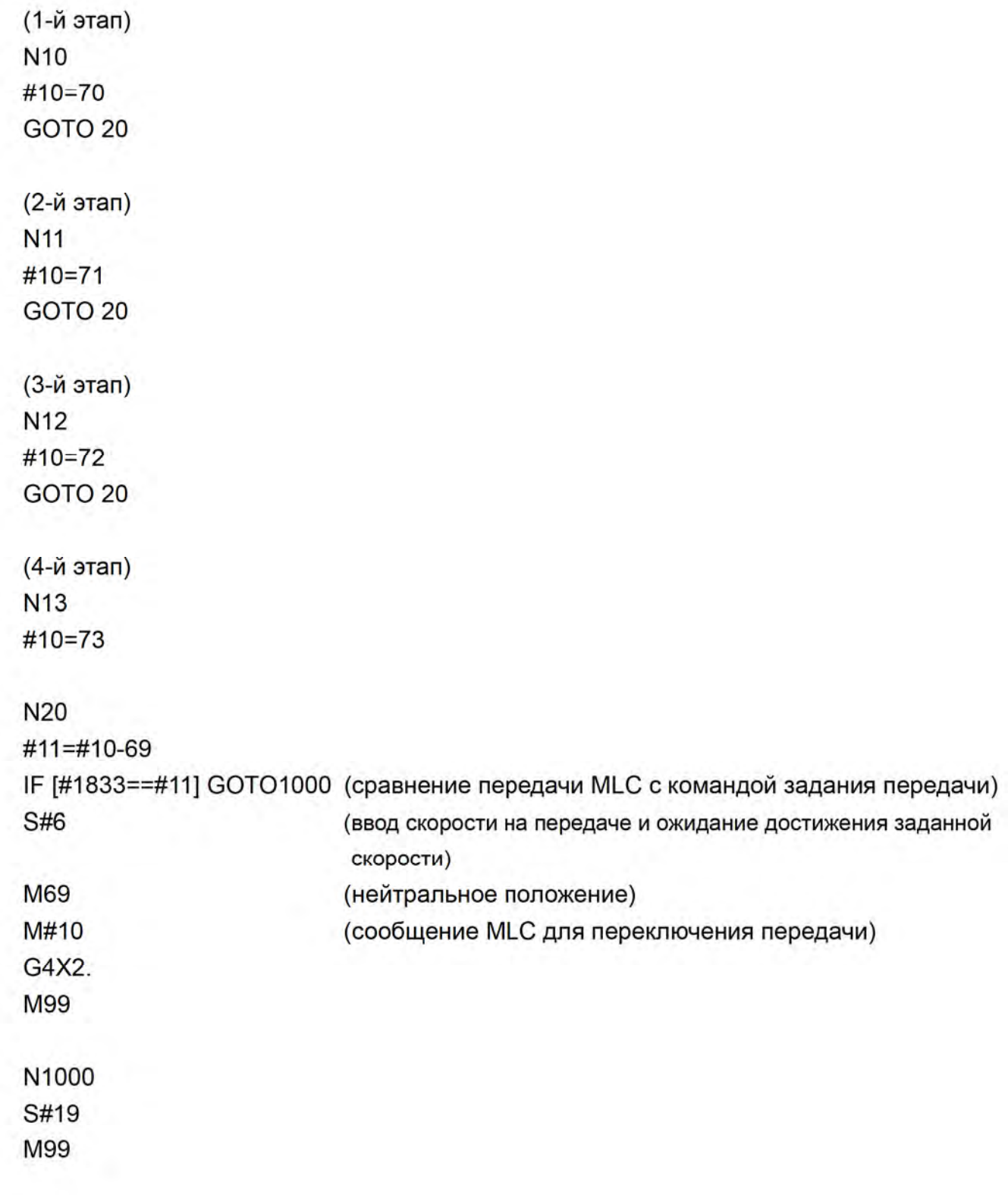